# C++ System Programming **Cookbook**

Practical recipes for Linux system-level programming using the latest C++ features

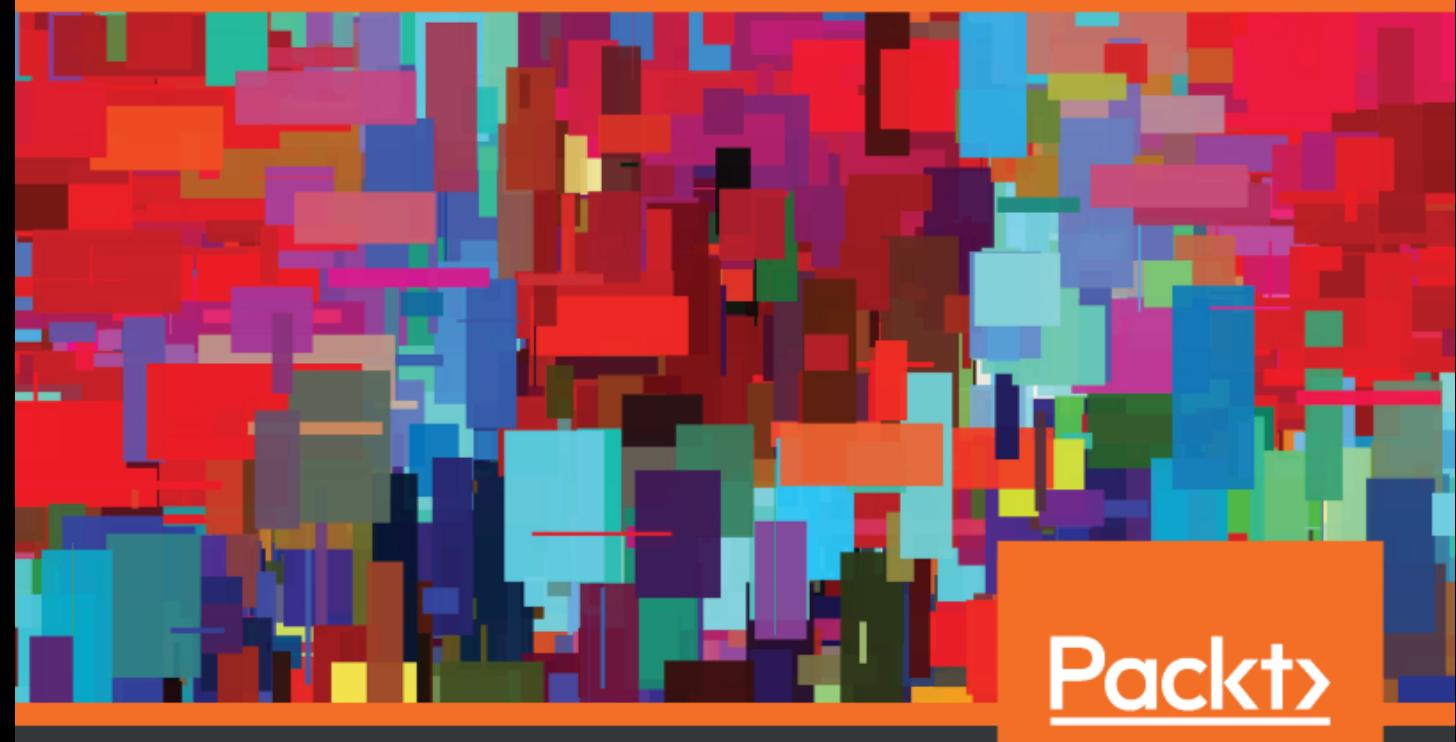

www.packt.com

Onorato Vaticone

## **C++ System Programming Cookbook**

Practical recipes for Linux system-level programming using the latest  $C_{++}$  features

**Onorato Vaticone**

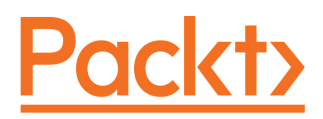

**BIRMINGHAM - MUMBAI**

### **C++ System Programming Cookbook**

Copyright © 2020 Packt Publishing

All rights reserved. No part of this book may be reproduced, stored in a retrieval system, or transmitted in any form or by any means, without the prior written permission of the publisher, except in the case of brief quotations embedded in critical articles or reviews.

Every effort has been made in the preparation of this book to ensure the accuracy of the information presented. However, the information contained in this book is sold without warranty, either express or implied. Neither the author, nor Packt Publishing or its dealers and distributors, will be held liable for any damages caused or alleged to have been caused directly or indirectly by this book.

Packt Publishing has endeavored to provide trademark information about all of the companies and products mentioned in this book by the appropriate use of capitals. However, Packt Publishing cannot guarantee the accuracy of this information.

**Commissioning Editor:** Richa Tripathi **Acquisition Editor:** Karan Gupta **Content Development Editor:** Pathikrit Roy **Senior Editor:** Rohit Singh **Technical Editor:** Gaurav Gala **Copy Editor:** Safis Editing **Project Coordinator:** Francy Puthiry **Proofreader:** Safis Editing **Indexer:** Rekha Nair **Production Designer:** Jyoti Chauhan

First published: February 2020

Production reference: 1210220

Published by Packt Publishing Ltd. Livery Place 35 Livery Street Birmingham B3 2PB, UK.

ISBN 978-1-83864-655-4

[www.packt.com](http://www.packt.com)

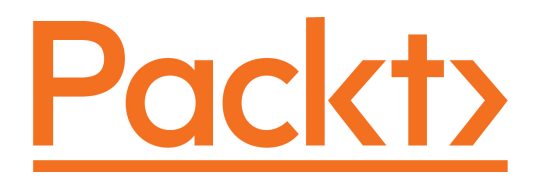

[Packt.com](https://subscribe.packtpub.com/)

Subscribe to our online digital library for full access to over 7,000 books and videos, as well as industry leading tools to help you plan your personal development and advance your career. For more information, please visit our website.

#### **Why subscribe?**

- Spend less time learning and more time coding with practical eBooks and Videos from over 4,000 industry professionals
- Improve your learning with Skill Plans built especially for you
- Get a free eBook or video every month
- Fully searchable for easy access to vital information
- Copy and paste, print, and bookmark content

Did you know that Packt offers eBook versions of every book published, with PDF and ePub files available? You can upgrade to the eBook version at [www.packt.com](http://www.packt.com) and as a print book customer, you are entitled to a discount on the eBook copy. Get in touch with us at customercare@packtpub.com for more details.

At [www.packt.com](http://www.packt.com), you can also read a collection of free technical articles, sign up for a range of free newsletters, and receive exclusive discounts and offers on Packt books and eBooks.

## **Contributors**

#### **About the author**

**Onorato Vaticone** is a software engineer with over 18 years of experience. A C++ expert, he has deep, system-level programming experience. An Agile coach and XP advocate, TDD and Simple Design are his everyday tools. He has worked on real-time systems (defense and energy transmission) with C++. During this time, he learned to write multiplatform code. Early in his career, he realized that a form of agility was needed. He holds an MSc in cloud computing and a BSc in computer engineering and software. He finds learning how things work under the hood to be fascinating!

### **About the reviewers**

**Scott Hutchinson** leads a team of C++ and F# developers in Oxnard, California. After a few years as a VB/VBA developer, he started developing with .NET Framework immediately after its launch in 2002. Since 2016, he has done most of his development in C++. He is a mentor for the  $F#$  track on Exercism, and teaches functional programming in  $F#$  to his team at work. His main professional interests are functional programming and machine learning. When he's not learning some new software development skill, he's usually hiking in the mountains of Southern California.

**Daniel Durante** is an author and technical editor for Packt Publishing, a consultant and strategist for multiple Fortune 100 companies, and has been a full-stack developer since the age of 12. His code exists in infrastructures such as Hubcash, Stripe, and Walmart.

He has worked on text-based browser games that have reached over 1,000,000 active players, created bin-packing software for CNC machines, embedded programming with Cortex-M and PIC circuits, built high-frequency trading applications, and helped contribute to and maintain one of the oldest ORMs of Node.js (SequelizeJS). He has worked on various books such as *Rust Standard Library Cookbook*, *PostgreSQL Developer's Guide*, and *Rust Programming By Example,* among many others.

*I would like to thank my parents, my brother, my mentors, and friends who have all put up with my insanity sitting in front of a computer day in and day out. I would not be here today if it wasn't for their patience, guidance, and love.*

#### **Packt is searching for authors like you**

If you're interested in becoming an author for Packt, please visit [authors.packtpub.com](http://authors.packtpub.com) and apply today. We have worked with thousands of developers and tech professionals, just like you, to help them share their insight with the global tech community. You can make a general application, apply for a specific hot topic that we are recruiting an author for, or submit your own idea.

## Table of Contents

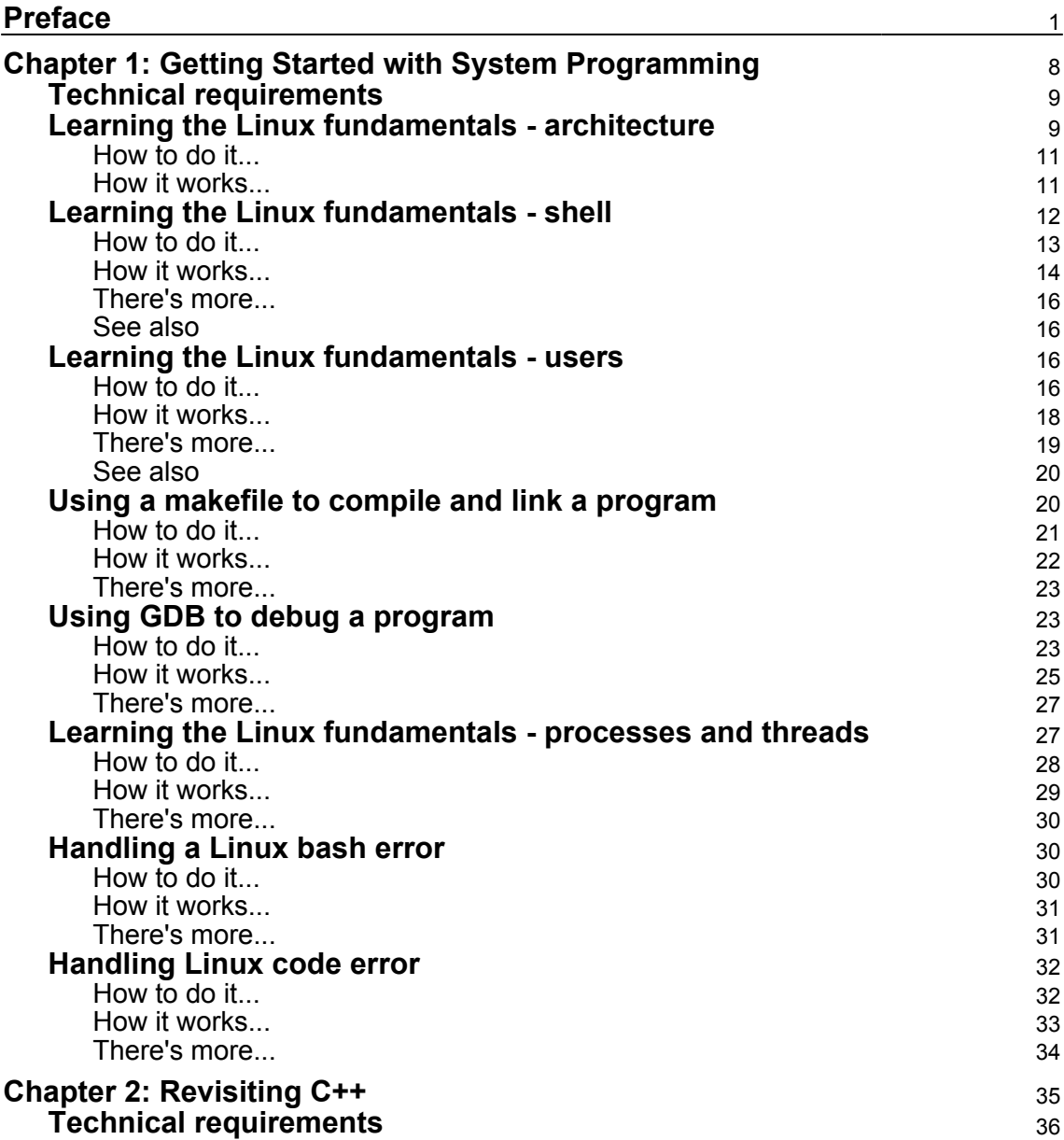

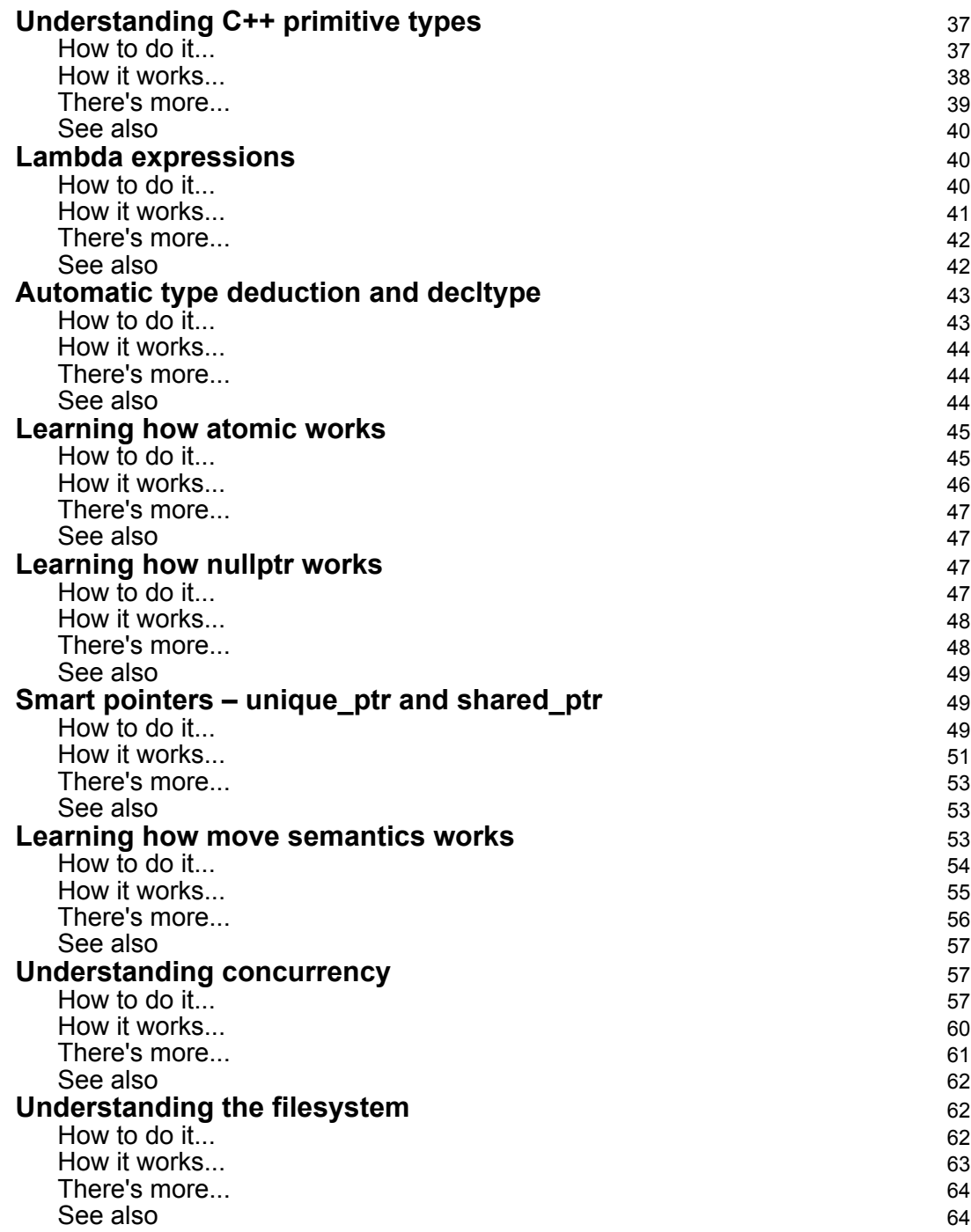

 $\overline{\phantom{a}}$ 

 $\overline{\phantom{a}}$ 

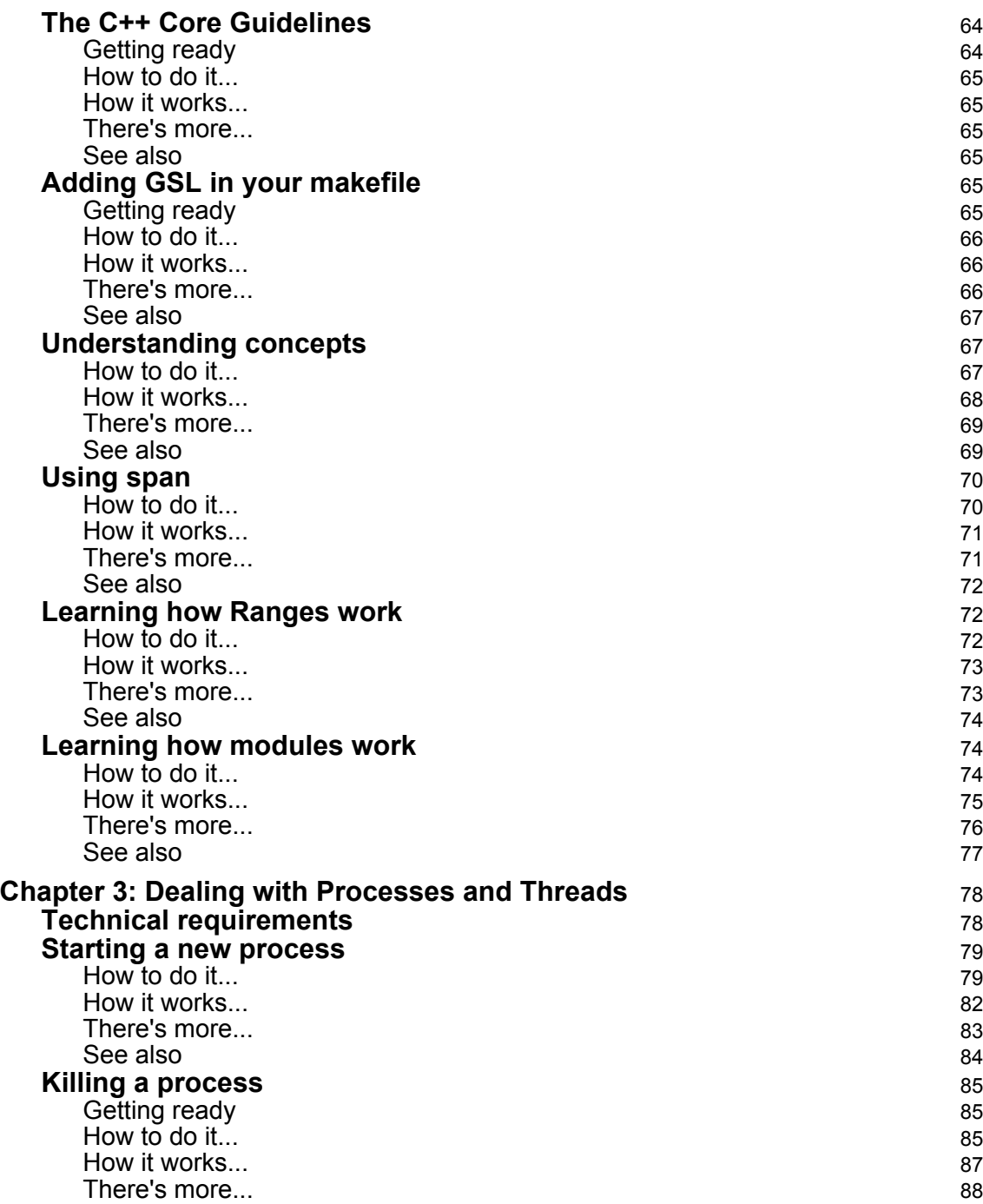

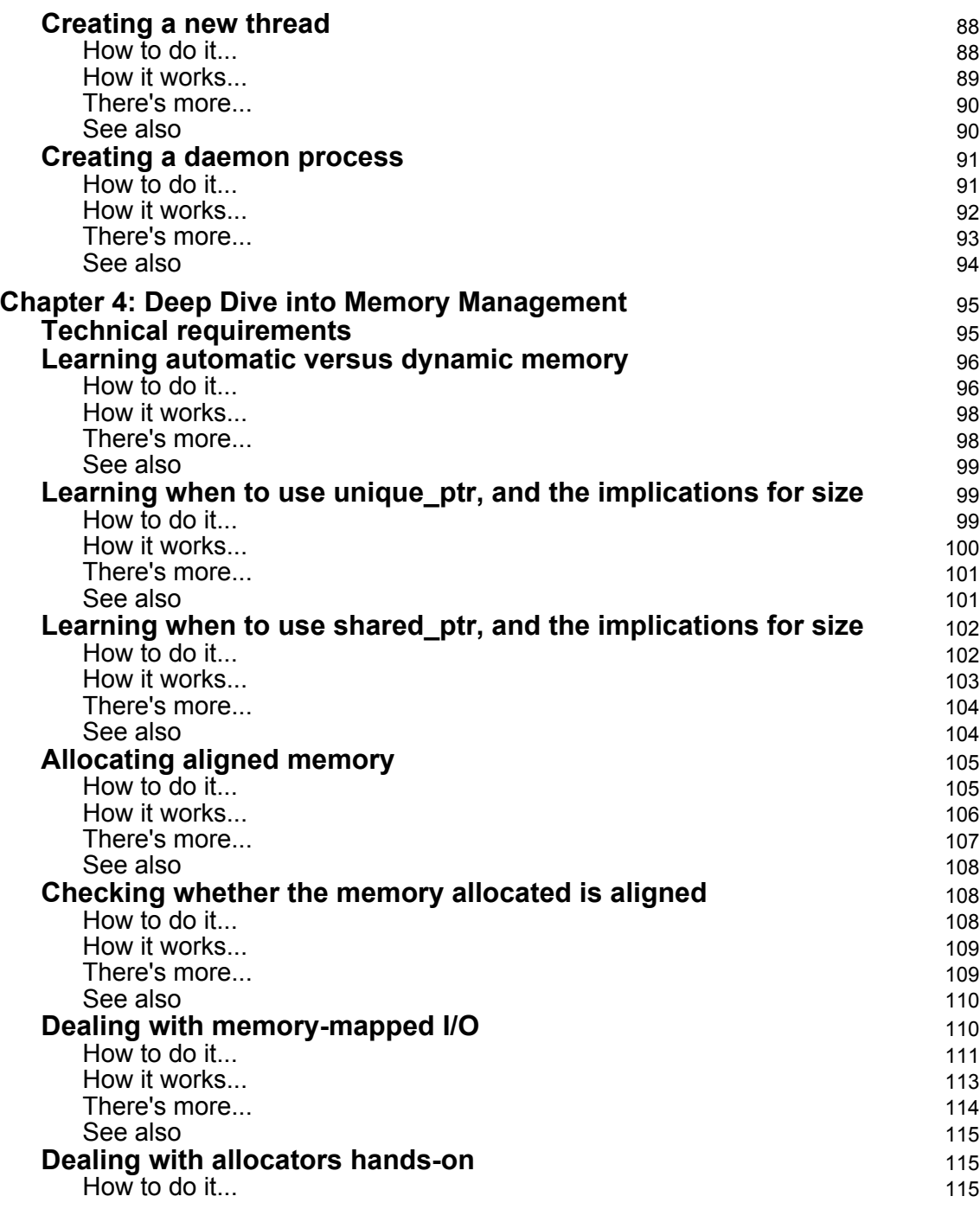

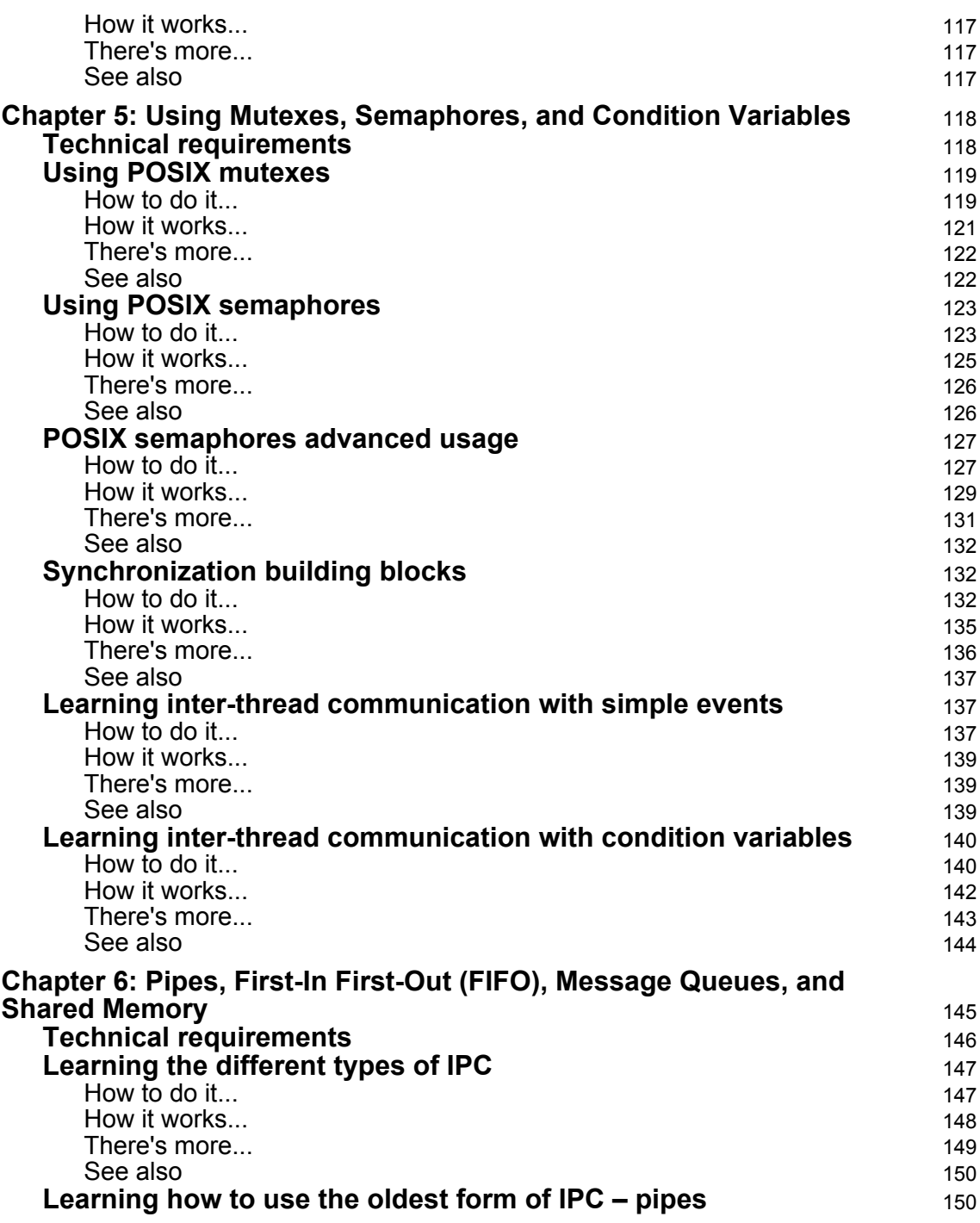

 $\overline{\phantom{a}}$ 

—

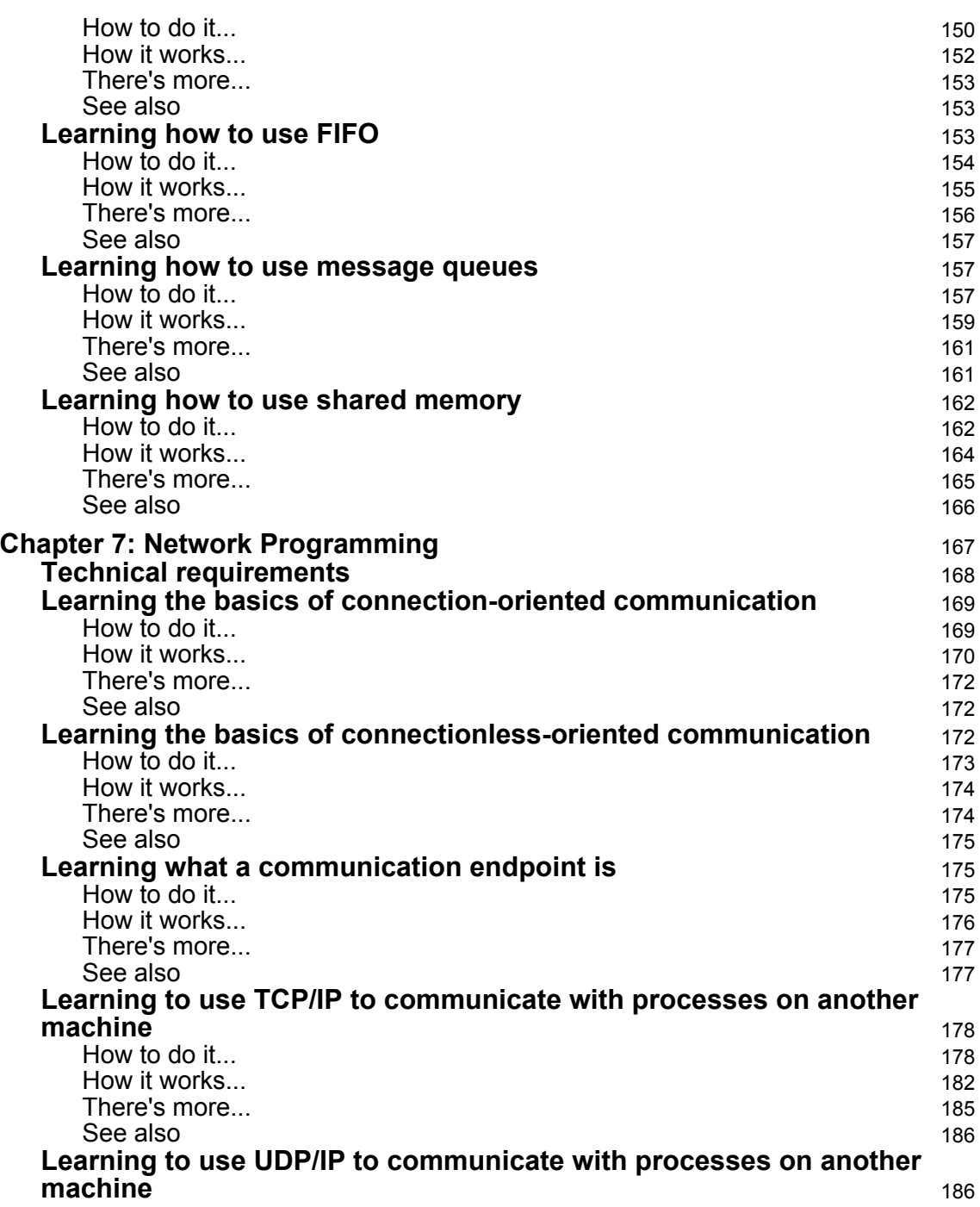

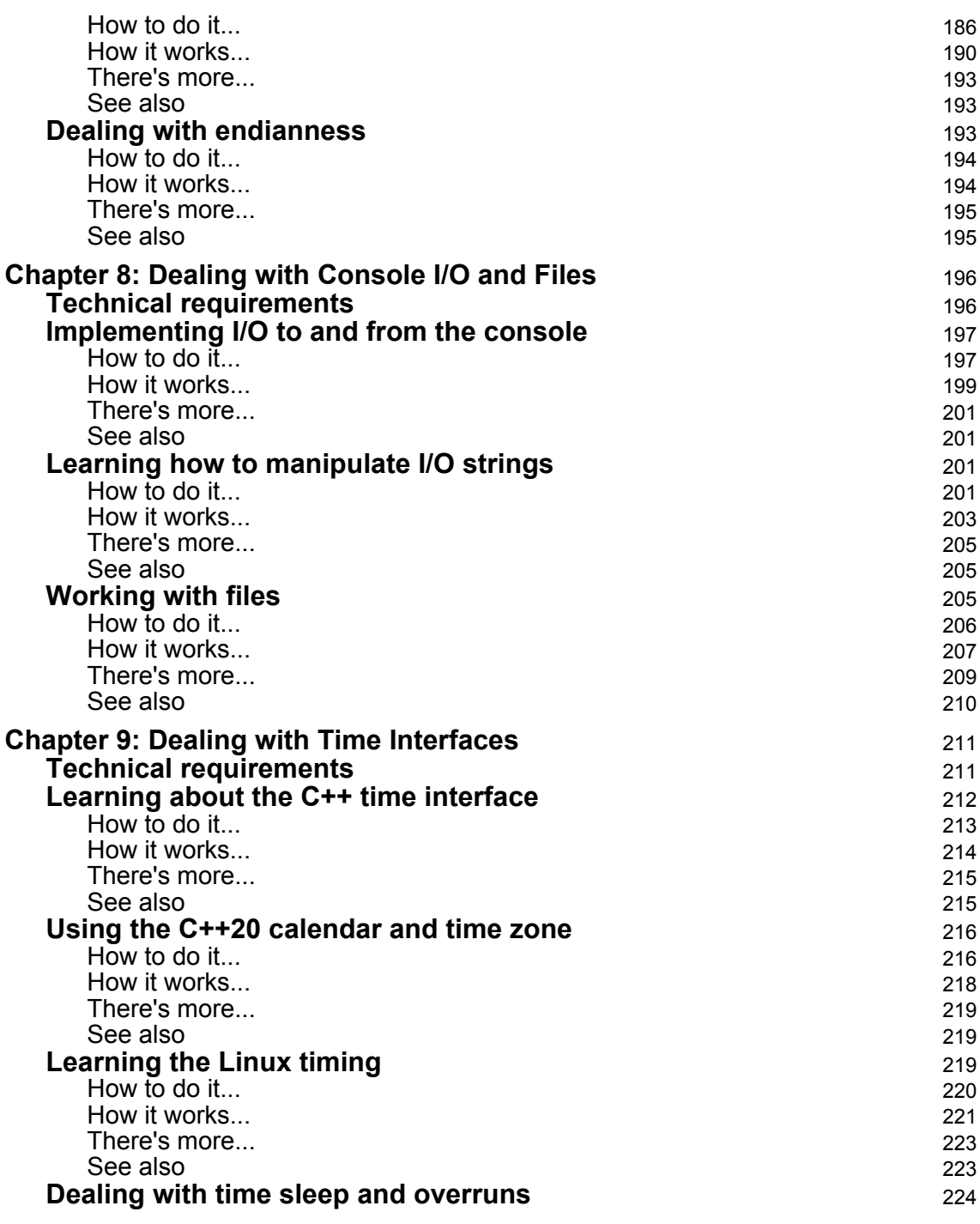

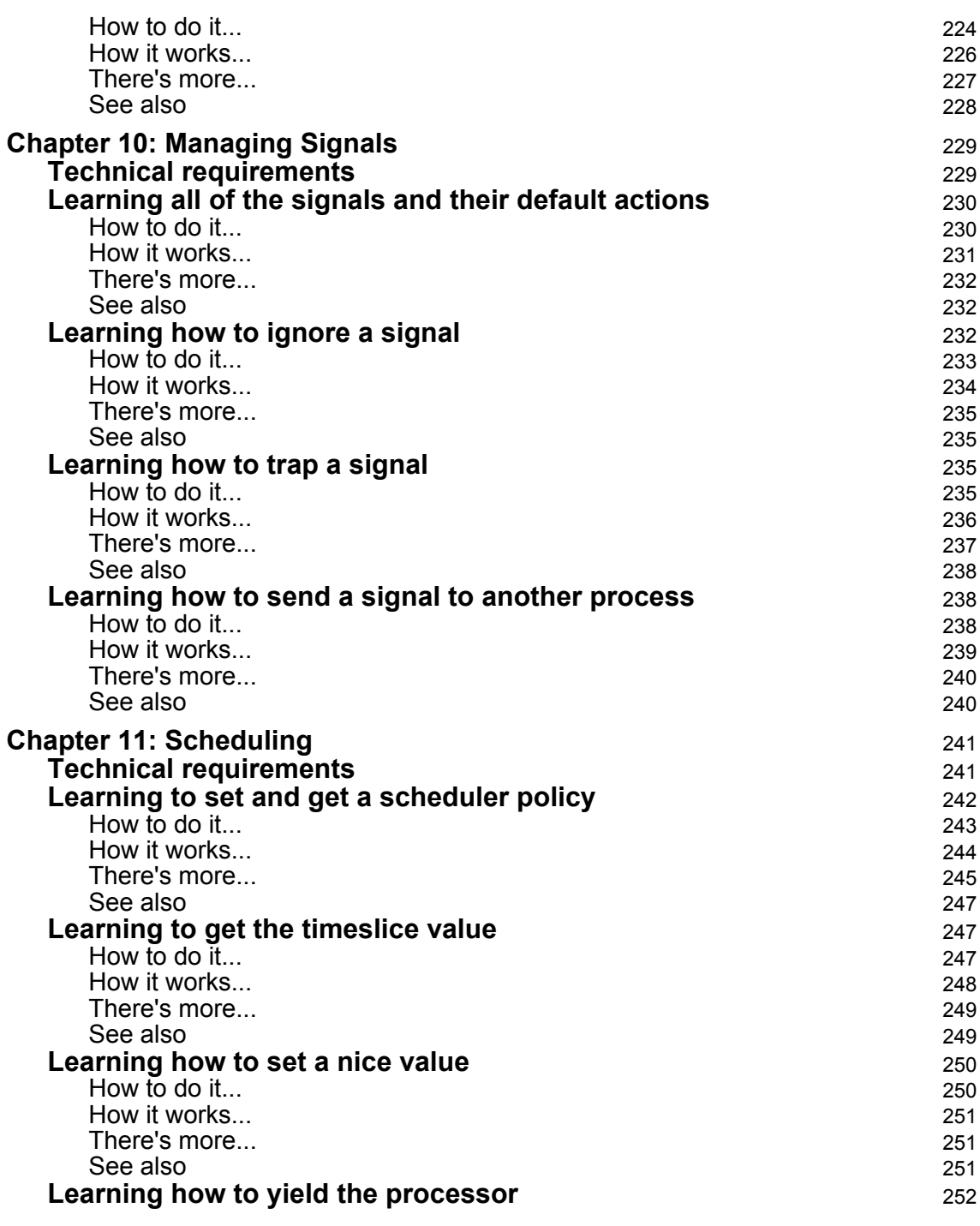

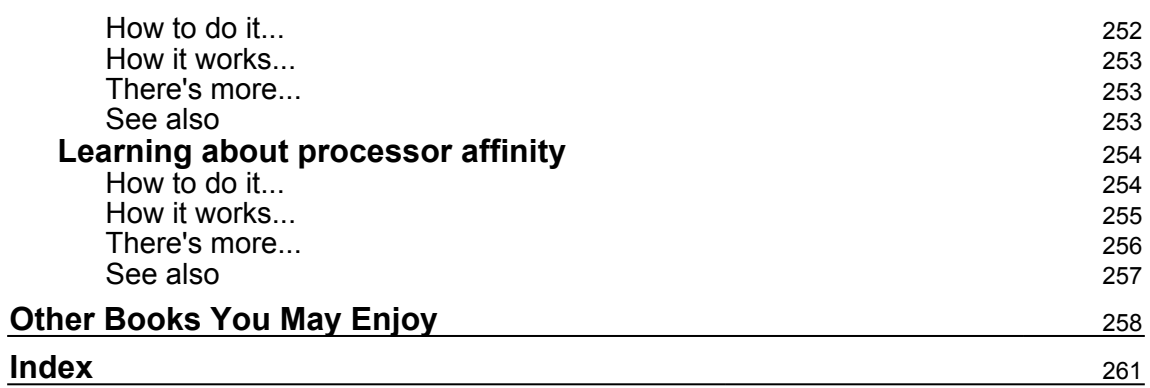

## Preface

<span id="page-15-0"></span>This book aims to provide ready-to-use solutions (to developers) for the essential aspects of system programming, using the latest C++ standards wherever possible. System programming deals with structuring computer programs that closely interact with the operating system and allow computer hardware to interface with the programmer and the user. Due to its efficient features, namely, low-level computation, data abstraction, and object-oriented features, C++ is the preferred language for system programming. You will learn how to create robust and concurrent systems, and you will also understand the interprocess communication mechanism with shared memory and pipe. Moving forward, you will deep dive into the C++ built-in libraries and frameworks in order to design robust systems as per your requirements.

#### **Who this book is for**

This book is for C++ developers who want to gain practical knowledge of systems programming. Though no experience of Linux system programming is assumed, intermediate knowledge of C++ is necessary.

#### **What this book covers**

[Chapter 1](#page-22-1), *Getting Started with System Programming,* introduces you to the fundamentals such as learning about the shell, users and groups, process IDs, and thread IDs to be able to use a Linux system proficiently and so on that you must know for the rest of the book. For example you will learn how Linux is designed, the shell, users and groups, process ID and thread IDs. Furthermore, you will learn how to develop a simple Hello World program, write its makefile, execute it, and debug it. This knowledge, although basic, is fundamental for the more advanced topics that will appear in later chapters.

[Chapter 2](#page-49-1), *Revisiting C++*, refreshes your understanding of C++17, which will be used throughout the entire book. It'll show why C++ represents a great opportunity for writing good quality code that is concise and more portable than ever. This chapter contains all the new features introduced by C++11/17/20 that you will find useful in this book.

[Chapter 3](#page-92-2), *Dealing with Processes and Threads,* introduces you to processes and threads that are the foundation of any elaboration. A program is rarely ever made of just one process. This chapter reveals the techniques for dealing with threads and processes in C++. The chapter will demonstrate how easy and convenient it is to deal with threads (and tasks) compared to POSIX. Although C++ does not have a formal way of creating a process, there are rare cases in which a thread cannot do the job*.*

[Chapter 4](#page-109-2), *Deep Dive into Memory Management,* introduces you to memory, which is one of the core concepts of dealing with system development. Allocating, freeing, and learning how memory is managed and what C++ can offer to simplify and manage memory is crucial. Furthermore, this chapter presents recipes on how to check and allocate aligned memory and how to deal with memory-mapped I/O.

[Chapter 5](#page-132-2), *Using Mutexes, Semaphores, and Condition Variables*, shows us the POSIX mechanism solutions and the ones offered by C++ to synchronize threads and processes.

[Chapter 6](#page-159-1), *Pipes, First-In First-Out (FIFO), Message Queues, and Shared Memory,* focuses on making the processes communicate with each other. There are different solutions available – pipes, FIFO, message queues, and shared memory. For each inter-process communication mechanism, a recipe is provided.

[Chapter 7](#page-181-1), *Network Programming*, demonstrates how communication takes place from the connection to the end. Communication between processes on different machines is the foundation of the internet today, and TCP/IP is the standard de facto. Both **TCP** (short for **Transmission Control Protocol**) and **UDP** (short for **User Datagram Protocol**) will be described in detail, as the first represents connection-oriented and the latter represents connectionless-oriented. This is quite important these days, especially with the video streaming services that are available online.

[Chapter 8](#page-210-2), *Dealing with Console I/O and Files*, presents you with useful recipes for dealing with files, I/O to and from the console, and streams of strings.

[Chapter 9](#page-225-2), *Dealing with Time Interfaces,* provides you with a deep understanding of how to deal with and measure time with the features that are provided by both C++ and POSIX. The chapter will offer ready-to-use recipes for each method.

[Chapter 10](#page-243-2), *Managing Signals,* introduces us to signals that are software interrupts. They provide a way of managing asynchronous events. For example, a user typing the interrupt key from the terminal, or another process sending a signal that must be managed. Every signal has a name starting with SIG (for example, SIGABRT). This chapter will show the reader how to write code to properly manage software interrupts, what the default actions defined by Linux for each signal are, and how to override them.

[Chapter 11](#page-255-2), *Scheduling,* shows you how to use POSIX (the C++ standard does not provide this) to set scheduler parameters, the scheduler policy, and the scheduler priorities. System programming is about interacting with the underlying OS as seen so far. The scheduler is one of the main components of every OS and impacts the way processes are allocated on CPUs. There are cases where the developer needs control over this or, at least, tries to influence the scheduler.

#### **To get the most out of this book**

Here is a list of requirements for this book:

- Intermediate knowledge of  $C_{++}$ .
- Any additional requirements are mentioned in the *Technical requirements* section of each chapter.
- Disclaimer: The C++20 standard has been approved (that is, technically finalized) by WG21 in a meeting in Prague at the end of February. This means that the GCC compiler version that this book uses, 8.3.0, does not include (or has very, very limited support for) the new and cool C++20 features. For this reason, the Docker image does not include the C++20 recipe code.

GCC keeps the development of the newest features in branches (you have to use appropriate flags for that, for example, -std=c++2a); therefore, you are encouraged to experiment with them by yourself. So, clone and explore the GCC contracts and module branches and have fun.

• Some recipes (especially in [Chapter 11](#page-255-2), *Scheduling*) require the Docker image running with admin privileges to execute properly. Depending on your Docker configuration, you may be required to run the Docker with sudo. To avoid that you can create a Linux group (for example, docker) and add users to it.

#### **Download the example code files**

You can download the example code files for this book from your account at [www.packt.com](http://www.packt.com). If you purchased this book elsewhere, you can visit [www.packtpub.com/support](https://www.packtpub.com/support) and register to have the files emailed directly to you. You can download the code files by following these steps:

- 1. Log in or register at [www.packt.com](http://www.packt.com).
- 2. Select the **Support** tab.
- 3. Click on **Code Downloads**.
- 4. Enter the name of the book in the **Search** box and follow the onscreen instructions.

Once the file is downloaded, please make sure that you unzip or extract the folder using the latest version of:

- WinRAR/7-Zip for Windows
- Zipeg/iZip/UnRarX for Mac
- 7-Zip/PeaZip for Linux

The code bundle for the book is also hosted on GitHub at [https://github.com/](https://github.com/PacktPublishing/C-System-Programming-Cookbook) [PacktPublishing/C-System-Programming-Cookbook](https://github.com/PacktPublishing/C-System-Programming-Cookbook). In case there's an update to the code, it will be updated on the existing GitHub repository.

We also have other code bundles from our rich catalog of books and videos available at <https://github.com/PacktPublishing/>. Check them out!

#### **Download the color images**

We also provide a PDF file that has color images of the screenshots/diagrams used in this book. You can download it here: [https://static.packt-cdn.com/downloads/](https://static.packt-cdn.com/downloads/9781838646554_ColorImages.pdf) [9781838646554\\_ColorImages.pdf](https://static.packt-cdn.com/downloads/9781838646554_ColorImages.pdf).

#### **Code in Action**

Please visit the following link to check out the CiA videos: <http://bit.ly/2uXftdA>

#### **Conventions used**

There are a number of text conventions used throughout this book.

CodeInText: Indicates code words in text, database table names, folder names, filenames, file extensions, pathnames, dummy URLs, user input, and Twitter handles. Here is an example: "In the second step, we started developing the main method."

A block of code is set as follows:

```
 std::cout << "Start ... " << std::endl;
    {
        User* developer = new User();
        developer->cheers();
        delete developer;
    }
```
When we wish to draw your attention to a particular part of a code block, the relevant lines or items are set in bold:

```
auto* mapPtr = static_cast<T*> (mmap(0, sizeof(T) * n,
                                 PROT_READ | PROT_WRITE,
```
Any command-line input or output is written as follows:

```
 $ grep "text" filename
 $ ls -l | grep filename
```
**Bold**: Indicates a new term, an important word, or words that you see on screen. For example, words in menus or dialog boxes appear in the text like this. Here is an example: "Select **System info** from the **Administration** panel."

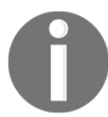

Warnings or important notes appear like this.

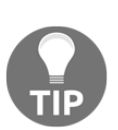

Tips and tricks appear like this.

### **Sections**

In this book, you will find several headings that appear frequently (*Getting ready*, *How to do it...*, *How it works...*, *There's more...*, and *See also*).

To give clear instructions on how to complete a recipe, use these sections as follows.

#### **Getting ready**

This section tells you what to expect in the recipe and describes how to set up any software or any preliminary settings required for the recipe.

#### **How to do it…**

This section contains the steps required to follow the recipe.

#### **How it works…**

This section usually consists of a detailed explanation of what happened in the previous section.

### **There's more…**

This section consists of additional information about the recipe in order to make you more knowledgeable about the recipe.

### **See also**

This section provides helpful links to other useful information for the recipe.

## **Get in touch**

Feedback from our readers is always welcome.

**General feedback**: If you have questions about any aspect of this book, mention the book title in the subject of your message and email us at customercare@packtpub.com.

**Errata**: Although we have taken every care to ensure the accuracy of our content, mistakes do happen. If you have found a mistake in this book, we would be grateful if you would report this to us. Please visit [www.packtpub.com/support/errata](https://www.packtpub.com/support/errata), selecting your book, clicking on the Errata Submission Form link, and entering the details.

**Piracy**: If you come across any illegal copies of our works in any form on the internet, we would be grateful if you would provide us with the location address or website name. Please contact us at copyright@packt.com with a link to the material.

**If you are interested in becoming an author**: If there is a topic that you have expertise in and you are interested in either writing or contributing to a book, please visit [authors.packtpub.com](http://authors.packtpub.com/).

#### **Reviews**

Please leave a review. Once you have read and used this book, why not leave a review on the site that you purchased it from? Potential readers can then see and use your unbiased opinion to make purchase decisions, we at Packt can understand what you think about our products, and our authors can see your feedback on their book. Thank you!

For more information about Packt, please visit [packt.com](http://www.packt.com/).

## <span id="page-22-0"></span>1 Getting Started with System Programming

<span id="page-22-1"></span>In this chapter, you will be introduced to the foundations on which the entire book is framed. You will learn (or refresh your knowledge of) how Linux is designed, and you will also learn about the shell, users and groups, process IDs, and thread IDs to be able to use a Linux system proficiently and get prepared for the next chapters. Furthermore, you will also learn how to develop a simple hello world program, and find out about its makefile, and also how to execute and debug it. Another important aspect of this chapter is to learn how Linux deals with errors, from both a shell and a source code point of view. This foundational knowledge is important to understand other advanced topics in the following chapters. You can safely skip this and the next chapters if this refresher is not needed.

This chapter will cover the following recipes:

- Learning the Linux fundamentals architecture
- Learning the Linux fundamentals shell
- Learning the Linux fundamentals users
- Using a makefile to compile and link a program
- Using the **GNU Project Debugger** (**GDB**) to debug a program
- Learning the Linux fundamentals processes and threads
- Handling a Linux bash error
- Handling Linux code error

#### <span id="page-23-0"></span>**Technical requirements**

In order to let you try the programs immediately, we've set up a Docker image that has all the tools and libraries we'll need throughout the book. This is based on Ubuntu 19.04.

In order to set this up, follow these steps:

- 1. Download and install the Docker Engine from [www.docker.com](https://www.docker.com/).
- 2. Pull the image from Docker Hub: docker pull kasperondocker/system\_programming\_cookbook:latest.
- 3. The image should now be available. Type in the following command to view the image: docker images.
- 4. You should have at least this image now: kasperondocker/system\_programming\_cookbook.
- 5. Run the Docker image with an interactive shell, with the help of the following command: docker run -it --cap-add sys\_ptrace kasperondocker/system\_programming\_cookbook:latest /b in/bash.
- 6. The shell on the running container is now available. Run root@39a5a8934370/# cd /BOOK/ to get all the programs developed, by chapters.

The --cap-add sys\_ptrace argument is needed to allow GDB in the Docker container to set breakpoints, which, by default, Docker does not allow.

#### <span id="page-23-1"></span>**Learning the Linux fundamentals architecture**

**Linux** is a clone of the Unix operating system, developed by Linus Torvalds in the early '90s. It is a multiuser, multitasking operating system that runs on a wide variety of platforms. The Linux kernel has a monolithic architecture for performance reasons. This means that it is self-contained in one binary, and all its **services** run in kernel space. This was one of the most controversial topics at the beginning. Andy Tanenbaum (professor at the Vrije Universiteit, Amsterdam) argued against its monolithic system, saying: *This is a giant step back into the 1970s.* He also argued against its portability, saying: *LINUX is tied fairly closely to the 80 x 86. Not the way to go*. In the *minix* user group, there still is the thread of full chat involving Torvalds, Tanenbaum, and others.

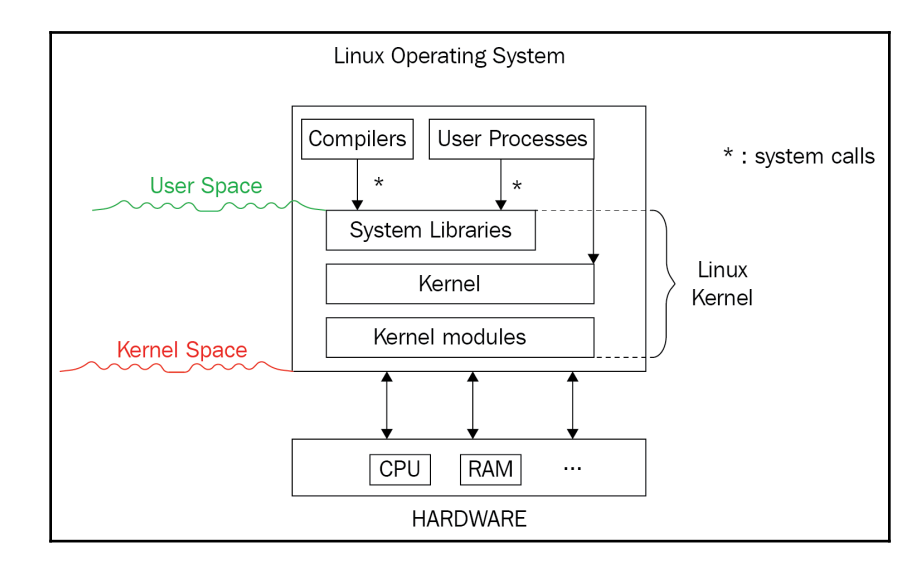

The following diagram shows the main Linux building blocks:

Let's describe the layers we see in the diagram:

- On the top layer, there are user applications, processes, compilers, and tools. This layer (which runs in a user space) communicates with the Linux kernel (which runs in kernel space) through system calls.
- **System libraries**: These are a set of functions through which an application can interact with the kernel.
- **Kernel**: This component contains the core of the Linux system. Among other things, it has the scheduler, networking, memory management, and filesystems.
- **Kernel modules**: These contain pieces of kernel code that still run in kernel space but are fully dynamic (in the sense that they can be loaded and unloaded with the running system). They typically contain device drivers, kernel code that is specific to a particular hardware module implementing a protocol, and so on. One huge advantage of the kernel modules is that users can load them without rebuilding the kernel.

**GNU** is a recursive acronym that stands for **GNU is Not Unix**. GNU is an operating system that is free software. Note the term *operating system* here. Indeed, GNU used alone is meant to represent a full set of tools, software, and kernel parts that an operating system needs. The GNU operating system kernel is called the **Hurd**. As the Hurd was not productionready, GNU typically uses the Linux kernel, and this combination is called the **GNU/Linux operating system**.

So, what are the GNU components on a GNU/Linux operating system? Packages\* such as the **GNU Compiler Collection** (**GCC**), the **GNU C library**, GDB, the GNU Bash shell, and the **GNU Network Object Model Environment** (**GNOME**) desktop environment, to mention just a few. Richard Stallman and the **Free Software Foundation** (**FSF**)—of which Stallman is the founder—authored the **free software definition** to help respect users' freedom. *Free software* is considered any package that grants users the following four types of freedoms (so-called **essential freedoms**: <https://isocpp.org/std/the-standard>):

- 1. The freedom to run the program as you wish, for any purpose (Freedom *0*).
- 2. The freedom to study how the program works and to change it, so it does your computing as you wish (Freedom *1*). Access to the source code is a precondition for this.
- 3. The freedom to redistribute copies so that you can help others (Freedom *2*).
- 4. The freedom to distribute copies of your modified versions to others (Freedom *3*). By doing this, you can give the whole community a chance to benefit from your changes. Access to the source code is a precondition for this.

The concrete instantiation of these principles is in the GNU/GPL license, which FSF authored. All of the GNU packages are released under the GNU/GPL license.

#### <span id="page-25-0"></span>**How to do it...**

Linux has a pretty standard folder structure across the distributions, so knowing this would allow you to easily find programs and install them in the correct place. Let's have a look at it as follows:

- 1. Open a Terminal on the Docker image.
- 2. Type the command  $ls -1$  /.

#### <span id="page-25-1"></span>**How it works...**

The output of the command will contain the following folders:

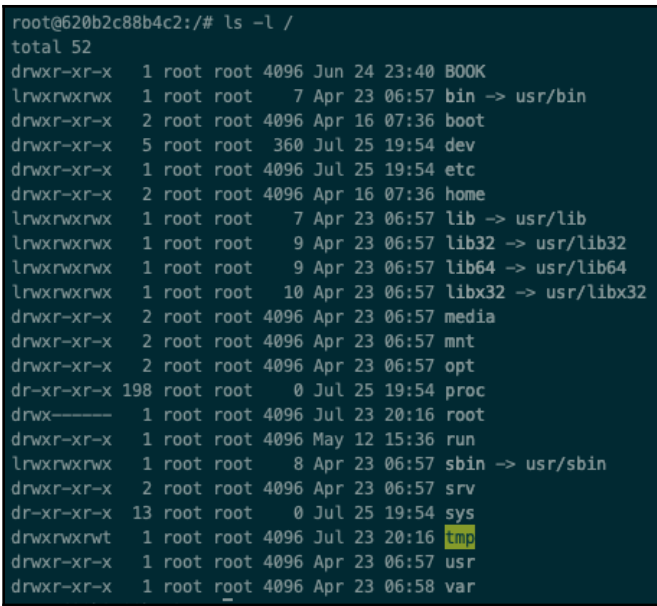

As you can see this folder structure is pretty organized and consistent across all the distributions. Under the hood, the Linux filesystem is quite modular and flexible. A user application can interact with the GNU C library (which provides interfaces such as open, read, write, and close) or the Linux system call directly. The system call interface, in this case, talks to the **Virtual Filesystem** *(*often referred to as the **VFS***)*. The VFS is the abstraction on top of the concrete filesystem implementations (for example, ext3, **Journaled File System** (**JFS**), and more). This architecture, as we can imagine, gives a high level of flexibility.

#### <span id="page-26-0"></span>**Learning the Linux fundamentals - shell**

A shell is a command interpreter that receives commands in an input, redirects them to GNU/Linux, and returns back the output. It is the most common interface between a user and GNU/Linux. There are different shell programs available. The most used ones are Bash shell (part of the GNU Project), tcsh shell, ksh shell, and zsh shell (this is basically an extended Bash shell).

Why would you need a shell? A user needs a shell if they need to interact with the operating system through the **command line**. In this recipe, we'll show some of the most common shell commands. Quite often, the terms *shell* and *Terminal* are used interchangeably, even though, strictly speaking, they are not exactly the same thing.

#### <span id="page-27-0"></span>**How to do it...**

In this section, we will learn the basic commands to run on the shell—for example, to find a file, grep a text into a file, copy, and delete:

- 1. Opening a shell: Depending on the GNU/Linux distribution, opening a new shell command has different shortcuts. On Ubuntu, press *Ctrl* + *Alt* + *T*, or press *Alt* + *F2,* then type gnome-terminal.
- 2. Closing a shell: To close Terminal, just type exit and press *Enter*.
- 3. The find command: This is used to search files in a directory hierarchy. In its simplest form, it appears like this:

**find . -name file**

It supports wildcards, too:

```
$ find /usr/local "python*"
```
4. The grep command prints the lines by matching a pattern:

 **\$ grep "text" filename**

grep also supports recursive search:

 **\$ grep "text" -R /usr/share**

5. Pipe commands: Commands running on the shell can be concatenated, to make the output of one command the input for another. The concatenation is done with the  $\vert$  (pipe) operator:

**\$ ls -l | grep filename**

6. Editing a file: The most two common tools to edit a file on Linux are  $v\text{i}$  and emacs (if you're not interested in editing the file, cat filename will print the file to the standard output). While the first is inherited by the Unix operating system, the latter is part of the GNU Project. This book will extensively use vi:

#### **\$ vi filename**

Next, we will look at shell commands related to file manipulation.

7. This is the command to remove files:

**\$ rm filename**

8. This is the command to remove directories:

**\$ rm -r directoryName**

9. This is the command to clone a file:

```
$ cp file1 file2
```
10. This is the command to clone a folder:

**\$ cp -r folder1 folder2**

11. This is the command to clone a folder using a relative and absolute path:

**\$ cp -r /usr/local/folder1 relative/folder2**

<span id="page-28-0"></span>The next section will describe these commands.

#### **How it works...**

Let's have a look at the commands discussed in the *How to do it...* section, in detail:

- 1. The first command searches (.) from the current folder and can contain absolute paths (for example, /usr/local) or relative paths (for example, tmp/binaries). For example, here, -name is the file to search.
- 2. The second command searches from the /usr/local folder any file or folder that starts with python. The find command offers huge flexibility and a wide variety of options. For more information, refer to man page through the man find command.
- 3. The grep command searches and prints any line that contains the word text in the filename file.
- 4. The grep recursive search command searches and prints any line that contains the word text in any file recursively from the /usr/share folder.
- 5. Pipe command (|): The output of the first command is shown in the following screenshot. A list of all the files and directories is passed as input to the second command (grep), which will be used to grep the filename:

```
root@229a73ca4c0e:/usr/share# ls -l | grep readline
drwxr-xr-x 2 root root 4096 May 12 15:36 readline
root@229a73ca4c0e:/usr/share#
```
Now, let's look at the commands that perform actions such as editing a file, and adding/removing files and directories.

#### **Editing a file**:

- The vi command will open the filename in edit mode, assuming the current user has writing permissions on it (we will discuss permissions in more detail later). The following is a short summary of the most used commands in  $\forall i$ :
	- *Shift + :* (that is, the *Shift* key + colon) to switch in edit mode.
	- *Shift + :i* to insert.
	- *Shift + :a* to append.
	- *Shift + :q!* to quit the current session without saving.
	- *Shift + :wq* to save and quit the current session.
	- *Shift + :set nu* to show the line numbers on the file.
	- *Shift + :23* (*Enter*) goes at line 23.
	- Press the *(Esc)* key to switch to command mode.
	- *.* to repeat the last command.
	- *cw* to change the word, or do this by pointing the cursor at the beginning of the word.
	- *dd to* remove the current line.
	- *yy* to copy the current line. If a number *N* is selected before the *yy* command, the *N* line will be copied.
	- *p* to paste the copied line with the *yy* command.
	- *u* to undo.

#### **Adding and removing files and directories**:

- 1. The first command removes the file named filename.
- 2. The second command removes directoryName and its content, recursively.
- 3. The third command creates file2, which is an exact copy of file1.
- 4. The fourth command creates folder2 as a clone of folder1:

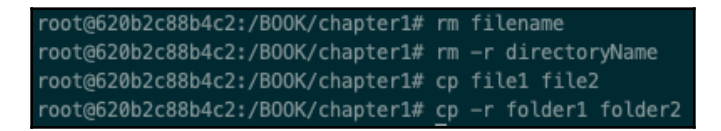

There is a common pattern in the execution of the commands shown in this recipe. They are listed as follows:

- 1. The user types a command and hits *Enter*.
- 2. The command is interpreted by Linux.
- 3. Linux interacts with its different parts (memory management, networking, filesystem, and more) to execute the command. This happens in kernel space**.**
- 4. The results are returned to the user.

#### <span id="page-30-0"></span>**There's more...**

This recipe showed some of the most recurrent commands. Mastering all the options, even just for the most common shell commands, is tricky, and that is why man pages were created. They contain a solid and clear reference for the Linux user.

#### <span id="page-30-1"></span>**See also**

[Chapter 8](#page-210-2), *Dealing with Console I/O and Files*, will go deeper into console I/O and file management.

#### <span id="page-30-2"></span>**Learning the Linux fundamentals - users**

Linux is a multiuser and multitasking operating system, so basic user administration skills are a must. This recipe will show you how permissions for files and directories are structured, how to add and remove a user, how to change a user's password, and how to assign a user to a group.

#### <span id="page-30-3"></span>**How to do it...**

The following series of steps shows useful commands for basic user administration activities:

1. **Creating a user**: Having one user configured for each individual using Linux is not just a best practice, it is also recommended. Creating a user is quite simple:

```
root@90f5b4545a54:~# adduser spacex --ingroup developers
Adding user `spacex' ...
Adding new user `spacex' (1001) with group `developers' ...
```

```
Creating home directory `/home/spacex' ...
Copying files from `/etc/skel' ...
New password:
Retype new password:
passwd: password updated successfully
Changing the user information for spacex
Enter the new value, or press ENTER for the default
Full Name []: Onorato
Room Number []:
Work Phone []:
Home Phone []:
Other []:
Is the information correct? [Y/n] Y
```
The spacex user has been created and assigned to the existing developers group. To switch to the newly created user, log in using the new user's credentials:

```
root@90f5b4545a54:~# login spacex
Password:
Welcome to Ubuntu 19.04 (GNU/Linux 4.9.125-linuxkit x86_64)
* Documentation: https://help.ubuntu.com
* Management: https://landscape.canonical.com
* Support: https://ubuntu.com/advantage
This system has been minimized by removing packages and content
that are
not required on a system that users do not log into.
To restore this content, you can run the 'unminimize' command.
The programs included with the Ubuntu system are free software;
the exact distribution terms for each program are described in the
individual files in /usr/share/doc/*/copyright.
Ubuntu comes with ABSOLUTELY NO WARRANTY, to the extent permitted
by
applicable law.
spacex@90f5b4545a54:~$
```
2. **Updating a user's password**: Periodically, the password must be changed. Here is the command to do this:

```
spacex@90f5b4545a54:~$ passwd
Changing password for spacex.
  Current password:
  New password:
  Retype new password:
  passwd: password updated successfully
  spacex@90f5b4545a54:~$
```
3. **Assigning a user to a group**: As shown, a user can be assigned to a group when created. Alternatively, a user can be assigned to a group at any time, by running the following command:

```
root@90f5b4545a54:~# usermod -a -G testers spacex
 here spacex is added to the testers group
```
4. **Removing a user**: Likewise, removing a user is pretty simple:

```
root@90f5b4545a54:~# userdel -r spacex
userdel: spacex mail spool (/var/mail/spacex) not found
root@90f5b4545a54:~#
```
The  $-r$  option indicates to remove the spacex home directory and mail spool.

5. Now, let's have a look at the final command, which shows a list of the groups to which the current user (spacex) belongs:

```
spacex@90f5b4545a54:~$ groups
  developers testers
  spacex@90f5b4545a54:~$
```
As you can see, the spacex user belongs to the developers and testers groups.

#### <span id="page-32-0"></span>**How it works...**

In *step 1*, we used the adduser command to add the spacex user and, contextually, added the user to the developers group.

S*tep 2* shows how to change the password of the current user. To change the password, the previous password must be provided. It is a good practice to change the password periodically.

If we want to assign a user to a group, it can be done with the usermod command. In *step 3*, we have added the spacex user to the testers group. The -a and -G parameters just indicate that the new groups  $(-G)$  will be appended to the current groups  $(-a)$  of the user. That is, the spacex user will be assigned to the testers group, which will be contextually created. The groups command, in the same step, shows which groups the current user belongs to. If you only want to create a group, then groupadd group-name is the command you need.

*Step 4* shows how to remove a user with the userdel command, passing the  $-r$  parameter. This parameter ensures that all the files of the user we're removing will be deleted.

#### <span id="page-33-0"></span>**There's more...**

On a Linux filesystem, each file and directory has a set of information defining who can do what. The mechanism is simple, as well as powerful. The operations allowed on a file (or directory) are read, write, and execute  $(r, w, and x, respectively)$ . These operations can be done by the owner of the file or directory, by a group of users, or by all users. Linux represents this information with Owner: rwx; Group: rwx; All Users: rwx; or, more simply:  $rwx-rwx-yx$  (9 in total). Actually, Linux has one more flag on top of these ones that represents the type of file. It can be a folder  $(d)$ , a symbolic link to another file  $(1)$ , a regular file (-), a named pipe (p), a socket (s), a character device file ( $\subseteq$ ), and a block device (b). Typical permissions for a file look like this:

```
root@90f5b4545a54:/# ls -l
```

```
 -rwxr-xr-x 1 root root 13 May 8 20:11 conf.json
```
Let's see this in detail:

- Reading from the left-hand side, the first character,  $-$ , informs us that conf.json is a regular file.
- The next three characters are about the current user, rwx. The user has full **read** (**r**), **write** (**w**), and **execution** (**x**) permissions over the file.
- The next three chars are about the group to which the user belongs,  $r-x$ . All the users belonging to the group can read and execute the file, but cannot modify it (w is not selected, marked as  $-$ ).
- The last three characters are about all the other users,  $r-x$ . All other users can just read and execute the file ( $r$  and  $x$  are marked, but  $w$  is not).

The owner (or the root user) can change the permissions of the file. The easiest way to achieve this is through the chmod command:

#### **\$ chmod g+w conf.json**

Here, we're asking the Linux kernel to add the write permission  $(w)$  to the group user type (g). The types of users are as follows: u (for user),  $\circ$  (for others), a (for all), and g (for group), and the permissions flag can be  $x$ ,  $w$ , and  $r$ , as explained previously. chmod can also accept an integer:

#### **\$ chmod 751 conf.json**

There is a binary-to-decimal conversion on permission flags for each group type, for example:

 $wxr: 111 = 7$  $w-r: 101 = 5$  $---r: 001 = 1$ 

It could be a little cryptic at the beginning, but it is very practical and handy for everyday use.

#### <span id="page-34-0"></span>**See also**

The man pages are an infinite resource of information and should be the first thing you look at. Commands such as man groups, man userdel, or man adduser will help with this.

#### <span id="page-34-1"></span>**Using a makefile to compile and link a program**

A makefile is a file that describes the relationship among the sources of a program used by the make utility to build (compile and link) the target goal (executable, shared object, and more). Makefiles are really important as they help to keep sources organized and easy to maintain. A program, to become executable, must be compiled and linked with other libraries. GCC is the most widely used collection of compilers. The two compilers used in the C and C++ world are GCC and  $g$ ++ (for the C and C++ programs, respectively). This book will use g++.

#### <span id="page-35-0"></span>**How to do it...**

This section will show how a makefile is written, to compile and run a simple C++ program. We'll develop a simple program, and create its makefile to learn its rules:

1. Let's start by developing the program by opening the hello.cpp file:

```
$vi hello.cpp
```
2. Type in the following code (refer to the *Learning the Linux fundamentals shell* recipe to review the vi commands):

```
#include <iostream>
int main()
{
     std::cout << "Hello World!" << std::endl;
     return 0;
}
```
- 3. Save and exit: in  $vi$ , from the command mode, type  $iwq$ , which means write and quit. The :x command has the same effect.
- 4. From the shell, create a new file called Makefile:

#### **\$ vi Makefile**

5. Type in the following code:

```
CC = q++all: hello
hello: hello.o
       ${CC} -o hello hello.o
hello.o: hello.cpp
       ${CC} -c hello.cpp
clean:
       rm hello.o hello
```
Although this is a typical Hello World! program, it is useful to show how a makefile is structured.
## **How it works...**

Simply, a makefile consists of a set of rules. A rule consists of a target, a list of prerequisites, and a command.

In the first step, we opened the file (hello.cpp) and typed the program listed in *step 2*. Likewise, we opened another file, Makefile, in the same folder of the hello.cpp program, and typed the specific makefile commands. Let's now dive into the makefile internals. A typical makefile has the following content:

- 1. The first rule consists of a target called all, and a prerequisite called hello. There is no command for this rule.
- 2. The second rule consists of a target called hello. It has a prerequisite on hello.o and a command to link:  $g++$ .
- 3. The third rule has a target called hello.o, a prerequisite on hello.cpp, and a command to compile:  $q++ -c$  hello.cpp.
- 4. The last rule has a clean target with a command to remove all the hello and hello.o executables. This forces the recompilation of the files.
- 5. For any rule, if any of the source files change, then the command defined is executed.

We're now able to compile the program using the makefile we created:

#### **\$ make**

We're also able to execute the program, whose output is as follows:

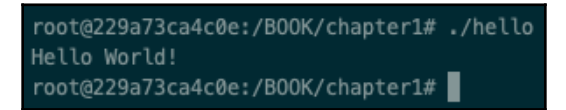

The process of generating a binary executable from a source file includes the phase of compilation and linking, which here is compressed inside a single command; it'll be like this in most cases. In general, a large system code base relies on more sophisticated mechanisms but the steps are still the same: source file editing, compilation, and linking.

#### **There's more...**

This simple example just showed us the very basic concepts of a makefile and its make command. There is much more to it than that. Here are a few examples:

- 1. Use of macros: A makefile allows the use of macros, which can be seen as **variables**. These can be used to organize the makefile to be more modular, for example:
	- A macro for all the dynamic libraries used in the program:  $LIBS =$ lxyz -labc.
	- A macro for the compiler itself (in case you want to change to another compiler): COMPILER = GCC.
	- Reference these macros over all the makefile:  $$ (CC)$ . This gives us the freedom to make changes in just one place.
- 2. By just typing make on a shell, the first rule defined in the makefile will run. In our case, the first rule is all. If we changed the makefile by putting clean as a first rule, running make without parameters would execute the clean rule. In general, you'll always pass some parameters—for example, make clean.

## **Using GDB to debug a program**

Debugging is the process of identifying and removing errors from software systems. The GNU/Linux operating system has a **standard** *de facto* tool (that is, not part of any standard, but used by almost anybody in the Linux world) called GDB. The GDB version installed on this book's Docker is version 8.2.91. Of course, there are graphical tools that can use GDB under the hood, but GDB on Linux is the way to go for its reliability, simplicity, and speed. In this recipe, we will debug the software we've written in the previous recipe.

## **How to do it...**

In order to use some of the GDB commands, we need to modify the previous program and add some variables in it:

1. Open a shell and modify the hello.cpp file by typing in the following code:

```
 #include <iostream>
 int main()
 {
   int x = 10;
```

```
x \neq 2;std::cout << "Hello World! x = " << x << std::end]; return 0;
 }
```
This is a very simple program: take a variable, add 2 to it, and print the result.

2. Let's make sure that the program is compiled by typing the following command:

```
root@bffd758254f8:~/Chapter1# make
  g++ -c hello.cpp
  g++ -o hello hello.o
```
3. Now that we have the executable, we will debug it. From the command line, type gdb hello:

```
root@bffd758254f8:~/Chapter1# gdb hello
  GNU gdb (Ubuntu 8.2.91.20190405-0ubuntu3) 8.2.91.20190405-git
  Copyright (C) 2019 Free Software Foundation, Inc.
  License GPLv3+: GNU GPL version 3 or later
<http://gnu.org/licenses/gpl.html>
  This is free software: you are free to change and redistribute it.
  There is NO WARRANTY, to the extent permitted by law.
  Type "show copying" and "show warranty" for details.
  This GDB was configured as "x86_64-linux-gnu".
 Type "show configuration" for configuration details.
  For bug reporting instructions, please see:
  <http://www.gnu.org/software/gdb/bugs/>.
  Find the GDB manual and other documentation resources online at:
  <http://www.gnu.org/software/gdb/documentation/>.
For help, type "help".
  Type "apropos word" to search for commands related to "word"...
 Reading symbols from hello...
  (No debugging symbols found in hello)
  (gdb)
```
4. As you can see, the last line says (No debugging symbols found in hello). GDB doesn't have to debug symbols to debug the program, so we have to communicate to the compiler that the debug symbols are to be included during the compilation. We have to quit the current session; to do this, type q (*Enter*]. Then, edit the makefile, and add the  $-g$  option to the  $g++$  compiler section (the hello.o target):

```
CC = q++all: hello
hello: hello.o
     ${CC} -o hello hello.o
```

```
hello.o: hello.cpp
     $(CC) -c -g hello.cpp
clean:
     rm hello.o hello
```
5. Let's run it again, but, first, we have to rebuild the application with the make command:

```
root@bcec6ff72b3c:/BOOK/chapter1# gdb hello
GNU gdb (Ubuntu 8.2.91.20190405-0ubuntu3) 8.2.91.20190405-git
Copyright (C) 2019 Free Software Foundation, Inc.
License GPLv3+: GNU GPL version 3 or later
<http://gnu.org/licenses/gpl.html>
This is free software: you are free to change and redistribute it.
There is NO WARRANTY, to the extent permitted by law.
Type "show copying" and "show warranty" for details.
This GDB was configured as "x86_64-linux-gnu".
Type "show configuration" for configuration details.
For bug reporting instructions, please see:
<http://www.gnu.org/software/gdb/bugs/>.
Find the GDB manual and other documentation resources online at:
 <http://www.gnu.org/software/gdb/documentation/>.
For help, type "help".
Type "apropos word" to search for commands related to "word"...
Reading symbols from hello...
(No debugging symbols found in hello)
(gdb)
```
We're ready to debug it. A debug session typically includes setting breakpoints, watching the content of variables, setting watchpoints, and many others. The next section will show the most common debug commands.

## **How it works...**

In the previous section, we have seen the steps necessary to create a program and a makefile. In this section, we'll learn how to debug the Hello World! program we developed.

Let's start by visualizing the code we're going to debug. We do this by running the  $1$ command (short for list):

```
(gdb) l
 1 #include <iostream>
 2 int main()
 3 {
4 int x = 10;
5 x \neq 2;6 std::cout << "Hello World! x = " << x \le x \le std::endl;
 7 return 0;
 8 }
```
We have to set a breakpoint. To set a breakpoint, we run the  $\mathfrak b$  5 command. This sets a breakpoint to the code line number 5 in the current module:

```
(gdb) b 5
 Breakpoint 1 at 0x1169: file hello.cpp, line 5.
  (gdb)
```
It's time to run the program now. To run a program, we type the  $r$  command. This runs the hello program we started with GDB:

(gdb) **r** Starting program: /root/Chapter1/hello

Once started, GDB will automatically stop at any breakpoint hit by the process flow. In this case, the process runs, and then stops at line 5 of the hello.cpp file:

```
Breakpoint 1, main () at hello.cpp:5
 5 x += 2;
```
To proceed step by step, we run the n command (that is, step over) on GDB. This executes the current visualized line of code. A similar command is  $s$  (step into). If the current command is a function, it steps into the function:

```
(gdb) n
6 std::cout << "Hello World! x = " \iff x \iff std::end;the 'n' command (short for next) execute one line. Now we may want to check
the content of the variable x after the increment:
```
If we need to know the content of a variable, we run the  $p$  command (short for print), which prints the content of a variable. In this case, as expected,  $x = 12$  gets printed:

(gdb) **p x**  $$1 = 12$ 

Now, let's run the program until the end (or until the next breakpoint, if set). This is done with the c command (short for continue):

```
(gdb) c
 Continuing.
Hello World! x = 12 [Inferior 1 (process 101) exited normally]
  (gdb)
```
GDB really acts as an interpreter by letting the programmer step the program line by line. This helps the developer to troubleshoot problems, see the content of variables at runtime, change the status of variables, and more.

## **There's more...**

GDB has a lot of very useful commands. In the following chapters, GDB will be explored more. There are four more commands to show here:

- 1. s: Short for step. If called on a method, it steps into it.
- 2. bt: Short for backtrace. Prints the call stack.
- 3. q: Short for quit. Use to exit GDB.
- 4. d: Short for delete. It removes a breakpoint. For example,  $d_1$  removes the first breakpoint set.

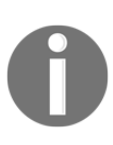

The main page of the GNU GDB Project can be found here: [https://www.](https://www.gnu.org/software/gdb) [gnu.org/software/gdb](https://www.gnu.org/software/gdb). More detailed information can be found on the man dbg man pages and online. You can also refer to *Using GDB: A Guide to the GNU Source-Level Debugger,* by Richard M. Stallman and Roland H. Pesch*.*

## **Learning the Linux fundamentals processes and threads**

Processes and threads are the execution units of any operating system. In this recipe, you'll learn how to deal with processes and threads on GNU/Linux on the command line. A process is a running instance of a program with a well-defined set of resources such as files, processor state, and threads of execution allocated to it.

A process in Linux is defined by the task\_struct structure defined in the sched.h header file. On the other hand, a thread is defined by the thread\_info structure in the thread\_info.h header file. A thread is one possible flow of execution of the main process. A process has at least one thread (the main thread). All the threads of a process run concurrently on a system.

One aspect to keep in mind on Linux is that it doesn't differentiate between processes and threads. A thread is just like a process that shares some resources with some other processes. For this reason, in Linux, threads are often referred to as a **lightweight process** (**LWP**).

#### **How to do it...**

In this section, we'll learn, step by step, all the most common commands to control processes and threads on a GNU/Linux distribution:

1. The ps command shows the processes, attributes, and other parameters in the current system:

```
root@5fd725701f0f:/# ps u
USER PID %CPU %MEM VSZ RSS TTY STAT START TIME COMMAND
root 1 0.0 0.1 4184 3396 pts/0 Ss 17:20 0:00 bash
root 18 0.0 0.1 5832 2856 pts/0 R+ 17:22 0:00 ps u
```
2. Another way to get info on a process (and its threads) is to look in the /process/PID folder. This folder contains all the process info, threads of the process (in the form of subfolders with **process identifiers** (**PIDs**)), memory, and much more:

```
root@e9ebbdbe3899:/# ps aux
USER PID %CPU %MEM VSZ RSS TTY STAT START TIME COMMAND
root 1 0.0 0.1 4184 3344 pts/0 Ss 16:24 0:00 bash
root 149 0.0 0.1 4184 3348 pts/1 Ss 17:40 0:00 bash
root 172 85.0 0.0 5832 1708 pts/0 R+ 18:02 0:04 ./hello
root 173 0.0 0.1 5832 2804 pts/1 R+ 18:02 0:00 ps aux
root@e9ebbdbe3899:/# ll /proc/172/
total 0
dr-xr-xr-x 9 root root 0 May 12 18:02 ./
dr-xr-xr-x 200 root root 0 May 12 16:24 ../
dr-xr-xr-x 2 root root 0 May 12 18:02 attr/
-rw-r--r-- 1 root root 0 May 12 18:02 autogroup
-r-------- 1 root root 0 May 12 18:02 auxv
-r-r-r-r-1 root root 0 May 12 18:02 cgroup
--w------- 1 root root 0 May 12 18:02 clear_refs
```

```
-r-r-r-1 root root 0 May 12 18:02 cmdline
-rw-r--r-- 1 root root 0 May 12 18:02 comm
-rw-r--r-- 1 root root 0 May 12 18:02 coredump_filter
-r-r-r-1 root root 0 May 12 18:02 cpuset
lrwxrwxrwx 1 root root 0 May 12 18:02 cwd -> /root/Chapter1/
-r-------- 1 root root 0 May 12 18:02 environ
lrwxrwxrwx 1 root root 0 May 12 18:02 exe -> /root/Chapter1/hello*
dr-x------ 2 root root 0 May 12 18:02 fd/
dr-x------ 2 root root 0 May 12 18:02 fdinfo/
-rw-r--r-- 1 root root 0 May 12 18:02 gid_map
-r-------- 1 root root 0 May 12 18:02 io
-r-r-r-r-1 root root 0 May 12 18:02 limits
...
```
3. A process can be killed, too. Technically, killing a process means stopping its execution:

**root@5fd725701f0f:/# kill -9 PID**

This command sends the  $k$ ill signal (9) to the process identified with the PID. Other signals can be sent to processes—for example, HUP (hangup) and INT (interrupt).

#### **How it works...**

In *step 1* for each process, we can see the following:

- The user to whom the process belongs
- The PID
- The percentage of CPU and memory in a specific moment
- When the process started, and its running time
- The command used to run the process

Through the ps aux command, we can grab the PID of the hello process, which is 172. We can now look into the /proc/172 folder.

Processes and threads are building blocks of an operating system. In this recipe, we've seen how to interact with the kernel on the command line to get info on processes through a command (for example, ps), and by looking into a specific folder that Linux updates as the process runs. Again, every time we invoke a command (to get info on a process, in this case), the command must enter in kernel space to get valid and updated info on it.

#### **There's more...**

The ps command has many more parameters than the basic one seen in this recipe. A complete list is available on its Linux man page, man ps.

A more advanced and interactive command to consider as an alternative to ps is the top command, man top.

## **Handling a Linux bash error**

We've seen that one way to interact with the Linux kernel is through the shell, by invoking commands. A command can fail, as we can imagine, and a way to communicate a failure is to return a non-negative integer value. 0, in most cases, means success. This recipe will show you how to deal with error handling on the shell.

## **How to do it...**

This section will show you how to get errors directly from the shell and via a script, which is a fundamental aspect of script development:

1. First, run the following command:

```
root@e9ebbdbe3899:/# cp file file2
  cp: cannot stat 'file': No such file or directory
  root@e9ebbdbe3899:/# echo $?
  1
```
2. Create a new file called first\_script.sh and type in the following code:

```
#!/bin/bash
cat does_not_exists.txt
if [ $? -eq 0 ]
then
     echo "All good, does_not_exist.txt exists!"
     exit 0
else
     echo "does_not_exist.txt really DOES NOT exists!!" >&2
     exit 11
fi
```
- 3. Save the file, and exit (: $wq$  or :x).
- 4. Give execution permission (the x flag) to the current user for the first\_script.sh file:

**root@e9ebbdbe3899:~# chmod u+x first\_script.sh**

These steps are detailed in the next section.

#### **How it works...**

In *step 1*, the cp command failed, as file and file2 don't exist. By querying echo \$?, we get the error code; in this case, it is 1. This is particularly useful when writing bash scripts where we might need to check for a particular condition.

In *step 2*, the script just lists the does\_not\_exist.txt file and reads the error code returned. If all goes fine, it prints an acknowledgment message and returns 0. Otherwise, it returns the error code 11.

By running the script, we get the output as follows:

root@229a73ca4c0e:/B00K/chapter1# ./first\_script.sh cat: does\_not\_exists.txt: No such file or directory does\_not\_exists.txt really DOES NOT exists!! root@229a73ca4c0e:/B00K/chapter1#

Here, we notice a couple of things:

- We logged our error string.
- The error code is the one we had set in the script.

Under the hood, every time a command is invoked, it enters into kernel space. The command is executed, and a return status is sent back to the user in the form of an integer. It's really important to consider this return status, as we might have a command that apparently succeeded (no output) but eventually failed (returns code different from 0).

## **There's more...**

One important aspect of the return status of the commands is that it can be used to (conditionally) run the next command. Two important operators are used for this purpose:  $\&\&$  (AND) and  $| \cdot |$  (OR).

In the two commands here, the second is run if—and only if—the first succeeds (the  $\&\&$ operator). file.txt is removed if it is copied to the project folder:

**cp file.txt ~/projects && rm -f file.txt**

Let's have a look at a second example:

**cp file.txt ~/projects || echo 'copy failed!'**

In the preceding example, the second command is run only if the first fails (the  $|\cdot|$ operator). copy failed! is printed if the copy fails.

In this recipe, we just showed that commands can be combined on a shell script to create a more complex command, and by controlling the error code, we can control the flow of execution. Man pages are a great resource as they contain all the commands and error codes (for example, man cp and man cat).

## **Handling Linux code error**

This recipe represents the second side of the coin in the topic of error handling: error handling at a source-code level. Linux *exposes* its kernel features through commands, as well as through a programming API. In this recipe, we'll see how to deal with error codes and errno through a C program, to open a file.

#### **How to do it...**

In this section, we'll see how to get the error from a system call in a C program. To do this, we'll create a program to open a non-existent file and show the details of the error returned by Linux:

- 1. Create a new file: open\_file.c.
- 2. Edit the following code in the newly created file:

```
#include <fcntl.h>
#include <stdio.h>
#include <stdlib.h>
#include <errno.h>
#include <string.h>
int main(int argc, char *argv[])
{
     int fileDesc = open("myFile.txt", O_RDONLY);
```

```
if (fileDesc == -1)
     {
         fprintf(stderr, "Cannot open myFile.txt .. error: %d\n",
            fileDesc);
         fprintf(stderr, "errno code = %d\n", errno);
        fprintf(stderr, "errno meaningn = s\n", strerror(errno));
        exit(1);
     }
}
```
- 3. Save the file and exit  $(:x).$
- 4. Compile the code: gcc open\_file.c.
- 5. The preceding compilation (without parameters) will produce a binary file called a.out (which is the default name on the Linux and Unix operating systems).

#### **How it works...**

The program listed tries to open a file in reading mode. Errors are printed on standard error, through the fprintf command. By running it, the output will be as follows:

```
root@229a73ca4c0e:/B00K/chapter1#./a.out
Cannot open myFile.txt .. error: -1
error code = 2errno meaningn = No such file or directory
root@229a73ca4c0e:/B00K/chapter1#
```
There are a couple of considerations to highlight. The program is developed by strictly following the man page of the open system call (man 2 open):

```
RETURN VALUES
      If successful, open() returns a non-negative integer, termed a
file descriptor. It
       returns -1 on failure, and sets errno to indicate the error
```
The developer (us, in this case) checked that the file descriptor was  $-1$  (confirmed by fprintf) to print errno too (with code 2). What does errno 2 mean? strerror is useful exactly for this scope, to translate from errno (which is cryptic) to something the programmer (or the user) would understand.

#### **There's more...**

In [Chapter 2](#page-49-0), *Revisiting C++*, we'll see how C++ helps programmers by providing higherlevel mechanisms, and easy-to-write and more concise code. Even if we try to minimize the interaction with the kernel API directly, in favor of the use of the C++11-14-17 higher-level mechanism, there will be cases where we'll need to check the error status. In those cases, you are invited to pay attention to error management.

# 2 Revisiting C++

<span id="page-49-0"></span>This chapter acts as a refresher on C++ 11-20, which will be used throughout this book. We'll explain why C++ represents a great opportunity that shouldn't be missed when it comes to writing good quality code that's concise and more portable than ever.

This chapter does not contain *all* the new features introduced by C++ (11 through 20) – just the ones we will be using for the rest of this book. Specifically, you'll get a refresher (if you already know) or learn (if you are new) about the most essential new C++ skills needed to write modern code. You'll work, hands-on, with lambda expressions, atomics, and move semantics, just to mention a few.

This chapter will cover the following recipes:

- Understanding C++ primitive types
- Lambda expressions
- Automatic type deduction and decltype
- Learning how atomic works
- Learning how nullptr works
- Smart pointers unique\_ptr and shared\_ptr
- Learning how semantics works
- Understanding concurrency
- Understanding the filesystem
- The C++ Core Guidelines
- Adding GSL to your makefile
- Understanding concepts
- Using span
- Learning how Ranges work
- Learning how modules work

## **Technical requirements**

To let you try out the programs in this chapter immediately, we've set up a Docker image that has all the tools and libraries we'll need throughout this book. It's based on Ubuntu 19.04.

In order to set it up, follow these steps:

- 1. Download and install the Docker Engine from [www.docker.com](http://www.docker.com).
- 2. Pull the image from Docker Hub: docker pull kasperondocker/system\_programming\_cookbook:latest.
- 3. The image should now be available. Type in the following command to view the image: docker images.
- 4. Now, you should have the following image: kasperondocker/system\_programming\_cookbook.
- 5. Run the Docker image with an interactive shell with the help of the following command: docker run -it --cap-add sys\_ptrace kasperondocker/system\_programming\_cookbook:latest /b in/bash.
- 6. The shell on the running container is now available. Use root@39a5a8934370/# cd /BOOK/ to get all the programs that have been developed for the chapters in this book.

The --cap-add sys\_ptrace argument is needed to allow GDB to set breakpoints in the Docker container which, by default, Docker does not allow.

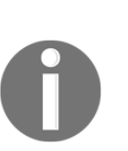

**Disclaimer**: The C++20 standard has been approved (that is, technically finalized) by WG21 in a meeting in Prague at the end of February. This means that the GCC compiler version that this book uses, 8.3.0, does not include (or has very, very limited support for) the new and cool C++20 features. For this reason, the Docker image does not include the C++20 recipe code. GCC keeps the development of the newest features in branches (you have to use appropriate flags for that, for example, std=c++2a); therefore, you are encouraged to experiment with them by yourself. So, clone and explore the GCC contracts and module branches and have fun.

## **Understanding C++ primitive types**

This recipe will show all the primitive data types defined by the C++ standard, as well as their size.

## **How to do it...**

In this section, we'll have a closer look at what primitives the C++ standard defines and what other information is important. We'll also learn that although the standard does not define a size for each, it defines another important parameter:

1. First, open a new Terminal and type in the following program:

```
#include <iostream>
#include <limits>
int main ()
  {
     // integral types section
     std::cout << "char " << int(std::numeric_limits<char>::min())
               << "-" << int(std::numeric_limits<char>::max())
               << " size (Byte) =" << sizeof (char) << std::endl;
     std::cout << "wchar_t " << std::numeric_limits<wchar_t>::min()
               << "-" << std::numeric_limits<wchar_t>::max()
              << " size (Byte) ="
               << sizeof (wchar_t) << std::endl;
     std::cout << "int " << std::numeric_limits<int>::min() << "-"
               << std::numeric_limits<int>::max() << " size
                   (Byte) = " << sizeof (int) << std::endl;
    std::cout << "bool " << std::numeric_limits<bool>::min() << "-"
               << std::numeric_limits<bool>::max() << "
                   size (Byte) ="
               << sizeof (bool) << std::endl;
     // floating point types
     std::cout << "float " << std::numeric_limits<float>::min() <<
\mathbf{u} = \mathbf{u} << std::numeric_limits<float>::max() << " size
                   (Byte) = " << sizeof (float) << std::endl;
     std::cout << "double " << std::numeric_limits<double>::min()
                  << " -" << std::numeric_limits<double>::max() << " size
                   (Byte) = " << sizeof (double) << std::endl;
```

```
 return 0;
 }
```
- 2. Next, build (compile and link) g++ primitives.cpp.
- 3. This will produce an executable file with the (default) name of a.out.

#### **How it works...**

The output of the preceding program will be something like this:

```
root@7205968ae436:/B00K/chapter2/primitiveTypes#./a.out
char -128-127 size (Byte) =1
wchar_t -2147483648-2147483647 size (Byte) =4
int -2147483648-2147483647 size (Byte) =4
bool 0-1 size (Byte) =1
float 1.17549e-38-3.40282e+38 size (Byte) =4
double 2.22507e-308-1.79769e+308 size (Byte) =8
root@7205968ae436:/B00K/chapter2/primitiveTypes#
```
This represents the minimum and maximum values that a type can represent and the size in bytes for the current platform.

The C++ standard **does not** define the size of each type, but it does define the minimum **width***:*

- $\bullet$  char: Minimum width = 8
- short int: Minimum width = 16
- $\bullet$  int: Minimum width = 16
- long int: Minimum width = 32
- long int int: Minimum width = 64

This point has huge implications as different platforms can have different sizes and a programmer should cope with this. To help us get some guidance regarding data types, there is the concept of a data model. A **data model** is a set of choices (a specific size for each type) made by each implementation (the psABI of the architecture that compilers and operating systems adhere to) to define all the primitive data types. The following table shows a subset of various types and data models that exist:

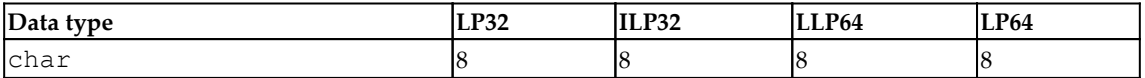

*Revisiting C++ Chapter 2*

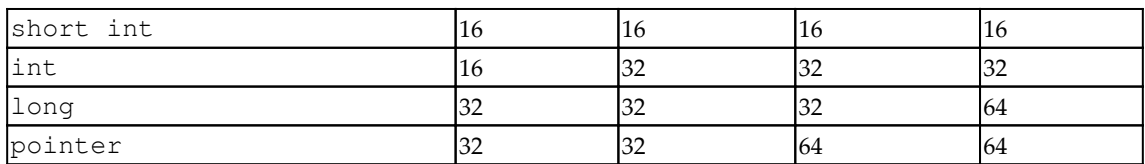

The Linux kernel uses the LP64 data model for 64-bit architectures (x86\_64).

We briefly touched on the psABI topic (short for **platform-specific Application Binary Interfaces** (**ABIs**)). Each architecture (for example, x86\_64) has a psABI specification that the OS adheres to. The **GNU Compiler Collection** (**GCC**) has to know these details as it has to know the sizes of the primitive types it compiles. The i386.h GCC header file contains the size of the primitive data types for that architecture:

```
root@453eb8a8d60a:~# uname -a
  Linux 453eb8a8d60a 4.9.125-linuxkit #1 SMP Fri Sep 7 08:20:28 UTC 2018
x86_64 x86_64 x86_64 GNU/Linux
```
The program output shows that the current OS (actually, the Ubuntu image we're running) uses the LP64 data model as expected and that the machine's architecture is x86\_64.

## **There's more...**

As we've seen, the C++ standard defines the following primitive data types:

- Integer: int
- Character: char
- Boolean: bool
- Floating point: float
- Double floating point: double
- Void: void
- Wide character: wchar\_t
- Null pointer: nullptr\_t

Data types can have other information so that their types can be defined:

- Modifiers: signed, unsigned, long, and short
- Qualifiers: const and restrict
- Storage type: auto, static, extern, and mutable

Obviously, not all these additional attributes can be applied to all the types; for example, unsigned cannot be applied to the float and double types (their respective IEEE standards would not allow that).

#### **See also**

Specifically for Linux, the Linux kernel documentation is generally a good place to start digging more into this: [https://www.kernel.org/doc/html/latest](https://www.kernel.org/doc/html/latest/). The GCC source code shows the sizes of the primitive data types for every supported architecture. Refer to the following link to find out more: <https://github.com/gcc-mirror/gcc>.

## **Lambda expressions**

A **lambda expression** (or **lambda function**) is a convenient way of defining an anonymous, small, and one-time use function to be used in the place right where it is needed. Lambda is particularly useful with **Standard Template Library** (**STL**), as we'll see.

## **How to do it...**

In this section, we'll write some code in order to get familiar with lambda expressions. Although the mechanics are important, pay attention to the code readability with lambda, especially in conjunction with STL. Follow these steps:

1. In this program, the lambda function gets an integer and prints it to standard output. Let's open a file named lambda\_01.cpp and write the following code in it:

```
#include <iostream>
#include <vector>
#include <algorithm>
int main ()
{
     std::vector<int> v {1, 2, 3, 4, 5, 6};
    for_each (begin(v), end(v), [](int x) {std::cout << x
        << std::endl;});
    return 0;
}
```
2. In this second program, the lambda function captures a prefix by reference and prepends it to the integer in the standard output. Let's write the following code in a file called lambda\_02.cpp:

```
#include <iostream>
#include <vector>
#include <algorithm>
int main ()
{
    std::vector<int> v \{1, 2, 3, 4, 5, 6\}; std::string prefix ("0");
     for_each (begin(v), end(v), [&prefix](int x) {std::cout
         << prefix << x << std::endl;});
     return 0;
}
```
3. Finally, we compile it with g++ lambda\_02.cpp.

#### **How it works...**

In the first example, the lambda function just gets an integer as input and prints it. Note that the code is concise and readable. Lambda can capture the variables in scope by reference,  $\&$ , or by value, =.

The output of the second program is as follows:

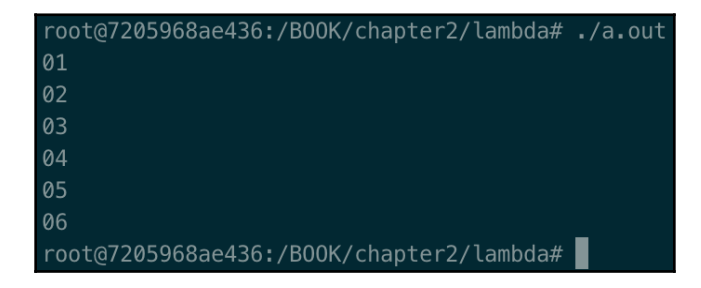

In the second example, the lambda **captures** the variable prefix by reference, making it visible to the lambda. Here, we captured the prefix variable by reference, but we might have captured any of the following:

- All the variables by reference  $[\&]$
- All the variables by value  $[=]$
- Specifying *what variables to capture* and *how to capture them* [&var1, =var2]

There are cases where we have to be explicit about the type to return, as in this case:

```
[](int x) \rightarrow std::vector<int>{
                if (x%2)
                     return {1, 2};
                else
                     return {3, 4};
  });
```
The -> std::vector<int> operator, called **trailing return type**, tells the compiler that this lambda will return a vector of integers.

## **There's more...**

Lambda can be decomposed into six parts:

- 1. Capture clause: []
- 2. Parameter list: ()
- 3. Mutable specification: mutable
- 4. Exception specification: noexcept
- 5. Trailing return type: -> type
- 6. Body: {}

Here, *1*, *2*, and *6* are mandatory.

Although optional, mutable specification and exception specification are worth having a look at as they might be handy in some circumstances. The mutable specification allows a by-value parameter to be modified by the body of the lambda. A variable in the parameter list is typically captured *const-by-value*, so the mutable specification just removes this restriction. The second case is the exception specification, which we can use to specify the exceptions the lambda might throw.

## **See also**

The books *Effective Modern C++* by Scott Meyers and *The C++ Programming Language* by Bjarne Stroustrup cover these topics in great detail.

## **Automatic type deduction and decltype**

C++ offers two mechanisms for deducting types from an expression: auto and decltype(). auto is used to deduce a type from its initializer, while decltype() is used to deduce a type for more complex cases. This recipe will show examples of how to use both.

## **How to do it...**

It might be handy (and it actually is) to avoid explicitly specifying the type of variable that will be used, especially when it is particularly long and used very locally:

1. Let's start with a typical example:

```
std::map<int, std::string> payslips;
// ...
for (std::map<int,
      std::string>::const_iterator iter = payslips.begin();
      iter !=payslips.end(); ++iter)
{
  // ...
}
```
2. Now, let's rewrite it with auto:

```
std::map<int, std::string> payslips;
// ...
for (auto iter = payslips.begin(); iter !=payslips.end(); ++iter)
{
     // ...
}
```
3. Let's look at another example:

```
auto speed = 123; \frac{1}{2} speed is an int
auto height = calculate (); // height will be of the
                          // type returned by calculate()
```
decltype() is another mechanism offered by C++ that can deduce the type of expression when the expression is more complex than the auto case.

4. Let's look at this using an example:

```
decltype(a) y = x + 1; // deducing the type of a
decltype(str->x) y; // deducing the type of str->x, where str
```
is

```
 // a struct and x
 // an int element of that struct
```
Could we use auto instead of decltype() in these two examples? We'll take a look in the next section.

## **How it works...**

The first example with auto shows that the type is deduced, at compile time, from the right-hand parameter. auto is used in simple cases.

decltype() deduces the type of expression. In the example, it defines the y variable so that it's the same type as a. As you can imagine, this would not be possible with auto. Why? This is pretty simple: decltype() tells the compiler to *define a variable of a specific type*; in the first example, y is a variable with the same type as a. With auto*,* the type is deduced automatically.

We should use auto and decltype () anytime we don't have to explicitly specify the type of a variable; for example, when we need a double type (and not a float). It's worth mentioning that both auto and decltype() deduct types of expressions that are already known to the compiler, so **they are not runtime mechanisms**.

## **There's more...**

There is a specific case that must be mentioned. When auto uses  $\{\}$  (uniform initializers) for type deduction, it can cause some headaches (or at least behaviors that we wouldn't expect). Let's look at an example:

```
auto fuelLevel {0, 1, 2, 3, 4, 5};
```
In this case, the type that's being deduced is initializer\_list<T> and not an array of integers, as we could expect.

## **See also**

The books *Effective Modern C++* by Scott Meyers and *The C++ Programming Language* by Bjarne Stroustrup cover these topics in great detail.

## **Learning how atomic works**

Traditionally, C and C++ have a long tradition of portable code for system programming. The atomic feature that was introduced in the C++11 standard reinforces this by adding, natively, the guarantee that an operation is seen as atomic by other threads. Atomic is a template, such as template <class T> struct atomic; or template <class T> struct atomic<T\*>;. C++20 has added shared\_ptr and weak\_ptr to T and T\*. Any operation that's performed on the atomic variable is now protected from other threads.

## **How to do it...**

std::atomic is an important aspect of modern C++ for dealing with concurrency. Let's write some code to master the concept:

1. The first snippet of code shows the basics of atomic operations. Let's write this now:

```
std::atomic<int> speed (0); // Other threads have access to
the speed variable
auto currentSpeed = speed.load(); \frac{1}{2} default memory order:
memory_order_seq_cst
```
2. In this second program, we can see that the is\_lock\_free() method returns true if the implementation is lock-free or if it has been implemented using a lock. Let's write this code:

```
#include <iostream>
#include <utility>
#include <atomic>
struct MyArray { int z[50]; };
struct MyStr { int a, b; };
int main()
{
      std::atomic<MyArray> myArray;
      std::atomic<MyStr> myStr;
      std::cout << std::boolalpha
                << "std::atomic<myArray> is lock free? "
                << std::atomic_is_lock_free(&myArray) << std::endl
                << "std::atomic<myStr> is lock free? "
                << std::atomic_is_lock_free(&myStr) << std::endl;
}
```
3. Let's compile the program. When doing so, you may need to add the atomic library to  $g^{++}$  (due to a GCC bug) with  $g^{++}$  atomic.cpp -latomic.

## **How it works...**

std::atomic<int> speed (0); defines a speed variable as an atomic integer. Although the variable will be atomic, this initialization **is not atomic**! Instead, the following code: speed  $+=10$ ; atomically increases the speed of 10. This means that there will not be race conditions. By definition, a race condition happens when among the threads accessing a variable, at least 1 is a writer.

The std::cout << "current speed is: " << speed; instruction reads the current value of the speed automatically. Pay attention to the fact that reading the value from speed is atomic but what happens next is not atomic (that is, printing it through cout). The rule is that read and write are atomic but the surrounding operations are not, as we've seen.

The output of the second program is as follows:

root@7205968ae436:/B00K/chapter2/atomic#./a.out std::atomic<myArray> is lock free? false std::atomic<myStr> is lock free? true root@7205968ae436:/B00K/chapter2/atomic#

The basic operations for atomic are load, store, swap, and **cas** (short for **compare and swap**), which are available on all types of atomics. Others are available, depending on the types (for example, fetch\_add).

One question remains open, though. How come  $m\gamma A r r a y$  uses locks and  $m\gamma S t r$  is lockfree? The reason is simple: C++ provides a lock-free implementation for all the primitive types, and the variables inside  $M$ y $Str$  are primitive types. A user will set  $Mystr$  . a and myStr.b. MyArray, on the other hand, is not a fundamental type, so the underlying implementation will use locks.

The standard guarantee is that for each atomic operation, every thread will make progress. One important aspect to keep in mind is that the compiler makes code optimizations quite often. The use of atomics imposes restrictions on the compiler regarding how the code can be reordered. An example of a restriction is that no code that preceded the write of an atomic variable can be moved *after* the atomic write.

#### **There's more...**

In this recipe, we've used the default memory model called memory\_order\_seq\_cst. Some other memory models that are available are:

- memory\_order\_relaxed: Only the current operation atomicity is guaranteed. That is, there are no guarantees on how memory accesses in different threads are ordered with respect to the atomic operation.
- memory\_order\_consume: The operation is ordered to happen once all accesses to memory in the releasing thread that carry a dependency on the releasing operation have happened.
- memory\_order\_acquire: The operation is ordered to happen once all accesses to memory in the releasing thread have happened.
- memory\_order\_release: The operation is ordered to happen before a consume or acquire operation.
- memory\_order\_seq\_cst: The operation is sequentially consistent ordered.

## **See also**

The books *Effective Modern C++* by Scott Meyers and *The C++ Programming Language* by Bjarne Stroustrup cover these topics in great detail. Furthermore, the *Atomic Weapons* talk from Herb Sutter, freely available on YouTube ([https://www.youtube.com/](https://www.youtube.com/watch?v=A8eCGOqgvH4) [watch?v=A8eCGOqgvH4](https://www.youtube.com/watch?v=A8eCGOqgvH4)), is a great introduction.

## **Learning how nullptr works**

Before C++11, the NULL identifier was meant to be used for pointers. In this recipe, we'll see why this was a problem and how C++11 solved it.

## **How to do it...**

To understand why  $nullptr$  is important, let's look at the problem with  $NULL:$ 

1. Let's write the following code:

```
bool speedUp (int speed);
bool speedUp (char* speed);
int main()
```

```
{
     bool ok = speedUp (NULL);
}
```
2. Now, let's rewrite the preceding code using nullptr:

```
bool speedUp (int speed);
bool speedUp (char* speed);
int main()
{
    bool ok = speedUp (nullptr);
}
```
#### **How it works...**

The first program might not compile or (if it does) call the wrong method. We would expect it to call bool speedUp (char\* speed); instead. The problem with NULL was exactly this: NULL was defined as 0, which is an integer type, and used by the **pre-processor** (which was replacing all the occurrences of NULL with 0). This is a huge difference as  $nullptr$  is now among the C++ primitives types and managed by the **compiler**.

For the second program, the speedUp (overloaded) method is called with the char<sup>\*</sup> pointer to nullptr. There is no ambiguity here – we're calling the version with the char\* type.

#### **There's more...**

nullptr represents *a pointer that does not point to any object*:

```
int* p = nullptr;
```
Due to this, there is no ambiguity, which means that readability improves. Another example that improves readability is as follows:

```
if (x == nullptr){
    // ...\
}
```
This makes the code more readable and clearly indicates that we're comparing a pointer.

## **See also**

The books *Effective Modern C++* by Scott Meyers and *The C++ Programming Language* by Bjarne Stroustrup cover these topics in great detail.

## **Smart pointers – unique\_ptr and shared\_ptr**

This recipe will show the basic usage of unique\_ptr and shared\_ptr. These smart pointers are the main helpers for programmers who don't want to deal with memory deallocation manually. Once you've learned how to use them properly, this will save headaches and nights of debugging sessions.

## **How to do it...**

In this section, we'll look at the basic use of two smart pointers, std::unique\_ptr and std::shared\_ptr:

1. Let's develop a unique\_ptr example by developing the following class:

```
#include <iostream>
#include <memory>
class CruiseControl
{
public:
     CruiseControl()
     {
         std::cout << "CruiseControl object created" << std::endl;
     };
     ~CruiseControl()
     {
         std::cout << "CruiseControl object destroyed" << std::endl;
     }
     void increaseSpeedTo(int speed)
     {
         std::cout << "Speed at " << speed << std::endl;
     };
};
```
2. Now, let's develop a main class by calling the preceding class:

```
int main ()
{
     std::cout << "unique_ptr test started" << std::endl;
     std::unique_ptr<CruiseControl> cruiseControl =
     std::make_unique<CruiseControl>();
     cruiseControl->increaseSpeedTo(12);
     std::cout << "unique_ptr test finished" << std::endl;
}
```
- 3. Let's compile g++ unique\_ptr\_01.cpp.
- 4. Another example with unique\_ptr shows its behavior with arrays. Let's reuse the same class (CruiseControl):

```
int main ()
{
     std::cout << "unique_ptr test started" << std::endl;
     std::unique_ptr<CruiseControl[]> cruiseControl =
         std::make_unique<CruiseControl[]>(3);
     cruiseControl[1].increaseSpeedTo(12);
     std::cout << "unique_ptr test finished" << std::endl;
}
```
5. Let's see std::shared\_ptr in action with a small program:

```
#include <iostream>
  #include <memory>
class CruiseControl
{
public:
     CruiseControl()
     {
         std::cout << "CruiseControl object created" << std::endl;
     };
     ~CruiseControl()
     {
         std::cout << "CruiseControl object destroyed" << std::endl;
 }
     void increaseSpeedTo(int speed)
     {
         std::cout << "Speed at " << speed << std::endl;
     };
};
```
main looks like this:

```
int main ()
{
     std::cout << "shared_ptr test started" << std::endl;
    std::shared_ptr<CruiseControl> cruiseControlMaster(nullptr);
     {
         std::shared_ptr<CruiseControl> cruiseControlSlave =
           std::make shared<CruiseControl>();
         cruiseControlMaster = cruiseControlSlave;
     }
     std::cout << "shared_ptr test finished" << std::endl;
}
```
The *How it works...* section will describe these three programs in detail.

#### **How it works...**

By running the first unique\_ptr program, that is,  $\ldots$  a. out, we get the following output:

```
root@7205968ae436:/B00K/chapter2/smartPointer#./a.out
unique_ptr test started
CruiseControl object created
Speed at 12
unique_ptr test finished
CruiseControl object destroyed
root@7205968ae436:/B00K/chapter2/smartPointer# ■
```
unique\_ptr is a **smart pointer** that embodies the concept of unique ownership. Unique ownership, simply put, means that there is one and only one variable that can *own* a pointer. The first consequence of this concept is that the copy operator is not allowed on two unique pointer variables. Just move is allowed, where the ownership is transferred from one variable to another. The executable that was run shows that the object is deallocated at the end of the current scope (in this case, the main function): CruiseControl object destroyed. The fact that the developer doesn't need to bother remembering to call delete when needed, but still keep control over memory, is one of the main advantages of C++ over garbage collector-based languages.

In the second unique\_ptr example, with arrays, there are three objects of the CruiseControl type that have been allocated and then released. For this, the output is as follows:

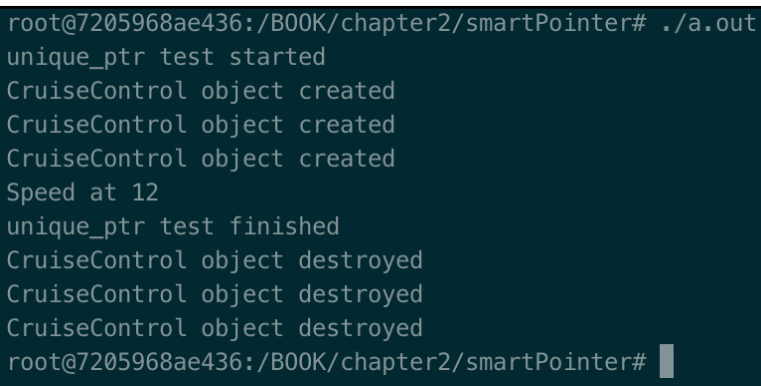

The third example shows usage of shared\_ptr. The output of the program is as follows:

```
root@7205968ae436:/B00K/chapter2/smartPointer#./a.out
shared_ptr test started
CruiseControl object created
shared_ptr test finished
CruiseControl object destroyed
root@7205968ae436:/B00K/chapter2/smartPointer#
```
The shared\_ptr smart pointer represents the concept that an object is being pointed at (that is, by the owner) by more than one variable. In this case, we're talking about shared ownership. It is clear that the rules are different from the unique\_ptr case. An object **cannot be released** until at least one variable is using it. In this example, we defined a cruiseControlMaster variable pointing to nullptr. Then, we defined a block and in that block, we defined another variable: cruiseControlSlave. So far, so good! Then, still inside the block, we assigned the cruiseControlSlave pointer to cruiseControlMaster. At this point, the object allocated has two pointers: cruiseControlMaster and cruiseControlSlave. When this block is closed, the cruiseControlSlave destructor is called but the object is not freed as it is still used by another one: cruiseControlMaster! When the program finishes, we see the shared\_ptr test finished log and immediately after the cruiseControlMaster, as it is the only one pointing to the CruiseControl object release, the object and then the constructor is called, as reported in the CruiseControl object destroyed log.

Clearly, the shared\_ptr data type has a concept of **reference counting** to keep track of the number of pointers. These references are increased during the constructors (not always; the move constructor isn't) and the copy assignment operator and decreased in the destructors.

Can the reference counting variable be safely increased and decreased? The pointers to the same object might be in different threads, so manipulating this variable might be an issue. This is not an issue as the reference counting variable is atomically managed (that is, it is an atomic variable).

One last point about the size. unique\_ptr is as big as a raw pointer, whereas shared\_ptr is typically double the size of unique\_ptr because of the reference counting variable.

## **There's more...**

I strongly suggest always using std::make\_unique and std::make\_shared. Their usage removes code duplication and improves exception safety. Want more details? shared\_ptr.h ([https://github.com/gcc-mirror/gcc/blob/master/libstdc%2B%2B-v3/](https://github.com/gcc-mirror/gcc/blob/master/libstdc%2B%2B-v3/include/bits/shared_ptr.h) [include/bits/shared\\_ptr.h](https://github.com/gcc-mirror/gcc/blob/master/libstdc%2B%2B-v3/include/bits/shared_ptr.h)) and shared\_ptr\_base.h ([https://github.com/gcc](https://github.com/gcc-mirror/gcc/blob/master/libstdc%2B%2B-v3/include/bits/shared_ptr_base.h)[mirror/gcc/blob/master/libstdc%2B%2B-v3/include/bits/shared\\_ptr\\_base.h](https://github.com/gcc-mirror/gcc/blob/master/libstdc%2B%2B-v3/include/bits/shared_ptr_base.h)) contain the GCC shared\_ptr implementation so that we can see how reference counting is manipulated.

## **See also**

The books *Effective Modern C++* by Scott Meyers and *The C++ Programming Language* by Bjarne Stroustrup cover these topics in great detail.

## **Learning how move semantics works**

We know copies are expensive, especially heavy objects. The move semantics that were introduced in C++11 help us avoid expensive copies. The foundational concept behind std::move and std::forward is the **rvalue reference**. This recipe will show you how to use std::move.

#### **How to do it...**

Let's develop three programs to learn about  $\text{std}: \text{move}$  and its universal reference:

1. Let's start by developing a simple program:

```
#include <iostream>
#include <vector>
int main ()
{
    std::vector<int> a = \{1, 2, 3, 4, 5\};
    auto b = std::move(a); std::cout << "a: " << a.size() << std::endl;
     std::cout << "b: " << b.size() << std::endl;
}
```
2. Let's develop a second example:

```
#include <iostream>
#include <vector>
void print (std::string &&s)
{
     std::cout << "print (std::string &&s)" << std::endl;
    std::string str (std::move(s));
     std::cout << "universal reference ==> str = " << str
               << std::endl;
     std::cout << "universal reference ==> s = " << s << std::endl;
}
void print (std::string &s)
{
     std::cout << "print (std::string &s)" << std::endl;
}
int main()
{
     std::string str ("this is a string");
     print (str);
    std::cout << "==> str = " < str < std::endl; return 0;
}
```
3. Let's look at an example with the universal reference:

```
#include <iostream>
void print (std::string &&s)
{
     std::cout << "print (std::string &&s)" << std::endl;
     std::string str (std::move(s));
     std::cout << "universal reference ==> str = " << str
```

```
 << std::endl;
    std::cout << "universal reference ==> s = " << s << std::end];}
void print (std::string &s)
{
     std::cout << "print (std::string &s)" << std::endl;
}
int main()
{
     print ("this is a string");
     return 0;
}
```
The next section will describe these three programs in detail.

#### **How it works...**

The output of the first program is as follows  $(g++ \text{ move\_01.}cpp \text{ and } ./a.out)$ :

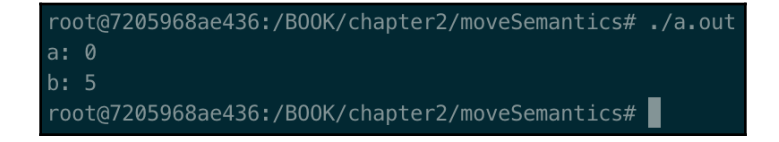

In this program, auto  $b = std:move(a)$ ; does a couple of things:

- 1. It casts the vector, a, to the **rvalue reference**.
- 2. As it is an rvalue reference, the vector move constructor is called, which moves the content of the a vector to the b vector.
- 3. a doesn't have the original data anymore, b has.

The output of the second program is as follows  $(g++)$ moveSemantics2.cpp and ./a.out):

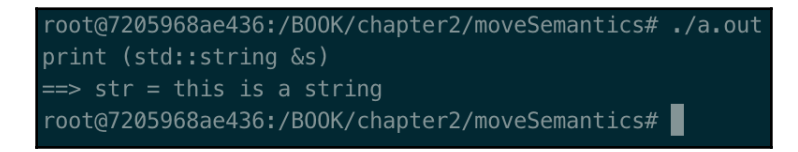

In this second example, the str string we pass to the print method is an **lvalue reference** (that is, we can take the address of that variable), so it is passed by reference.

The output of the third program is as follows  $(g++$  moveSemantics3.cpp and ./a.out):

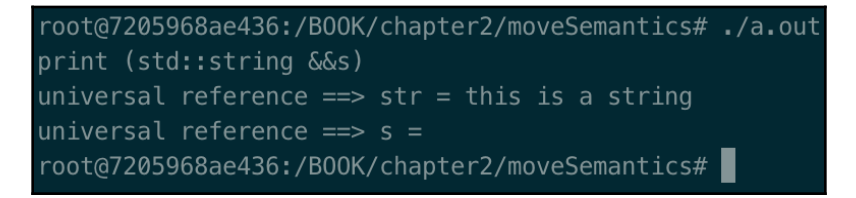

In the third example, the method that's being called is the one with the **universal reference** as a parameter: print (std::string  $&\&s$ ). This is because we cannot take the address of this is a string, which means it is an rvalue reference.

It should be clear now that  $std: :move$  doesn't actually move anything – it is a function template that **performs an unconditional cast** to an rvalue, as we saw in the first example. This allows us to move (and not copy) the data to the destination and invalidate the source. The benefits of  $std:$ : move are huge, especially every time we see an rvalue reference parameter to a method ( $T\&&&&&&&&&&&&&&&&&&&&&&\text{or}$ ) that would probably\* be a copy in the previous versions of the language (C++98 and before).

\*Probably: it depends on compiler optimizations.

#### **There's more...**

std::forward is somewhat similar (but with a different purpose). It is a conditional cast to an rvalue reference. You are invited to learn more about std::forward, rvalue, and lvalue by reading the books referenced in the next section.

## **See also**

The books *Effective Modern C++* by Scott Meyers and *The C++ Programming Language* by Bjarne Stroustrup cover these topics in great detail.

## **Understanding concurrency**

In the past, it was common for a  $C^{++}$  developer to write programs by using threading libraries or native threading mechanisms (for example pthread, a Windows thread). Since C++11, this has changed drastically and concurrency is another big feature that was added that goes in the direction of a self-consistent language. The two new features we'll look at in this recipe are std::thread and std::async.

## **How to do it...**

In this section, we'll learn how to use std::thread with a basic scenario (create and join) and how to pass and receive parameters to it:

1. std::thread: By using the basic thread methods, create and join, write the following code:

```
#include <iostream>
#include <thread>
void threadFunction1 ();
int main()
{
     std::thread t1 {threadFunction1};
     t1.join();
     return 0;
}
void threadFunction1 ()
{
     std::cout << "starting thread 1 ... " << std::endl;
     std::cout << "end thread 1 ... " << std::endl;
}
```
2. Compile it with g++ concurrency\_01.cpp -lpthread.
The second example is similar to the previous one but in this case, we pass and get parameters:

1. std::thread: Create and join a thread, passing a parameter and getting a result. Write the following code:

```
#include <iostream>
#include <thread>
#include <vector>
#include <algorithm>
void threadFunction (std::vector<int> &speeds, int& res);
int main()
{
    std::vector<int> speeds = \{1, 2, 3, 4, 5\};
    int result = 0;
     std::thread t1 (threadFunction, std::ref(speeds),
                      std::ref(result));
    t1.join();
    std::cout << "Result = " << result << std::endl;
     return 0;
}
void threadFunction (std::vector<int> &speeds, int& res)
{
     std::cout << "starting thread 1 ... " << std::endl;
     for_each(begin(speeds), end(speeds), [](int speed)
     {
         std::cout << "speed is " << speed << std::endl;
     });
    res = 10;
     std::cout << "end thread 1 ... " << std::endl;
}
```
2. Compile it using g++ concurrency\_02.cpp -lpthread.

The third example uses **async** to create a task, execute it, and get the result, as follows:

1. std::async: Here, we can see why async is called **task-based threading**. Write the following code:

```
root@b6e74d5cf049:/Chapter2# cat concurrency_03.cpp
#include <iostream>
#include <future>
int asyncFunction ();
int main()
{
    std::future<int> fut = std::async(asyncFunction);
     std::cout << "max = " << fut.get() << std::endl;
```

```
 return 0;
}
int asyncFunction()
{
     std::cout << "starting asyncFunction ... " << std::endl;
    int max = 0;
    for (int i = 0; i < 100000; ++i)
\{max += i; }
     std::cout << " Finished asyncFunction ..." << std::endl;
     return max;
}
```
2. Now, we need to compile the program. There is a catch here. Since we're using a threading mechanism, the compilers rely on the native implementations, which in our case turn out to be pthread. In order to compile and link without errors (we'd get an undefined reference), we need to include -lpthread:

```
g++ concurrency_03.cpp -lpthread
```
In the fourth example, std::async used in conjunction with std::promise and std::future is a good and easy way of making two tasks communicate with each other. Let's take a look:

1. std::async: This is another std::async example showing a basic communication mechanism. Let's code it:

```
#include <iostream>
#include <future>
void asyncProducer(std::promise<int> &prom);
void asyncConsumer(std::future<int> &fut);
int main()
{
     std::promise<int> prom;
     std::future<int> fut = prom.get_future();
    std::async(asyncProducer, std::ref(prom));
     std::async(asyncConsumer, std::ref(fut));
     std::cout << "Async Producer-Consumer ended!" << std::endl;
     return 0;
}
void asyncConsumer(std::future<int> &fut)
{
     std::cout << "Got " << fut.get() << " from the producer ... "
         << std::endl;
}
void asyncProducer(std::promise<int> &prom)
```

```
{
     std::cout << " sending 5 to the consumer ... " << std::endl;
     prom.set_value (5);
}
```
2. And finally, compile it: g++ concurrency\_04.cpp -lpthread

#### **How it works...**

Let's analyze the previous four programs:

1. std::thread: The following program shows basic thread usage for create and join:

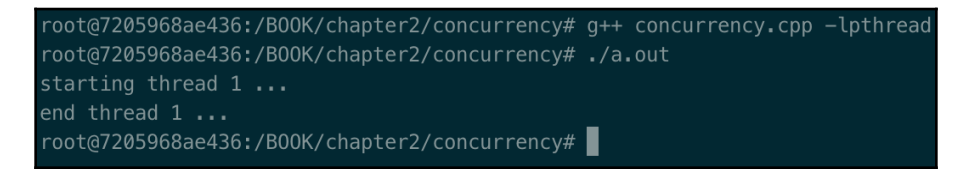

There's nothing really complex in this first test. std::thread was initialized with a function through the uniform initialization and joined (waiting for the thread to be completed). The thread would accept a function object:

```
struct threadFunction
{
     int speed;
    void operator ()();
}
std::thread t(threadFunction);
```
2. std::thread: Create and join a thread, passing a parameter and getting a result:

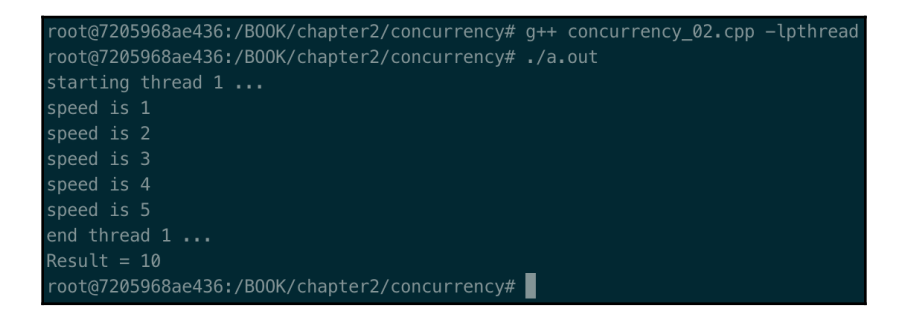

This second test shows how to pass a parameter using  $std::vector\&$ speeds to the thread and get the return parameter, int  $\kappa$  ret. This test shows how to pass parameters to a thread, and *is not* multithreaded code (that is, passing the same parameters to other threads will result in a race condition if *at least one* thread will be writing on them)!

3. std::async: Here, we can see why async is called **task-based threading**:

```
root@7205968ae436:/B00K/chapter2/concurrency# g++ concurrency_03.cpp -lpthread
root@7205968ae436:/B00K/chapter2/concurrency#./a.out
max = starting asyncFunction ...
Finished asyncFunction ...
704982704
root@7205968ae436:/B00K/chapter2/concurrency#
```
Note that when we call  $stat:async(asyncFunction)$ ; we could use auto  $fut = std:async (asyncFunction)$ ; to deduce the type of the return from std::async at compile time.

4. std::async: This is another std::async example showing a basic communication mechanism:

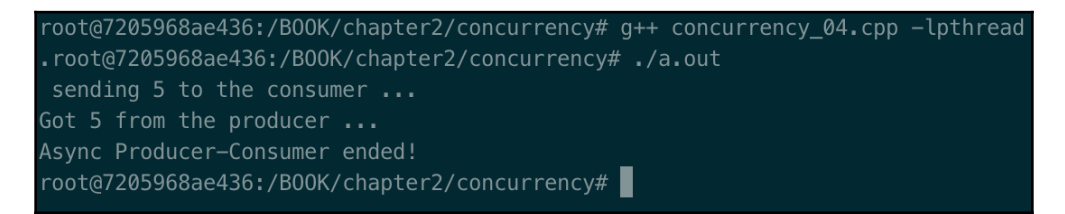

The consumer, void asyncConsumer (std::future<int>  $\&$  fut), calls the get() method on the future to get the value set by the producer through the set\_value() method on the promise. fut.get() waits for the value to be computed, if necessary (that is, it's a blocking call).

#### **There's more...**

The C++ concurrent library doesn't just include the features shown in this recipe, although these are the foundational ones. You are invited to explore the full set of concurrency tools that are available by going to *Chapter 5*, paragraph three of *The C++ Programming Language* by Bjarne Stroustrup.

# **See also**

The books *Effective Modern C++* by Scott Meyers and *The C++ Programming Language* by Bjarne Stroustrup cover these topics in great detail.

# **Understanding the filesystem**

C++17 marks another huge milestone in terms of new features. The filesystem library provides a simpler way of interacting with the filesystem. It was inspired by Boost.Filesystem (available since 2003). This recipe will show its basics features.

# **How to do it...**

In this section, we'll show two examples of the filesystem library by using directory\_iterator and create\_directories. Although there is definitely more under this namespace, the goal of these two snippets is to highlight their simplicity:

```
1. std::filesystem::directory_iterator: Let's write the following code:
```

```
#include <iostream>
#include <filesystem>
int main()
{
     for(auto& p: std::filesystem::directory_iterator("/"))
    std::cout << p << std::endl;
}
```
2. Now, compile it with g++ filesystem\_01.cpp -std=c++17 -lstdc++fs, where  $-$ std=c++17 tells the compiler to use the C++17 standard and  $$ lstdc++fs tells the compiler to use the filesystem library.

The second example is about creating a directory and a file:

1. std::filesystem::create\_directories: Write the following code:

```
#include <iostream>
#include <filesystem>
#include <fstream>
int main()
{
     std::filesystem::create_directories("test/src/config");
     std::ofstream("test/src/file.txt") << "This is an example!"
```

```
 << std::endl;
```
2. The compilation is as the same as the previous example: g++ filesystem\_02.cpp -std=c++17 -lstdc++fs.

With just two lines of code, we've created a folder structure, a file, and have also written on it! It's as simple (and portable) as that.

#### **How it works...**

}

The filesystem library is located in the <filesystem> header under the std::filesystem namespace. These two tests, although pretty simple, were needed to show how powerful the filesystem library is. The output of the first program is as follows:

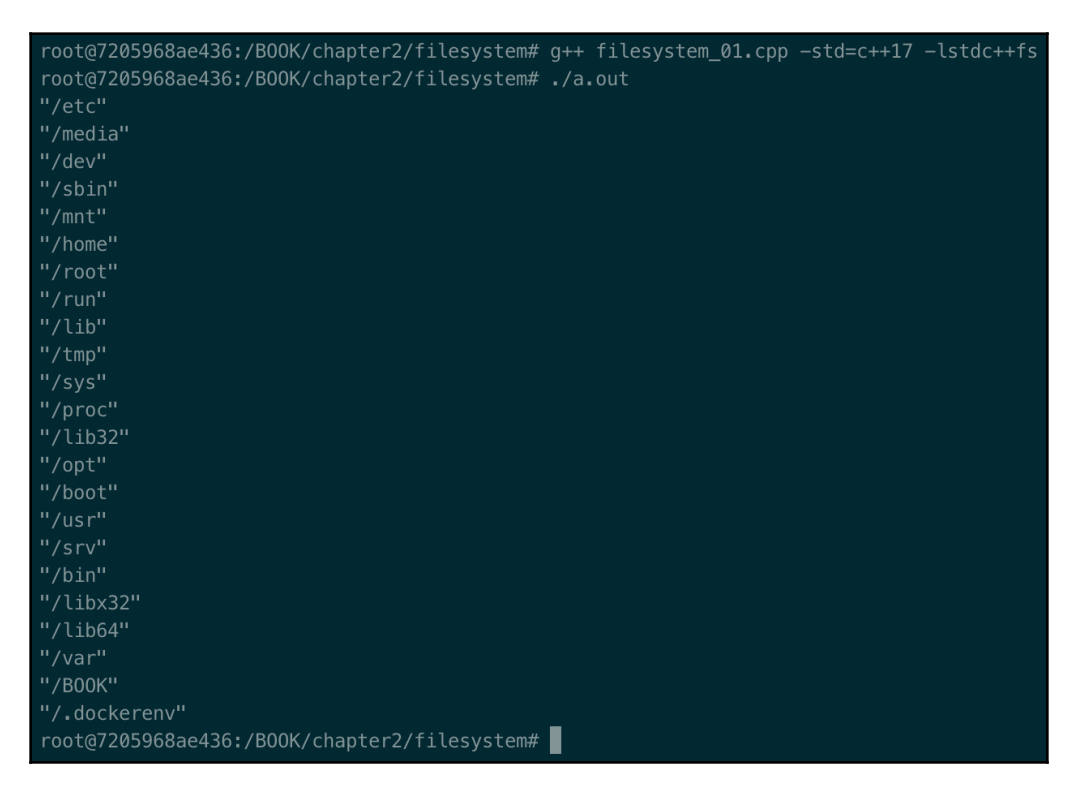

A complete list of std::filesystem methods can be found here: [https://en.](https://en.cppreference.com/w/cpp/header/filesystem)

[cppreference.com/w/cpp/header/filesystem](https://en.cppreference.com/w/cpp/header/filesystem).

std::filesystem::create\_directories create a directory (recursively, if test/src does not exist) in the current folder, in this case. Of course, an absolute path is managed too and the current line would be perfectly valid, that is,

```
std::filesystem::create_directories("/usr/local/test/config");.
```
The second line of the source code uses ofstream to create an output file stream named test/src/file.txt and appends << to the string: This is an example!*.*

#### **There's more...**

The filesystem library is heavily inspired by Boost.Filesystem, which has been available since 2003. If you want to experiment and debug a little, just add the -g option (add the debug symbols to the binary) to the compiler:  $g++ -g$  fs.cpp  $-std=c++17$  lstdc++fs.

#### **See also**

The books *Effective Modern C++* by Scott Meyers and *The C++ Programming Language* by Bjarne Stroustrup cover these topics in great detail.

# **The C++ Core Guidelines**

The C++ Core Guidelines are a collaborative effort led by Bjarne Stroustrup, much like the C++ language itself. They are the result of many years of discussion and design across a number of organizations. Their design encourages general applicability and broad adoption but they can be freely copied and modified to meet your organization's needs*.* More precisely, these guidelines are referring to the C++14 standard.

# **Getting ready**

Go over to GitHub and go to the C++ Core Guideline document ([http://isocpp.github.](http://isocpp.github.io/CppCoreGuidelines/CppCoreGuidelines) [io/CppCoreGuidelines/CppCoreGuidelines](http://isocpp.github.io/CppCoreGuidelines/CppCoreGuidelines)), as well as to the GitHub project page: <https://github.com/isocpp/CppCoreGuidelines>.

#### **How to do it...**

The C++ Core Guidelines are divided into sections that are easily browsable. The sections include class and class hierarchies, resource management, performance, and error handling. The C++ Core Guidelines are a collaborative effort led by Bjarne Stroustrup and Herb Sutter but, in total, they involve more than 200 contributors (to find out more about this, please visit <https://github.com/isocpp/CppCoreGuidelines/graphs/contributors>). The quality, suggestions, and best practices they've put in are incredible.

#### **How it works...**

The most common way to use the C++ Core Guidelines is to keep a browser tab open on the GitHub page and consult it continuously for your daily tasks.

# **There's more...**

If you want to contribute to the issues that have already been provided, the GitHub page contains a lot of items, ready to be picked up. For more information, please visit [https://](https://github.com/isocpp/CppCoreGuidelines/issues) [github.com/isocpp/CppCoreGuidelines/issues](https://github.com/isocpp/CppCoreGuidelines/issues).

# **See also**

The *Adding GSL in your makefile* recipe of this chapter will be helpful.

# **Adding GSL in your makefile**

*"The GSL is the small set of types and aliases specified in these guidelines. At the time of writing, their specification herein is too sparse; we plan to add a WG21-style interface specification to ensure that different implementations agree, and to propose as a contribution for possible standardization, subject as usual to whatever the committee decides to accept/improve/alter/reject."* – FAQ.50 of the C++ Core Guidelines.

# **Getting ready**

Go to GitHub and go to the C++ Core Guideline document: [http://isocpp.github.io/](http://isocpp.github.io/CppCoreGuidelines/CppCoreGuidelines) [CppCoreGuidelines/CppCoreGuidelines](http://isocpp.github.io/CppCoreGuidelines/CppCoreGuidelines).

# **How to do it...**

In this section, we'll integrate the **Guideline Supporting Library** (gsl) to a program by modifying a makefile:

- 1. Download and copy a gsl implementation (for example, [https://github.com/](https://github.com/microsoft/GSL) [microsoft/GSL](https://github.com/microsoft/GSL)).
- 2. Copy the gsl folder into your project.
- 3. Add the include to the makefile: -I\$HOME/dev/GSL/include.
- 4. In your source file, include #include <gsl/gsl>.

The gsl currently provides the following:

- GSL.view
- GSL.owner
- GSL.assert: Assertions
- GSL.util: Utilities
- GSL.concept: Concepts

# **How it works...**

You might have noticed that to get the  $qslant s1$  working, you just need to specify the header file folder path in the makefile, that is, -I\$HOME/dev/GSL/include. Another detail to note is that no library is specified in the makefile.

This is because the whole implementation is provided *inline* in the header files under the gsl folder.

# **There's more...**

The Microsoft GSL (<http://isocpp.github.io/CppCoreGuidelines/CppCoreGuidelines>) is just one implementation maintained by Microsoft. You can find another implementation here: <https://github.com/martinmoene/gsl-lite>. Both implementations have been released under the MIT license type.

#### **See also**

*The C++ Core Guidelines* recipe of this chapter.

# **Understanding concepts**

A **concept** is a compile-time predicate that's used in conjunction with templates. The C++20 standard definitely boosted generic programming by providing more compile-time opportunity for the developer to communicate its intention. We can visualize concepts such as requirements (or constraints) the user of the template must adhere to. Why do we need concepts? Do you have do define concepts by yourself? This recipe will answer these and many more questions.

#### **How to do it...**

In this section, we will develop a concrete template example using concepts:

1. We want to create our own version of the std::sort template function from the C++ standard library. Let's start by writing the following code in a . cpp file:

```
#include <algorithm>
#include <concepts>
namespace sp
{
     template<typename T>
         requires Sortable<T>
     void sort(T& container)
\{ std::sort (begin(container), end(container));
     };
}
```
2. Now, let's use our new template class with the constraint that the type we pass, an std::vector, must be sortable; otherwise, the compiler will notify us:

```
int main()
{
    std::vector<int> myVec {2,1,4,3};
     sp::sort(vec);
     return 0;
}
```
We'll look at the details in the next section.

# **How it works...**

I strongly believe concepts were the missing feature. Before them, a template didn't have a well-defined set of requirements, nor, in the case of a compilation error, a simple and brief description of it. These are the two pillars that drove the design of the concepts feature.

*Step 1* includes the algorithms include for the std::sort method and the concepts header. To not confuse the compiler and ourselves, we encapsulated our new template in a namespace, sp. As you can see, there is a very minimal difference compared to the classical templates we used to use and the difference is with the requires keyword.

requires communicates to the compiler (and to the template user) that this template is only valid with a T Sortable type (Sortable<T>). OK; what is Sortable? This is a predicate that is only satisfied if it is evaluated to true. There are other ways to specify a constraint, as follows:

With the trailing requires:

```
template<typename T>
void sort(T& container) requires Sortable<T>;
```
As a template parameter:

```
template<Sortable T>
void sort(T& container)
```
I personally prefer the style in the *How to do it...* section as it is more idiomatic and, more importantly, allows us to keep all the requires together, like so:

```
template<typename T>
     requires Sortable<T> && Integral<T>
void sort(T& container)
{
     std::sort (begin(container), end(container));
};
```
In this example, we want to communicate that our  $sp::sort$  method is valid with type  $T$ , which is Sortable and Integral, for whatever reason.

*Step 2* simply uses our new customized version of sort. To do this, we instantiated a vector (which is Sortable!) and passed in input to the sp::sort method.

#### **There's more...**

There might be cases where you need to create your own concept. The standard library contains plenty of them, so it is a remote probability that you'd need one. As we learned in the previous section, a concept is a predicate if and only if it is evaluated as true. The definition of a concept as a composite of two existing ones might look like this:

```
template <typename T>
concept bool SignedSwappable()
{
     return SignedIntegral<T>() && Swappable<T>();
}
```
Here, we can use the sort method:

```
template<typename T>
     requires SignedSwappable<T>
void sort(T& container)
{
     std::sort (begin(container), end(container));
};
```
Why is this cool? For a couple of reasons:

- It lets us immediately know what the template expects without getting lost in implementation details (that is, the requirements or constraints are explicit).
- At compile time, the compiler will evaluate whether the constraints have been met.

#### **See also**

- *A Tour of C++, Second Edition,* B. Stroustrup: *Chapter 7.2* and *Chapter 12.7* for a complete list of concepts defined in the standard library.
- <https://gcc.gnu.org/projects/cxx-status.html> for a list of C++20 features mapped with GCC versions and status.

# **Using span**

We may come across cases where we need to write a method but we'd like to have the flexibility to accept a plain array or STL containers as input.  $\text{std}$ : : span solves this problem. It gives the user a view into a contiguous sequence of elements. This recipe will teach you how to use it.

# **How to do it...**

In this recipe, we'll write a method with one parameter  $(std.:span)$  that can be used in different contexts. Then, we'll highlight the flexibility it offers:

1. Let's start by adding the includes we need. Then, we need to define the print method by passing the container variable of the  $stat:span$  type:

```
#include <iostream>
#include <vector>
#include <array>
#include <span>
void print(std::span<int> container)
{
     for(const auto &c : container)
        std::cout << c << "-";}
```
2. In main, we want to print our arrays by calling the print method:

```
int main()
{
     int elems[]{4, 2, 43, 12};
    print(elems);
     std::vector vElems{4, 2, 43, 12};
     print(vElems);
}
```
Let's see how this works.

#### **How it works...**

std::span describes an object that refers to a contiguous sequence of elements. The C++ standard defines an array as having a contiguous portion of memory. This definitely simplifies the std:: span implementation, since a typical one includes a pointer to the first element of the sequence and the size.

*Step 1* defines the print method of passing the std::span, which we can read as a sequence of integers. Any array type that has contiguous memory will be seen from the method as a sequence.

*Step 2* uses the print method with two different arrays, one C-style and the second an std::vector part of the STL library. Since both arrays are defined in a contiguous portion of memory, std:: span is able to seamlessly manage them.

# **There's more...**

Our method considers std:: span with the int type. You might need to make the method generic. In this case, you'd need to write something like this:

```
template <typename T>
void print(std::span<T> container)
{
     for(const auto &c : container)
       std::cout << c << "-";}
```
As we learned in the *Understanding concepts* recipe, it is wise to specify some requirements in this template. Therefore, we might write to the following:

```
template <typename T>
     requires Integral<T>
void print(std::span<T> container)
{
     for(const auto &c : container)
        std::cout << c << "-";}
```
The requires Integral<T> would make explicit the needs of an Integral type for the template.

# **See also**

- The *Understanding concepts* recipe to review how to write concepts with templates and apply them to std::span.
- <https://gcc.gnu.org/projects/cxx-status.html> for a list of C++20 features mapped with GCC versions and their statuses.

# **Learning how Ranges work**

The C++20 standard added Ranges, which are an abstraction of containers that allow the program to operate uniformly on containers' elements. Furthermore, Ranges represent a very modern and concise way of writing expressive code. We'll learn that this expressiveness is even greater with pipes and adaptors.

# **How to do it...**

In this section, we'll write a program that will help us learn the main use case of Ranges in conjunction with pipes and adaptors. Given an array of temperatures, we want to filter out the negative ones and convert the positives (warm temperatures) into Fahrenheit:

1. On a new source file, type the following code. As you can see, two lambda functions and a for range loop does the job:

```
#include <vector>
#include <iostream>
#include <ranges>
int main()
{
   auto temperatures\{28, 25, -8, -3, 15, 21, -1\};auto minus = [] (int i) { return i <= 0; };
   auto toFahrenheit = [] (int i) { return (i*(9/5)) + 32; };
    for (int t : temperatures | std::views::filter(minus)
 |
std::views::transform(toFahrenheit))
        std::cout << t << ' '; // 82.4 77 59 69.8
}
```
We'll analyze what's behind of Ranges in the next section. We'll also learn that Ranges are the first users of concepts.

#### **How it works...**

std::ranges represents a very modern way of describing a sequence of actions on a container in a readable format. This is one of the cases where the language improves readability.

*Step 1* defines the temperatures vector, which contains some data. Then, we defined a lambda function that returns true if the input, i, is greater or equal to zero. The second lambda we defined converts  $\pm$  into Fahrenheit. Then, we looped over temperatures (viewable\_range) and piped to the filter (called adaptor, in the scope of Ranges), which removed the negative temperatures based on the minus lambda function. The output is piped to another adaptor that converts every single item of the container so that the final loop can take place and print to the standard output.

C++20 provides another level on top of the one we used to iterate over the container's element, one that's more modern and idiomatic. By combining viewable\_range with adaptors, the code is more concise, compact, and readable.

The C++20 standard library provides many more adaptors following the same logic, including std::views::all, std::views::take, and std::views::split.

# **There's more...**

All of the adaptors are templates that use concepts to define the requirements that the specific adaptor needs. An example of this is as follows:

```
template<ranges::input_range V,
std::indirect_unary_predicate<ranges::iterator_t<V>> Pred >
     requires ranges::view<V> && std::is_object_v<Pred>
class filter_view : public ranges::view_interface<filter_view<V, Pred>>
```
This template is the  $\text{std}:\text{views}:$  filter we used in this recipe. This template takes two types: the first one is V, the input range (that is, the container), while the second one is Pred (which is the lambda function, in our case). We've specified two constraints for this template:

- **V** must be a view
- The predicate must be an object type: a function, lambda, and so on

#### **See also**

- The *Understanding concepts* recipe to review concepts.
- Go to <https://github.com/ericniebler/range-v3> to see the range implementation by the C++20 library proposal author (Eric Niebler).
- *Learning the Linux fundamentals – shell* recipe in [Chapter 1](#page-22-0), *Getting Started with System Programming*, to notice that the C++20 Ranges pipe is very similar to the concept of pipes we've seen on the shell.
- To read more about std::is\_object, please visit the following link: [https://](https://en.cppreference.com/w/cpp/types/is_object) [en.cppreference.com/w/cpp/types/is\\_object](https://en.cppreference.com/w/cpp/types/is_object).

# **Learning how modules work**

Before C++20, there was only one way of structuring a program in parts: through the #include directive (which is resolved by the precompiler). The latest standard added another and more modern way of achieving the same result, called **module**. This recipe will show you how to write code using modules and the differences between #include and module.

# **How to do it...**

In this section, we'll write a program composed of two modules. This program is an improvement of the one we developed in the *Learning how Range works* recipe. We'll encapsulate the temperature code in a module and use it in a client module. Let's get started:

1. Let's create a new .cpp source file called temperature.cpp and type in the following code:

```
export module temperature_engine;
import std.core
#include <ranges>
export
std::vector<int> toFahrenheitFromCelsius(std::vector<int>& celsius)
{
     std::vector<int> fahrenheit;
    auto toFahrenheit = [](int i) { return (i*(9/5)) + 32; };
     for (int t : celsius | std::views::transform(toFahrenheit))
        fahrenheit.push_back(t);
```
}

```
 return fahrenheit;
```
2. Now, we have to use it. Create a new file (for example, temperature\_client.cpp) and include the following code:

```
import temperature_engine;
import std.core; // instead of iostream, containers
                   // (vector, etc) and algorithm
int main()
{
    auto celsius = \{28, 25, -8, -3, 15, 21, -1\};auto fahrenheit = toFahrenheitFromCelsius(celsius);
     std::for_each(begin(fahrenheit), end(fahrenheit),
         [&fahrenheit](int i)
     {
         std::cout << i << ";";
     });
}
```
The next section explains how modules work, what relationship they have with the namespaces, and the advantages they have over the #include precompiler directive.

#### **How it works...**

A module is the C++20 solution to (possibly) the #include directive. Possibly is mandatory here as the millions of lines of legacy code cannot be converted overnight to use modules.

*Step 1* has the main goal of defining our temperature\_engine module. The first line, export module temperature\_engine;, defines the module we want to export. Next, we have import std.core. This is one of the biggest differences brought into  $C++20$ : there is no need to use  $\#$ include anymore. Specifically, import std.core is equivalent to #include <iostream>. We also #include the range. In this case, we did it *the old way* to show you that is possible to have code that mixes old and new solutions. This is important as it'll allow us how to manage the transition to module better. Every time we want to export something from our module, we just need to prefix it with the export keyword, as we did with the toFahrenheitFromCelsius method. The method's implementation is not affected, so its logic doesn't change.

*Step 2* contains the code for the module client using temperature\_engine. As we did in the previous step, we just need to use import temperature\_engine and use the exported objects. We also used import std.core to replace #include <iostream>. Now, we can use the exported method as we normally would, calling toFahrenheitFromCelsius and passing the expected input parameters. The toFahrenheitFromCelsius method returns a vector of integers representing the converted temperatures in Fahrenheit, which means all we need to do is use the for\_each template method to print the values by using import std.core where we normally would have used #include <algorithm>.

The main question at this point is: why should we use module instead of #include? Module does not just represent a syntactic difference – it's deeper than that:

- A module is compiled only once, while #includes are not. To make #include compile only once, we need to use the #ifdef #define, and #endif precompilers.
- Module can be imported in any order without affecting the meaning. This is not the same for #include.
- If a symbol is not exported from the module, the client code cannot use it and the compiler will notify with an error if the users do.
- Modules, unlike includes, are not transitive. Importing module  $A$  into module  $B$ , when module  $\text{C}$  uses module  $\text{B}$ , doesn't mean it automatically gains access to module A.

This has a great effect on maintainability, the structure of the code, and compilation time.

# **There's more...**

One recurrent question is, aren't modules in conflict (or overlapping) with namespaces? This is a good point, and the answer is no. Namespaces and modules solve two different problems. A namespace is yet another mechanism that expresses the intention to group some declarations together. Other mechanisms that put group declaration together are functions and classes. What if two classes clash? We can encapsulate one of them into a namespace. You can see an example of this in the *Understanding concepts* recipe, where we created our own version of sort called sp::sort. A module, on the other hand, is a logical set of functionalities. The two concepts are **orthogonal**, which means I can have my namespace spread out over more modules. A concrete example is the std::vector and std::list containers, which are in two different modules but on the same namespace: std.

Another thing worth highlighting is that modules allow us to set a portion of the module as private to make it inaccessible to other **Translation Units** (**TUs**). This is useful if you want to export a symbol as an incomplete type, like so:

```
export module temperature_engine;
import std.core
#include <ranges>
export struct ConversionFactors; //exported as incomplete type
export
void myMethod(ConversionFactors& factors)
{
     // ...
}
module: private;
struct ConversionFactors
{
     int toFahrenheit;
     int toCelsius;
};
```
#### **See also**

- Go to <https://gcc.gnu.org/projects/cxx-status.html> to check the module (and other C++20 features) support timeline.
- The *Lambda expressions* recipe for a refresher on lambdas.

# 3 Dealing with Processes and Threads

Processes and threads are the foundations of any computation. A program is rarely made of just one thread or process. In this chapter, you will learn the fundamental recipes for dealing with threads and processes. You will also learn how easy and convenient it is to deal with threads compared with the **Portable Operating System Interface** (**POSIX**). Learning these skills is very important as part of the core skills of a system developer. C++ does not have the notion of *process* in its standard library, so the Linux native implementation will be used.

This chapter will cover the following recipes:

- Starting a new process
- Killing a process
- Creating a new thread
- Creating a daemon process

# **Technical requirements**

In order to let you try the programs immediately, we've set up a Docker image that has all the tools and libraries we'll need throughout the book. This is based on Ubuntu 19.04.

In order to set it up, follow these steps:

- 1. Download and install Docker Engine from [www.docker.com](https://www.docker.com/).
- 2. Pull the image from Docker Hub by running the following command: docker pull kasperondocker/system\_programming\_cookbook:latest.
- 3. The image should now be available. Type in the following command to view the image: docker images.
- 4. You should have at least this image now: kasperondocker/system\_programming\_cookbook.
- 5. Run the Docker image with an interactive shell, with the help of the following command: docker run -it --cap-add sys\_ptrace kasperondocker/system\_programming\_cookbook:latest /b in/bash.
- 6. The shell on the running container is now available. Type in root@39a5a8934370/# cd /BOOK/ to get all the programs developed, by chapters.

The --cap-add sys\_ptrace argument is needed to allow the **GNU Project Debugger** (**GDB**) in the Docker container to set breakpoints, which, by default, Docker does not allow.

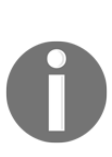

**Disclaimer**: The C++20 standard has been approved (that is, technically finalized) by WG21 in a meeting in Prague at the end of February. This means that the GCC compiler version that this book uses, 8.3.0, does not include (or has very, very limited support for) the new and cool C++20 features. For this reason, the Docker image does not include the C++20 recipe code. GCC keeps the development of the newest features in branches (you have to use appropriate flags for that, for example, std=c++2a); therefore, you are encouraged to experiment with them by yourself. So, clone and explore the GCC contracts and module branches and have fun.

# **Starting a new process**

This recipe will show how to start a new process programmatically. The C++ standard does not include any support for processes, so the Linux native implementation will be used. Being able to manage processes in a program is an important skill, and this recipe will teach you the fundamental concepts of processes, the **process identifier** (**PID**), the parent PID, and the system calls needed.

# **How to do it...**

This recipe will show how to start a child process and how to make the parent process wait for the child to finish by using Linux system calls. Two different techniques shall be shown: the first, where the parent just forks the child; and the second, where the child process uses the execl system call to run an application.

An alternative option to system calls is to use an external library (or framework), such as the **Boost** library.

1. First, type the program in a new file called process\_01.cpp:

```
#include <stddef.h>
#include <stdlib.h>
#include <unistd.h>
#include <sys/types.h>
#include <sys/wait.h>
#include <iostream>
int main(void)
{
     pid_t child;
     int status;
     std::cout << "I am the parent, my PID is " << getpid()
          << std::endl;
     std::cout << "My parent's PID is " << getppid() << std::endl;
     std::cout << "I am going to create a new process..."
          << std::endl;
    child = fork();
    if (child == -1)
\left\{\begin{array}{ccc} \end{array}\right\}
```
2. We have to consider the case that a child might not be forked, so we need to write this part:

```
 // fork() returns -1 on failure
         std::cout << "fork() failed." << std::endl;
        return (-1);
     }
    else if (child == 0)
\{
```
3. This branch is a happy case, where the parent can fork its child correctly. The child, here, just prints its PID to the standard output:

```
 std::cout << "I am the child, my PID is " << std::endl;
   std::cout << "My parent's PID is " << getppid() << std::endl;
 }
 else
 {
```
4. Now, we have to make the parent wait for the child process to finish:

```
wait(&status); // wait for the child process to finish...
 std::cout << "I am the parent, my PID is still "
```

```
 << getpid() << std::endl;
 }
    return (0);
}
```
Now, let's develop the fork-exec version of the previous program.

1. First, type the program in a new file called process\_02.cpp:

```
#include <stddef.h>
#include <stdlib.h>
#include <stdio.h>
#include <unistd.h>
#include <sys/types.h>
#include <sys/wait.h>
#include <iostream>
int main(void)
{
     pxid_t child;
     int status;
     std::cout << "I am the parent, my PID is "
               << getpid() << std::endl;
     std::cout << "My parent's PID is "
              << getppid() << std::endl;
     std::cout << "I am going to create a new process..."
               << std::endl;
    child = fork();
    if (child == -1)
     {
         // fork() returns -1 on failure
         std::cout << "fork() failed." << std::endl;
         return 1;
     }
     else if (child == 0)
\{
```
2. The following code block shows the child section running ls -l with execl*:* 

```
if (execl("/usr/bin/ls", "ls", "-l", NULL) < 0)\{ std::cout << "execl failed!" << std::endl;
            return 2;
        }
        std::cout << "I am the child, my PID is "
                  << getpid() << std::endl;
        std::cout << "My parent's PID is "
                  << getppid() << std::endl;
```

```
 }
     else
     {
        wait(&status); // wait for the child process to finish...
 }
    return (0);
```
The next section will describe the details of the two different approaches ( $f \circ r$ k versus fork-exec)*.*

#### **How it works...**

}

Let's analyze the two preceding examples:

1. The fork system call: By compiling g++ process\_01.cpp and running ./a.out, the output would be as follows:

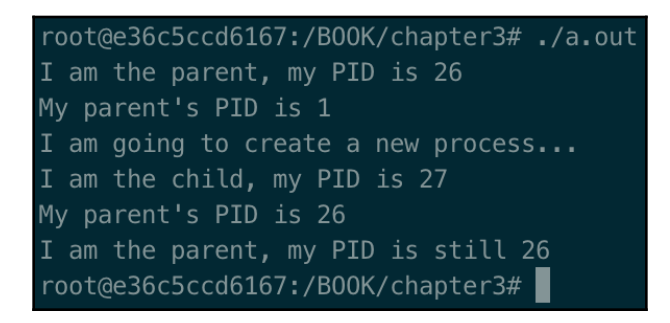

The program, by calling fork, creates a copy of the calling process. This means that the two processes have the same code and, although they are two completely different processes, the code base will be the same. The user has to hook the child code in the else if (child  $== 0$ ) section. The parent, eventually, will have to wait for the child to finish its task with the wait (& status); call. Another alternative is the waitpid  $(123, \&status, WNOHANG)$ ; call, which waits for a specific PID (or waits for all the child processes if the first parameter is  $-1$ ). WNOHANG makes waitpid immediately return, even if the status of a child is not immediately available.

What happens if the parent process does not wait for the child to finish? That is, what happens is there is no wait ( $\&$ status); call? Technically, the parent will finish, and the child, still running, will become a **zombie**. This was a huge problem in the Linux kernel before version 2.6 as the zombie processes stayed in the system until they were *waited* for. The child's processes are now adopted by the init process (which has a PID of 1), which, periodically, waits for children who can die.

2. The fork-exec system call:

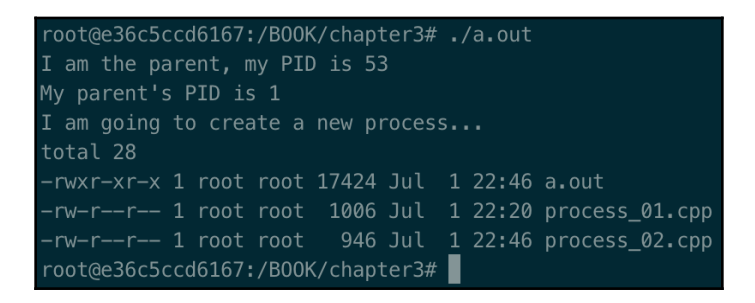

The most common way of creating processes is the fork/exec combination. As we've seen, fork creates a completely new process with its own PID, but now, the else if (child  $== 0$ ) section executes an external process, which has a different code base. This example just calls the  $\text{ls}$  -1 command to list files and directories, but a developer can put any executable file here.

#### **There's more...**

Why a process should be used instead of a thread is an important aspect to consider. The answer depends, but in general, the following aspects should be considered:

- A thread runs in the same memory space of the process that launched it. This aspect has both pros and cons. The main implication is that if a thread crashes, the whole application crashes.
- Communication between threads is much faster than interprocess communications.
- A process can be spawned with lower privileges (through setrlimit) to limit the resources available to untrusted code.
- A program designed in processes is more segregated than one designed in threads.

There are many variations to the fork/execl/wait calls seen in this recipe. The man pages offer full comprehensive documentation to the whole family of calls. The following screenshot refers to man execl:

```
EXEC(3)BSD Library Functions Manual
                                                                        EXEC(3)NAME
     execl, execle, execlp, execv, execvp, execvP -- execute a file
LIBRARY
     Standard C Library (libc, -lc)
SYNOPSIS
     #include <unistd.h>
     extern char ** environ;
     int
     execl(const char *path, const char *arg0, ... /*, (char *)0 */);
     execle(const char *path, const char *arg0, ... /*, (char *)0, char *const envp[] */);
     int
     execlp(const char *file, const char *arg0, ... /*, (char *)0 */);
     execv(const char *path, char *const argv[]);
     int
     execvp(const char *file, char *const argv[]);
     int
     execvP(const char *file, const char *search_path, char *const argv[1]);
```
#### **See also**

See [Chapter 1](#page-22-0), *Getting Started with System Programming*, for a refresher on man pages and Linux in general.

# **Killing a process**

In the previous recipe, we've seen two ways to start a new process where the parent always waits for their children to finish the task. This is not always the case. Sometimes, a parent should be able to kill the child process. In this recipe, we will see an example of how to do that.

#### **Getting ready**

It's important to go through the *Starting a new process* recipe as a prerequisite.

#### **How to do it...**

In this section, we create a program where a parent process forks its child process, the child process will do an infinite loop, and the parent kills it:

1. Let's develop the child program that will be killed by the parent:

```
#include <stddef.h>
#include <stdlib.h>
#include <stdio.h>
#include <unistd.h>
#include <sys/types.h>
#include <sys/wait.h>
#include <iostream>
int main(void)
{
     std::cout << "Running child ..." << std::endl;
     while (true)
         ;
}
```
2. Next, we have to develop the parent program (process\_03.cpp in the /BOOK/Chapter03 folder):

```
#include <stddef.h>
#include <stdlib.h>
#include <stdio.h>
#include <unistd.h>
#include <sys/types.h>
#include <sys/wait.h>
#include <iostream>
```
}

```
int main(void)
{
     pid_t child;
     int status;
     std::cout << "I am the parent, my PID is " << getpid()
                << std::endl;
    child = fork();
     std::cout << "Forked a child process with PID = "
               << child << std::endl;
    if (child == -1)
     {
         std::cout << "fork() failed." << std::endl;
         return 1;
     }
     else if (child == 0)
     {
```
3. Next, in the child section of the parent program, we start the child program developed in the previous step:

```
 std::cout << "About to run the child process with PID = "
                     << child << std::endl;
          if (execl("./child.out", "child.out", NULL) < 0)
\{ std::cout << "error in executing child proceess "
                         << std::endl;
              return 2;
 }
     }
     else
\left\{\begin{array}{ccc} \end{array}\right\}
```
4. In the parent section (else section) of the parent program, we have to kill the child process and check that it is correctly killed:

```
 std::cout << "killing the child process with PID = "
               << child << std::endl;
     int status = kill (child, 9);
    if (status == 0)
         std::cout << "child process killed ...." << std::endl;
     else
         std::cout << "there was a problem killing
             the process with PID = "
                  << child << std::endl;
 }
 return (0);
```
We've seen both the parent and the child program, with the parent killing the child process. In the next section, we'll learn the mechanics of these programs.

#### **How it works...**

Before all this, we have to compile both the child and parent programs—g++ process\_03.cpp and g++ -o child.out process\_04.cpp.

When compiling process\_04.cpp, we have to specify -o child.out as needed by the parent process (with the process name as a.out*)*. By running it, the output produced is as follows:

```
root@90c65dec33d3:/B00K/chapter3#./a.out
I am the parent, my PID is 217
Forked a child process with PID = 218killing the child process with PID = 218child process killed ....
root@90c65dec33d3:/B00K/chapter3#
```
The execution shows that the child process with  $PID = 218$  is correctly killed by the parent process.

The code in this recipe is just a variation of the *Starting a new process* recipe. The difference is that now, the parent process, as part of its elaboration, kills the child process int status = kill (child, 9); The kill system call accepts as the first parameter the PID of the process to kill, and, as the second parameter, the signal to send to the child process. The accepted signals are as follows:

- $\bullet$  1 = HUP (hangup)
- $\bullet$  2 = INT (interrupt)
- $\bullet$  3 = QUIT (quit)
- $\bullet$  6 = ABRT (abort)
- $\bullet$  9 = KILL (non-catchable, non-ignorable kill)
- $\bullet$  14 = ALRM (alarm clock)
- 15 = TERM (software termination signal)

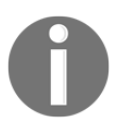

man 2 kill, the kill system call, sends a signal to a process. On success, return 0; otherwise, return  $-1$ . You need to include  $\#$ include <sys/types.h> and #include <signal.h> to use it.

#### **There's more...**

In the *Understanding concurrency* recipe in [Chapter 2](#page-49-0), *Revisiting C++*, we offer two alternative solutions (and advocate them for the nature of this book) based on std::thread and std::async, if possible. The next recipe also offers a concrete example of std::thread use.

# **Creating a new thread**

Processes are not the only way of structuring a software system; a lightweight alternative is to use threads. This recipe shows how to create and manage threads using the C++ standard library. We've seen that the main advantages of using the C++ standard library are its portability and the fact that it's not dependent on external libraries (for example, Boost).

#### **How to do it...**

The code we'll write will be the concurrent version of summing up a large vector of integers. The vector is split into two parts; each thread calculates the sum of its part, and the main thread shows the result.

1. Let's define a vector of 100,000 integers, and generate random numbers in the main method:

```
#include <iostream>
#include <thread>
#include <vector>
#include <algorithm>
void threadFunction (std::vector<int> &speeds, int start, int
     end, int& res);
int main()
{
    std::vector<int> speeds (100000);
     std::generate(begin(speeds), end(speeds), [] ()
         { return rand() % 10 ; });
```
2. Next, start the first thread, passing the first 50,000 integers:

```
int th1Result = 0;
 std::thread t1 (threadFunction, std::ref(speeds), 0, 49999,
     std::ref(th1Result));
```
3. Then, start the second thread, passing the second 50,000 integers:

```
int th2Result = 0;
 std::thread t2 (threadFunction, std::ref(speeds), 50000, 99999,
     std::ref(th2Result));
```
4. Wait for the results from the two threads:

```
 t1.join();
     t2.join();
     std::cout << "Result = " << th1Result + th2Result
         << std::endl;
     return 0;
}
void threadFunction (std::vector<int> &speeds, int start, int
     end, int& res)
{
     std::cout << "starting thread ... " << std::endl;
    for (int i = start; i \le end; ++i)
     res += speeds[i];
     std::cout << "end thread ... " << std::endl;
}
```
The next section explains the dynamics.

#### **How it works...**

By compiling the program with  $g++$  thread  $01$ .cpp  $-1$ pthread and executing it, the output is as follows:

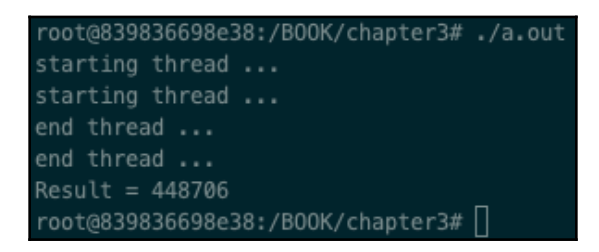

In *step 1*, we defined the threadFunction method, which is the basic thread unit that will take care of summing up from start to end the elements in speeds, saving the result in the res output variable.

In s*tep 2* and *step 3*, we started two threads to do the calculation for the first 50,000 items for the  $t_1$  thread and the second 50,000 items for the  $t_2$  thread. These two threads ran concurrently, so we needed to wait for them to finish to do this. In *step 4*, we waited for the th1 and th2 results to be completed, summed up the two results—th1Results and th2Results— and printed them in the standard output (stdout).

#### **There's more...**

The *Starting a new process* recipe showed how to create a process, and in which circumstances a process suits the solution. One important aspect worth highlighting is that a thread runs in the **same address space** of the process that created it. Although threads are still a nice way of structuring a system software in a more independent (runnable) module, if a thread crashes (due to a segmentation fault, or if terminate is somehow called, among many others), the whole application crashes.

On the positive side, the ease of communication among threads, as we've seen in the preceding code, is extremely simple and efficient. Furthermore, threads share the **static** and the **heap** memory with each other, and with the process that created them.

The code in this recipe, although simple, has shown how a task (sum of a large array) can be executed concurrently. As a side note, a multithreaded application is worthless if the algorithm is not designed to be run concurrently—that is, if there are dependencies among threads.

It's important to note in this context that if the two threads were to run on two processors at the same time, we'd use the word **parallel**. We don't have this guarantee, in this case.

We've used  $std$ : thread from the C++ standard library, but the same example can be written using std::async. [Chapter 2](#page-49-0), *Revisiting C++*, shows an example of both. You are invited to rewrite this recipe's code using the second method.

# **See also**

In the *Understanding concurrency* recipe in [Chapter 2](#page-49-0), *Revisiting C++*, there is an introduction to the concurrency topic with a recipe that includes both std::thread and std::async. You are also invited to read the section dedicated to threads in *Effective Modern C++* by Scott Meyers, and *The C++ Programming Language* by Bjarne Stroustrup.

#### **Creating a daemon process**

System programming is really about dealing closely with operating system resources, creating processes, threads, releasing resources, and much more. There are cases where we need a process to run *indefinitely;* that is, a process first offers some services or manages a resource, and then it keeps running all the time. A process that runs *indefinitely in the background* is called a **daemon**. This recipe will show how a daemon could be spawned programmatically.

#### **How to do it...**

As mentioned, a daemon is a process that runs indefinitely. A process, in order to be classified as a daemon*,* must have some well-defined properties that will be shown in this recipe with a program.

1. Type the following code to reset the initial access permission of the child process by calling the umask system call:

```
#include <unistd.h>
#include <sys/stat.h>
#include <iostream>
int main(void)
{
     pid_t child;
     int status;
     std::cout << "I am the parent, my PID is " << getpid()
         << std::endl;
     std::cout << "I am going to create a new daemon process..."
         << std::endl;
     // 1. clear file creation mask
     umask(0);
```
2. Type the code to fork for a child:

```
child = fork();
   if (child == -1)
     {
         std::cout << "fork() failed." << std::endl;
       return (-1);
 }
    else if (child == 0) // child (daemon) process
     {
```
3. Type the setsid command on the child process:

setsid();

4. Change the working directory to the child process (which is a daemon now):

```
if (chdir("/") < 0) std::cout << "Couldn't change directly" << std::endl;
```
5. Run the daemon-specific task—in this case, just sleep for 10 seconds:

```
 // Attach here the daemon specific long running
 // tasks ... sleep for now.
 sleep (10);
```
6. The parent process exits after fork:

return (0);

}

The next section will explain these six points in more detail.

#### **How it works...**

}

Compile the code with g++ daemon\_01.cpp (in (/BOOK/Chapter03) folder of the Docker image) and run it. The output is as follows:

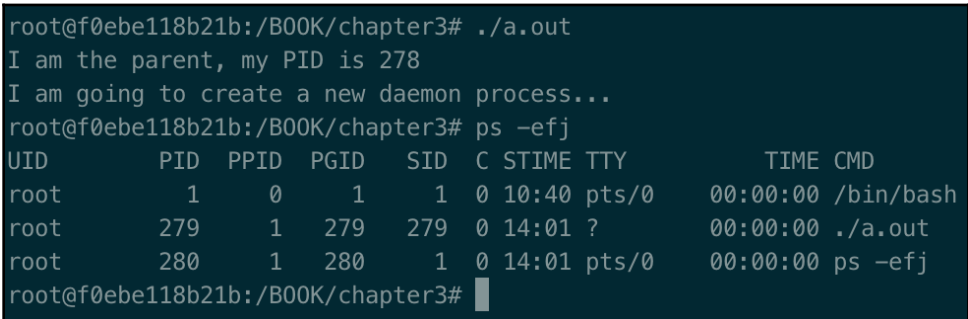

When we run a process on a shell, the Terminal waits for the children to finish before being ready for another command. We can run the command with the  $\&$  symbol (for example,  $1s$  $-1 \; \&$ ), and the shell will prompt the Terminal for another command. Please note that the child process will still be in the same session as the parent process. For a process to be a daemon, the following rules should be applied (numbers *2* and *3* are mandatory; the others are optional):

- 1. **Call** umask **with parameter** 0 (umask(0)): When a parent creates a child process, the file mode creation mask is inherited (that is, the child process will inherit the initial access permission of the parent). We want to make sure we reset them.
- 2. **Have the parent exit after the fork**: In the preceding code, after the parent has created the child process, it returns.
- 3. **Call** setsid. This does three things:
	- The child process becomes the leader of a newly created session.
	- It becomes the leader of a new process group.
	- It gets disassociated from its controlling Terminal.
- 4. **Change working directory**: The parent process might run in a temporary (or mounted) folder that might not exist for long. It's a good practice to set the current folder to meet the long-term expectations of the daemon process.
- 5. **Logging**: Since the daemon service is not associated with any Terminal device anymore, it is a good practice to redirect the standard input, output, and error to /dev/null.

# **There's more...**

A process, as seen so far, has a PID as its unique identifier. It also belongs to a group that has a **process group ID** (**PGID**). A process group is a collection of one or more processes. All the processes in the same group can receive signals from the same Terminal. Each group has a leader, and the PGID has the same value as the leader's PID.

A session is a collection of one or more groups. This recipe showed that a new session can be created by calling the setsid method.
A session can have a (single) controlling Terminal. The  $ps$   $-efj$  command shows all the processes running with the PID, PPID, and PGID, and the controlling Terminal (TTY) info for each process:

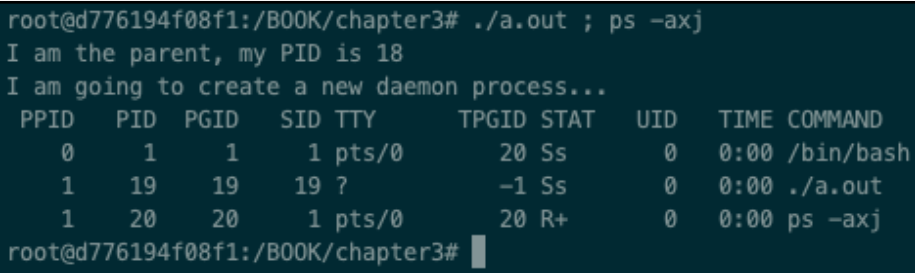

The output shows that the  $./a$ . out daemon has PID = 19 and it's a leader for the group (PGID = 19), and it is not attached to any controlling Terminal ( $TTY = ?$ ).

#### **See also**

*Chapter 13* of *Advanced Programming in the UNIX*® *Environment* by W.R. Stevens is dedicated to the daemon processes.

# 4 Deep Dive into Memory Management

Memory turns out to be one of the core concepts when dealing with systems development. Allocating, freeing, and learning how memory is managed, and knowing what C++ can offer to simplify and manage memory, are crucial. This chapter will help you grasp how memory works by learning how to use C++ smart pointers, aligned memory, memorymapped I/O, and allocators.

This chapter will cover the following topics:

- Learning automatic versus dynamic memory
- Learning when to use unique\_ptr, and the implications for size
- Learning when to use shared\_ptr, and the implications for size
- Allocating aligned memory
- Checking whether the memory allocated is aligned
- Dealing with memory-mapped I/O
- Dealing with allocators hands-on

## **Technical requirements**

In order to let you immediately try the programs, we've set up a Docker image that has all the tools and libraries we'll need throughout the book. This is based on Ubuntu 19.04.

In order to set it up, follow these steps:

- 1. Download and install Docker Engine from [www.docker.com](https://www.docker.com/).
- 2. Pull the image from Docker Hub by running the following command: docker pull kasperondocker/system\_programming\_cookbook:latest.
- 3. The image should now be available. Type in the following command to view the image: docker images.
- 4. You should have at least this image now: kasperondocker/system\_programming\_cookbook.
- 5. Run the Docker image with an interactive shell, with the help of the following command: docker run -it --cap-add sys\_ptrace kasperondocker/system\_programming\_cookbook:latest /b in/bash.
- 6. The shell on the running container is now available. Type in root@39a5a8934370/# cd /BOOK/ to get all the programs developed, by chapter.

The --cap-add sys\_ptrace argument is needed to allow the **GNU Project Debugger** (**GDB**) in the Docker container to set breakpoints, which, by default, Docker does not allow.

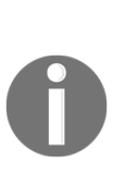

**Disclaimer**: The C++20 standard has been approved (that is, technically finalized) by WG21 in a meeting in Prague at the end of February. This means that the GCC compiler version that this book uses, 8.3.0, does not include (or has very, very limited support for) the new and cool C++20 features. For this reason, the Docker image does not include the C++20 recipe code. GCC keeps the development of the newest features in branches (you have to use appropriate flags for that, for example, std=c++2a); therefore, you are encouraged to experiment with them by yourself. So, clone and explore the GCC contracts and module branches and have fun.

# **Learning automatic versus dynamic memory**

This recipe will focus on the two main strategies C++ offers to allocate memory: **automatic** and **dynamic** memory allocation. A variable is automatic when its scope lasts for the duration of the block in which it is defined, and its allocation and deallocation are automatic (that is, not up to the developer). The variable is allocated on the stack.

A variable is dynamic if allocated in the dynamic portion of the memory (free store, which is often referred to as the *heap*), and the allocation and deallocation are up to the developer. Greater flexibility offered by the dynamic memory allocation comes with a cost, in terms of more work for the developer to avoid memory leaks, dangling pointers, and so on.

#### **How to do it...**

This section will show two examples of automatic and dynamic variable allocation.

1. Let's create a utility class we're going to need:

```
class User
{
public:
     User(){
         std::cout << "User constructor" << std::endl;
     };
     ~User(){
         std::cout << "User Destructor" << std::endl;
     };
     void cheers()
     {
        std::cout << " hello!" << std::endl;};
     };
};
```
2. And now, let's create the main module to show automatic memory usage:

```
#include <iostream>
int main()
{
     std::cout << "Start ... " << std::endl;
     {
         User developer;
         developer.cheers();
     }
    std::cout << "End ... " << std::endl;
}
```
3. And now, we'll write the main module for dynamic memory usage:

```
#include <iostream>
int main()
{
     std::cout << "Start ... " << std::endl;
\{User* developer = new User();
         developer->cheers();
         delete developer;
     }
```

```
 std::cout << "End ... " << std::endl;
```
These two programs, although with the same outcome, show two different ways of dealing with memory.

## **How it works...**

}

In the first step, we defined a User class, which is used to show the difference between automatic and dynamic memory allocation. Its constructor and destructor will be used to show when the class is allocated and deallocated.

In *step 2*, we can see that the variable is just defined as User developer;. The C++ runtime will take care of allocating memory of the stack and freeing it, without additional work for the developer. This type of memory management is faster and easier, but comes with two major costs:

- The amount of memory is limited.
- The variable is only valid and visible in the inner  $\{\}$  block, where it is allocated.

In *step 3*, the same object is allocated on the dynamic memory (that is, **heap**). The main difference is that the developer is now responsible for allocating and deallocating the quantity of memory needed. If the memory is not deallocated (by using free), there'll be a leak. The pros of managing the memory dynamically are as follows:

- Flexibility: The pointer, referencing to the allocated memory (the developer variable) can be used throughout the whole program.
- The quantity of memory available is way more than that for automatic memory management.

# **There's more...**

With the newer C++ standard (from version 11 onward), new and delete can be safely avoided in favor of smart pointers (shared\_ptr and unique\_ptr). These two tools will take care of deallocating the memory when it is not used anymore. [Chapter 2](#page-49-0), *Revisiting C++*, provides a refresher on smart pointers.

#### **See also**

The next two recipes will show when to use unique\_ptr and shared\_ptr.

# **Learning when to use unique\_ptr, and the implications for size**

In the previous recipe, we've learned the two fundamental ways of managing memory in C++: automatic and dynamic. We've also learned that dynamic memory is available to the developer in a greater quantity compared to automatic memory (that is, available from the stack), and offers great flexibility. On the other hand dealing with dynamic memory can be an unpleasant experience:

- The pointer does not indicate whether it points to an array or to a single object.
- When freeing the allocated memory, you don't know if you have to use delete or delete[], so you have to look at how the variable is defined.
- There is no explicit way to tell if the pointer is dangling.

These are just a few issues you might encounter when dealing with dynamic memory, and then, with new and delete. unique\_ptr is a smart pointer, which means that it knows when the memory should be deallocated, removing the burden from the developer. In this recipe, you'll learn how to use unique\_ptr and make\_unique properly.

## **How to do it...**

In this section, we'll develop a program to learn why unique\_ptr is a convenient way of dealing with dynamic memory; and the second aspect is to learn whether unique  $ptr$  is the same size as raw pointers:

- 1. We'll reuse the User class developed in the previous recipe.
- 2. Let's write the main program, allocating a User object with make\_unique and using unique\_ptr:

```
#include <iostream>
int main()
{
     std::cout << "Start ... " << std::endl;
     {
```

```
 auto developer = std::make_unique<User>();
         developer->cheers();
     }
    std::cout << "End ... " << std::endl;
}
```
3. Let's see the memory implications:

```
auto developer = std::make_unique<User>();
developer->cheers();
User* developer2 = new User();
std::cout << "developer size = " << sizeof (developer) <<
std::endl;
std::cout << "developer2 size = " << sizeof (developer2) <<
std::endl;
delete developer2;
```
What do you think will be the difference in size between developer and developer2?

#### **How it works...**

In *step 2*, we used unique\_ptr to define a variable allocated using std::make\_unique. Once the variable is allocated, there is no risk of memory leak as the destructor will automatically deallocate the memory for us. The output is as follows:

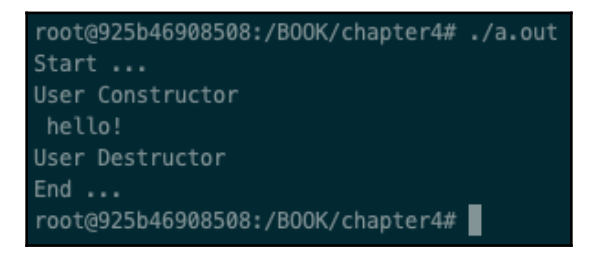

In *step 3*, we wanted to check if unique\_ptr added any memory compared to raw pointers. Well, the good news is that unique\_ $ptr$  has the same size as the raw pointer version. The output of this step is as follows:

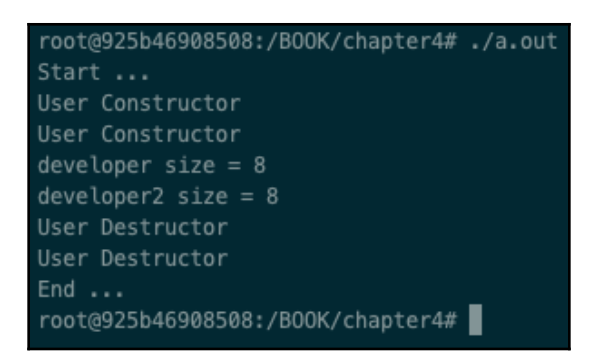

The developer and developer2 variables are of the same size, and the developer can treat them the same way.

A rule of thumb is to use unique\_ptr for variables that manage resources with **exclusive ownership only**, which represent most developers' use cases.

# **There's more...**

By default, unique\_ptr calls the default delete destructor for the object, but a custom delete destructor can be specified. If the pointer variable does not represent exclusive ownership but rather shared ownership converting it to shared\_ptr is easy.

One important aspect to highlight is that  $\text{make\_unique}$  is not part of the C++11 standard library, but part of the C++ 14 library. If you're using the C++11 standard library, its implementation is quite simple, though.

#### **See also**

[Chapter 2](#page-49-0), *Revisiting C++* has a dedicated recipe on smart pointers, with one recipe on shared and unique pointers. A suggested read is *Effective Modern C++* by Scott Meyers.

# **Learning when to use shared\_ptr, and the implications for size**

In the previous recipe, we've learned how to manage dynamic memory (allocated on the heap) in a very convenient way, by using unique\_ptr. We've learned as well that unique\_ptr must be used, just in case of exclusive ownership of the memory, or resources managed by the memory. But what if we have a resource that is co-owned by more entities? What if the memory we have to manage has to be released when all the owners have completed their job? Well, this is exactly the use case for shared\_ptr. Just as with unique\_ptr, for shared\_ptr we don't have to allocate memory with new, but there is a template function (part of the C++ standard library), make\_shared.

# **How to do it...**

In this section, we'll develop a program to show how to use shared\_ptr. You'll learn that the memory is only deallocated when none of the owners use the memory anymore:

1. We'll reuse the User class developed in the first recipe. Let's now write the main module:

```
int main()
{
     std::cout << "Start ... " << std::endl;
    auto shared1 = std::make\_shared<User>(;
     {
         auto shared2 = shared1;
        shared2->cheers(); std::cout << " from shared2"
             << std::endl;
        shared1->cheers(); std::cout << " from shared1"
             << std::endl;
 }
     std::cout << "End ... " << std::endl;
}
```
2. Now, let's see the memory used by shared\_ptr by writing this program:

```
int main()
{
     std::cout << "Start ... " << std::endl;
    auto shared1 = std::make_shared<User>();
    {
        auto shared2 = shared1;
        User* newAllocation = new User():
```

```
[ 102 ]
```

```
auto uniqueAllocation = std::make_unique<User>();
        std::cout \langle\langle "shared2 size = "\langle\langle sizeof (shared2)
             << std::endl;
         std::cout << "newAllocation size = " <<
            sizeof (newAllocation) << std::endl;
         std::cout << "uniqueAllocation size = " <<
            sizeof (uniqueAllocation) << std::endl;
         delete newAllocation;
 }
     std::cout << "End ... " << std::endl;
}
```
At this point, we should know the size of unique\_ptr compared to a raw pointer (as we learned in the *Learning when to use unique\_ptr, and the implications for size* recipe). What is the size of the shared\_ptr variable? Still the same? In the next section, we'll learn about this important aspect.

#### **How it works...**

In the preceding first program, we showed how to use shared\_ptr. First, we allocated a block of memory, which contained an object of type User with auto shared1 = std::make\_shared<User>();. So far, the User resource is owned by the shared1 variable. Next, into the block, we assigned the shared1 variable to shared2 through auto shared2 = shared1; This means that the memory containing the User object is now pointed by shared1 and shared2. The same goal would have been achieved by using the constructor copy auto shared2 (shared1); As User is now pointed by two variables, the deallocation of the used memory only happens when all the variables go out of scope. Indeed, the output proves that the memory is deallocated (User's destructor is called) at the end of the main block, and not at the end of the inner block, as happened for unique\_ptr:

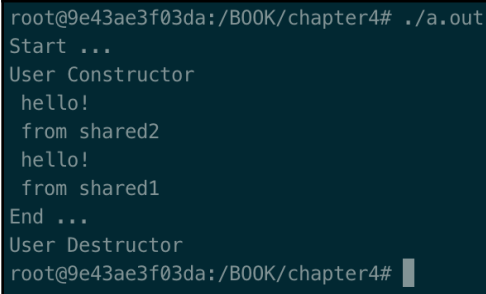

The impact of shared\_ptr on memory is not the same as unique\_ptr. The reason is that the shared\_ptr implementation needs one raw pointer to keep track of the memory (likewise with unique\_ptr), and another raw pointer for the resource's reference counting.

This reference-counting variable must necessarily be an atomic one, as it can be incremented and decremented by different threads:

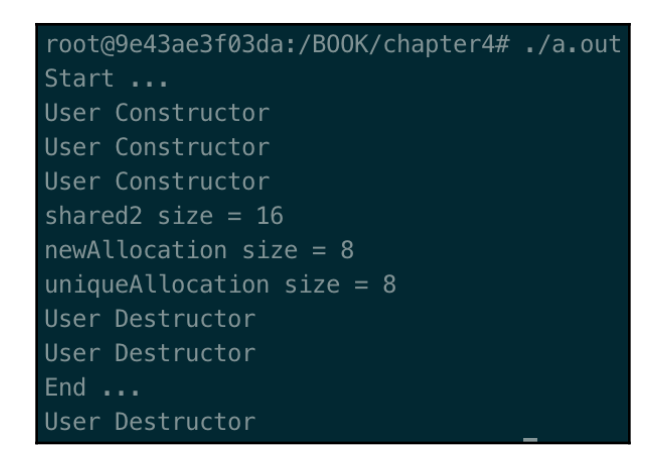

The memory size of a shared\_ptr variable is, typically, twice the size of a raw pointer, as we see in the preceding output, on running the second program.

#### **There's more...**

One more interesting point not to overlook is that as shared\_ptr contains an atomic variable, it is typically slower than normal variables.

# **See also**

[Chapter 2](#page-49-0), *Revisiting C++*, has a dedicated recipe on smart pointers, with one recipe on shared and unique pointers. A suggested read is *Effective Modern C++* by Scott Meyers.

# **Allocating aligned memory**

Writing system programs might require the use of data that is aligned in memory in order to access the hardware efficiently (and in some cases, to access it at all). For example, on a 32-bit architecture machine, we have the memory allocated aligned to a 4-byte boundary. In this recipe, you'll learn how to use the C++11 std::aligned\_storage to allocate aligned memory. Of course, there are other, more traditional, mechanisms to allocate aligned memory, but the goal of this book is to use  $C_{++}$  standard library tools as much as possible.

## **How to do it...**

In this section, we'll write a program that will use the allocated memory with std::aligned\_storage and will show the use of std::alignment\_of:

1. Let's start by writing a program to check what is the default alignment boundary for integers and doubles on the current machine:

```
#include <type_traits>
#include <iostream>
int main()
{
     std::cout << "int alignment = " << std::alignment_of<int>
         ::value << std::endl;
     std::cout << "double alignment = " <<
         std::alignment_of<double>::value << std::endl;
     return (0);
}
```
2. Now, let's write a program to allocate memory aligned to a specific size. For this, let's use std::aligned\_storage:

```
#include <type_traits>
#include <iostream>
typedef std::aligned_storage<sizeof(int), 8>::type intAligned;
int main()
{
     intAligned i, j;
     new (&i) int();
     new (&j) int();
    int* iu = &reinterpret cast<int&>(i);
    *iu = 12;int* ju = &reinterpret_cast<int & > (j);
    *ju = 13;
```

```
 std::cout << "alignment = " << std::alignment
     _of<intAligned>::value << std::endl;
 std::cout << "value = " << *iu << std::endl;
std:: cout << "value2 = " << reinterpret cast<int \delta>>>>>(i)
     << std::endl;
 return (0);
```
Allocating aligned memory can be tricky, and the C++ standard library (from version 11 onward) offers these two features (std::alignment\_of, std::aligned\_storage) to simplify it. The next section will describe the mechanics behind it.

#### **How it works...**

}

The first program, which is quite simple, shows the natural alignment in memory for two primitive types through std::alignment\_of. By compiling (g++ alignedStorage.cpp) and running the program, we have the following output:

```
root@839836698e38:/B00K/chapter4#./a.out
int alignment = 4double alignment = 8root@839836698e38:/B00K/chapter4#
```
This means that each integer will be aligned at 4 bytes of boundary and with floating-point types aligned to 8 bytes.

In the second program, we need an integer that is aligned to 8 bytes. By compiling it and running the executable, the output would be something like this:

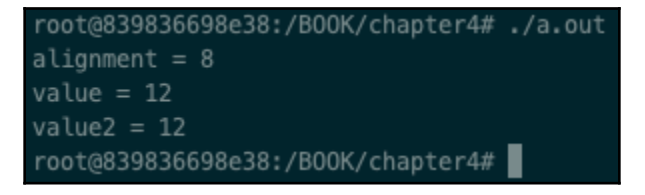

You may have noticed that I've compiled with the -g option (to add debug symbols). We did this to show, with the memory dump in GDB, that the memory of the integer is correctly aligned at 8 bytes:

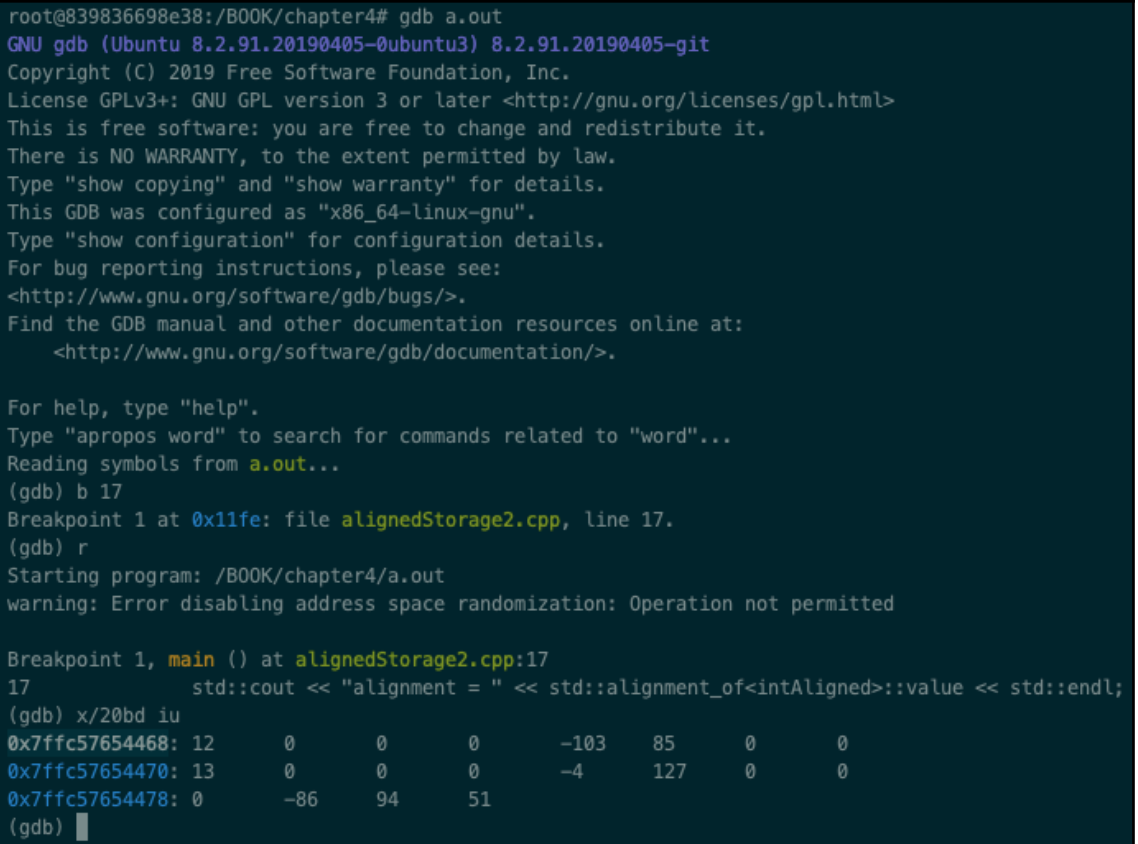

From the debug session, we can see that through the  $x/20$  bd iu ( $x =$  *memory dump*) command, we dumped 20 bytes of the memory after the address of the iu variable. We can see something interesting here: both the iu and ju variables are aligned at 8 bytes. Each memory row displays 8 bytes (test it:  $0 \times 7$  ffc57654470 –  $0 \times 7$  ffc57654468 = 8).

## **There's more...**

Playing with memory is always risky, and these new C++ features (and others available in the std namespace) help us to **play safe**. The recommendation is still the same: premature optimization must be used carefully; optimize (that is, use aligned memory) only when necessary. One last recommendation: using reinterpret\_cast is discouraged, as it manipulates memory at a low level. You need to know what you're doing when using it.

## **See also**

The latest version of *The C++ Programming Language, Fourth Edition* by Bjarne Stroustrup has a paragraph on *memory alignment* (*6.2.9*) and *aligned\_storage* (*35.4.1*).

# **Checking whether the memory allocated is aligned**

In the previous recipe, you have learned how to use C++11 to allocate aligned memory. The question now is: how do we know that memory is properly aligned? This recipe will teach you about this.

## **How to do it...**

We'll be using the previous program, and by modifying it a little, we'll see how to check whether a pointer is aligned or not:

1. Let's modify the previous program, as follows:

```
#include <type_traits>
#include <iostream>
using intAligned8 = std::aligned_storage<sizeof(int), 8>::type;
using intAligned4 = std::aligned_storage<sizeof(int), 4>::type;
int main()
{
     intAligned8 i; new(&i) int();
    intAligned4 j; new (\delta j) int();
    int* iu = \&reinterpret_cast<int \&>>> (i);
    *iu = 12; int* ju = &reinterpret_cast<int&>(j);
    *ju = 13; if (reinterpret_cast<unsigned long>(iu) % 8 == 0)
         std::cout << "memory pointed by the <iu> variable
         aligned to 8 byte" << std::endl;
     else
        std::cout << "memory pointed by the <iu> variable NOT
         aligned to 8 bytes" << std::endl;
     if (reinterpret_cast<unsigned long>(ju) % 8 == 0)
```

```
 std::cout << "memory pointed by the <ju> variable aligned
to
         8 bytes" << std::endl;
     else
         std::cout << "memory pointed by the <ju> variable NOT
         aligned to 8 bytes" << std::endl;
     return (0);
}
```
We created on purpose two typedefs, one for the alignment to 8 bytes (intAligned8) and one for the alignment to 4 bytes (intAligned4).

#### **How it works...**

In the program, we defined two variables,  $\pm$  and  $\pm$ , of type  $\pm$ ntAligned8 and intAligned4 respectively. With the help of these two variables (with alignment to 8 and 4 bytes), we can see that they are properly aligned by checking that the result of the division by 8 is 0: ((unsigned long)iu  $\frac{1}{8}$  8 == 0). This ensures that the iu pointer is aligned to 8 bytes. The same is done for the  $j\upsilon$  variable. By running the preceding program, we'll get this result:

```
root@839836698e38:/B00K/chapter4# g++ isAligned.cpp
root@839836698e38:/B00K/chapter4#./a.out
memory pointed by the <iu> variable aligned to 8 byte
memory pointed by the <ju> variable NOT aligned to 8 bytes
root@839836698e38:/B00K/chapter4#
```
As expected: iu is properly aligned to 8 bytes and ju is not.

## **There's more...**

As you might have noticed, we used reinterpret\_cast to allow the modulus (%) operator instead of the C-style cast ((unsigned long)iu  $\frac{1}{6}$  8 == 0). If you are developing in C++, you're encouraged to use the named casts (static\_cast, reinterpret\_cast, const\_cast, dynamic\_cast) for two basic reasons:

- To allow the programmer to express the intent of the cast
- To make the cast safe

# **See also**

More info on this topic can be found in *Advanced Programming in the UNIX*®  *Environment* by W. Richard Stevens and Stephen A. Rago.

When a portion of memory is aligned, the compiler can make great optimization. A compiler doesn't have the possibility of knowing this, and therefore cannot make any optimizations. The last C++20 standard added the std::assume\_aligned feature. This informs the compiler that the value of a pointer is a memory address aligned to a certain number of bytes. What can happen is that when we allocate some aligned memory, the pointer to that memory is then passed to other functions.

The std::assume\_aligned feature informs the compiler to assume that the memory pointed by a pointer is already aligned, so it is safe to make optimizations:

```
void myFunc (int* p)
{
     int* pAligned = std::assume_aligned<64>(p);
     // using pAligned from now on.
}
```
The std::assume\_aligned<64>(p); feature informs the compiler that p is already aligned to at least 64 bytes. You'll get undefined behavior if the memory is not aligned.

# **Dealing with memory-mapped I/O**

Sometimes, we need to operate on memory in a way that is not conventional or, so to speak, not common. As we've seen, memory is allocated with new and released with delete (or, even better, with make\_unique and make\_shared). There might be cases in which we need to skip some layer—that is, using a Linux system call; for the sake of performance; or because of a custom behavior that we cannot map with the C++ standard library. This is the case with the mmap Linux system call (man 2 mmap). mmap is a POSIX-compliant system call that allows the programmer to map a file to a portion of memory. Among other things, mmap also allows memory to be allocated, and this recipe will teach you how to do it.

## **How to do it...**

This section will show two mmap use cases: the first, how to map a file to a portion of memory; and the second, how to allocate memory using mmap. Let's first write a program that maps a file to memory.

1. In a shell, let's create a new source file called  $\text{mmap\_write}$ . cpp. We need to open a file to map:

```
int fd = open(FILEPATH, O_RDWR | O_CREAT | O_TRWC, (mode_t)0600);if (fd == -1) {
    std::cout << "Error opening file " << FILEPATH << std::endl;
    return 1;
 }
```
2. Second, we have to create a space into the file that we'll use later (mmap does not do this):

```
int result = lseek(fd, FILESIZE-1, SEEK_SET);
if (result == -1)
{
     close(fd);
     std::cout << "Error calling lseek " << std::endl;
     return 2;
}
result = write(fd, "", 1);if (result != 1)
{
     close(fd);
     std::cout << "Error writing into the file " << std::endl;
     return 3;
}
```
3. Then, we can map the file—represented by the  $f$ d file descriptor—to the map variable:

```
 int* map = (int*) mmap(0, FILESIZE, PROT_READ | PROT_WRITE,
     MAP_SHARED, fd, 0);
 if (map == MAP_FAILED)
 {
     close(fd);
     std::cout << "Error mapping the file " << std::endl;
     return 4;
 }
```
4. And finally, we need to write some value into it:

for (int  $i = 1$ ;  $i \leq NUM_OF_ITEMS_IN_FILE; ++i)$  $map[i] = 2 * i;$ 

5. Let's not forget to close the resources used:

```
if (munmap(map, FILESIZE) == -1) std::cout << "Error un-mapping" << std::endl;
```
- close(fd);
- 6. The steps seen so far are related to writing a file with mmap. For the sake of completeness, in this step, we develop the program to read a file called mmap\_read.cpp, which is very similar to the one we've seen. Here, we'll just see the important part (the Docker image contains the complete version of both the reader and the writer):

```
int* map = (int*) mmap(0, FILESIZE, PROT_READ, MAP_SHARED, fd, 0);
if (map == MAP_FAILED)
{
     close(fd);
     std::cout << "Error mapping the file " << std::endl;
     return 4;
}
for (int i = 1; i \leq NUM_OF_ITEMS_N_FILE; ++i)std::cout << "i = " << map[i] << std::end];
```
Let's now learn how to use mmap to allocate memory.

1. Let's now allocate memory with mmap:

```
#include <sys/mman.h>
#include <iostream>
#include <cstring>
constexpr auto SIZE = 1024;
int main(int argc, char *argv[])
{
    auto*mapPtr = (char*)map(0, SIZE,PROT_READ | PROT_WRITE,
                                 MAP_PRIVATE | MAP_ANONYMOUS,
                                -1, 0); if (mapPtr == MAP_FAILED)
  {
```

```
 std::cout << "Error mapping memory " << std::endl;
      return 1;
  }
 std::cout << "memory allocated available from: " << mapPtr
   << std::endl;
strcpy (mapPtr, "this is a string!");
 std::cout << "mapPtr val = " << mapPtr << std::endl;
if (munmap(mapPtr, SIZE) == -1)
      std::cout << "Error un-mapping" << std::endl;
 return 0;
}
```
Although simple, these two programs show you how to allocate memory and manage a file with mmap. In the next section, we'll see how it works.

#### **How it works...**

In the first program, we've learned the most common use of mmap: to map a file to a portion of memory. As almost any resource can be mapped to a file in Linux, it means that we can map almost anything to memory with mmap. It indeed accepts a file descriptor. By compiling and running the mmap\_write.cpp program first, we are able to write a file in memory with a list of integers. The file generated will be called  $m$ mapped.txt. The interesting part is to run the  $mmap\_read.cpp$  reader program. Let's compile and run it:

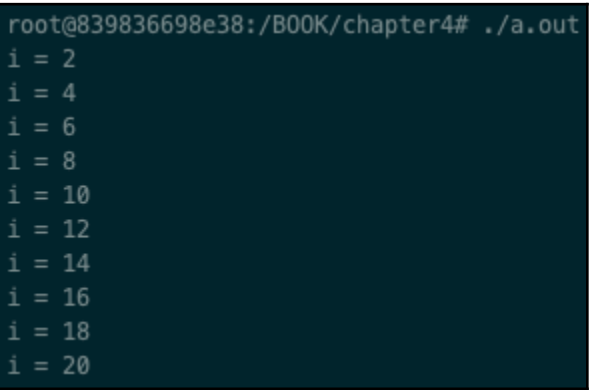

As we can see, it correctly prints out all the integers from the file.

Strictly speaking, mmap does not allocate memory in the heap memory, nor on the stack. It is a separate memory area, still in the virtual space of the process. munmap does the inverse: it releases the mapped memory, and flushes data to file (this behavior can be controlled with the msync system call).

The second program shows the second use case of mmap: Allocating memory in an alternative way to new and malloc. We can see a few differences in the call to mmap:

- MAP\_PRIVATE: The modifications are private. Any modification made to the memory is not reflected back to the file or to other mappings. The file is mapped as copy-on-write.
- MAP\_ANONYMOUS: It indicates that a portion of the memory of size SIZE will be allocated and not associated with any specific file.
- The fifth parameter we passed  $-1$  as we want to allocate memory (that is, no file descriptor).

We allocated 1 KB of memory and used a string. The output is as follows:

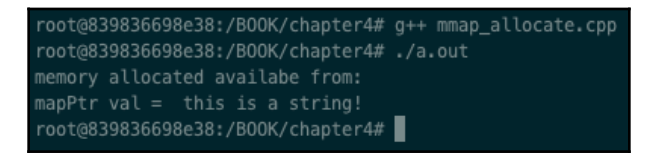

Likewise, when we deallocate memory with free or delete, we need to release the mapped memory with munmap.

## **There's more...**

There are a few advantages worth mentioning about mmap:

- 1. Reading from and writing to a memory-mapped file avoids the copy needed by the read() and write() from the actual file if mmap is used with MAP\_SHARED or MAP\_SHARED\_VALIDATE flags. Indeed, when we write a chunk of data to a file, a buffer is moved from the user space to the kernel space, and the same is true when reading a chunk of data.
- 2. Reading and writing a memory-mapped file turns out to be a simple memory access. A memory-mapped file is only read and written in memory; at the munmap call, the memory is flushed back in the file. This behavior can be controlled by the MS\_SYNC, MS\_ASYNC, and MS\_INVALIDATE flag parameters of the msync system call.

3. Very conveniently, when multiple processes map the same file in memory, the data is shared among all the processes (MAP\_SHARED).

#### **See also**

Check man 2 mmap for more information. Further information can be found in *Linux System Programming, Second Edition* by Robert Love.

# **Dealing with allocators hands-on**

C++ **Standard Template Library** (**STL**) containers are a simple, as well as effective, way of managing resources. One huge benefit of containers is that they can manage (almost) any type of data. When dealing with system programming, though, we may need to provide an alternative way of managing memory for our container. Allocators are exactly this: they provide a custom implementation to a container.

### **How to do it...**

In this recipe, you'll learn to implement your own custom allocator (based on mmap, in this case) to provide to a standard library container  $(\text{std}::\text{vector})$ :

1. Let's create an empty allocator template first:

```
template<typename T>
class mmap_allocator
{
public:
    using value_type = T;
     template<typename U> struct rebind {
         using alloc = mmap_allocator<U>;
     };
     mmap_allocator(){};
     template <typename U>
     mmap_allocator(const mmap_allocator<U> &alloc) noexcept {};
    T^* allocate(std::size_t n){};
     void deallocate(T* p, std::size_t n) {}
};
```
2. As you can see, there are copy constructor, allocate, and deallocate methods to implement. Let's implement them one by one (there is no need to implement the default constructor, in this case):

```
 mmap_allocator(const mmap_allocator<U> &alloc) noexcept {
   (void) alloc;};
```
3. Next, implement the allocate method:

```
std::cout << "allocating ... n = " \lt\lt n \lt\lt std::end1;auto* mapPtr = static_cast<T*> (\text{mmap}(0, \text{sizeof}(T) * n, PROT_READ | PROT_WRITE,
                                    MAP_PRIVATE | MAP_ANONYMOUS,
                                   -1, 0);
 if (mapPtr != MAP_FAILED)
     return static_cast<T*>(mapPtr);
 throw std::bad_alloc();
```
4. And finally, implement the deallocate method:

```
 std::cout << "deallocating ... n = " << n << std::endl;
 (void) n;
 munmap(p, sizeof(T) * n);
```
5. The main method looks like this:

```
int main ()
{
    std::vector<int, mmap_allocator<int>> mmap_vector = {1, 2,
         3, 4, 5};
     for (auto i : mmap_vector)
        std::cout << i << std::endl;
     return 0;
}
```
The use of std::vector, as you can see, is seamless from the user's point of view. The only difference is to specify which allocator we want to use. This container will allocate and deallocate memory, using solely mmap and munmap and not the default implementation, based on new and delete.

## **How it works...**

The central part of this program is the two methods: allocate, which returns a pointer representing the memory allocated, and deallocate, which takes a pointer to the memory to be released.

In the first step, we've sketched the interface we're going to use to allocate and deallocate the memory. It's a template class, as we want it to be valid for any type. The two methods we have to implement, as discussed previously, are allocate and deallocate.

In the second step, we've developed the copy constructor, which will be called when we want to construct an object, passing in the input of an object of the same type. We're just returning a typedef that will communicate which allocator to use for the new object.

In the third step, we've implemented the constructor, which basically allocates the space of object n of type T with mmap. We've seen the use of mmap already in the previous recipe, so you're invited to read that recipe again.

In the fourth step, we've implemented the deallocate method, which in this case is calling the munmap method, which deletes the mappings for the specified address range.

Finally, the main method shows how to use our custom allocator with  $std$ : vector (it could have been any container—for example, list). In the definition of the variable, mmap\_vector, we pass two parameters: the first one, int, to inform the compiler that it'll be a vector of integers, and the second one,  $mmap\_allocator, to instruct the use of$ our custom allocator, mmap\_allocator, instead of the default one.

# **There's more...**

In system programming, there is the concept of a **pool** of (pre-allocated) memory that the system reserves upfront and that must be used throughout the life of a resource. The map\_allocator class seen in this recipe can be easily modified to pre-allocate a portion of memory in the constructor, and acquire and release it from the pool without affecting the system memory.

## **See also**

The books *Effective Modern C++* by Scott Meyers and *The C++ Programming Language* by Bjarne Stroustrup cover these topics in great detail. Refer to the *Dealing with memory-mapped I/O* recipe for more details on mmap.

# 5 Using Mutexes, Semaphores, and Condition Variables

This chapter will focus on the most common mechanisms you can use to synchronize access to a shared resource. The synchronization mechanisms we will look at prevent a critical section (the program segment responsible for a resource) from being executed concurrently from two or more processes or threads. In this chapter, you'll learn how to use both POSIX and C++ standard library synchronization building blocks such as mutexes, std::condition\_variable, std::promise, and std::future.

This chapter will cover the following recipes:

- Using POSIX mutexes
- Using POSIX semaphores
- POSIX semaphores advanced usage
- Synchronization building blocks
- Learning inter-thread communication with simple events
- Learning inter-thread communication with condition variables

## **Technical requirements**

So that you can try out all the programs in this chapter immediately, we've set up a Docker image that contains all the tools and libraries we'll need throughout this book. It is based on Ubuntu 19.04.

In order to set it up, follow these steps:

- 1. Download and install the Docker Engine from [www.docker.com](http://www.docker.com).
- 2. Pull the image from Docker Hub: docker pull kasperondocker/system\_programming\_cookbook:latest.
- 3. The image should now be available. Type in the docker images command to view the image.
- 4. You should have the following image: kasperondocker/system\_programming\_cookbook.
- 5. Run the Docker image with an interactive shell using the docker run -it cap-add sys\_ptrace kasperondocker/system\_programming\_cookbook:latest /bin/bash command.
- 6. The shell on the running container is now available. Use root@39a5a8934370/# cd /BOOK/ to get all the programs that will be developed in this book.

The --cap-add sys\_ptrace argument is needed to allow GDB to set breakpoints. Docker doesn't allow this by default.

# **Using POSIX mutexes**

This recipe will teach you how to use POSIX mutexes to synchronize access to a resource from multiple threads. We'll do this by developing a program that contains a method (the critical section) that will perform a task that cannot run concurrently. We'll use the pthread\_mutex\_lock, pthread\_mutex\_unlock, and pthread\_mutex\_init POSIX methods to synchronize the threads' access to it.

#### **How to do it...**

In this recipe, we'll create a multi-threaded program just to increment an integer to 200000. To do this, we'll develop the critical section that's responsible for incrementing the counter, which must be protected. Then, we'll develop the main section, which will create the two threads and manage the coordination between them. Let's proceed:

1. Open a new file called posixMutex.cpp and develop its structure and critical section method:

```
#include <pthread.h>
#include <iostream>
```

```
struct ThreadInfo
{
     pthread_mutex_t lock;
     int counter;
};
void* increment(void *arg)
{
    ThreadInfo* info = static_cast<ThreadInfo*>(arg);
     pthread_mutex_lock(&info->lock);
     std::cout << "Thread Started ... " << std::endl;
    for (int i = 0; i < 100000; ++i)
         info->counter++;
     std::cout << "Thread Finished ... " << std::endl;
     pthread_mutex_unlock(&info->lock);
     return nullptr;
}
```
2. Now, in the main section, add the init method for the lock that's needed for synchronization between threads:

```
int main()
{
     ThreadInfo thInfo;
    thInfo.counter = 0;
     if (pthread_mutex_init(&thInfo.lock, nullptr) != 0)
     {
         std::cout << "pthread_mutex_init failed!" << std::endl;
         return 1;
     }
```
3. Now that we have the method that will execute the increment (that is, the critical section to protect) and the lock that will manage the synchronization between threads, let's create the threads:

```
 pthread_t t1;
 if (pthread_create(&t1, nullptr, &increment, &thInfo) != 0)
 {
     std::cout << "pthread_create for t1 failed! " << std::endl;
     return 2;
 }
 pthread_t t2;
 if (pthread_create(&t2, nullptr, &increment, &thInfo) != 0)
 {
     std::cout << "pthread_create for t2 failed! " << std::endl;
```
}

```
 return 3;
```
4. Now, we have to wait for the threads to complete the tasks:

```
 pthread_join(t1, nullptr);
 pthread_join(t2, nullptr);
 std::cout << "Threads elaboration finished. Counter = "
          << thInfo.counter << std::endl;
 pthread_mutex_destroy(&thInfo.lock);
 return 0;
```
This program (available in the Docker image under the /BOOK/Chapter05/folder) showed us how to use the POSIX mutex interfaces to synchronize the use of a shared resource – a counter, in this case – between threads. We will explain this process in detail in the next section.

#### **How it works...**

In the first step, we created the struct that was needed to pass the parameters to the threads: struct ThreadInfo. In this struct, we put the lock that's needed to protect the resource counter and the counter itself. Then, we developed the increment feature. increment, logically, needs to lock the

pthread\_mutex\_lock(&info->lock); resource, increment the counter (or any other action needed by the critical section), and unlock the

pthread\_mutex\_unlock(&info->lock); resource to let the other threads do the same.

In the second step, we started developing the main method. The first thing we did is initialize the lock mutex with pthread\_mutex\_init. Here, we need to pass a pointer to the locally allocated resource.

In the third step, we created two threads,  $\text{th1}$  and  $\text{th2}$ . These are responsible for running the increment method concurrently. The two threads are created with the pthread\_create POSIX API by passing the address of thInfo that was allocated in *step 2*. If the thread is created successfully, it starts the elaboration immediately.

In the fourth and last step, we waited for both  $t \hbar 1$  and  $t \hbar 2$  to finish printing the value of the counter to the standard output, which we expect to be  $200000$ . By compiling  $g++$ posixMutex.cpp -lpthread and running the ./a.out program, we get the following output:

```
root@839836698e38:/B00K/chapter5# g++ posixMutex.cpp -lpthread
root@839836698e38:/B00K/chapter5#./a.out
Thread Started ...
Thread Finished ...
Thread Started ...
Thread Finished ...
Threads elaboration finished. Counter = 200000
root@839836698e38:/B00K/chapter5#
```
As we can see, the two threads never overlap the execution. Thus, the counter resource in the critical section is managed properly and the output is what we expected.

# **There's more...**

In this recipe, we used pthread\_create for the sake of completeness. The exact same goal could have been achieved by using std::thread and std::async from the C++ standard library.

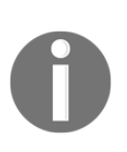

The pthread\_mutex\_lock() function locks the mutex. If the mutex is already locked, the calling thread will be blocked until the mutex becomes available. The pthread\_mutex\_unlock function unlocks the mutex if the current thread holds the lock on a mutex; otherwise, it results in undefined behavior.

#### **See also**

You are invited to modify this program and use pthread\_mutex\_lock and pthread\_mutex\_unlock in conjunction with std::thread or std::async from the C++ standard library. See [Chapter 2](#page-49-0), *Revisiting C++*, to refresh yourself on this topic.

# **Using POSIX semaphores**

POSIX mutexes are clearly not the only mechanism you can use to synchronize access to a shared resource. This recipe will show you how to use another POSIX tool to achieve the same result. Semaphores are different from mutexes, and this recipe will teach you their basic usage, while the next will show you more advanced ones. A semaphore is a notification mechanism between threads and/or processes. As a rule of the thumb, try to use a mutex as a synchronization mechanism and semaphores as a notification mechanism. In this recipe, we'll develop a program that's similar to the one we built in the *Using POSIX mutexes* recipe, but this time, we'll protect the critical section with semaphores.

#### **How to do it...**

In this recipe, we'll create a multi-threaded program to increment an integer until it reaches 200000. Again, the code section that takes care of the increments must be protected and we'll use POSIX semaphores. The main method will create the two threads and ensure that the resources are destroyed correctly. Let's get started:

1. Let's open a new file called posixSemaphore.cpp and develop the structure and the critical section method:

```
#include <pthread.h>
#include <semaphore.h>
#include <iostream>
struct ThreadInfo
{
     sem_t sem;
    int counter;
};
void* increment(void *arg)
{
    ThreadInfo* info = static cast<ThreadInfo*>(arg);
     sem_wait(&info->sem);
     std::cout << "Thread Started ... " << std::endl;
    for (int i = 0; i < 100000; ++i)
         info->counter++;
     std::cout << "Thread Finished ... " << std::endl;
    sem_post(&info->sem);
     return nullptr;
}
```
{

2. Now, in the main section, add the init method for the lock that's needed for the synchronization between threads:

```
int main()
     ThreadInfo thInfo;
     thInfo.counter = 0;
    if (sem_init(\&thInfo.sem, 0, 1) != 0)
     {
         std::cout << "sem_init failed!" << std::endl;
         return 1;
     }
```
3. Now that the init section is complete, let's write the code that will start the two threads:

```
pthread_t t1;
if (pthread_create(&t1, nullptr, &increment, &thInfo) != 0)
{
     std::cout << "pthread_create for t1 failed! " << std::endl;
     return 2;
}
pthread_t t2;
if (pthread create(&t2, nullptr, &increment, &thInfo) != 0)
{
     std::cout << "pthread_create for t2 failed! " << std::endl;
     return 3;
}
```
4. Finally, here's the closing part:

}

```
 pthread_join(t1, nullptr);
 pthread_join(t2, nullptr);
 std::cout << "posixSemaphore:: Threads elaboration
     finished. Counter = "
           << thInfo.counter << std::endl;
sem_destroy(&thInfo.sem);
 return 0;
```
The same program we used for POSIX mutexes now runs with POSIX semaphores. As you can see, the program's design doesn't change – what really changes is the APIs we used to protect the critical section.

## **How it works...**

The first section contains the structure that's used to communicate with the increment method and the definition of the method itself. The main difference, compared to the mutex version of the program, is that we now include the #include  $\leq$  semaphore.h> headers so that we can use the POSIX semaphores APIs. Then, in the structure, we use the sem\_t type, which is the actual semaphore that is going to protect the critical section. The increment method has two barriers to protect the actual logic:  $sem\_wait$  ( $sinfo->sem$ ); and sem\_post(&info->sem);. All these two methods do is atomically decrement and increment the sem counter, respectively. sem\_wait(&info->sem); acquires the lock by decrementing the counter by 1. If the value of the counter is greater than 0, then the lock is acquired and the thread can enter the critical region. sem\_post( $\sin$ fo->sem); just increments the counter by one while exiting the critical region.

In the second step, we initialize the semaphore by calling the sem\_init API. Here, we passed three parameters:

- The semaphore to initialize.
- The pshared argument. This indicates whether the semaphore is to be shared between the threads of a process or between processes. 0 indicates the first option.
- The last parameter indicates the initial value of the semaphore. By passing 1 to sem\_init, we are asking the semaphore to protect one resource. The semaphore, through sem\_wait and sem\_post, will internally increase and decrease that counter automatically, letting each thread enter the critical section one at a time.

In the third step, we created the two threads that use the increment method.

In the last step, we waited for the two threads to finish the elaboration with pthread\_join and, most relevant in this section, we destroyed the semaphore structure with sem\_destroy by passing the semaphore structure we've used so far.

Let's compile and execute the program:  $g++$  posixSemaphore.cpp -lpthread. Even in this case, we need to link the program with the libpthread.a by passing the -lpthread option to g++ as we use pthreads. The output of doing this is as follows:

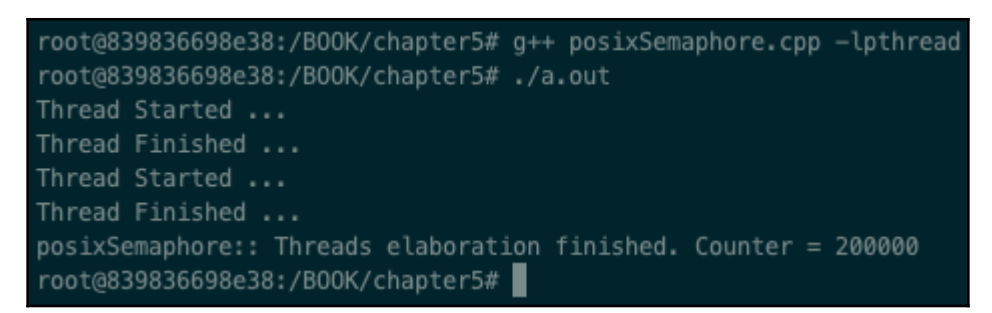

As expected, the output shows the counter at 200000. It also shows that the two threads are not overlapping.

# **There's more...**

We used sem\_t as a binary semaphore by passing the value 1 to the sem\_init method. Semaphores can be used as *counting semaphores*, which means passing a value greater than 1 to the init method. In this case, it means that the critical section will be accessed concurrently by *N* threads.

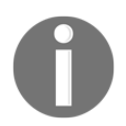

For more information on the GNU/Linux man pages, type man sem\_init in a shell.

## **See also**

You can find out more about *counting semaphores* in the next recipe, where we'll learn about the difference between mutexes and semaphores.

You are invited to modify this program and use pthread\_mutex\_lock and pthread\_mutex\_unlock in conjunction with std::thread or std::async from the C++ standard library.

#### **POSIX semaphores advanced usage**

The *Using POSIX semaphores* recipe showed us how to use POSIX semaphores to protect a critical region. In this recipe, you'll learn how to use it as a counting semaphore and notification mechanism. We'll do this by developing a classical publish-subscriber program where there is one publisher thread and one consumer thread. The challenge here is that we want to limit the maximum number of items in the queue to a defined value.

## **How to do it...**

In this recipe, we'll write a program representing a typical use case for a counting semaphore – a producer-consumer problem in which we want to limit the number of items in the queue to a certain number. Let's get started:

1. Let's open a new file called producerConsumer.cpp and code the structure we'll need in the two threads:

```
#include <pthread.h>
#include <semaphore.h>
#include <iostream>
#include <vector>
constexpr auto MAX_ITEM_IN_QUEUE = 5;
struct QueueInfo
{
     sem_t mutex;
     sem_t full;
     sem_t empty;
     std::vector<int> queue;
};
```
2. Now, let's write the code for producer:

```
void* producer(void *arg)
{
    QueueInfo* info = (QueueInfo*)arg; std::cout << "Thread Producer Started ... " << std::endl;
    for (int i = 0; i < 1000; i++)
     {
         sem_wait(&info->full);
        sem_wait(&info->mutex);
         info->queue.push_back(i);
         std::cout << "Thread Producer Started ... size = "
```

```
[ 127 ]
```

```
 << info->queue.size() << std::endl;
         sem_post(&info->mutex);
         sem_post(&info->empty);
 }
     std::cout << "Thread Producer Finished ... " << std::endl;
     return nullptr;
}
```
3. We do the same for consumer:

```
void* consumer(void *arg)
{
    QueueInfo* info = (QueueInfo*)arg;
     std::cout << "Thread Consumer Started ... " << std::endl;
    for (int i = 0; i < 1000; i++)
      {
          sem_wait(&info->empty);
         sem_wait(&info->mutex);
          if (!info->queue.empty())
\{int b = \inf_{0 \leq x} b - \sup_{0 \leq x} b - \sup_{0 \leq x} b - \sup_{0 \leq x} b info->queue.pop_back();
 }
          sem_post(&info->mutex);
          sem_post(&info->full);
      }
     std::cout << "Thread Consumer Finished ... " << std::endl;
     return nullptr;
}
```
4. Now, we need to code the main method in order to initialize the resources (for example, semaphores):

```
int main()
{
     QueueInfo thInfo;
    if (sem_init(&thInfo.mutex, 0, 1) != 0 ||
         sem_init(&thInfo.full, 0, MAX_ITEM_IN_QUEUE) != 0 ||
         sem_init(&thInfo.empty, 0, 0) != 0)
     {
         std::cout << "sem_init failed!" << std::endl;
         return 1;
     }
     pthread_t producerPthread;
```

```
 if (pthread_create(&producerPthread, nullptr, &producer,
    \&thInfo) != 0)
 {
     std::cout << "pthread_create for producer failed! "
         << std::endl;
     return 2;
 }
 pthread_t consumerPthread;
 if (pthread_create(&consumerPthread, nullptr, &consumer,
    \&thInfo) != 0)
 {
     std::cout << "pthread_create for consumer failed! "
        << std::endl;
     return 3;
 }
```
5. Finally, we need to code the section that will release the resources:

```
 pthread_join(producerPthread, nullptr);
 pthread_join(consumerPthread, nullptr);
 sem_destroy(&thInfo.mutex);
 sem_destroy(&thInfo.full);
 sem_destroy(&thInfo.empty);
 return 0;
```
This program, which is the typical implementation of a consumer-producer problem based on semaphores, shows how to limit the use of a resource to *N* (in our case, MAX\_ITEM\_IN\_QUEUE). This concept can be applied to other problems, including how to limit the number of connections to a database, and so on. What would happen if, instead of one producer, we started two producer threads?

## **How it works...**

}

In the first step of the program, we defined struct that's needed to let the two threads communicate. It contains the following:

- A full semaphore (counting semaphore): This semaphore is set to MAX\_ITEM\_IN\_QUEUE. This limits the number of the item on the queue.
- An empty semaphore (counting semaphore): This semaphore notifies the process when the queue is empty.
- A mutex semaphore (binary semaphore): This is a mutex that's implemented with semaphores and is needed to provide mutual exclusion on the queue's access.
- Queue: Implemented with std::vector.

In the second step, we implemented the producer method. The core part of the method is the for loop implementation. The producer goal is to push items into the queue with no more than MAX\_ITEM\_IN\_QUEUE items at the same time so that the producer tries to enter the critical region by decrementing the full semaphore (which we initialized to MAX\_ITEM\_IN\_QUEUE in sem\_init), then push the item into the queue and increment the empty semaphore (this gives the consumer permission to go on and read from the queue). Why do we need to notify that the consumer can read an item? In other words, why do we need to call sem\_post(&info->empty); in the producer? If we didn't, the consumer thread would read items continuously and would keep incrementing the full semaphore to values greater than MAX\_ITEM\_IN\_QUEUE with the effect of more than MAX\_ITEM\_IN\_QUEUE item in the queue.

In the third step, we implemented the consumer method. This is specular to producer. What the consumer does is wait for the notification to read an item from the queue with sem\_wait( $\sin$ fo->empty);, reads from the queue, and then increments the full semaphore. This last step can be read like so: I've just consumed one item from the queue.

The fourth step is where we started the two threads and initialized the three semaphores.

The fifth step is the closing section.

If we start more producers, the code would still work as the full and empty semaphores would ensure the behavior we described previously and the mutex on the queue ensures that just one item at a time writes/read on it.

Both POSIX mutexes and semaphores can be used among threads and processes. To make a semaphore working among processes, we just need to pass a value different from 0 in the second parameter of sem\_init. For mutexes, we need to pass the

PTHREAD\_PROCESS\_SHARED flag when calling pthread\_mutexattr\_setpshared. By building and running the program we'd have output like the following:

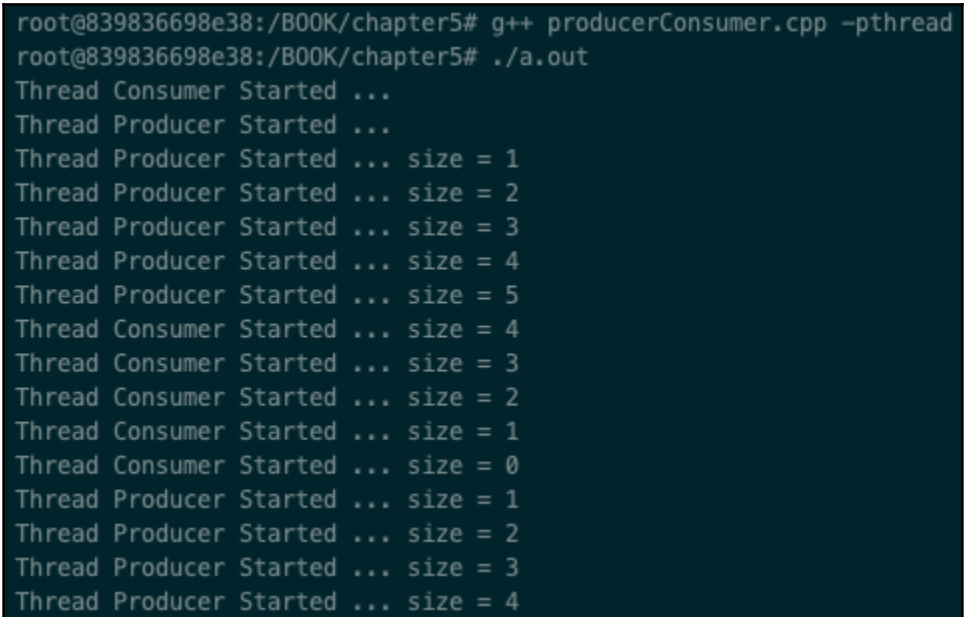

Let's see something more about this recipe in the next section.

# **There's more...**

It's worth highlighting that a semaphore can be initialized (the third parameter of the sem\_init method) to three possible values:

- To 1: In this case, we're using the semaphore as a mutex.
- To N: In this case, we're using the semaphore as a *counting semaphore*.
- To 0: We're using the semaphore like a notification mechanism (see the empty semaphore example previously).

In general, semaphores must be seen as a notification mechanism between threads or processes.

When should we use POSIX semaphores and POSIX mutexes? Try to use a mutex as a synchronization mechanism and semaphores as a notification mechanism. Furthermore, consider that POSIX mutexes are generally faster than POSIX semaphores in Linux kernels.

One last thing: remember that both POSIX mutexes and semaphores make the tasks go to sleep, as opposed to spinlocks, which don't. Indeed, when a mutex or semaphore is locked, the Linux scheduler puts the task in the waiting queue.

#### **See also**

Please have look at the following list for further information:

- The *Using POSIX mutexes* recipe in this chapter to learn how to program POSIX mutexes
- The *Using POSIX semaphores* recipe in this chapter to learn how to program POSIX mutexes
- *Linux Kernel Development*, by Robert Love

# **Synchronization building blocks**

From this recipe and the next two, we'll be back in the C++ world. In this recipe, we'll learn about the C++ synchronization building blocks. Specifically, we'll look at using std::lock\_guard and std::unique\_lock in combination with **Resource Acquisition Is Initialization** (**RAII**), an object-oriented programming idiom that makes the code more robust and readable. std::lock\_guard and std::unique\_lock wrap the C++ concept of mutexes around two classes with the RAII concept. std::lock\_guard is the simplest and smallest guard, while std::unique\_lock adds some functionality on top of it.

# **How to do it...**

In this recipe, we'll develop two programs in order to learn how to use std::unique\_lock and std::lock\_guard. Let's get started:

1. From a shell, create a new file called  $l$  ock\_quard.cpp. Then, write the code for the ThreadInfo structure and the increment (thread) method:

```
#include <iostream>
#include <mutex>
#include <thread>
```

```
struct ThreadInfo
{
     std::mutex mutex;
     int counter;
};
void increment(ThreadInfo &info)
{
     std::lock_guard<std::mutex> lock(info.mutex);
     std::cout << "Thread Started ... " << std::endl;
    for (int i = 0; i < 100000; ++i)
         info.counter++;
     std::cout << "Thread Finished ... " << std::endl;
}
```
2. Now, write the code for the main method, as follows:

```
int main()
{
     ThreadInfo thInfo;
     std::thread t1 (increment, std::ref(thInfo));
     std::thread t2 (increment, std::ref(thInfo));
     t1.join();
     t2.join();
     std::cout << "Threads elaboration finished. Counter = "
               << thInfo.counter << std::endl;
     return 0;
}
```
3. Let's write the same program for std::unique\_lock. From a shell, create a new file called unique\_lock.cpp and write the code for the ThreadInfo structure and the increment (thread) method:

```
#include <iostream>
#include <mutex>
#include <thread>
struct ThreadInfo
{
     std::mutex mutex;
     int counter;
};
void increment(ThreadInfo &info)
```

```
{
     std::unique_lock<std::mutex> lock(info.mutex);
    std::cout << "Thread Started ... " << std::endl;
    // This is a test so in a real scenario this is not be needed.
     // it is to show that the developer here has the possibility to
    // unlock the mutex manually.
    // if (info.counter < 0)
    // {
    // lock.unlock();
    // return;
   // }
    for (int i = 0; i < 100000; ++i)
        info.counter++;
     std::cout << "unique_lock:: Thread Finished ... " << std::endl;
}
```
4. Regarding the main method, there are no differences here to what we saw in the *Using POSIX mutexes* recipe:

```
int main()
{
     ThreadInfo thInfo;
     std::thread t1 (increment, std::ref(thInfo));
     std::thread t2 (increment, std::ref(thInfo));
     t1.join();
     t2.join();
     std::cout << "Unique_lock:: Threads elaboration finished.
        Counter = "
               << thInfo.counter << std::endl;
     return 0;
}
```
These two programs are the C++ versions of the one we wrote in the *Using POSIX mutexes* recipe. Note the conciseness of the code.

# **How it works...**

*Step 1* of the lock\_guard.cpp program defines the ThreadInfo struct and the increment method that's needed. The first thing we can see is the use of std::mutex as a protection mechanism for the critical section. The increment method is now simplified with fewer headaches for the developer. Note that we have the std::lock\_guard<std::mutex> lock(info.mutex); variable definition. As we can see in the method, there is no unlock() call at the end – why is this? Let's see how std::lock\_guard works: its constructor locks the mutex. Since std::lock\_guard is a class, when the object goes out of scope (at the end of the method, in this case), the destructor is called. The unlock of the std:: mutex object is called in the std::lock\_guard destructor. This means that whatever happens to the increment method, the constructor is called so there's no risk of a deadlock and the developer doesn't have to take care of the unlock (). What we described here is the RAII C++ technique, which binds the life cycle of the info.mutex object with the lifetime of the lock variable.

*Step 2* contains the main code that's used to manage the two threads. In this case, C++ has a much cleaner and simpler interface. A thread is created with std: : thread t1 (increment, std::ref(thInfo));. Here, std::thread accepts two parameters: the first is the method that the thread will call, while the second is the ThreadInfo that's passed to the increment method.

The unique\_lock.cpp program is the version of the lock\_guard we've described so far. The main difference is that  $std:$ : unique\_lock gives the developer more freedom. In this case, we've modified the increment method to simulate the needs of the mutex unlock for the if (info.counter  $\langle 0 \rangle$  case. With the use of std::unique\_lock, we are able to unlock() the mutex and return from the method. We wouldn't be able to do the same on the std::lock\_guard class. Of course, the lock\_guard would unlock at the end of the scope no matter what, but what we want to highlight here is that with  $std:$ : unique\_lock, the developer has the freedom to unlock the mutex manually, at any time.

By compiling lock\_guard.cpp: g++ lock\_guard.cpp -lpthread and running the generated executable, we get the following output:

```
root@839836698e38:/B00K/chapter5# q++ lock quard.cpp -lpthread
root@839836698e38:/B00K/chapter5#./a.out
Thread Started ...
Thread Finished ...
Thread Started ...
Thread Finished ...
lock_guard:: Threads elaboration finished. Counter = 200000
root@839836698e38:/B00K/chapter5#
```
The same happens for unique\_lock.cpp: g++ unique\_lock.cpp -lpthread, the output is as follows:

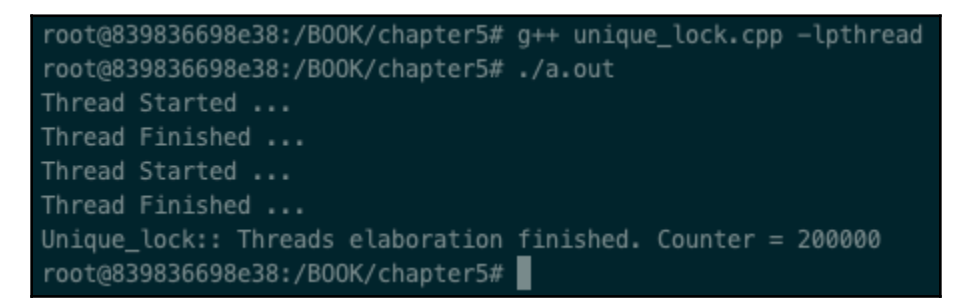

As expected, both outputs are exactly the same, with the advantage that the code that uses lock\_guard looks cleaner and definitely more safe from the developer's point of view.

## **There's more...**

As we've seen in this recipe, std::lock\_guard and std::unique\_lock are template classes that we used with the std::mutex object.lock\_guard. unique\_lock can be defined with other mutex objects, such as std::timed\_mutex, which allows us to get a lock for a specific amount of time:

```
#include <chrono>
using std:: chrono:: milliseconds;
std::timed_mutex timedMutex;
std::unique_lock<std::timed_mutex>_lock {timedMutex, std::defer_lock};
lock.try_lock_for(milliseconds{5});
```
The lock object will try to acquire the lock for 5 milliseconds. We have to be careful when adding std::defer\_lock, which will not lock the mutex automatically on construction. This will only happen when try\_lock\_for succeeds.

#### **See also**

Here is a list of references you may refer to:

- *Linux Kernel Development*, by Robert Love
- The *Using POSIX mutexes* recipe in this chapter
- The *Using POSIX semaphores* recipe in this chapter
- [Chapter 2](#page-49-0), *Revisiting C++*, for a refresher on C++

# **Learning inter-thread communication with simple events**

So far, we know how to use both POSIX and C++ standard library mechanisms to synchronize a critical section. There are use cases where we don't need to explicitly use locks; instead, we can use more simple communication mechanisms. std::promise and std::future can be used to allow two threads to communicate without the hassle of the synchronization.

## **How to do it...**

In this recipe, we will write a program that splits a problem into two parts: thread 1 will run a highly intensive computation and will send the result to thread 2, which is the consumer of the results. We'll do this by using std::promise and std::future. Let's get started:

1. Open a new file called promiseFuture.cpp and type the following code into it:

```
#include <iostream>
#include <future>
struct Item
{
     int age;
     std::string nameCode;
```
**[ 137 ]**

```
 std::string surnameCode;
};
void asyncProducer(std::promise<Item> &prom);
void asyncConsumer(std::future<Item> &fut);
```
2. Write the main method:

```
int main()
{
     std::promise<Item> prom;
     std::future<Item> fut = prom.get_future();
     std::async(asyncProducer, std::ref(prom));
     std::async(asyncConsumer, std::ref(fut));
     return 0;
}
```
3. The consumer is responsible for getting the result through std::future and using it:

```
void asyncConsumer(std::future<Item> &fut)
{
     std::cout << "Consumer ... got the result " << std::endl;
    Item item = fut.get();
    std::cout << "Age = " << item.age << " Name = "
         << item.nameCode
               << " Surname = " << item.surnameCode << std::endl;
}
```
4. The producer performs an elaboration to get the item and sends it to the waiting consumer:

```
void asyncProducer(std::promise<Item> &prom)
{
     std::cout << "Producer ... computing " << std::endl;
     Item item;
    item.age = 35; item.nameCode = "Jack";
     item.surnameCode = "Sparrow";
     prom.set_value(item);
}
```
This program shows the typical use case for std::promise and std::future, where a mutex or semaphore is not needed for a one-shot form of communication.

## **How it works...**

In *step 1*, we defined the struct Item to use between the producer and the consumer and declared the two method's prototypes.

In *step 2*, we defined two tasks using  $std$ : : async by passing the defined promise and future.

In *step 3*, the asyncConsumer method waits for the result of the elaboration with the fut.get() method, which is a blocking call.

In *step 4*, we implemented the asyncProducer method. This method is simple – it just returns a canned answer. In a real scenario, the producer performs a highly intensive elaboration.

This simple program showed us how to simply decouple a problem from the producer of the information (promise) and the consumer of the information without taking care of the synchronization between threads. This solution of using std::promise and std::future only works for a one-shot type of communication (that is, we cannot have loops in the two threads sending and getting items).

# **There's more...**

std:: promise and std:: future are just concurrency tools offered by the C++ standard library. The C++ standard library also provides std::shared\_future in addition to std::future. In this recipe, we had one information producer and one information consumer, but what if we have more consumers? std::shared\_future allows multiple threads to wait for the same information (coming from std::promise).

# **See also**

The books *Effective Modern C++* by Scott Meyers and *The C++ Programming Language* by Bjarne Stroustrup cover these topics in great detail.

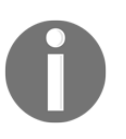

You're also invited to read more about concurrency through the C++ Core Guideline in the *CP: Concurrency and parallelism* ([https://github.com/](https://github.com/isocpp/CppCoreGuidelines/blob/master/CppCoreGuidelines.md#cp-concurrency-and-parallelism) [isocpp/CppCoreGuidelines/blob/master/CppCoreGuidelines.md#cp](https://github.com/isocpp/CppCoreGuidelines/blob/master/CppCoreGuidelines.md#cp-concurrency-and-parallelism)[concurrency-and-parallelism](https://github.com/isocpp/CppCoreGuidelines/blob/master/CppCoreGuidelines.md#cp-concurrency-and-parallelism)) section.

# **Learning inter-thread communication with condition variables**

In this recipe, you'll learn about another C++ tool that's available in the standard library that allows multiple threads to communicate. We'll be using std::condition\_variable and std::mutex to develop a producer-consumer program.

# **How to do it...**

The program in this recipe will use  $std:$ : mutex to protect the queue from concurrent access and std::condition\_variable to notify the consumer that an item has been pushed to the queue. Let's get started:

1. Open a new file called conditionVariable.cpp and type the following code into it:

```
#include <iostream>
#include <queue>
#include <condition_variable>
#include <thread>
struct Item
{
     int age;
     std::string name;
     std::string surname;
};
std::queue<Item> queue;
std::condition_variable cond;
std::mutex mut;
void producer();
void consumer();
```
2. Now, let's write the main method, which creates the threads for the consumer and the producer:

```
int main()
{
     std::thread t1 (producer);
     std::thread t2 (consumer);
```

```
 t1.join();
     t2.join();
     return 0;
}
```
3. Let's define the consumer method:

```
void consumer()
{
     std::cout << "Consumer ... " << std::endl;
     while(true)
     {
         std::unique_lock<std::mutex> lck{mut};
         std::cout << "Consumer ... loop ... START" << std::endl;
         cond.wait(lck);
         // cond.wait(lck, []{ return !queue.empty();});
        auto item = queue.format();
         queue.pop();
        std::cout << "Age = " << item.age << " Name = "
                    << item.name << " Surname = " << item.surname
                      << std::endl;
         std::cout << "Queue Size = " << queue.size() << std::endl;
         std::cout << "Consumer ... loop ... END" << std::endl;
         lck.unlock();
     }
}
```
4. Finally, let's define the producer method:

```
void producer()
{
     while(true)
     {
         Item item;
        item.age = 35; item.name = "Jack";
         item.surname = "Sparrow";
         std::lock_guard<std::mutex> lock {mut};
         std::cout << "Producer ... loop ... START" << std::endl;
         queue.push(item);
         cond.notify_one();
         std::cout << "Producer ... loop ... END" << std::endl;
     }
}
```
Although the program we've developed solves the typical producer-consumer problem we saw in the previous recipe, the code is more idiomatic, easy to read, and less error-prone.

# **How it works...**

In the first step, we defined struct Item that we need to pass from the producer to the consumer. The interesting point in this step is the definition of the  $\text{std}$ : queue variable; it uses a mutex that synchronizes access to the queue and std::condition\_variable to communicate an event to the consumer from the producer.

In the second step, we defined the producer and consumer threads and called the  $\frac{1}{10}$  () method.

In the third step, the consumer method does essentially four things: acquires the lock to read the item from the queue, waits for a notification from the producer with the condition variable, cond, pops an item from the queue, and then releases the lock. Interestingly, the condition variable uses std::unique\_lock and not std::lock\_guard for one simple reason: as soon as the wait () method on the condition variable is called, the lock is (internally) released so that the producer isn't blocked. When the producer calls the notify\_one method, the cond variable on the consumer gets woken up and locks the mutex again. This allows it to safely pop an item from the queue and release the lock again at the end with lck.unlock(). Immediately after cond.wait() (the commented out code), there is an alternative way of calling wait() by passing a second parameter, a predicate, which will wait further if the second parameter returns false. In our case, the consumer will not wait if the queue isn't empty.

The last step is quite simple: we create an item, lock it with  $l$  ock guard on a mutex, and push it onto the queue. Note that by using std::lock\_guard, we don't need to call unlock; the destructor of the lock variable will take care of that. The last thing we need to do before ending the current loop is notify the consumer with the notify one method.

The  $g++$  conditionVariable.cpp -lpthread compilation and the execution of the ./a.out program will produce the following output:

```
Age = 35 Name = Jack Surname = Sparrow
Oueue Size = 761Consumer ... loop ... END
Consumer ... loop ... START
Producer ... loop ... START
Producer ... loop ... END
Producer ... loop ... START
Producer ... loop ... END
Age = 35 Name = Jack Surname = Sparrow
Oueue Size = 762Consumer ... loop ... END
Consumer ... loop ... START
Producer ... loop ... START
Producer ... loop ... END
Producer ... loop ... START
Producer ... loop ... END
Producer ... loop ... START
Producer ... loop ... END
Age = 35 Name = Jack Surname = Sparrow
Queue Size = 764Consumer ... loop ... END
Consumer ... loop ... START
Producer ... loop ... START
Producer ... loop ... END
Producer ... loop ... START
Producer ... loop ... END
```
Note that since the producer is way faster than the consumer due to the condition\_variable, which is asynchronous, there is a latency to pay. As you may have noticed, the producer and the consumer run infinitely, so you have to stop the process manually (*Ctrl* + *C*).

## **There's more...**

In this recipe, we used the notify\_one method on the condition\_variable in the producer. An alternative method is to use  $notify\_all$ , which notifies all the waiting threads.

Another important aspect to highlight is that condition variables are best used when the producer wants to notify one of the waiting thread about an event occurred in the computation so that the consumer can take action. For example, let's say that the producer notifies the consumer that a special item has been pushed or that the producer notifies a queue manager that the queue is full so that another consumer has to be spawned.

## **See also**

- The *Creating a new thread* recipe in [Chapter 2](#page-49-0), *Revisiting C++*, to find out more or refresh yourself on threading in C++.
- *C++ Programming Language*, by Bjarne Stroustrup, covers these topics in great detail.

# 6 Pipes, First-In First-Out (FIFO), Message Queues, and Shared **Memory**

Communication between processes is an important part of software systems, and choosing the appropriate communication technique is not a simple task. One important distinction that developers should keep in mind when making a choice is whether processes are going to run on the same machine or not. This chapter focuses on the first category, where you'll learn how to develop **interprocess communication** (**IPC**) solutions based on pipes, **First-In First-Out** (**FIFO**), message queues, and shared memory. It'll start with an overview of the four types of IPC in the first recipe, their characteristics, and the differences between the types. Then, a recipe for each type will provide hands-on information needed to apply them to your daily work. This chapter does not contain any C++-specific solutions, in order to let you familiarize yourself with the Linux native mechanisms.

This chapter will cover the following topics:

- Learning the different types of IPC
- Learning how to use the oldest form of IPC—pipes
- Learning how to use FIFO
- Learning how to use message queues
- Learning how to use shared memory

# **Technical requirements**

In order to let you try the programs immediately, we've set up a Docker image that has all the tools and libraries we'll need throughout the book. This is based on Ubuntu 19.04.

In order to set it up, follow these steps:

- 1. Download and install Docker Engine from [www.docker.com](http://www.docker.com).
- 2. Pull the image from Docker Hub by running the following command: docker pull kasperondocker/system\_programming\_cookbook:latest.
- 3. The image should now be available. Type in the following command to view the image: docker images.
- 4. You should have at least this image now: kasperondocker/system\_programming\_cookbook.
- 5. Run the Docker image with an interactive shell, with the help of the following command: docker run -it --cap-add sys\_ptrace kasperondocker/system\_programming\_cookbook:latest /bin/bash.
- 6. The shell on the running container is now available. Type in root@39a5a8934370/# cd /BOOK/ to get all the programs developed, by chapters.

The --cap-add sys\_ptrace argument is needed to allow the **GNU Project Debugger** (**GDB**) in the Docker container to set breakpoints, which, by default, Docker does not allow.

> **Disclaimer**: The C++20 standard has been approved (that is, technically finalized) by WG21 in a meeting in Prague at the end of February. This means that the GCC compiler version that this book uses, 8.3.0, does not include (or has very, very limited support for) the new and cool C++20 features. For this reason, the Docker image does not include the C++20 recipe code. GCC keeps the development of the newest features in branches (you have to use appropriate flags for that, for example, std=c++2a); therefore, you are encouraged to experiment with them by yourself. So, clone and explore the GCC contracts and module branches and have fun.

# **Learning the different types of IPC**

This recipe's goal is to provide guidance among the different IPC solutions typically used with processes running on the same machine. It'll provide an overview of the main characteristics seen from the developer's point of view (your point of view!), explaining how they are different from each other.

# **How to do it...**

The following table shows the four types of IPC always available on a Linux machine, where the columns represent what we believe are the distinctive factors that a developer should consider when making design choices:

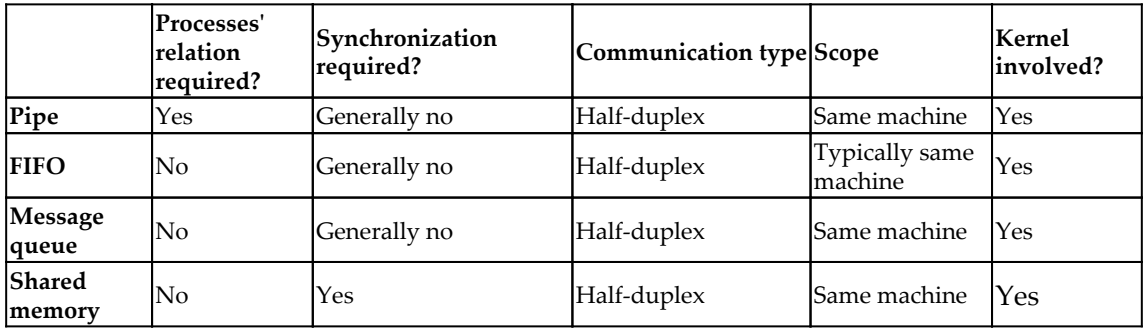

The columns of the table have the following descriptions:

- **Processes' relation required?**: This indicates whether a relation between processes (for example, parent-child) is required or not to implement the specific IPC.
- **Synchronization required?**: This indicates whether you have to take into consideration any form of synchronization between processes (for example, mutex, semaphores, and so on; see [Chapter 5](#page-132-0), *Using Mutexes, Semaphores, and Condition Variables*) or not.
- **Communication type**: A communication between two or more entities can be half-duplex (the closest analogy is the walkie-talkie, where just one individual can talk at any given time) or full-duplex (the telephone, for example, whereby two people can talk simultaneously). This can have a profound impact on the solution designed.
- **Scope**: This indicates if the solution can be applied to a broader scope, in terms of IPC among processes on different machines.
- **Kernel involved?**: This warns you about the kernel involvement in the communication process. The *How it works...* section will explain why this is important.

In the next section, we'll analyze row by row the single characteristics highlighted in the table.

# **How it works...**

The first IPC mechanism in the list is a **pipe**. A pipe requires a relation between two processes (parent-child, for example) for it to work. This relation is needed in order to make the pipe **visible** by both the processes (as opposed to FIFO). It is like a variable that must be visible by a method in order to be usable. In the pipe recipe, we'll see how this works technically.

The communication type is half-duplex: the data flows from process *A* to process *B,* and for this reason, there is no need for synchronization. In order to achieve a full-duplex communication type between two processes, two pipes must be used. For the same reason that two processes must have a relationship in order to be able to use a pipe, a pipe cannot be used as a communication mechanism between processes on two different machines. The Linux kernel is involved in the communication as the data is copied to the kernel, which is then further copied to the receiver process.

The second IPC mechanism in the table is the **FIFO** (or **named pipe**). It is a named pipe as it requires a pathname to be created, and indeed, it is a special kind of a file. This makes the FIFO usable by any processes even without a relationship between them. All they need is the path of the FIFO (likewise, a filename) that all the process will use. Synchronization is not required in this case either. We have to be careful, though, as there are cases where synchronization is required, as the man page specifies.

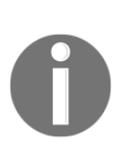

POSIX.1 says that writes ([http://man7.org/linux/man-pages/man2/](http://man7.org/linux/man-pages/man2/write.2.html) [write.2.html](http://man7.org/linux/man-pages/man2/write.2.html)) of less than pipe\_BUF bytes must be atomic (that is, the output data is written to the pipe as a contiguous sequence). Writes of more than pipe\_BUF bytes may be nonatomic (that is, the kernel may interleave the data with data written by other processes). POSIX.1 requires pipe\_BUF to be at least 512 bytes. (On Linux, pipe\_BUF is 4,096 bytes.) The precise semantics depends on whether the file descriptor is nonblocking (O\_NONBLOCK); whether there are multiple writers to the pipe; and on *n*, the number of bytes to be written.

The general rule is that, if you have any doubts about how much data exchange should happen between the processes, always provide a synchronization mechanism (for example, mutex, semaphores, and many others). A FIFO (likewise, a pipe) provides a half-duplex communication mechanism unless two FIFOs are provided for each process (one reader and one writer for each process); in that case, it would make it a full-duplex communication. FIFOs are typically used for IPC between processes on the same machine but, as it is based on files, if the file is visible by other machines, a FIFO could potentially be used for IPC between processes on different machines. Even in this case, the kernel is involved in the IPC, with data copied from kernel space to the user space of the processes.

A **message queue** is a linked list of messages stored in the kernel. This definition already contains a piece of information; this is a communication mechanism provided by the kernel, and again, it means that the data is copied back and forth from/to the kernel. Message queues do not require any relation between processes; they have to share a key to be able to access the same queue. The Linux kernel guarantees the atomicity of the operations on the queue if the message is smaller than or equal to pipe\_BUF. In that case, a synchronization mechanism is required. A message queue cannot be used outside the scope of a machine.

The last IPC mechanism in the table is **shared memory**. This is the fastest form of IPC. This comes with a cost, in the sense that the processes using shared memory should use a form of synchronization (for example, mutexes or semaphores), as the man page suggests (man shm\_overview).

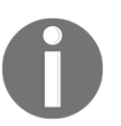

Any time there is a critical section to protect, processes must synchronize the access using a mechanism we've seen in [Chapter 5](#page-132-0), *Using Mutexes, Semaphores, and Condition Variables.*

Processes must be running on the same machine to use the same shared memory, and it is identified with a key, likewise for message queues. As the shared memory resides in the kernel space, data is copied from the kernel space to the processes that read and delete it.

# **There's more...**

These four forms of IPC are the ones originally developed on the Unix System V and then reimplemented in the more modern POSIX standard, which Linux supports. There are cases where the processes are not on the same machine, and in those cases, we need to use other mechanisms such as sockets, which we'll see in the next chapter. Of course, a socket has wider applicability as it puts in communication processes, regardless of the position on the network.

This generality, so to speak, comes at a cost: they are slower than the mechanisms described in this recipe. So, as developers, this is a factor that must be taken into consideration when making a design choice.

#### **See also**

- [Chapter 5](#page-132-0)*, Using Mutexes, Semaphores, and Condition Variables*: About the synchronization mechanisms you can use.
- [Chapter 7](#page-181-0)*, Network Programming*: To complement this chapter with the notion of sockets (connection-oriented and connectionless).

# **Learning how to use the oldest form of IPC – pipes**

In the previous recipe, you learned how to choose an IPC based on some key factors. It's now time to get hands-on with the four communication types, and this recipe focuses on pipes. In this recipe, you'll learn how to use pipes to make two processes communicating full-duplex by using two pipes. We'll not use any form of synchronization as generally, it is not required. In the *How it works...* section, we'll see why and when is it not required.

## **How to do it...**

In this section, we'll develop a program that will create two processes, with the unique goal of sending a message to each other. With a pipe, as we've seen, the data flows in one direction. To make a bidirectional communication, and to simulate the general case, we will make use of two pipes:

1. We instantiate the two messages to send, and their size, which we'll need later:

```
#include <stdio.h>
#include <unistd.h>
#include <string.h>
#include <sys/types.h>
#include <sys/wait.h>
char* msg1 = "Message sent from Child to Parent";
char* msg2 = "Message sent from Parent to Child";
#define MSGSIZE 34
```

```
#define IN 0
#define OUT 1
```
2. Next, we move on to the initialization section. We need to instantiate the space for the message received, both the childToParent and parentToChild pipes, and the **process identifier** (**PID**) that we use to track the child:

```
int main()
{
     char inbufToParent[MSGSIZE];
     char inbufToChild[MSGSIZE];
     int childToParent[2], parentToChild[2], pid, nbytes;
    inbufToParent[0] = 0; inbufToChild[0] = 0;
     if (pipe(childToParent) < 0)
         return 1;
     if (pipe(parentToChild) < 0)
         return 1;
```
3. Now, let's see the child section. This section has two parts: the first, where the child sends the msg1 message to the parent; and the second, where the child receives the msg2 message from the parent:

```
if ((pid = fork()) > 0)
{
        printf("Created child with PID = d\ln", pid);
         close(childToParent[IN]);
         write(childToParent[OUT], msg1, strlen(msg1));
         close(childToParent[OUT]);
         close (parentToChild[OUT]);
         read(parentToChild[IN], inbufToChild, strlen(msg2));
         printf("%s\n", inbufToChild);
         close (parentToChild[IN]);
         wait(NULL);
}
```
4. And finally, let's see the parent code. It has two sections: one to receive the message from the child, and the second to reply to it:

```
else
{
         close (childToParent[OUT]);
         read(childToParent[IN], inbufToParent, strlen(msg1));
```

```
 printf("%s\n", inbufToParent);
        close (childToParent[IN]);
         close (parentToChild[IN]);
        write(parentToChild[OUT], msg2, strlen(msg2));
         close (parentToChild[OUT]);
}
return 0;
```
We've implemented programmatically what we learned in [Chapter 1](#page-22-0), *Getting Started with System Programming*, for the shell (see the *Learning the Linux fundamentals – shell* recipe). These steps are detailed in the next section.

## **How it works...**

In the first step, we just defined msg1 and msg2 to be used by the two processes and defined MSGSIZE for the message length needed to read them.

The second step essentially defines the two pipes, childToParent and parentToChild, as an array of two integers each. They are used by the pipe system call to create two communication buffers, which the processes can access through the childToParent [0] and childToParent [1] file descriptors. The message is written to childToParent [1] and read from childToParent [0] with the FIFO policy. In order to avoid a situation where buffers are not initialized, this step sets the pointer of  $\text{inbuf1}$  and  $\text{inbuf2}$  to 0.

The third step deals with the child's code. It writes to childToParent[1], then reads from parentToChild[0]. Writes to childToParentp[1] by the child process can be read on childToParent[0] by the parent process. The read and write system call causes the process to step in kernel mode and save the input data temporarily in kernel space until the second process reads it. One rule to follow is that the unused end of the pipes has to be closed. In our case, we write to childToParent[1]; so, we close the read end of the pipe, childToParent[0], and once read, we close the write end as this is not used.

The fourth step, pretty similar to the third, has the symmetric code to the child code. It reads on the childToParent [0] pipe and writes on parentToChild[1], following the same rule of closing the end of the pipe not used.

From the code analyzed, the reason why pipes are not usable by processes that are not ancestors should now be clear: childToParent and parentToChild file descriptors must be visible to parents and children at runtime.

If we compile the code with gcc pipe.c in the Docker container's /BOOK/Chapter06/ folder and run it, the output would be as follows:

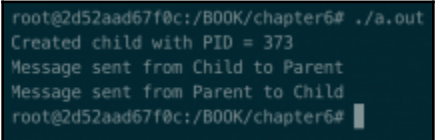

This shows that the parent and the child send and receive the two messages correctly.

# **There's more...**

For the vast majority of use cases, pipes are intended to be used with small amounts of data, but there might be scenarios where a larger amount is needed. The standard POSIX, to which we adhere in this chapter, says that a write of less than pipe\_BUF bytes must be atomic. It furthermore dictates that pipe\_BUF must be at least 512 bytes (on Linux, it is 4 KB); otherwise, you have to take care of the synchronization at the user level by using mechanisms such as semaphores and mutexes.

# **See also**

- [Chapter 1](#page-22-0), *Getting Started with System Programming*, shows the pipe concept from the shell point of view.
- [Chapter 5](#page-132-0), *Using Mutexes, Semaphores, and Condition Variables* has the tools necessary to add the synchronization, in case the data to send and receive is larger than pipe\_BUF.

# **Learning how to use FIFO**

The pipes we've seen in the previous recipe are temporary, in the sense that when no process has them open, they cease to exist. **FIFOs** (also called **named pipes**) are different; they are special pipes that exist as a special file on the filesystem. In principle, any process, assuming it has the right permissions, can access a FIFO. This last one is the FIFOdistinctive characteristic. Using files allows us to program a more general communication mechanism to put processes in communication, even without an ancestor relationship; or, in other words, we can use FIFO to get any two files to communicate. In this recipe, you'll learn how to program FIFO.

## **How to do it...**

In this section, we'll develop a very primitive chat program based on FIFOs, resulting in two different programs that at runtime will allow two users to chat:

1. Let's create a file called fifo\_chat\_user1.c and add the includes that we need later, and the MAX\_LENGTH define to determine the max length of messages the two users can exchange:

```
#include <stdio.h>
#include <string.h>
#include <fcntl.h>
#include <sys/stat.h>
#include <unistd.h>
#define MAX_LENGTH 128
```
2. Next, start with main. Here, we need to define the fd file descriptor to open the file; the path in which we intend to store the file; the two strings we'll use to store the msgReceived and msgToSend messages; and, finally, the mkfifo system call to create the FIFO in the defined path:

```
int main()
{
     char* fifoChat = "/tmp/chat";
     mkfifo(fifoChat, 0600);
     char msgReceived[MAX_LENGTH], msgToSend[MAX_LENGTH];
```
3. We now need an infinite loop to write and read continuously. We do this by creating two sections: in the write section, we open the fifoChat file in write mode, get the message from the user with fgets, and write msgToSend to the file, represented by the fd file descriptor. In the reader's section, we open the file in reading mode and read the content of the file with the read method, print the output, and close fd:

```
 while (1)
 {
   int fdUser1 = open(fifoChat, O_WRONLY); printf("User1: ");
     fgets(msgToSend, MAX_LENGTH, stdin);
     write(fdUser1, msgToSend, strlen(msgToSend)+1);
     close(fdUser1);
     int fdUser2 = open(fifoChat, O_RDONLY);
```

```
 read(fdUser2, msgReceived, sizeof(msgReceived));
         printf("User2: %s\n", msgReceived);
         close(fdUser2);
 }
     return 0;
}
```
4. The second program is very similar. The only difference is the while loop, which is the other way around. Here, we have the read section, and then, the write section. You can copy the fifo\_chat\_user1.c file into fifo\_chat\_user2.c and modify it, like the following:

```
while (1)
{
         int fdUser2 = open(myfifo, O_RDONLY);
         read(fdUser2, msgReceived, sizeof(msgReceived));
         printf("User1: %s\n", msgReceived);
         close(fdUser2);
         int fdUser1 = open(myfifo, O_WRONLY);
         printf("User2: ");
         fgets(msgToSend, MAX_LENGTH, stdin);
         write(fdUser1, msgToSend, strlen(msgToSend)+1);
         close(fdUser1);
}
```
Although this is not the most interactive chat you'll find around, it's definitely useful to experiment with FIFO. In the next section, we'll analyze the steps seen in this section.

#### **How it works...**

Let's first compile and run the two programs. In this case, we want to give a different name to the executables, so as to distinguish them:

```
gcc fifo_chat_user1.c -o chatUser1
gcc fifo_chat_user2.c -o chatUser2
```
This creates two executables: chatUser1 and chatUser2. Let's run them in two separate Terminals, and let's chat:

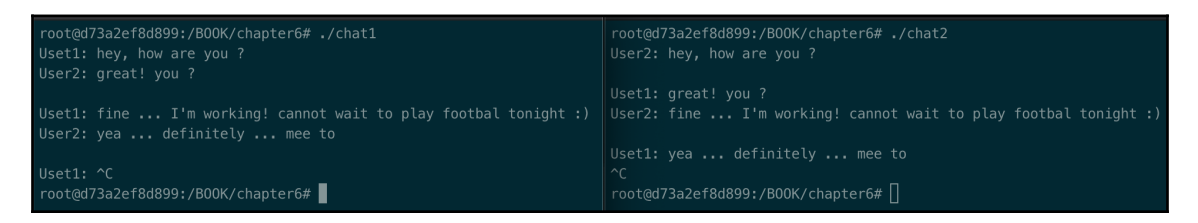

In *step 1*, we essentially defined MAX\_LENGTH to the 128 bytes and added the defines we need.

In *step 2*, we created the mkfifo FIFO at the path specified by fifoChat, which points to the  $/$ tmp $/$ chat file, with permissions 6 (read and write for the user), 0 (no read, no write, no execution for the group the user belongs to), and 0 (no read, no write, no execution for others). These settings can be checked once mkfifo is called:

```
root@d73a2ef8d899:/BOOK/chapter6# ls -latr /tmp/chat
prw------- 1 root root 0 Oct 1 23:40 /tmp/chat
```
In *step 3*, we opened the FIFO with the open method. It's worth mentioning that open is the same method used to open regular files, and on the descriptor returned, we can call read and write, as we would do on normal files. In this step, we made an infinite loop to allow the user to chat as long as they want. The read and write sections, as you can see, are swapped in *step 4* to allow the second user to read if the first is writing, and vice versa.

A FIFO is managed internally by the kernel with the FIFO policy. Every time we write or read data from/to the FIFO, the data is passed from/to the kernel. You should keep this aspect in mind. The message passes from the chat1 executable, then, in the kernel space, and back in the user space again when the chat2 program calls the read method.

# **There's more...**

It should be clear so far that a FIFO is a special pipe. This means the same limitation we have for pipes applies to FIFO too. For example, there is no need for synchronization unless the amount of data sent exceeds the pipe\_BUF limit, which the standard POSIX defines as 512 bytes, and Linux sets to 4 KB.

Another aspect to highlight is that a named pipe (FIFO) can be used in *N* to *M* communication types (that is, multiple readers and multiple writers). The kernel guarantees the atomicity of the operations (read and write calls) if the preceding conditions are met.

#### **See also**

- [Chapter 3](#page-92-0), *Dealing with Processes and Threads*
- [Chapter 5](#page-132-0), *Using Mutexes, Semaphores, and Condition Variables*

## **Learning how to use message queues**

Another mechanism directly supported by POSIX-compliant operating systems (and then, the Linux kernel) is a message queue. A message queue, in its essence, is a linked list of messages stored in the kernel, where each queue is identified by an ID. In this recipe, we'll rewrite the chat program using a message queue, highlighting the key pros and cons.

# **How to do it...**

In this section, we'll rewrite the chat program from the *Learning how to use FIFO* recipe. This will allow you to see, hands-on, similarities and differences between FIFO and a message queue:

1. Create a new file called mq\_chat\_user\_1.c, and add the following includes and defines:

```
#include <stdio.h>
#include <string.h>
#include <mqueue.h>
#define MAX_MESSAGES 10
#define MAX_MSG_SIZE 256
```
2. In the main method, let's now define the two message queue descriptors (user1Desc and user2Desc) needed to store the result from the mq\_open method later. We have to define and initialize the mq\_attr struct to store the configuration of the message queues we'll create:

```
int main()
{
```

```
 mqd_t user1Desc, user2Desc;
 char message[MAX_MSG_SIZE];
 char message2[MAX_MSG_SIZE];
 struct mq_attr attr;
attr.mq_flags = 0; attr.mq_maxmsg = MAX_MESSAGES;
attr.mq_msqsize = MAX_MSG_SIZE;
attr.mq_curmsqs = 0;
```
3. We can open the two /user1 and /user2 message queues:

```
 if ((user1Desc = mq_open ("/user1", O_WRONLY | O_CREAT,
     "0660", \&attr)) == -1)
 {
     perror ("User1: mq_open error");
     return (1);
  }
  if ((user2Desc = mq_open ("/user2", O_RDONLY | O_CREAT,
     "0660", &attr) == -1)
  {
      perror ("User2: mq_open error");
      return (1);
  }
```
- 4. The central part of the program is the loop to send and receive the messages from the two users. To do this, we have to:
	- 1. Send a message to the user 2 with the mq\_send method, using the user1Desc message queue descriptor.
	- 2. Receive an eventual message that the user 2 sent us with mq\_receive, using the user2Desc message queue descriptor:

```
 while (1)
     {
        printf("USER 1: ");
         fgets(message, MAX_MSG_SIZE, stdin);
         if (mq_send (user1Desc, message, strlen (message)
           + 1, 0) == -1 {
            perror ("Not able to send message to User 2");
            continue;
 }
         if (mq_receive (user2Desc, message2, MAX_MSG_SIZE,
            NULL) == -1) {
            perror ("tried to receive a message from User 2
                but I've failed!");
```

```
 continue;
 }
        printf("USER 2: %s\n", message2);
     }
     return 0;
}
```
5. We need another program that would reply to user 1. This program is very similar; the only difference is that it sends messages on user2Desc (which is open in write mode this time) and reads from user1Desc (which is open in read mode).

Let's run the program now. We need to compile the

mq\_chat\_user\_1.c and mq\_chat\_user\_2.c programs by typing the following two commands in the shell:

```
gcc mq_chat_user_1.c -o user1 -g -lrt
gcc mq_chat_user_2.c -o user2 -g -lrt
```
We're compiling and linking the programs, and generating user1 and user2 executables. We've added  $-\text{Int}$  (which is the POSIX.1b Realtime Extensions library) as we need to include the POSIX message queue implementation. Remember that with  $-1$ , you're asking the compiler to consider a specific library for the linker phase. In the next section, we'll see the output, and analyze all the steps seen previously.

#### **How it works...**

By running the ./user1 and ./user2 executables, we'd have the following output:

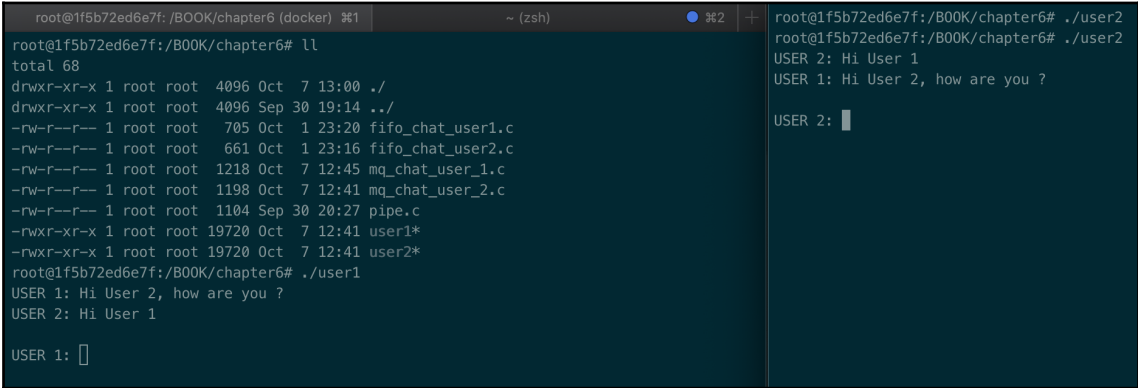

Let's have a look at the following steps:

- 1. **Step 1**: We need #include <stdio.h> for the user input/output, #include <string.h> to get the length of string through strlen, and #include <mqueue.h> to have access to the message queue interfaces. In this step, we've defined the max number of messages in the queue (10) and the max size of a message in the queue (256 bytes).
- 2. **Step 2**: In the main method of the program, we've defined the two message queue descriptors (user1Desc and user2Desc) to keep a reference to message queues; the two message arrays (message and message2) to store the messages to send and receive between the two users; and finally, we've defined and initialized the struct mq\_attr structure, used to initialize the message queues we'll use in the next step.
- 3. **Step 3**: In this step, we've opened the two message queues. These are /user1 and /user2, and they are located in /dev/mqueue:

root@1f5b72ed6e7f:/BOOK/chapter6# ll /dev/mqueue/user\* ------x--- 1 root root 80 Oct 7 13:11 /dev/mqueue/**user1**\* ------x--- 1 root root 80 Oct 7 13:11 /dev/mqueue/**user2**\*

mq\_chat\_user\_1.c opens the /user1 message queue in write-only mode and creates it if it's not present. It also opens /user2 in read-only mode and creates it if it's not present. It should be clear that if the current process doesn't have access rights to the message queue (which we open with 660), mq\_open will fail.

4. **Step 4**: This step contains the main logic of our program. It has an infinite loop, which sends a message from user 1 to user 2 and receives from user 2 to user 1. The method used to send messages is mq\_send. It needs the message queue descriptor, the message to send, its length (+1, as we need to include the terminator), and the message priority (which we didn't use in this case). mq\_send (see man mq\_send for more info) blocks if there is no space in the queue until enough becomes available.

After the send, we call the mq\_receive method (see man mq\_receive for more info) to get an eventual message from the user 2. It needs the message queue descriptor, an array that will contain the message, the max size we can receive, and the priority. Keep in mind that mq\_receive blocks if there are no messages in the queue.

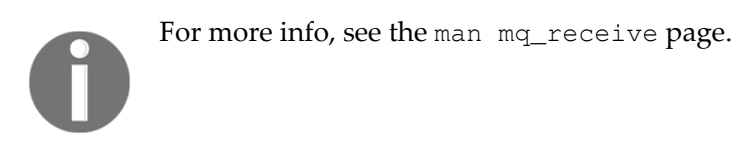

As send and receive are core concepts, let's analyze them a little deeper with a schema:

User 1 Process [Write]  $(1)$ <br>User 1 Process [Write]  $(3)$ <br>User 2 Process [Write]  $(3)$ <br>User 2 Process [Write]  $(4)$ 

**(1)** In this case, the user 1 process calls mq\_send. The Linux kernel makes a copy of the message to send from the user space to the kernel space. The same happens in case **(3)**.

**(2)** When the user 2 process calls mq\_receive on the same message queue (user1Desc), the Linux kernel makes a copy of the message from the kernel space to the user space, copying the data in the message2 buffer. The same happens in case **(4)**.

## **There's more...**

There might be cases where you may need to get the messages from the queue based on priority, which we didn't use in this case. Can you modify this recipe's program to include the priority? What do you have to modify?

You may have noticed that we used the perror method in this recipe. The perror method prints in the standard output the last error (errno), which occurs in a descriptive format. The advantage for the developer is that you don't have to explicitly get the errno value and translate it to a string; it is done automatically for you.

The same concept of atomicity that we described for pipes and FIFOs is valid for message queues. The delivery of a message is guaranteed to be atomic if the message is smaller than pipe\_BUF. Otherwise, a synchronization mechanism must be provided by the developer.

# **See also**

Recipes in [Chapter 3](#page-92-0), *Dealing with Processes and Threads* (about threading) and [Chapter](#page-132-0) [5](#page-132-0), *Using Mutexes, Semaphores, and Condition Variables* (about synchronization). As usual, man pages offer a great source of information, and a suggested starting point is man mq\_overview.

# **Learning how to use shared memory**

In all the IPC mechanisms we've seen so far, the kernel plays an active part in the communication between processes, as we've learned. The information indeed flows through from the Linux kernel to the processes, and vice versa. In this recipe, we'll learn the fastest form of interprocess communication that does not require the kernel as the mediator between processes. As usual, although the System V APIs are widely available, we'll be using the newest, simpler, and better-designed POSIX APIs. We'll rewrite our chat application using the shared memory, digging into it in greater detail.

# **How to do it...**

In this section, we'll focus on developing a simple chat application by using the POSIX shared memory APIs. As the kernel does not take part in the communication process (directly), we need to provide a synchronization mechanism to protect the critical section—the shared memory—from the reads and the writes of the two processes:

1. Let's start by adding the include and defines we need. We'll have two shared memory spaces (STORAGE\_ID1 and STORAGE\_ID2) to have bidirectional communication between the processes:

```
#include <stdio.h>
#include <sys/mman.h>
#include <fcntl.h>
#include <unistd.h>
#include <string.h>
#define STORAGE_ID1 "/SHM_USER1"
#define STORAGE_ID2 "/SHM_USER2"
#define STORAGE_SIZE 32
```
2. In the main method, we need two arrays to store the sent and received messages. Furthermore, we need to open two shared memory spaces with the following flags: read and write mode, create if not existing, and flags indicating read and write permission for the owner of the file (S\_IRUSR and S\_IWUSR, respectively):

```
int main(int argc, char *argv[])
{
    char message1[STORAGE_SIZE];
     char message2[STORAGE_SIZE];
     int fd1 = shm_open(STORAGE_ID1, O_RDWR | O_CREAT, S_IRUSR |
        S IWUSR);
     int fd2 = shm_open(STORAGE_ID2, O_RDWR | O_CREAT, S_IRUSR |
```

```
 S_IWUSR);
if ((fd1 == -1) || (fd2 == -1))
 {
     perror("open");
     return 10;
 }
```
3. As shared memory is based on mmap (we essentially map a file to a portion of memory), we need to expand the file pointed by the file descriptor  $1$  ( $f \text{d}1$ ) to the size STORAGE\_SIZE that we need. Then, we need to map the two file descriptors to a portion of memory in shared mode (MAP\_SHARED) and, of course, check for errors:

```
 // extend shared memory object as by default it's initialized
 // with size 0
 int res1 = ftruncate(fd1, STORAGE_SIZE);
if (res1 == -1)
 {
    perror("ftruncate");
    return 20;
 }
 // map shared memory to process address space
 void *addr1 = mmap(NULL, STORAGE_SIZE, PROT_WRITE, MAP_SHARED,
     fd1, 0);
 void *addr2 = mmap(NULL, STORAGE_SIZE, PROT_WRITE, MAP_SHARED,
     fd2, 0);
if (addr1 == MAP FAILED) || (addr2 == MAP FAILED)) {
     perror("mmap");
     return 30;
 }
```
4. In the main loop, as with the previous two recipes, we read and write in the two shared memory instances:

```
 while (1)
 {
     printf("USER 1: ");
     fgets(message1, STORAGE_SIZE, stdin);
     int len = strlen(message1) + 1;
     memcpy(addr1, message1, len);
     printf("USER 2 (enter to get the message):"); getchar();
     memcpy(message2, addr2, STORAGE_SIZE);
     printf("%s\n", message2);
 }
```

```
 return 0;
```
}

5. The second program mirrors this one. You can find both of them in the /BOOK/Chapter06 folder: shm\_chat\_user1.c (the one we described) and shm\_chat\_user2.c.

Let's compile and link the two shm\_chat\_user1.c and shm\_chat\_user2.c programs by typing the following two commands on the shell:

gcc **shm\_chat\_user1.c** -o **user1** -g -lrt gcc **shm\_chat\_user2.c** -o **user2** -g -lrt

The outputs will be two binary files: user1 and user2. We've added  $-Irt$  in this case too as we need to include the POSIX shared memory implementation (without it, the linking phase will throw an undefined reference to 'shm\_open' error). In the next section, we'll analyze all the steps seen in this section.

## **How it works...**

Running the ./user1 and ./user2 programs would give the following interactions:

```
root@1f5b72ed6e7f:/B00K/chapter6#./user1
                                              root@1f5b72ed6e7f:/B00K/chapter6#./user2
USER 1: Hi 2
                                              USER 2: Hi 1
USER 2 (enter to get the message):
                                             USER 1 (enter to get the message):
Hi 1
USER 1: I've built it ... it workd :)
                                              USER 2: how are you?
USER 2 (enter to get the message):
                                              USER 1 (enter to get the message):
how are you?
                                              I've built it ... it workd :)
USER 1: \blacksquareUSER 2: \Box
```
Let's perform the steps, as follows:

**Step 1**: The first step just includes a few headers we need: stdio.h for the standard input/output (for example, perror , printf, and so on); mman.h for the shared memory APIs; mmap and fcntl.h for the shm\_open flags (for example, O\_CREAT, O\_RDWR, and many others); unistd.h for the ftruncate method; and string.h for strlen and memcpy methods.

We defined STORAGE\_ID1 and STORAGE\_ID2 to identify the two shared memory objects, which will be available in the  $/$  dev $/$ shm folder:

```
root@1f5b72ed6e7f:/BOOK/chapter6# ll /dev/shm/SHM_USER*
-rw------- 1 root root 32 Oct 7 23:26 /dev/shm/SHM_USER1
-rw------- 1 root root 0 Oct 7 23:26 /dev/shm/SHM_USER2
```
- **Step 2**: In this step, we allocated the space on the stack for the two messages (message1 and message2) that we'll use to send and receive messages between processes. We then created and opened two new shared memory objects and checked for any errors.
- **Step 3**: Once the two shared memory objects are available, we need to extend the two files (through the two file descriptors fd1 and fd2, one for each program) and—very important—mapping  $f d1$  and  $f d2$  to a virtual address space of the current process.
- **Step 4**: This step is the central part of the program. Here, there are a couple of interesting things to note. First, we can see that there is none of the movement of data between user space and kernel space that there was with FIFOs, pipes, and message queues. We just do memory copies between local buffers (allocated on the stack) and the memory we mapped, and vice versa. The second factor is that as we just deal with memory copy, the performance will be better than other IPC mechanisms.

The mechanic of this step is pretty simple: we ask the user to type a message and store it in the message1 buffer, and then copy the buffer to the memory-mapped address with  $addr1$ . The read section (where we read the message from the second user) is simple too: we copy the message from the memory to the local buffer, message2.

# **There's more...**

As you can see, there was no synchronization between the two processes in this recipe. That was to let you focus on one aspect only: communication with shared memory. The reader is again invited to improve this code to make it more interactive by using threads, and more secure by using a synchronization mechanism.

Since kernel 2.6.19, Linux supports the use of **access control lists** (**ACLs**) to control the permissions of objects in the virtual filesystem. For more info, see man acl.
# **See also**

Recipes about threading and synchronization:

- [Chapter 3](#page-92-0), *Dealing with Processes and Threads*
- [Chapter 5](#page-132-0), *Using Mutexes, Semaphores, and Condition Variables*

# 7 Network Programming

In [Chapter 6](#page-159-0), *Pipes, First-In First-Out (FIFO), Message Queues, and Shared Memory*, we learned different IPC techniques to allow processes running on the same machine to communicate with each other. In this chapter, (which compliments what was covered in [Chapter 6](#page-159-0), *Pipes, First-In First-Out (FIFO), Message Queues, and Shared Memory*, you'll learn how two processes running on two different computers can achieve the same result. The topics presented here are the foundation of how the internet today works. You'll learn, hands-on, the difference between connection-oriented and connectionless-oriented communication, the characteristics that define an endpoint, and finally two recipes that will teach you how to use TCP/IP and UDP/IP.

This chapter will cover the following topics:

- Learning the basics of connection-oriented communication
- Learning the basics of connectionless-oriented communication
- Learning what a communication endpoint is
- Learning to use TCP/IP to communicate with processes on another machine
- Learning to use UDP/IP to communicate with processes on another machine
- Dealing with endianness

# **Technical requirements**

In order to let you start using the programs immediately, we've set up a Docker image that has all the tools and libraries that we'll need throughout the book. It is based on Ubuntu 19.04.

In order to set it up, follow these steps:

in/bash.

- 1. Download and install Docker Engine from [www.docker.com](https://www.docker.com/).
- 2. Pull the image from Docker Hub using docker pull kasperondocker/system\_programming\_cookbook:latest.
- 3. The image should now be available. Type in docker images to view the image.
- 4. You should have at least kasperondocker/system\_programming\_cookbook now.
- 5. Run the Docker image with an interactive shell by using  $\text{docker run -it --}$ cap-add sys\_ptrace kasperondocker/system\_programming\_cookbook:latest /b
- 6. The shell on the running container is now available. Use root@39a5a8934370/# cd /BOOK/ to get all the programs, listed by chapter.

The --cap-add sys\_ptrace argument is needed to allow **GNU Project Debugger** (**GDB**) in the Docker container to set breakpoints, which by default Docker does not allow. To launch a second shell on the same container, run the docker exec -it container-name bash command. You can get the container name from the docker ps command.

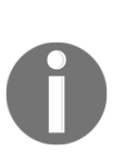

**Disclaimer**: The C++20 standard has been approved (that is, technically finalized) by WG21 in a meeting in Prague at the end of February. This means that the GCC compiler version that this book uses, 8.3.0, does not include (or has very, very limited support for) the new and cool C++20 features. For this reason, the Docker image does not include the C++20 recipe code. GCC keeps the development of the newest features in branches (you have to use appropriate flags for that, for example, std=c++2a); therefore, you are encouraged to experiment with them by yourself. So, clone and explore the GCC contracts and module branches and have fun.

If you sit at your desk and you browse the internet, it is likely that you're using a connection-oriented type of communication. When you request a page via HTTP or HTTPS, under the hood, a connection between your machine and the server you're trying to contact is established before the actual communication takes place. The *de facto* standard for internet communications is the **Transport Control Protocol** (**TCP**). In this chapter, you will learn what it is and why it is important, and you will also learn (on the command line) what a connection is.

# **How to do it...**

In this section, we'll explore use of the command line to understand what happens when we make a connection with a remote machine. Specifically, we'll learn the internal aspects of a TCP/IP connection. Let's go through the following steps:

1. With the Docker image running, open a shell, type the following command, and press *Enter*:

**tcpdump -x tcp port 80**

2. Open another shell, type the following command, and press *Enter*:

**telnet amazon.com 80**

3. In the first shell, you'll see an output similar to the following:

```
080000: 4510003c 5b11400040067324 ac110002<br>0x0000: 4510003c 5b11400040067324 ac110002<br>0x0020: a00272106ca5 0000020405b4048120800<br>0x0020: 0009 50100606 000000104 0304 0402080a<br>0x0030: 0009 5010000000000000030307
23:21:21.666326 IP s3-console-us-standard.console.aws.amazon.com.http > 5c77a7f1ed73.59634: Flags [S.], seq 452865147, ack 2129791746, win 65535,
            0x0010: ac11 0002 0050 e8f2 1afe 2c7b 7ef2 0b02<br>0x0020: 7012 ffff 5be8 0000 0204 05b4 0303 0200
             0x0000: 4510 0028 5b12 4000 4006 7337 ac11 0002
             0x0020: 5010 00e5 6c91 0000
```
All of this might seem cryptic, but it's actually simple. The next section will explain to you, in great detail, how it works.

#### **How it works...**

A connection-oriented communication is based on the assumption that a connection between two entities is made. In this section, we'll explore what exactly a connection is.

The first step uses tcpdump (man tcpdump), which is a command-line tool that dumps all the traffic on a network. In our case, it writes all the TCP traffic from port 80 on the standard output showing the data in a hexadecimal representation. Once *Enter* is pressed, tcpdump will switch to listening mode.

The second step uses telnet to establish a connection with a remote service running on port 80 at amazon.com. Once *Enter* is pressed, after a few moments, the connection will be established.

In the third step, we see the output of the connection between the local machine through the telnet (or man telnet , to give it its full name) service and a remote machine at amazon.com (translated to the IP). The first thing to keep in mind is that a connection in TCP is a three-step process called a **three-way handshake**. The client sends *SYN*, the server replies *SYN+ACK*, and the client replies *ACK*. The following diagram represents the TCP header specification:

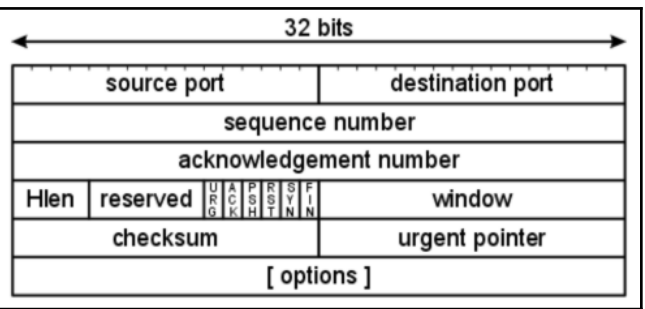

What data do the client and the server exchange in the *SYN* | *SYN+ACK* | *ACK* phase in order to successfully establish a connection? Let's go through it, step by step:

1. The client sends *SYN* to the server (amazon.com):

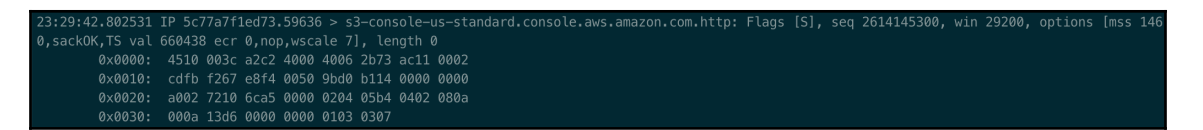

Let's start from  $0 \times 8f4$  and  $0 \times 050$  (the Ethernet header is before this, which is beyond the scope of this chapter). As we can see from the preceding TCP header, the first two bytes represent the source port ( $0 \times e 8f4 = 59636$ ) and the second two bytes represent the destination port ( $0 \times 0050 = 80$ ). In the next four bytes, the client sets a random number called the sequence number:  $0 \times 9$ bd $0$  | 0xb114. The acknowledgment number is not set in this case. In order to mark this packet as *SYN*, the client has to set the *SYN* bit to 1 and indeed the value of the next two bytes is 0xa002, which in binary is 1010 0000 0000 0010. We can see that the second to last bit is set to 1 (compare this with the TCP header, as seen in the preceding screenshot).

2. The server sends *SYN+ACK* to the client:

```
3:29:42.846514 IP s3-console-us-standard.console.aws.amazon.com.http > 5c77a7f1ed73.59636: Flags [S.], seq 452877854, ack 2614145301, win 65535,
options [mss 1460,wscale 2,eol], length 0
      0x0000: 4500 0030 b116 0000 2506 783b cdfb f267
       0x0020: 7012 ffff 6751 0000 0204 05b4 0303 0200
```
The server, which has received the *SYN* from the client, has to respond with *SYN+ACK*. Leaving out the first 16 bytes, the Ethernet header, we can see the following content: 2 bytes represent the source port ( $0 \times 0050 = 80$ ) and the second 2 bytes represent the destination port ( $0 \times 8f4 = 59636$ ). Then we start to see a few interesting things: the server puts a random number in the sequence number, which in this case is  $0 \times 1$  afe = |  $0 \times 5$  e1e, and in the acknowledgment number, the sequence number received from the client  $+ 1 = 0 \times 9$ bd0 | 0xb11**5**. As we learned, the server must set the flag to *SYN+ACK* and, according to the TCP header, the specification is correctly implemented by setting the two bytes to 0x7012 = 0111 0000 000**1** 00**1**0. The highlighted parts are *ACK* and *SYN* respectively. The TCP packet is then sent back to the client.

3. The client sends *ACK* to the server (amazon.com):

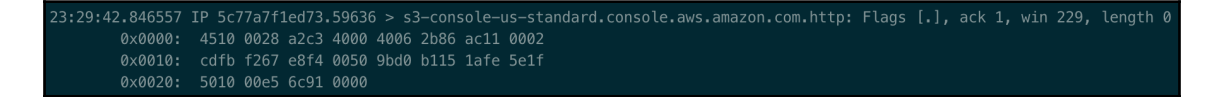

The last step of the three-way handshake algorithm is the reception of the ACK packet sent by the client to the server. The message consists of two bytes representing the source port ( $0 \times 8f4 = 59636$ ) and the destination port  $(0 \times 050 = 80)$ ; the sequence number this time contains the value the server originally received from the client,  $0 \times 9b \times 0$  | 0xb115; and the acknowledgement number contains the random value received from the server  $+ 1$ : 0x1afe = | 0x5e1**f**. Finally, the *ACK* is sent by setting the value 0x5010 = 0101 0000 000**1** 0000 (the part of the value that is highlighted is the *ACK*; compare it to the previous TCP header picture).

# **There's more...**

The protocol you have learned so far is described in the RFC 793 ([https://tools.ietf.](https://tools.ietf.org/html/rfc793) [org/html/rfc793](https://tools.ietf.org/html/rfc793)). If the internet works, it is because all the network vendors, device driver implementations, and many programs implement this RFC (and other related standards) perfectly. The TCP RFC defines much more than what we've learned in this recipe, which was strictly focused on the connectivity. It defines the flow control (through the concept of a window) and reliability (through the concept of a sequence number and the *ACK* in it).

# **See also**

- The *Learning to use TCP/IP to communicate with processes on another machine* recipe shows programmatically how two processes on two machines can communicate. The connection part is hidden in a system call, as we'll see.
- [Chapter 3](#page-92-0), *Dealing with Processes and Threads*, for a refresher on processes and threads.

# **Learning the basics of connectionlessoriented communication**

In the *Learning the basics of connection-oriented communication* recipe, we learned that a connection-oriented communication with flow control is reliable. To make two processes in communication, we must establish a connection first. This obviously comes at a cost in terms of performance, which we cannot always pay—for example, when you watch an online movie, the available bandwidth might not be enough to support all the features that TCP takes with it.

In this case, it is likely that the underlying communication mechanism is connectionless. The *de facto* standard protocol for connectionless communication is the **User Data Protocol** (**UDP**), which is on the same logical level as TCP. In this recipe, we'll learn what UDP looks like on the command line.

#### **How to do it...**

In this section, we'll use tcpdump and netcast (nc) to analyze a connectionless link over UDP:

1. With the Docker image running, open a shell, type the following command, and press *Enter*:

**tcpdump** -i lo udp port 45998 -X

2. Let's open another shell, type the following command, and press *Enter*:

**echo -n "welcome" | nc -w 1 -u localhost 45998**

3. On the first shell, you'll see an output similar to the following:

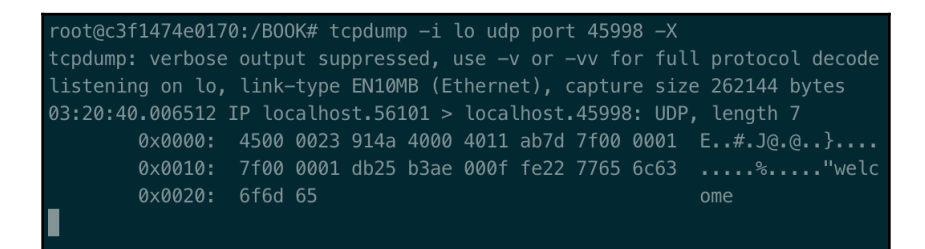

This seems cryptic too, but it's actually simple. The next section will explain the steps in great detail.

#### **How it works...**

In a UDP connection, there is no concept of connection. In this case, a packet is sent to a receiver. There is no flow control and the link is not reliable. The UDP header is indeed very simple, as you can see from the following diagram:

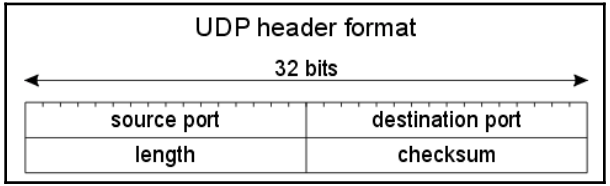

*Step 1* uses tcpdump to listen on port 45998 using the UDP protocol on the loopback interface  $(-i \ 1o)$  by printing the data of each packet in hex and ASCII.

*Step 2* uses the netcast command nc (man nc) to send a UDP packet (-u) containing the string welcome to the localhost.

*Step 3* shows the details of the UDP protocol. We can see that the source port (randomly picked by the sender) is  $0 \times d = 56101$  and the destination port is correctly set to 0xb3ae = 459998. Next, we set the length to  $0 \times 000f = 15$  and the checksum to  $0 \times f = 22 = 10$ 65058. The length is 15 bytes, as 7 bytes is the length of the data received and 8 bytes is the length of the UDP header (source port + destination port + length + checksum).

No retransmission, no control flow, no connection. A connectionless link is really just a message the sender sends to the receiver knowing that it might not receive it.

# **There's more...**

We've talked about connections and we've seen the concepts of the source port and destination port in the UDP header. The address of the sender and receiver is stored somewhere else, in the **IP** (short for **Internet Protocol**) layer, logically right below the UDP layer. The IP layer has the information of the sender and receiver addresses (the IP addresses), which are used to route the UDP packet from the client to the server and vice versa.

The UDP is elaborately defined in RFC 768, at <https://www.ietf.org/rfc/rfc768.txt>.

#### **See also**

- [Chapter 1](#page-22-0), *Getting Started with System Programming*, for a review of the pipe of commands
- The *Learning the basics of a connectionless-oriented communication* recipe for a comparison with the TCP protocol

# **Learning what a communication endpoint is**

When two entities communicate with each other they essentially exchange information. In order to make this happen, each entity must be clear as to where to send the information. From the programmer's point of view, each entity involved in the communication must have a clear endpoint. This recipe will teach you what an endpoint is and will show, on the command line, how to identify them.

# **How to do it...**

In this section, we'll be using the netstat command-line utility to inspect and learn what an endpoint is:

1. With the Docker image running, open a shell, type the following command, and press *Enter*:

**b07d3ef41346:/# telnet amazon.com 443**

2. Open a second shell and type this command:

**b07d3ef41346:/# netstat -ntp**

The next section will explain these two steps.

#### **How it works...**

In *step 1*, we used the telnet utility to connect to the local machine, with the amazon.com remote host on port 443 (HTTP). The output of this command is the following:

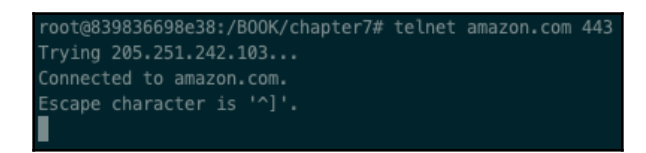

It is waiting for commands, which we won't send, as what we really care about is the connection.

In *step 2*, we want to know the details of the connection that we established between our local machine (localhost) and the remote host (amazon.com port 443). For this, we executed the command in *step 2*. The output is as follows:

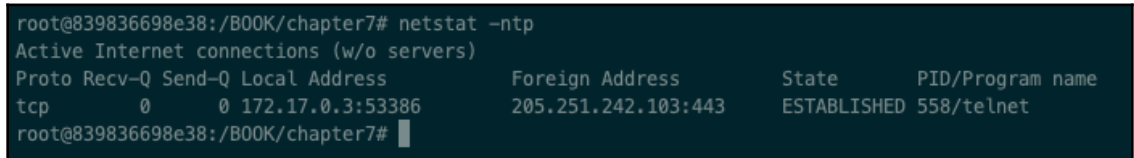

What information can we retrieve from the output in this command line? Well, we can retrieve a few very useful pieces of information. Let's go through what we can learn from the preceding screenshot, reading the code from left to right:

- tcp represents the type of connection. It is a connection-oriented connection, which means that the local and remote hosts went through the three-way handshake that we saw in the *Learning the basics of connection-oriented communication* recipe.
- Recv- $\mathcal{Q}$  is a queue containing the data to be processed by the current process on localhost.
- Send-Q is a queue containing the data to be sent by the current process on localhost to a remote process.
- Local Address is a combination of the IP address and port number, which really represent the first endpoint of our communication, the local endpoint. Such an endpoint is often called, from a programming perspective, Socket, which is an integer representing, in its essence, IP and PORT. In this case, the endpoint is 172.17.0.2:40850.
- Foreign Address, like the Local Address, is a combination of IP and PORT, and represents the remote endpoint, in this case, 176.32.98.166:443. Note that 443 is a well-known port and represents the https service.
- State represents the state of the connection between the two endpoints, ESTABLISHED in this case.
- PID/Program Name, or in our case, 65/telnet, represents the local process using both the endpoints to communicate with the remote host.

When programmers talk about socket, they are talking about IP and PORT for each endpoint of the communication. As we've seen, Linux makes it easy to analyze both the endpoints of the communication and the process they are attached to.

One important aspect to highlight is that a PORT represents a service. In our example, the local process telnet was connected with the remote host using IP 176.32.98.166 at port 80, where we know an HTTP daemon is running. But how do we know the port number for a specific service? There is a list of well-known ports ([https://www.iana.org/](https://www.iana.org/assignments/service-names-port-numbers/service-names-port-numbers.xhtml) [assignments/service-names-port-numbers/service-names-port-numbers.](https://www.iana.org/assignments/service-names-port-numbers/service-names-port-numbers.xhtml) [xhtml](https://www.iana.org/assignments/service-names-port-numbers/service-names-port-numbers.xhtml)) maintained by the **IANA** (short for the **Internet Assigned Numbers Authority**), which assigns PORTS to services. For example, the HTTPS service is expected to run at PORT 443, the sftp (short for **Secure File Transfer Protocol**) runs at PORT 22, and so on.

# **There's more...**

The port info is a 16 bits unsigned integer value (that is, unsigned int), is maintained by the IANA (<https://www.iana.org/>) and is split into these ranges:

- 0-1023: Well-known ports. Ports that are well known, for example, HTTP, SFTP, and HTTPS.
- 1024-49151: Registered ports. Ports that organizations can ask to register for their purpose.
- 49152-65535: Dynamic, private, or ephemeral ports. Free to be used.

#### **See also**

- The *Learning the basics of connectionless-oriented communication* recipe to learn how communication without a connection works
- The *Learning the basics of connection-oriented communication* recipe to learn how communication with a connection works
- The *Learning to use TCP/IP to communicate with processes on another machine* recipe to learn how to develop a connection-oriented program
- The *Learning to use UDP/IP to communicate with processes on another machine* recipe to learn how to develop a connectionless-oriented program

# **Learning to use TCP/IP to communicate with processes on another machine**

This recipe will show you how to connect two programs by using a connection-oriented mechanism. This recipe will use TCP/IP, which is the *de facto* standard on the internet. So far, we've learned that TCP/IP is a reliable form of communication, and its connection is made in three phases. It is time now to write a program to learn how to make two programs communicate with each other. Although the language used will be C++, the communication part will be written using the Linux system calls, as it is not supported by the C++ standard library.

#### **How to do it...**

We'll develop two programs, a client and a server. The server will start and listen on a specific port that is ready to accept an incoming connection. The client will start and connect to the server identified by an IP and a port number:

1. With the Docker image running, open a shell and create a new file, clientTCP.cpp. Let's add some headers and constants that we'll need later:

```
#include <stdio.h>
#include <stdlib.h>
#include <unistd.h>
#include <string.h>
#include <sys/types.h>
#include <sys/socket.h>
#include <netinet/in.h>
#include <netdb.h>
#include <iostream>
constexpr unsigned int SERVER_PORT = 50544;
constexpr unsigned int MAX_BUFFER = 128;
```
2. Let's start writing the main method now. We start by initializing socket and getting the information that is related to the server:

```
int main(int argc, char *argv[])
{
     int sockfd = socket(AF_INET, SOCK_STREAM, 0);
    if (sockfd < 0) {
         std::cerr << "socket error" << std::endl;
         return 1;
     }
     struct hostent* server = gethostbyname(argv[1]);
     if (server == nullptr)
     {
         std::cerr << "gethostbyname, no such host" << std::endl;
         return 2;
     }
```
3. Next, we want to connect to the server, but we need the correct information, namely the serv addr:

```
 struct sockaddr_in serv_addr;
 bzero((char *) &serv_addr, sizeof(serv_addr));
 serv_addr.sin_family = AF_INET;
 bcopy((char *)server->h_addr,
       (char *)&serv_addr.sin_addr.s_addr,
       server->h_length);
serv_addr.sin_port = htons(SERVER_PORT);
 if (connect(sockfd, (struct sockaddr *) &serv_addr, sizeof
    (serv\_addr) < 0)
 {
     std::cerr << "connect error" << std::endl;
     return 3;
 }
```
4. The server will reply with a connection ack, so we call the read method:

```
 std::string readBuffer (MAX_BUFFER, 0);
 if (read(sockfd, &readBuffer[0], MAX_BUFFER-1) < 0)
 {
     std::cerr << "read from socket failed" << std::endl;
     return 5;
 }
std::cout << readBuffer << std::endl;
```
5. We can now send the data to the server by just calling the  $w$ rite system call:

```
std::string writeBuffer (MAX_BUFFER, 0);
 std::cout << "What message for the server? : ";
 getline(std::cin, writeBuffer);
 if (write(sockfd, writeBuffer.c_str(), strlen(write
    Buffer.c str())) < 0)
 {
     std::cerr << "write to socket" << std::endl;
     return 4;
 }
```
6. Finally, let's go through the cleaning part, where we have to close the socket:

```
 close(sockfd);
     return 0;
}
```
7. Let's now develop the server program. In a second shell, we create the serverTCP.cpp file:

```
#include <stdio.h>
#include <stdlib.h>
#include <string.h>
#include <unistd.h>
#include <sys/types.h>
#include <sys/socket.h>
#include <netinet/in.h>
#include <iostream>
#include <arpa/inet.h>
constexpr unsigned int SERVER_PORT = 50544;
constexpr unsigned int MAX BUFFER = 128;
constexpr unsigned int MSG REPLY LENGTH = 18;
```
8. On a second shell, first of all, we need a socket descriptor that will identify our connection:

```
int main(int argc, char *argv[])
{
      int sockfd = socket(AF_INET, SOCK_STREAM, 0);
      if (sockfd < 0)
      {
           std::cerr << "open socket error" << std::endl;
```
**[ 180 ]**

```
 return 1;
 }
int optval = 1;
 setsockopt(sockfd, SOL_SOCKET, SO_REUSEADDR, (const
   void *)&optval , sizeof(int));
```
9. We have to bind the socket to a port and serv\_addr on the local machine:

```
 struct sockaddr_in serv_addr, cli_addr;
     bzero((char *) &serv_addr, sizeof(serv_addr));
     serv_addr.sin_family = AF_INET;
     serv_addr.sin_addr.s_addr = INADDR_ANY;
    serv_addr.sin_port = htons(SERVER PORT);
     if (bind(sockfd, (struct sockaddr *) &serv_addr, sizeof
         (serv_addr)) < 0)
      {
           std::cerr << "bind error" << std::endl;
           return 2;
 }
```
10. Next, we have to wait for and accept any incoming connection:

```
listen(sockfd, 5);
socklen_t clilen = sizeof(cli_addr);
 int newsockfd = accept(sockfd, (struct sockaddr *) &cli_addr,
     &clilen);
if (newsockfd \leq 0)
 {
      std::cerr << "accept error" << std::endl;
      return 3;
 }
```
11. As soon as we get a connection, we log who connected to the standard output (using their IP and port) and send a confirmation *ACK*:

```
 std::cout << "server: got connection from = "
           << inet_ntoa(cli_addr.sin_addr)
           << " and port = " << ntohs(cli_addr.sin_port)
              << std::endl;
 write(incomingSock, "You are connected!", MSG_REPLY_LENGTH);
```
12. We made the connection (a three-way handshake, remember?), so now we can read any data coming from the client:

```
 std::string buffer (MAX_BUFFER, 0);
     if (read(incomingSock, &buffer[0], MAX_BUFFER-1) < 0)
      {
           std::cerr << "read from socket error" << std::endl;
           return 4;
 }
     std::cout << "Got the message:" << buffer << std::endl;
```
13. Finally, we close both the sockets:

```
 close(incomingSock);
      close(sockfd);
      return 0;
}
```
We've written quite a lot of code, so it is time to explain how all of this works.

#### **How it works...**

Both the client and the server have a very common algorithm, which we have to describe in order for you to understand and generalize this concept. The client's algorithm is as follows:

```
socket() \rightarrow connect() \rightarrow send() \rightarrow receive()
```
Here, connect() and receive() are blocking calls (that is, the calling program will wait for their completion). The connect phrase specifically initiates the three-way handshake that we described in detail in the *Learning the basics of connection-oriented communication* recipe.

The server's algorithm is as follows:

```
socket() \rightarrow bind() \rightarrow listen() \rightarrow accept() \rightarrow receive() \rightarrow send()
```
Here, accept and receive are blocking the call. Let's now analyze in detail both the client's and server's code.

The client code analysis is as follows:

- 1. The first step just contains the necessary includes that are needed to correctly use the four APIs that we listed in the preceding client's algorithm section. Just note that the constants, in pure C++ style, are not defined using the #define macro, but by using constexpr. The difference is that the latter is managed by the compiler, whereas the former is managed by the preprocessor. As a rule of thumb, you should always try to rely on the compiler.
- 2. The socket () system call creates a socket descriptor that we named sockfd, which will be used to send and receive information to/from the server. The two parameters indicate that the socket will be a TCP (SOCK\_STREAM)/IP (PF\_INET) socket type. Once we have a valid socket descriptor, and before calling the connect method, we need to know the server's details; for this, we use the gethostbyname() method, which, given a string like localhost, will return a pointer to struct hostent \* with information about the host.
- 3. We're now ready to call the connect() method, which will take care of the three-way-handshake process. By looking at its prototype (man connect), we can see that as well as the socket, it needs a const struct sockaddr \*address struct, so we need to copy the respective information into it and pass it to the connect(); that's why we use the utility method bcopy() (bzero() is just a helper method to reset the sockaddr struct before using it).
- 4. We are now ready to send and receive data. Once the connection is established, the server will send an acknowledgment message (You are connected!). Have you noticed that we're using the read() method to receive information from the server through a socket? This is the beauty and simplicity of programming in a Linux environment. One method can support multiple interfaces—indeed, we're able to work with the same method to read files, receive data with sockets, and do many other things.
- 5. We can send a message to the server. The method used is, as you may have guessed, write(). We pass socket to it, which identifies the connection, the message we want the server to receive, and the length of the message so that Linux will know when to stop reading from the buffer.
- 6. As usual, we need to close, clean, and free any resource used. In this case, we have to close the socket by just using the close() method, passing the socket descriptor.

The server code analysis is as follows:

- 1. We use a similar code to the one we used for the client, but include some headers and three defined constants, which we will use and explain later.
- 2. We have to define a socket descriptor by calling the socket() API. Note that there is no difference between the client and the server. We just need a socket that is able to manage a TCP/IP type of a connection.
- 3. We have to bind the socket descriptor created in the previous step to the network interface and port it on the local machine. We do this with the bind() method, which assigns an address (const struct sockaddr \*address passed as the second parameter) to the socket descriptor passed as the first parameter. The call to the setsockopt() method is just to avoid the bind error, Address already in use.
- 4. We start listening for any incoming connection by calling the listen() API. The listen() system call is pretty simple: it gets the socket descriptor on which we are listening and the maximum number of connections to keep in the queue of pending connections, which in our case we set to 5. Then we call accept() on the socket descriptor. The accept method is a blocking call: it means that it'll block until a new incoming connection is available, and then it'll return an integer representing the socket descriptor. The cli\_addr structure is filled in with the connection's information, which we use to log who connected  $(IP \text{ and } I)$ port).
- 5. This step is just a logical continuation of step 10. Once the server accepts a connection, we log on the standard output who connected (in terms of their IP and port). We do this by querying the information that was filled in the cli\_addr struct by the accept method.
- 6. In this step, we receive information from the connected client through the read() system call. We pass in the input, the socket descriptor of the incoming connection, the buffer where the data will be saved, and the maximum length of the data that we want to read (MAX\_BUFFER-1).
- 7. We then clean up and free any eventual resource that is used and/or allocated. In this case, we have to close the two sockets' descriptors that were used (sockfd for the server and incomingSock for the incoming connection).

By building and running both the server and the client (in this order), we get the following output:

The server build and output are as follows:

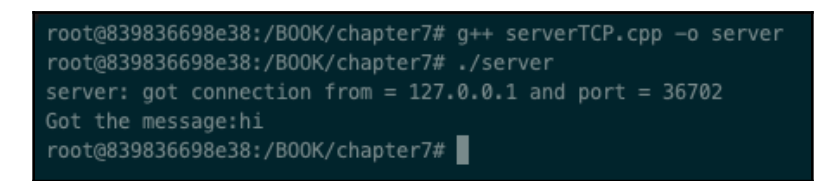

The client build and output are as follows:

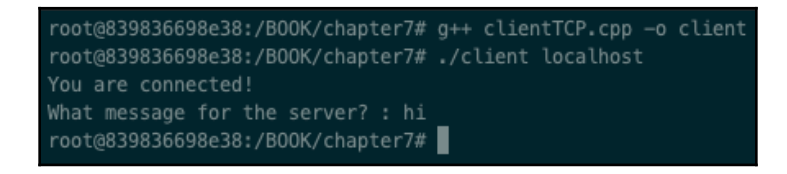

This proves what we learned in this recipe.

# **There's more...**

How can we improve the server application to manage multiple concurrent incoming connections? The server's algorithm that we implemented is sequential; after listen(), we just wait on accept() until the end, where we close the connections. You should go through the following steps as an exercise:

- 1. Run an infinite loop over accept() so that a server is always up and ready to serve clients.
- 2. Spin off a new thread for each accepted connection. You can do this by using std::thread or std::async.

Another important practice is to pay attention to the data that the client and server exchange with each other. Usually, they agree to use a protocol that they both know. It might be a web server, which in that case will involve the exchange of HTML, files, resources, and so on between the client and the server. If it is a supervision and control system, it might be a protocol defined by a specific standard.

#### **See also**

- [Chapter 3](#page-92-0), *Dealing with Processes and Threads*, to refresh your memory as to how processes and threads work to improve the server solution described here
- The *Learning the basics of connection-oriented communication* recipe to learn how the TCP connection works
- The *Learning what a communication endpoint* recipe to learn what an endpoint is and how it is related to a socket

# **Learning to use UDP/IP to communicate with processes on another machine**

When a process communicates with another, reliability is not always the main criterion to use when deciding the communication mechanism. Sometimes, what we need is fast communication without the burden or the connection, flow control, and all the other controls that the TCP protocol implemented to make it reliable. This is the case for video streaming, **Voice over Internet Protocol** (**VoIP**) calls, and many others. In this recipe, we'll learn how to program UDP code that makes two (or more) processes communicate with each other.

# **How to do it...**

We'll develop two programs, a client and a server. The server will start, bind the socket to a local address, and then will just receive data from the clients:

1. With the Docker image running, open a shell, create a new file, serverUDP.cpp, and add some headers and constants that we'll need later:

```
#include <stdio.h>
#include <stdlib.h>
#include <string.h>
#include <unistd.h>
#include <sys/types.h>
#include <sys/socket.h>
#include <netinet/in.h>
#include <iostream>
#include <arpa/inet.h>
```

```
constexpr unsigned int SERVER PORT = 50544;
constexpr unsigned int MAX_BUFFER = 128;
```
2. In the main function, we have to instantiate the socket of the DATAGRAM type and set the option to reuse the address each time the server is rerun:

```
int main(int argc, char *argv[])
{
     int sockfd = socket(AF_INET, SOCK_DGRAM, 0);
     if (sockfd \leq 0)
      {
           std::cerr << "open socket error" << std::endl;
           return 1;
 }
     int optval = 1;
      setsockopt(sockfd, SOL_SOCKET, SO_REUSEADDR, (const void
          *)&optval , sizeof(int));
```
3. We have to bind the socket we've created with a local address:

```
 struct sockaddr_in serv_addr, cli_addr;
 bzero((char *) &serv_addr, sizeof(serv_addr));
 serv_addr.sin_family = AF_INET;
 serv_addr.sin_addr.s_addr = INADDR_ANY;
serv_addr.sin_port = htons(SERVER_PORT);
 if (bind(sockfd, (struct sockaddr *) &serv_addr, sizeof
   (serv\_addr) \leq 0)
 {
      std::cerr << "bind error" << std::endl;
      return 2;
 }
```
4. We're now ready to receive packets from the clients, this time using the recvfrom API:

```
 std::string buffer (MAX_BUFFER, 0);
     unsigned int len;
     if (recvfrom(sockfd, &buffer[0],
                   MAX_BUFFER, 0,
                   (struct sockaddr*)& cli_addr, &len) < 0)
      {
           std::cerr << "recvfrom failed" << std::endl;
           return 3;
 }
    std::cout << "Got the message:" << buffer << std::endl;
```
5. We want to send an *ACK* message to the client with the sendto API:

```
 std::string outBuffer ("Message received!");
 if (sendto(sockfd, outBuffer.c_str(),
            outBuffer.length(), 0,
             (struct sockaddr*)& cli_addr, len) < 0)
 {
      std::cerr << "sendto failed" << std::endl;
      return 4;
 }
```
6. Finally, we can close the socket:

```
 close(sockfd);
      return 0;
}
```
7. Let's now create the client program. On another shell, create the file clientUDP.cpp:

```
#include <stdio.h>
#include <stdlib.h>
#include <unistd.h>
#include <string.h>
#include <sys/types.h>
#include <sys/socket.h>
#include <netinet/in.h>
#include <netdb.h>
#include <iostream>
constexpr unsigned int SERVER_PORT = 50544;
constexpr unsigned int MAX_BUFFER = 128;
```
8. We have to instantiate the socket of the datagram type:

```
int main(int argc, char *argv[])
{
     int sockfd = socket(AF_INET, SOCK_DGRAM, 0);
    if (sockfd \leq 0)
     {
         std::cerr << "socket error" << std::endl;
         return 1;
     }
```
9. We need to get the host information to be able to identify the server that we want to send the packet to, and we do this by calling the gethostbyname API:

```
struct hostent* server = qethostbyname(argv[1]);
 if (server == NULL)
 {
     std::cerr << "gethostbyname, no such host" << std::endl;
     return 2;
 }
```
10. Let's copy the host information into the sockaddr  $\pm$  in struct to identify the server:

```
 struct sockaddr_in serv_addr, cli_addr;
 bzero((char *) &serv_addr, sizeof(serv_addr));
serv_addr.sin_family = AF_INET;
 bcopy((char *)server->h_addr,
       (char *)&serv_addr.sin_addr.s_addr,
      server->h_length);
 serv_addr.sin_port = htons(SERVER_PORT);
```
11. We can finally send a message to the server using the socket descriptor, the message from the user, and the server address:

```
 std::string outBuffer (MAX_BUFFER, 0);
 std::cout << "What message for the server? : ";
 getline(std::cin, outBuffer);
unsigned int len = sizeof(serv_addr);
 if (sendto(sockfd, outBuffer.c_str(), MAX_BUFFER, 0,
            (struct sockaddr *) &serv_addr, len) < 0)
 {
     std::cerr << "sendto failed" << std::endl;
     return 3;
 }
```
12. We know that the server will reply with an *ACK*, so let's receive it with the recvfrom method:

```
std::string inBuffer (MAX_BUFFER, 0);
 unsigned int len_cli_add;
 if (recvfrom(sockfd, &inBuffer[0], MAX_BUFFER, 0,
             (struct sockaddr *) &cli_addr, &len_cli_add) < 0)
 {
     std::cerr << "recvfrom failed" << std::endl;
     return 4;
```

```
 }
 std::cout << inBuffer << std::endl;
```
13. Finally, as usual, we take care of closing and freeing all the structures used:

```
 close(sockfd);
     return 0;
}
```
Let's go deeper into the code and see how all of this works.

#### **How it works...**

In the *Learning to use TCP/IP to communicate with processes on another machine* recipe, we learned the client's and server's TCP algorithms. The UDP algorithms are simpler and, as you can see, the connection part is missing:

#### **The UDP client's algorithm:**

```
socket() \rightarrow sendto() \rightarrow recvfrom()
```
#### **The UDP server's algorithm:**

socket()  $\rightarrow$  bind()  $\rightarrow$  recvfrom()  $\rightarrow$  sendto()

Note how much simpler they are now—for example, the server, in this case, does not listen for and accept incoming connections.

The server-side code analysis is as follows:

- 1. We just defined some headers and two constants that represent the port where the server will expose the service (SERVER\_PORT) and the maximum size of the data (MAX\_BUFFER).
- 2. In this step, we defined the socket ( $\text{sockfd}$ ), just like we did in the TCP code, but this time we use the SOCK\_DGRAM (UDP) type. In order to avoid the bind issue of Address already in use, we set the option to allow the socket to reuse the address.
- 3. Next is the bind call. It accepts the parameters of int socket, const struct sockaddr \*address, and socklen\_t address\_len, which are basically the socket, the address to bind the socket at, and the length of the address struct. In the address variable, we specify that we are listening to all the available local network interfaces (INADDR\_ANY) and we will use the Internet Protocol version 4 (AF INET).
- 4. We can now start receiving data by using the recvfrom method. The method takes as input the socket descriptor  $(s \circ c \times f d)$ , the buffer to store the data in (buffer), the maximum size of data we can store, a flag  $(0, \text{in this case})$  to set the specific properties on the received message, the address of the sender of the datagram (cli\_addr), and the length of the address (len). These last two parameters are returned filled in, so we'd know who sent the datagram.
- 5. We can now send an *ACK* to the client. We use the sendto method. As the UDP is a connectionless protocol, we don't have a client connected, so we need to pass this information somehow. We do this by passing the cli\_addr, which is returned filled in by the recvfrom method along with the length  $(1en)$ , to the sendto method. Other than this, we need to pass the socket descriptor (sockfd), the buffer to send (outBuffer), the length of the buffer (outBuffer.length()), and the flag  $(0, \text{in this case}).$
- 6. Then, we just need to clean up at the end of the program. We have to close the socket descriptor with the close() method.

The client-side code analysis is as follows:

- 1. In this step, we find the same headers that we have on the  $s$ erverUDP.cpp source file with SERVER PORT and MAX BUFFER.
- 2. We have to define the socket of the datagram type by calling the socket method, passing again as input AF\_INET and SOCK\_DGRAM.
- 3. As we need to know who to send the datagram to, the client application takes as input on the command line the address of the server (for example, localhost) that we pass as input to the gethostbyname, which returns the host address (server).
- 4. We use the server variable to fill the serv\_addr structure used to identify the address of the server that we want to send the datagram to (serv\_addr.sin\_addr.s\_addr), the port (serv\_addr.sin\_port), and the family of the protocol (AF\_INET).
- 5. We can then use the sendto method to send the user message to the server by passing the parameters of sockfd, outBuffer, MAX\_BUFFER, the flag set to 0, the address of the server serv\_addr, and its length (len). Again, the client does not know at this stage who is the receiver of the message as it is not connected to anybody, and that is why the serv\_addr structure must be properly filled in so that it contains a valid address.
- 6. We know that the server will send back an application *ACK*, so we have to receive it. We call the recvfrom method that is passing the socket descriptor (sockfd) as input, the buffer to store the returned data in (buffer), the maximum size of the data we can get, and a flag set to  $0.$  recvfrom returns the address of the sender of the message with its length, which we store in cli\_addr and len respectively.

Let's run the server, then the client.

Run the server as follows:

root@839836698e38:/B00K/chapter7# g++ serverUDP.cpp -o serverUDP root@839836698e38:/B00K/chapter7# ./serverUDP

Run the client as follows:

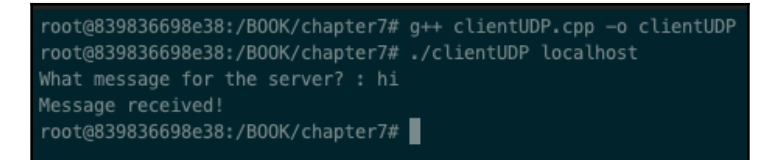

This shows how UDP works.

#### **There's more...**

Another way of using the UDP protocol, as a type of connectionless communication, is to send a datagram in multicast or broadcast format. A multicast is a communication technique that is used to send the same datagram to multiple hosts. The code does not change; we just have to set the IP of the multicast group so it knows where to send the message. It is a convenient and efficient way of communicating *one-to-many*, saving a lot of bandwidth. Another alternative is to send a datagram in broadcast mode. We have to set the IP of the receiver with a subnet mask in the form of 172.30.255.255. The message will be sent to all the hosts in the same subnet.

You're invited to improve the server code by going through the following steps:

- 1. Set up an infinite loop over recvfrom() so that you always have a server up and ready to serve clients.
- 2. Start a new thread for each accepted connection. You can do this by using std::thread or std::async.

#### **See also**

- [Chapter 3](#page-92-0), *Dealing with Processes and Threads*, to refresh how processes and threads work to improve the server solution described here
- The *Learning the basics of connectionless-oriented communication* recipe to learn how the UDP connection works
- The *Learning what a communication endpoint is* recipe to learn what an endpoint is and how it is related to a socket

# **Dealing with endianness**

Writing code at system level might mean dealing with different processors' architectures. When doing this, there is one thing that programmers had to take care of by themselves before C++20, which is **endianness**. Endianness refers to the byte's order in the binary representation of a number. Fortunately, the last C++ standard helps us to enter endian information at compile time. This recipe will teach you how to be aware of endianness and write code that can run on both little- and big-endian architecture.

# **How to do it...**

We'll develop a program that will query the machine at compile time, so that we can make a conscious decision as to how to deal with numbers represented in different formats:

1. We need to include the  **headers file; then we can use the std: : endian** enumerations:

```
#include <iostream>
#include <bit>
int main()
{
     if (std::endian::native == std::endian::big)
         // prepare the program to read/write
         // in big endian ordering.
         std::cout << "big" << std::endl;
     else if (std::endian::native == std::endian::little)
         // prepare the program to read/write
         // in little endian ordering.
         std::cout << "little" << std::endl;
  return 0;
}
```
Let's take a closer look at what implications this has in the next section.

#### **How it works...**

Big-endian and little-endian are the two dominant types of data representation. The littleendian ordering format means that the least significant byte (also known as **LSB**) is placed in the highest address, while in a big-endian machine, the most significant byte (also known as **MSB**) is placed in the lowest address. An example of the representation for the hexadecimal value 0x1234 would be as follows:

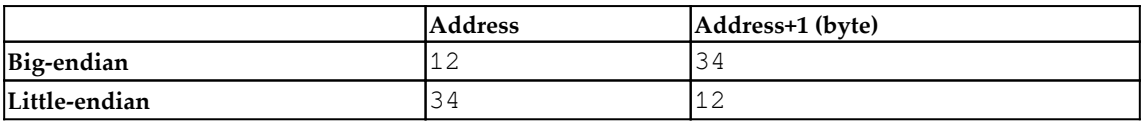

The main goal of the code snippet in step 1 is to answer the question: how do I know what machine architecture I'm dealing with? The new C++20 enumeration std:: endian helps us solve this problem perfectly. How? Well, first in terms of *endian awareness.* Having std::endian as part of the C++ standard library helps the programmer to query at any time the endian architecture of the underlying machine. Second: for shared resources, the two programs have to agree on a format (like the TCP protocol does, that is, sending the info in *network order*) so that the reader (or receiver, if exchanging data over the network) can make the appropriate conversions.

The other question is: what should I do? There are two things that you should do: one is related to the application point of view and the second is related to networking. In both cases, if your application exchanges data with another machine with a different endian format (a file exchanged, or a filesystem shared, among many others) or sends data over the internet to a machine with a different architecture, then you have to make sure that your data will be understood. To do this, you can use the hton, ntoh macro and friends; this makes sure that the number is converted from host to network (for hton) and from network to host (for ntoh). We have to mention that most of the internet protocols use the big-endian format, which is the reason why, if you call hton from a big-endian machine, the function will not perform any conversion.

The Intel x86 family and the AMD64 series of processors use all the little-endian format, while the IBM z/Architecture, Freescale, and all the Motorola 68000 heritage processers use the big-endian format. There are some processors (such as the PowerPC) that can switch endianness.

#### **There's more...**

In theory, data representation formats other than little- and big-endian do exist. An example is the middle-endian format used by the Honeywell 316 minicomputer.

# **See also**

- The *Learning to use TCP/IP to communicate with processes on another machine* recipe
- The *Learning to use UDP/IP to communicate with processes on another machine* recipe

# 8 Dealing with Console I/O and Files

This chapter covers recipes based on the console, streaming, and file I/O using the C++ Standard Library. We've been reading parameters into the programs we've written in other chapters but there are several other ways to do this. We'll deep dive into these topics and we will learn the alternatives, tips, and best practices for each with specific and dedicated hands-on recipes.

Once again, our main focus is to try to write system programming software by using C++ (and its standard library) as much as we can, so the code will have very limited C and POSIX solutions.

This chapter will cover the following topics:

- Implementing I/O to and from the console
- Manipulating I/O strings
- Working with files

# **Technical requirements**

In order to let you try the programs right from the start, we've set up a Docker image that has all the tools and libraries we'll need throughout the book. It is based on Ubuntu 19.04.

In order to set it up, follow these steps:

- 1. Download and install the Docker Engine from [www.docker.com](https://www.docker.com/).
- 2. Pull the image from Docker Hub: docker pull kasperondocker/system\_programming\_cookbook:latest
- 3. The image should now be available. Type in the following command to view the image: docker images
- 4. You should have this image now: kasperondocker/system\_programming\_cookbook
- 5. Run the Docker image with an interactive shell with the help of the following command: docker run -it **-**-cap-add sys\_ptrace kasperondocker/system\_programming\_cookbook:latest /b in/bash
- 6. The shell on the running container is now available. Use  $root@39a5a8934370/+$ cd /BOOK/ to get all the programs that we develop throughout the book, organized by chapter.

The --cap-add sys\_ptrace argument is needed to allow GDB in the Docker container to set breakpoints, which Docker does not allow by default.

# **Implementing I/O to and from the console**

This recipe focuses on console I/O. Most programs we write need some kind of interaction with the user: we need to get inputs, do some processing, and return the output. Think, for example, about user inputs you could collect in an application that you'll build. In this recipe, we'll write code that shows different ways to get input from the console and return the output.

# **How to do it...**

Let's write some code:

1. With the Docker image running, let's create a new file named console\_01.cpp and type this code into it:

```
#include <iostream>
#include <string>
int main ()
{
     std::string name;
    std:: cout << "name: ";
     std::cin >> name;
     std::string surname;
    std:: cout << "surname: ";
     std::cin >> surname;
```

```
 int age;
     std::cout << "age: ";
     std::cin >> age;
     std::cout << "Hello " << name << ", "
              << surname << ": " << age << std::endl;
    return 0;
}
```
2. Create another file now called console\_02.cpp and type this code in to see the limitation of this approach:

```
#include <iostream>
#include <string>
int main ()
{
     std::string fullNameWithCin;
    std::cout << "full Name got with cin: ";
    std::cin >> fullNameWithCin;
     std::cout << "hello " << fullNameWithCin << std::endl;
     return 0;
}
```
3. Finally, let's create a new file and name it console\_03.cpp; let's see how std::getline and std::cin can overcome this previous limitation:

```
#include <iostream>
#include <string>
int main ()
{
     std::string fullName;
    std::cout << "full Name: ";
     std::getline (std::cin, fullName);
     std::cout << "Hello " << fullName << std::endl;
     return 0;
}
```
Although these are very simple examples, they show the  $C++$  way of interacting with the console standard input and output.

#### **How it works...**

In the first step, the console\_01.cpp program just uses std::cin and std::cout to get the name and the surname information of the user and save it in the std::string variables. These are the first things to use when a simple interaction with the standard input and output is needed. By building and running the console\_01.cpp file, we'll get the following output:

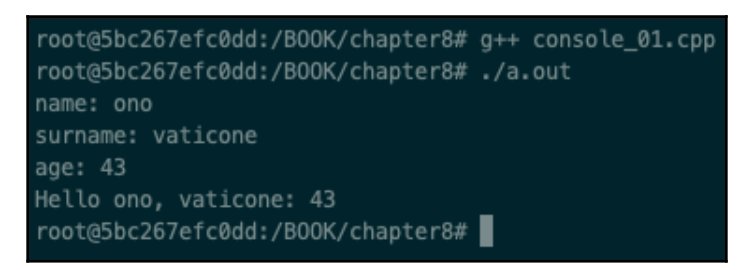

The second step of the recipe shows the limitation of std::cin and std::cout. The user gives name and surname in the command line to the running process as programmed, but strangely enough, just the name is stored in the fullNameWithCin variable, completely skipping the surname. How come? The reason is simple: std:cin always considers spaces, tabs, or newlines as delimiters of the value captured from the standard input. How can we get the full line from the standard input, then? By compiling and running console\_02.cpp, we get the following:

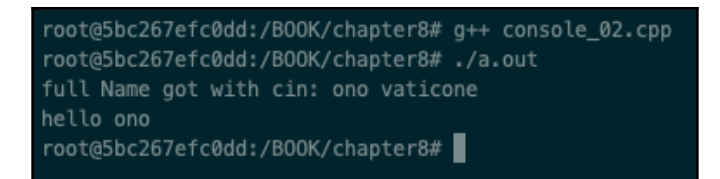

The third step shows the use of the getline function in conjunction with  $std::cin$  to get the full line from the standard input. std::getline gets the line from std::cin and stores it in the fullName variable. In general, std::getline accepts any std::istream as input with the possibility of specifying the delimiter. The available prototypes in the standard library are as follows:

```
istream& getline (istream& is, string& str, char delim);
istream& getline (istream&& is, string& str, char delim);
istream& getline (istream& is, string& str);
istream& getline (istream&& is, string& str);
```
These make getline a very flexible method. By building and running console\_03.cpp, we get the following output:

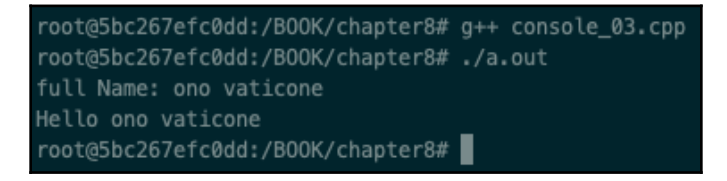

Let's have a look at the following example, where we pass a stream to the method, the variable to store the extracted piece of information, and the delimiter:

```
#include <iostream>
#include <string>
#include <sstream>
int main ()
{
     std::istringstream ss("ono, vaticone, 43");
     std::string token;
     while(std::getline(ss, token, ','))
     {
        std::cout << token << '\n';
     }
     return 0;
}
```
The output of the preceding method is as follows:

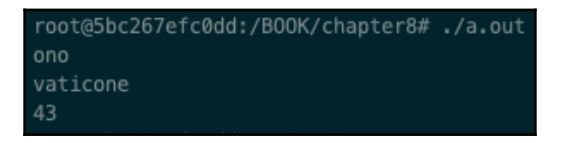

This can form the foundation for building your own tokenizer method.

#### **There's more...**

std::cin and std::cout allow chain requests, which makes the code more readable and concise:

```
std::cin >> name >> surname;
std::cout << name << ", " << surname << std::endl;
```
std::cin expects the user to pass their name, and then their surname. They have to be separated by a space, tab, or newline character.

#### **See also**

The *Learning how to manipulate I/O strings* recipe covers how to manipulate strings as a complement of console I/O.

# **Learning how to manipulate I/O strings**

String manipulation is a very important aspect of almost any software. Being able to manipulate strings simply and effectively is a key aspect of software development. How would you read the configuration file of your application or parse it? This recipe will teach you what tools C++ offers to make this an enjoyable task with the std::stringstream class.

#### **How to do it...**

In this section, we'll develop a program by using  $std::stringstream$  to parse streams, which can actually come from any source: files, strings, input arguments, and so on.

1. Let's develop a program that prints all the entries of a file. Type the following code into a new CPP file, console\_05.cpp:

```
#include <iostream>
#include <string>
#include <fstream>
int main ()
{
     std::ifstream inFile ("file_console_05.txt",
```
```
std::ifstream::in);
     std::string line;
     while( std::getline(inFile, line) )
         std::cout << line << std::endl;
     return 0;
}
```
2. std::stringstream is very handy when we have to parse strings into variables. Let's see this in action by writing the following code in a new file, console\_06.cpp:

```
#include <iostream>
#include <string>
#include <fstream>
#include <sstream>
int main ()
{
     std::ifstream inFile ("file_console_05.txt",
         std::ifstream::in);
     std::string line;
     while( std::getline(inFile, line) )
     {
         std::stringstream sline(line);
         std::string name, surname;
         int age{};
        sline >> name >> surname >> age;
        std::cout << name << "-" << surname << "-"<< age <<
             std::endl;
     }
     return 0;
}
```
3. And, to complement the second step, parsing and creating string streams is easy too. Let's do this in console\_07.cpp:

```
#include <iostream>
#include <string>
#include <fstream>
#include <sstream>
int main ()
{
     std::stringstream sline;
    for (int i = 0; i < 10; ++i)
```

```
sline << "name = name_" << i << ", age = " << i * 7 <<
         std::endl;
 std::cout << sline.str();
 return 0;
```
The preceding three programs show how simple it is parsing a string in C++. The next section will explain them step by step.

### **How it works...**

}

*Step 1* shows that std::getline accepts any stream as input, not just the standard input (that is,  $std$ ::cin). In this case, it gets the stream coming from a file. We include iostream for std::cout, string to be able to use strings, and fstream to be able to read the file.

Then, we open the file\_console\_05.txt file by using  $std:$ :fstream (file stream). In its constructor, we pass the filename and the flags (in this case, just the information that is an input file with std::ifstream::in). We pass the file stream to std::getline, which will take care of copying each line from the stream and storing it in the std: : string variable line, which is just printed. The output of this program is as follows:

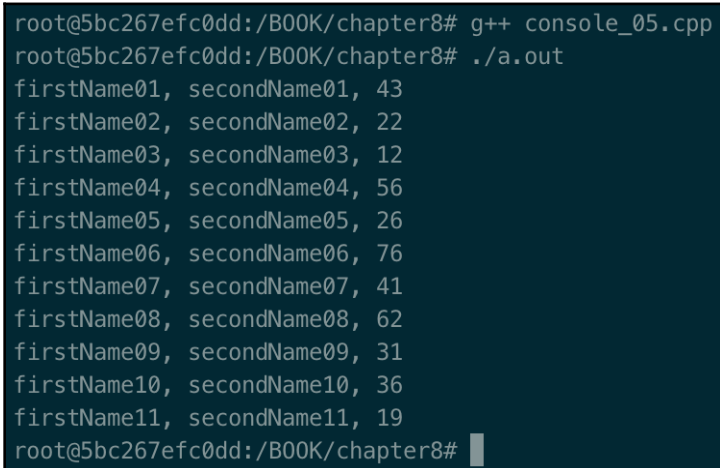

*Step 2* shows the same program reading the file\_console\_05.txt file, but, this time we want to parse each line of the file. We do this by passing the line string variable to the sline std::stringstream variable. std::stringstream offers convenient and easy-touse parsing capabilities.

By just writing the line sline  $\gg$  name  $\gg$  surname  $\gg$  age, the operator $\gg$  of the std::stringstream class will save the name, surname, and age into the respective variables, taking care of the type conversion (that is, for the age variable, from string to int), assuming these variables appear in that order in the file. The operator>> will parse the string and, by skipping leading **whitespaces***,* for each token will call the appropriate method (for example, basic\_istream& operator>>( short& value ); or basic\_istream& operator>>( long long& value );, among many others). The output of this program is as follows:

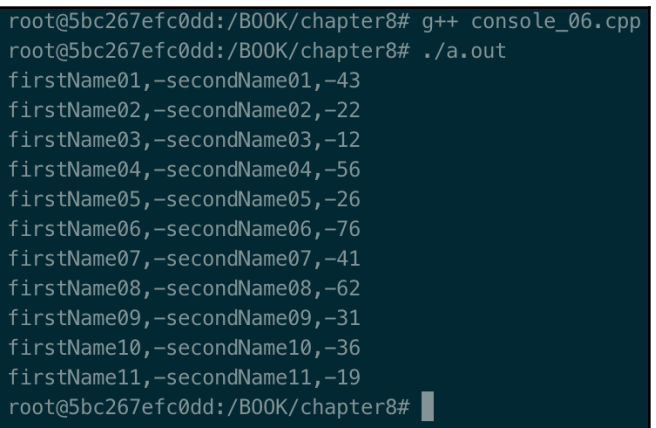

*Step 3* shows that the same simplicity of parsing a stream into variables applies when building a stream too. The same std::stringstream variable sline is used with the << operators, representing that the stream of data now flows in the direction of the string stream variable, which is printed to the standard output in two lines in the following screenshot. The output of this program is, as expected, as follows:

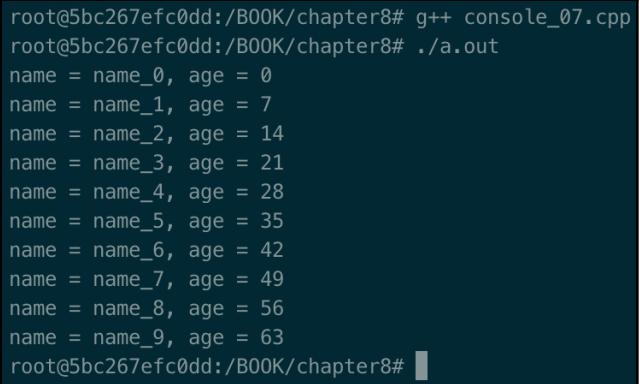

std::stringstream makes it really easy to parse strings and streams, wherever they come from.

# **There's more...**

If you're looking for low latency, streams manipulation with std::stringstream might not be your first choice. We always suggest that you measure the performance and make a decision based on data. If that's the case, you have different solutions you can try:

- Just focus on the low-latency part of the code to optimize, if you can.
- Write your layer using a standard C or C++ method to parse data, for example, the typical atoi() method.
- Use any open source low-latency framework.

# **See also**

The *Implementing I/O to and from the console* recipe covers how to deal with I/O from the console.

# **Working with files**

This recipe will teach you the fundamental knowledge needed to deal with files. The C++ Standard Library historically offers a very good interface, but C++ 17 added a namespace called std::filesystem, which further enriches the offer. We'll not take advantage of the  $C++17$  std::filesystem namespace, though, as it was already introduced in  $Chapter 2$ , *Revisiting C++*. Think about a concrete use case of creating a configuration file, or where you'd need to make a copy of that configuration file. This recipe will teach you how C++ makes this task easy.

# **How to do it...**

In this section, we'll write three programs to learn how to work with files by using std::fstream, std::ofstream, and std::ifstream:

1. Let's develop a program that opens and writes into a new file,  $file\_01.\text{cpp}$ , by using std::ofstream:

```
#include <iostream>
#include <fstream>
int main ()
{
     std::ofstream fout;
     fout.open("file_01.txt");
    for (int i = 0; i < 10; ++i)
         fout \lt\lt "User " \lt\lt i \lt' " => name_" \lt\lt i \lt' " surname_"
              << i << std::endl;
     fout.close();
}
```
2. In a new source file,  $file_02.\text{cpp}$ , let's read from a file and print to standard output:

```
#include <iostream>
#include <fstream>
int main ()
{
     std::ifstream fiut;
     fiut.open("file_01.txt");
     std::string line;
     while (std::getline(fiut, line))
        std::cout << line << std::endl;
     fiut.close();
}
```
3. Now we want to combine the flexibility of opening a file for both reading and writing. We'll use std::fstream to copy the contents of file\_01.txt into file\_03.txt and then print its content. In another source file, file\_03.cpp, type the following code:

```
#include <iostream>
#include <fstream>
int main ()
{
     std::fstream fstr;
     fstr.open("file_03.txt", std::ios::trunc | std::ios::out
       | std::ios::in);
     std::ifstream fiut;
     fiut.open("file_01.txt");
     std::string line;
     while (std::getline(fiut, line))
         fstr << line << std::endl;
     fiut.close();
     fstr.seekg(0, std::ios::beg);
     while (std::getline(fstr, line))
         std::cout << line << std::endl;
     fstr.close();
}
```
Let's see how this recipe works.

### **How it works...**

Before getting deep into the preceding three programs, we have to clarify how the standard library is structured with regards to file streams. Let's have a look at this following table:

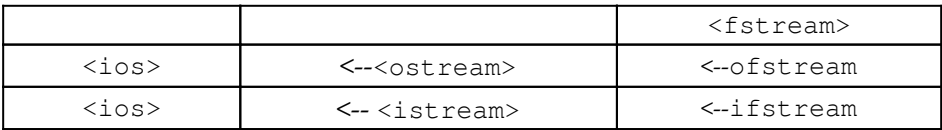

Let's break it down as follows:

- <ostream>: The streams class responsible for output streams.
- $\leq$  istream>: The streams class responsible for input streams.
- ofstream: The streams class for writing to files. Present in the fstream header file.
- ifstream: The streams class for reading from files. Present in the fstream header file.

Both std::ofstream and std::ifstream inherit from the generic stream classes of std::ostream and std::istream, respectively. As you can imagine, std::cin and std::cout also inherit from std::istream and std::ostream (not shown in the preceding table).

*Step 1*: The first thing we do is include <iostream> and <fstream> in order to use std::cout and std::ofstream to read the file\_01.txt file. Then we call the open method, which, in this case opens the file in writing mode, as we're using the std::ofstream class. We are now ready to write our strings into the fout file stream with the << operator. Finally, we have to close the stream, which will end up closing the file. By compiling and running the program, we'll get the following output:

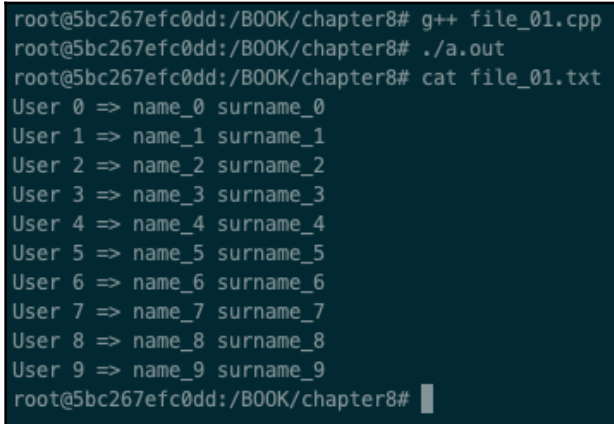

*Step 2*: We do the opposite in this case: we read from the file\_01.txt file and print to the standard output. The only difference, in this case, is that we use the  $stat:$ ifstream class, which represents a reading file stream. By calling the open () method, the file is opened in reading mode (std::ios::in). By using the std::getline method, we can print to the standard output all the rows of the file. The output is shown as follows:

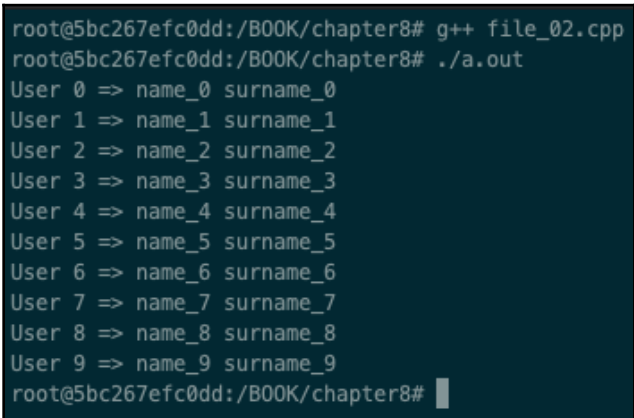

The final third step shows the usage of the  $std:$ :  $fst$  ream class, which gives us more freedom by allowing us to open a file in both reading and writing mode ( $\text{std}$ :: $\text{ios}$ : $\text{out}$  | std::ios::in). We also want to truncate the file if it exists (std::ios::trunc). There are many more options available to pass to the std:: fstream constructor.

# **There's more...**

 $C++17$  made a huge improvement by adding the  $std$ ::filesystem to the standard library. It is not completely new – it is hugely inspired by the Boost library. The main public members exposed are as follows:

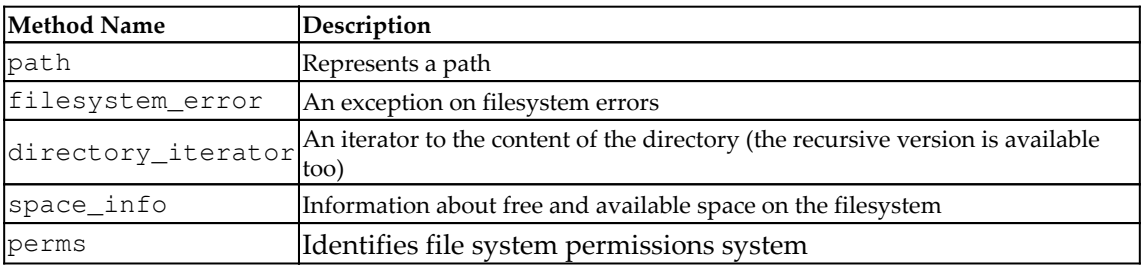

In the std::filesystem namespace, there are also helper functions that give information about the file, such as is\_directory(), is\_fifo(), is\_regular\_file(), is\_socket(), and so on.

#### **See also**

The *Understanding the filesystem* recipe in [Chapter 2](#page-49-0), *Revisiting C++*, gives a refresher on the topic.

# 9 Dealing with Time Interfaces

Time is used in several forms in operating systems and applications. Typically, applications need to deal with the following **categories** of time:

- **Clock**: The actual time and date, as you would read on your watch
- **Time point**: Processing time taken to profile, monitor, and troubleshoot an application's usage (for example, a processor or resource in general)
- **Duration**: Monotonic time, that is, the elapsed time for a certain event

In this chapter, we'll deal with all these aspects from both a C++ and POSIX point of view in order so that you have more tools available in your toolbox. The recipes in this chapter will teach you how to measure an event by using time points and why you should use a steady clock for that, as well as when the time overruns and how to mitigate it. You'll learn how to implement these concepts with both POSIX and C++ std::chrono.

This chapter will cover the following recipes:

- Learning about the C++ time interface
- Using the C++20 calendar and time zone
- Learning about Linux timing
- Dealing with time sleep and overruns

# **Technical requirements**

To try out the programs in this chapter immediately, we've set up a Docker image that contains all the tools and libraries we'll need throughout this book. It is based on Ubuntu 19.04.

In order to set it up, follow these steps:

- 1. Download and install Docker Engine from [www.docker.com](https://www.docker.com/).
- 2. Pull the image from Docker Hub: docker pull kasperondocker/system\_programming\_cookbook:latest.
- 3. The image should now be available. Type in the following command to view the image: docker images.
- 4. You should have the following image: kasperondocker/system\_programming\_cookbook.
- 5. Run the Docker image with an interactive shell with the help of the docker run -it --cap-add sys\_ptrace kasperondocker/system\_programming\_cookbook:latest /b in/bash command.
- 6. The shell on the running container is now available. Go to root@39a5a8934370/# cd /BOOK/ to get all the programs that will be developed in this book.

The --cap-add sys\_ptrace argument is needed to allow **GDB** (short for **GNU Project Debugger**) to set breakpoints, which Docker doesn't allow by default.

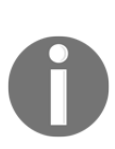

**Disclaimer**: The C++20 standard has been approved (that is, technically finalized) by WG21 in a meeting in Prague at the end of February. This means that the GCC compiler version that this book uses, 8.3.0, does not include (or has very, very limited support for) the new and cool C++20 features. For this reason, the Docker image does not include the C++20 recipe code. GCC keeps the development of the newest features in branches (you have to use appropriate flags for that, for example, std=c++2a); therefore, you are encouraged to experiment with them by yourself. So, clone and explore the GCC contracts and module branches and have fun.

# **Learning about the C++ time interface**

The C++11 standard really marks an important step regarding time. Before that (C++ standard 98 and before), system and application developers had to rely on implementationspecific APIs (that is, POSIX) or external libraries (for example, boost) to manipulate **time**, which means less portable code. This recipe will teach you how to write C++ code by using the standard time manipulation library.

# **How to do it...**

}

Let's write a program to learn about the concepts of **clock**, **time point**, and **duration**, as supported in the C++ standards:

1. Create a new file and call it chrono  $01.\text{cpp}$ . We need a few includes first:

```
#include <iostream>
#include <vector>
#include <chrono>
```
2. In the main part, we need something to measure, so let's populate an std::vector with some integers:

```
int main ()
{
     std::cout << "Starting ... " << std::endl;
     std::vector <int> elements;
     auto start = std::chrono::system_clock::now();
    for (auto i = 0; i < 100'000'000; ++i)
         elements.push_back(i);
     auto end = std::chrono::system_clock::now();
```
3. Now that we have the two time points, start and end, let's calculate the difference (that is, duration) and print it to see how long it took:

```
 // default seconds
 std::chrono::duration<double, std::milli> diff = end - start;
 std::cout << "Time Spent for populating a vector with
     100M of integer ..."
           << diff.count() << "msec" << std::endl;
```
4. Now, we want to print the start variable in another format; for example, in the format of calendar local time with ctime:

```
 auto tpStart = std::chrono::system_clock::to_time_t(start);
 std::cout << "Start: " << std::ctime(&tpStart) << std::endl;
 auto tpEnd = std::chrono::system_clock::to_time_t(end);
 std::cout << "End: " << std::ctime(&tpEnd) << std::endl;
 std::cout << "Ended ... " << std::endl;
```
This program uses a few of the std::chrono features, such as system\_clock, time\_point, and duration available in the Standard Library, and has done since version 11 of the C++ standard.

### **How it works...**

*Step 1* takes care of including the headers we'll need later: <iostream> for the standard output and <vector> and <chrono> for the time.

*Step 2* defines a vector of **int called elements**. Due to this, we can call the now() method on the system\_clock class in the chrono namespace to get the current time. Although we used auto, this method returns a time\_point object representing a point in time. Then, we looped over 100 million times to populate the elements array in order to highlight that we used the new C++14 feature to represent *100,000,000*, which improves the readability of the code. At the end, we took another point in time by calling the now() method and storing the time\_point object in the end variable.

In *step 3*, we looked at how long it took to execute the loop. To calculate this, we instantiated a duration object, which is a template class that needs two parameters:

- **The representation**: A type representing the number of ticks.
- **The period**: This can be (among other things) std::nano, std:micro, std::milli, and so on.

The default value for the period is std::seconds. Then, we just write diff.cout() on the standard output, which represents the number of milliseconds between start and end. An alternative way of calculating this difference is by using duration\_cast; for example, std::chrono::duration\_cast<std::chrono::milliseconds> (endstart).count().

In *step 4,* we print the start and end time\_point variables in calendar localtime representation (note that the container time might not be in sync with the host container). To do this, we need to convert them into  $\tt time_t$  by using the  $\tt t = t$  () static variable of the system\_clock class and then pass them to the std::ctime method.

Now, let's build and run this:

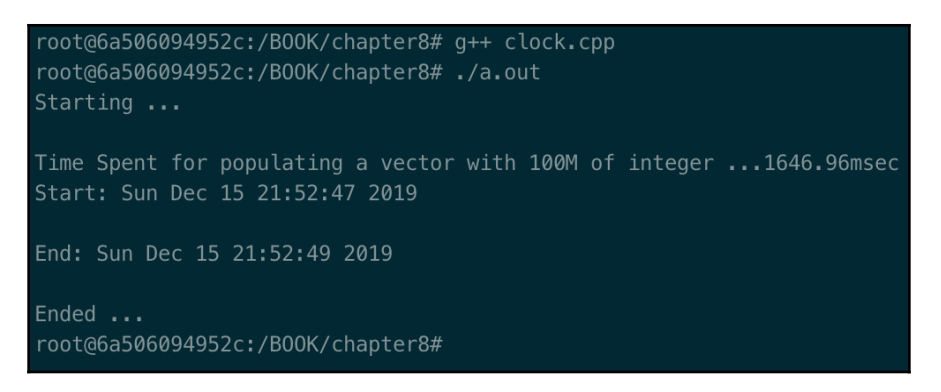

We'll learn a bit more about this recipe in the next section.

## **There's more...**

The program we developed uses the system\_clock class. There are three clock classes in the chrono namespace:

- system\_clock: This represents the so-called **wall clock time***.* It can be adjusted at any moment, such as when an additional imprecision is introduced through a leap second or the user has just set it. Its epoch (that is, its starting point), in most implementations, uses UNIX time, which means the start counts from  $1<sup>st</sup>$  January 1970.
- steady\_clock: This represents the so-called **monotonic clock**. It'll never be adjusted. It remains steady. In most implementations, its starting point is the time when the machine boots. For calculating the elapsed time of a certain event, you should consider using this type of clock.
- high\_resolution\_clock: This is the clock with the shortest tick available. It might just be an alias for the system\_clock or steady\_clock or a completely different implementation. It is implementation-defined.

A second aspect to keep in mind is that the  $C++20$  standard includes  $\tt time_of_day$ , calendar, and time zone.

## **See also**

- The *Learning the Linux timing* recipe for a brief comparison
- *A Tour of C++, Second Edition,* by Bjarne Stroustrup

# **Using the C++20 calendar and time zone**

The C++20 standard has enriched the std::chrono namespace with calendar features. They include all the typical features you would expect, plus a more idiomatic and intuitive way of playing with it. This recipe will teach you about some of the most important features and how simple it is to interact with the calendar section of the std::chrono namespace.

## **How to do it...**

Let's look at some code:

1. Create a new file, ensuring that you include <chrono> and <iostream>. We have a date and we want to know what day of the week bday will fall on:

```
#include <chrono>
#include <iostream>
using namespace std;
using namespace std::chrono;
int main ()
{
    auto bday = January/30/2021;
     cout << weekday(bday) << endl;
     auto anotherDay = December/25/2020;
     if (bday == anotherDay)
         cout << "the two date represent the same day" << endl;
     else
         cout << "the two dates represent two different days"
             << endl;
}
```
2. There's a whole set of classes that allow you to play with the calendar. Let's take a look at some of them:

```
#include <chrono>
#include <iostream>
using namespace std;
using namespace std::chrono;
int main ()
{
```

```
auto today = year_month_day{ floor<days>(system_clock::now())
};
     auto ymdl = year_month_day_last(today.year(), monthday
         last{ month{ 2 } });
    auto last\_day\_feb = year\_month\_day{ y}mdl }; std::cout << "last day of Feb is: " << last_day_feb
         << std::endl;
     return 0;
}
```
3. Let's play with the time zone and print a list of times for different time zones:

```
#include <chrono>
#include <iostream>
using namespace std;
using namespace std::chrono;
int main()
{
     auto zone_names = {
        "Asia/Tokyo",
        "Europe/Berlin",
        "Europe/London",
        "America/New_York",
     };
     auto localtime = zoned_time<milliseconds>(date::current_zone(),
                                                  system_clock::now());
     for(auto const& name : zone_names)
         cout << name
              << zoned_time<milliseconds>(name, localtime)
              << std::endl;
     return 0;
}
```
4. One feature that's used often is used to find the difference between two time zones:

```
#include <chrono>
#include <iostream>
using namespace std;
using namespace std::chrono;
```

```
int main()
{
     auto current = system_clock::now();
     auto lon = zoned_time{"Europe/London", current_time};
     auto newYork = zoned_time{"America/New_York", current_time};
    cout << "Time Difference between London and New York:"
          << (lon.get_local_time() - newYork.get_local_time())
              << endl;
    return 0;
}
```
Let's go a little deeper into the std::chrono calendar section to learn more about this recipe.

## **How it works...**

There are a lot of calendar and time zone helper functions available in the new C++20 standard. This recipe just scratched the surface, but still gives us an understanding of how easy it is to deal with time. A reference for all the std::chrono calendar and time zone capabilities can be found at <https://en.cppreference.com/w/cpp/chrono>.

*Step 1* uses the weekday method to get the day of the week (using the Gregorian calendar). Before calling the weekday method, we need to get a specific day and with C++20, we can just set auto bday =  $January/30/2021$ , which represents a date. Now, we can pass it to the weekday method to get the specific day of the week, which in our case is Saturday. One useful property is that we can compare dates, just like we can compare between the bday and anotherDay variables. weekday, as well as all the other std::chrono calendar methods, handles leap seconds.

*Step 2* shows the use of the year\_month\_day and year\_month\_day\_last methods. The library contains a whole set of classes similar to these two, for example, month\_day and month\_day\_lat, and so on. They clearly have a different scope, but their principles remain the same. In this step, we're interested in knowing the last day of February. We set the current date in the today variable with the year\_month\_day{ floor<days>(system\_clock::now()) } and then we pass today to the year\_month\_day\_last method, which will return something like 2020/02/last, which we store in the ymdl variable. We can use the year\_month\_day method again to get the last day of February. We can skip a few steps and call the year\_month\_day\_last method

directly. We performed this step for educational purposes.

*Step 3* moves into the scope of time zones. The snippet of code in this step prints a list of time zones by iterating over the zone\_names array. Here, we got the localtime first by looping over each time zone identified by a string. Then, we converted the localtime into the time zone that was identified by the name variable using the zoned\_time method.

In *step 4*, we covered an interesting and recurrent problem: finding the time difference between two time zones. The principle doesn't change; we still use the zoned\_time method to get the local time of the two time zones, which in this case are "America/New\_York" and "Europe/London". Then, we subtract the two local times to get the difference.

# **There's more...**

The std::chrono calendar offers a wide variety of methods that you are invited to explore. A complete list is available at <https://en.cppreference.com/w/cpp/chrono>.

# **See also**

*A Tour of C++, Second Edition*, by Bjarne Stroustrup, *Chapter 13.7, Time*

# **Learning the Linux timing**

Before C++11, the Standard Library did not contain any direct time-management support, so system developers had to use *external* sources. By external, we mean either an external library (for example, Boost (<https://www.boost.org/>)) or OS-specific APIs. We believe it's necessary that a system developer understands the concept of time in terms of Linux. This recipe will help you master concepts such as **clock**, **time point**, and **duration** by using the POSIX standard.

#### **How to do it...**

In this recipe, we'll write a program so that we can learn about the concepts of **clock**, **time point**, and **duration** in terms of Linux. Let's get started:

1. In a shell, create a new file named linux\_time\_01.cpp and add the following includes and function prototype:

```
#include <iostream>
#include <time.h>
#include <vector>
void timespec_diff(struct timespec* start, struct timespec* stop,
struct timespec* result);
```
2. Now, we want to see the difference between CLOCK\_REALTIME and CLOCK\_MONOTONIC on the clock\_gettime call. We need to define two struct timespec variables:

```
int main ()
{
     std::cout << "Starting ..." << std::endl;
     struct timespec tsRealTime, tsMonotonicStart;
     clock_gettime(CLOCK_REALTIME, &tsRealTime);
     clock_gettime(CLOCK_MONOTONIC, &tsMonotonicStart);
```
3. Next, we need to print the contents of the tsRealTime and tsMonoliticStart variables to see the difference:

```
 std::cout << "Real Time clock (i.e.: wall clock):"
     << std::endl;
 std::cout << " sec :" << tsRealTime.tv_sec << std::endl;
 std::cout << " nanosec :" << tsRealTime.tv_nsec << std::endl;
 std::cout << "Monotonic clock:" << std::endl;
 std::cout << " sec :" << tsMonotonicStart.tv_sec << std::endl;
 std::cout << " nanosec :" << tsMonotonicStart.tv_nsec+
     << std::endl;
```
4. We need a task to monitor, so we'll use a for loop to populate an std::vector. After that, we immediately get a time point in the tsMonotonicEnd variable:

```
 std::vector <int> elements;
for (int i = 0; i < 100'000'000; ++i)
     elements.push_back(i);
```
}

```
 struct timespec tsMonotonicEnd;
 clock_gettime(CLOCK_MONOTONIC, &tsMonotonicEnd);
```
5. Now, we want to print the task's duration. To do this, we call timespec\_diff (helper method) to calculate the difference between tsMonotonicEnd and tsMonotonicStart:

```
 struct timespec duration;
 timespec_diff (&tsMonotonicStart, &tsMonotonicEnd, &duration);
 std::cout << "Time elapsed to populate a vector with
     100M elements:" << std::endl;
 std::cout << " sec :" << duration.tv_sec << std::endl;
 std::cout << " nanosec :" << duration.tv_nsec << std::endl;
 std::cout << "Finished ..." << std::endl;
```
6. Finally, we need to implement a helper method to calculate the time difference (that is, duration) between the times represented by the start and stop variables:

```
// helper method
void timespec_diff(struct timespec* start, struct timespec* stop,
struct timespec* result)
{
    if ((stop->tv_nsec - start->tv_nsec) < 0)
     {
         result->tv_sec = stop->tv_sec - start->tv_sec - 1;
        result->tv nsec = stop->tv nsec - start->tv nsec
           + 100'000'0000;
     }
     else
     {
         result->tv_sec = stop->tv_sec - start->tv_sec;
         result->tv_nsec = stop->tv_nsec - start->tv_nsec;
     }
     return;
}
```
The preceding program shows how to gather time points to calculate the duration of an event. Now, let's deep dive into the details of this program.

### **How it works...**

First of all, let's compile and execute the program:

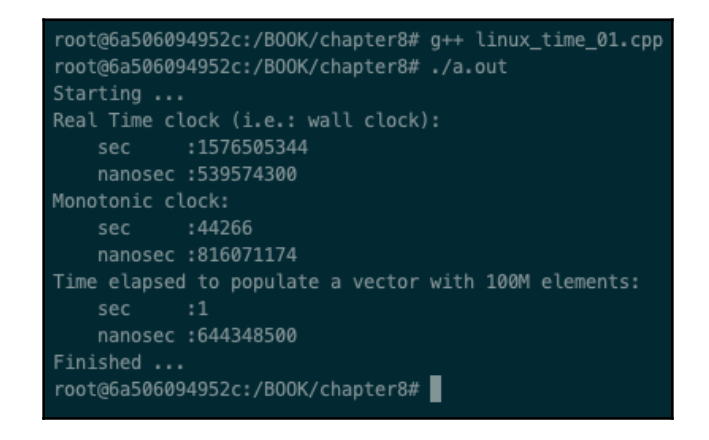

We can immediately notice that the real-time clock (seconds) is way bigger than the monotonic clock (seconds). By doing some math, you'll notice that the first is about 49 years and the latter is about 12 hours. Why is that? The second observation is that our code took 1 second and 644348500 nanoseconds to populate a vector of 100 million items. Let's gather some insights to explain this.

*Step 1* just adds some includes and the prototype we've written to calculate the time difference.

*Step 2* defined two variables, struct timespec tsRealTime and struct timespec tsMonotonicStart, that will be used to store the two time points. Then, we called the clock\_gettime() method twice by passing CLOCK\_REALTIME and the tsRealTime variable. We did this a second time by passing CLOCK\_MONOTONIC with the tsMonotonicStart variable. CLOCK\_REALTIME and CLOCK\_MONOTONIC are both of the clockid\_t type. When clock\_gettime() is called with CLOCK\_REALTIME, the time that we get will be the wall-clock time (or real time).

This time point has the same issues that std::chrono::SYSTEM\_CLOCK does, which we looked at in the *Learning about the C++ time interface* recipe. It can be adjusted (for example, if the system clock is synced with NTP), so this isn't suitable for calculating the elapsed time (or the duration) of an event. When clock\_gettime() is called with the CLOCK\_MONOTONIC parameter, the time does not adjust and most implementations make it start right from the boot of the system (that is, by counting the clock tick from the start of the machine). This is very suitable for event duration calculations.

*Step 3* just prints the results of the time points, that is, tsRealTime and tsMonotonicStart. We can see that the first one contains the seconds since  $1<sup>st</sup>$ January 1970 (about 49 years), while the latter contains the seconds since my machine has booted (about 12 hours).

*Step 4* just adds 100 million items in an std::vector and then gets another time point in tsMonotonicEnd, which will be used to calculate the duration of this event.

*Step 5* calculates the difference between tsMonotonicStart and tsMonotonicEnd and stores the result in the duration variable by calling the timespec\_diff() helper method.

```
Step 6 implements the timespec_diff() method, which logically calculates
(tsMonotonicEnd - tsMonotonicStart).
```
# **There's more...**

For the clock\_gettime() method, we used POSIX as the counterpart set method: clock\_settime(). The same is valid for gettimeofday(): settimeofday().

It's worth highlighting that  $\text{qettimeofday}($ ) is an extension of  $\text{time}($ ) that returns a struct timeval (that is, seconds and microseconds). The issue with this method is that it can be adjusted. What does this mean? Let's imagine you use usegettimeofday() to get a time point before the event to measure, and then you get another time point after the event to measure. Here, you would calculate the difference between the two time points thinking everything is fine. What issues may occur here? Imagine that, between the two time points you've taken, the **Network Time Protocol** (**NTP**) server demands the local machine to adjust the local clock to get it in sync with the time server. The duration that's calculated won't be accurate since the time point that's taken after the event is affected by the NTP sync. NTP is just an example of this. The local clock can be adjusted in other ways too.

# **See also**

- The *Learning about the C++ time interface* recipe for comparison with C++
- *Linux System Programming, Second Edition*, *by* Robert Love

# **Dealing with time sleep and overruns**

Time, in a system programming context, doesn't only involve the act of measuring the duration of an event or reading the clock. It's also possible to put a process to sleep for a certain amount of time. This recipe will teach you how to put a process to sleep by using the seconds*-*based API, the microseconds-based API, and the

clock\_nanosleep() method, which has nanosecond resolution. Furthermore, we'll see what time overruns are and how we can minimize them.

## **How to do it...**

In this section, we'll write a program to learn how to put a program to sleep by using the different POSIX APIs that are available. We'll also look at the C++ alternative:

1. Open a shell and create a new file called sleep.cpp. We need to add some headers that we'll need later:

```
#include <iostream>
#include <chrono>
#include <thread> // sleep_for
#include <unistd.h> // for sleep
#include <time.h> // for nanosleep and clock_nanosleep
```
2. We'll put the program to sleep for 1 second by using the sleep() method and the std::chrono::steady\_clock class as time points to calculate the duration at the end:

```
int main ()
{
     std::cout << "Starting ... " << std::endl;
     auto start = std::chrono::steady_clock::now();
     sleep (1);
     auto end = std::chrono::steady_clock::now();
     std::cout << "sleep() call cause me to sleep for: "
               << std::chrono::duration_cast<std::chrono::
                   milliseconds> (end-start).count()
               << " millisec" << std::endl;
```
}

3. Let's look at how nanosleep() works. We still use

std::chrono::steady\_clock to calculate the duration, but we need a struct timespec. We'll make the process sleep for about 100 milliseconds:

```
struct timespec reqSleep = \{ .tv\_sec = 0, .tv\_nsec = 99999999 \};
 start = std::chrono::steady_clock::now();
 int ret = nanosleep (&reqSleep, NULL);
 if (ret)
      std::cerr << "nanosleep issue" << std::endl;
 end = std::chrono::steady_clock::now();
 std::cout << "nanosleep() call cause me to sleep for: "
           << std::chrono::duration_cast<std::
               chrono::milliseconds> (end-start).count()
           << " millisec" << std::endl;
```
4. A more advanced way of putting a process to sleep is by using clock\_nanosleep(), which allows us to specify some interesting parameters (see the next section for more details):

```
 struct timespec reqClockSleep = {.tv_sec = 1,
   .tv\_nsec = 99999999;
 start = std::chrono::steady_clock::now();
 ret = clock_nanosleep (CLOCK_MONOTONIC, 0,
     &reqClockSleep, NULL);
 if (ret)
     std::cerr << "clock_nanosleep issue" << std::endl;
 end = std::chrono::steady_clock::now();
 std::cout << "clock_nanosleep() call cause me to sleep for: "
           << std::chrono::duration_cast<std::chrono::
               milliseconds> (end-start).count()
           << " millisec" << std::endl;
```
5. Now, let's look at how we can put the current thread to sleep by using the C++ Standard Library (through the std::this\_thread::sleep\_for template method):

```
 start = std::chrono::steady_clock::now();
 std::this_thread::sleep_for(std::chrono::milliseconds(1500));
 end = std::chrono::steady_clock::now();
 std::cout << "std::this_thread::sleep_for() call
  cause me to sleep for: "
           << std::chrono::duration_cast<std::chrono::
               milliseconds> (end-start).count()
           << " millisec" << std::endl;
 std::cout << "End ... " << std::endl;
```
Now, let's go over these steps in more detail.

### **How it works...**

The program will be put to sleep in four different ways. Let's take a look at the runtime:

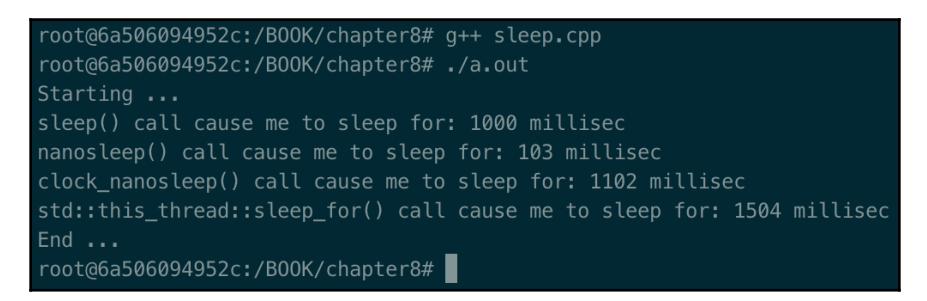

*Step 1* just contains the headers we need: <iostream> for the standard output and standard error (cout and cerr), <chrono> for the time points that will be used to measure the actual sleep, <thread> for the sleep\_for method, <unistd> for sleep(), and <time.h> for nanosleep() and clock\_nanosleep().

*Step 2* puts the process to sleep for 1 second by using the sleep() method. We use steady\_clock::now() to get the time points and duration\_cast to cast the difference and get the actual duration. To be precise,  $s \leq s$  () returns 0 if the process has successfully slept for at least the amount of time specified, but it can return a value between 0 and the seconds specified, which would represent the time **not** slept.

*Step 3* shows how to put a process to sleep by using nanosleep(). We decided to use this method since usleep() has been deprecated on Linux. nanosleep() has an advantage over sleep() since it has nanosecond resolution and POSIX.1b is standardized. nanosleep() returns 0 on success and  $-1$  in the case of an error. It does this by setting the errno global variable to the specific error that occurred. The struct timespec variable contains tv\_sec and tv\_nsec (seconds and nanoseconds).

*Step 4* uses a more sophisticated clock\_nanosleep(). This method contains two parameters we haven't looked at yet. The first parameter is clock\_id and accepts, among other things, CLOCK\_REALTIME and CLOCK\_MONOTONIC, which we looked at in the previous recipes. As a rule of thumb, you want to use the first if you're sleeping until an absolute time (wall-clock time) and the second if you're sleeping until a relative time value. This makes sense based on what we saw in the previous recipe.

The second parameter is a flag; it can be TIME\_ABSTIME or 0. If the first one is passed, the reqClockSleep variable will be treated as absolute, but if 0 is passed, then it'll be treated as relative. To clarify the concept of absolute time further, it might come from a previous call of clock\_gettime() that stores an absolute time point in a variable, say ts. By adding 2 seconds to it, we can pass  $\&\text{ts}$  (that is, the address of the variable  $\text{ts}$ ) to clock\_nanosleep(), which will wait until that specific absolute time.

*Step 5* puts the current thread of the process to sleep (in this case, the current thread is the main thread, so the whole process will sleep) for 1.5 seconds  $(1,500$  milliseconds = 1.5 seconds). std::this\_thread::sleep\_for is simple and effective. It is a template method that takes in one parameter as input; that is, the duration, which needs the representation type and the period (\_Rep and \_Period), as we saw in the *Learning the C++ time interface* recipe. In this case, we only passed the period in milliseconds and left the representation in its default state.

There is an issue we should be aware of here: the **time overrun**. All the interfaces we've used in this recipe guarantee that the process will sleep *at least as long as requested*. They'll return an error otherwise. They might sleep for a time slightly longer than the time we requested for different reasons. One reason might be due to the scheduler that selects a different task to run. This problem occurs when the granularity of the timer is greater than the time that was requested. Think, for example, about the time that's shown by the timer (10msec) and that the sleep time is 5 msec. We might have a case where the process has to wait 5 milliseconds more than expected, which is 100% longer. Time overrun can be mitigated by using methods that support high-precision time sources, such as clock\_nanosleep(), nanosleep(), and std::this\_thread::sleep\_for().

# **There's more...**

We didn't explicitly mention the thread implications for nanosleep() and clock\_nanosleep(). Both methods cause the current thread to sleep. Sleep on Linux means that the thread (or the process, if it is a single-threaded application) will enter a **Not Runnable** state so that the CPU can continue with other tasks (remember that Linux does not differentiate between threads and processes).

# **See also**

- *The Learning the C++ time interface* recipe for a review of the std::chrono::duration<> template class
- The *Learning the Linux timing* recipe for a review of the concepts of **REALTIME** and **MONOTONIC**

# 10 Managing Signals

Signals are software interrupts. They provide a way of managing asynchronous events, for example, a user from the terminal typing the interrupt key or another process sending a signal that must be managed. Every signal has a name that starts with SIG (for example, SIGABRT). This chapter will teach you how to write code to properly manage software interrupts, what the default actions defined by Linux for each signal are, and how to override them.

This chapter will cover the following recipes:

- Learning all of the signals and their default actions
- Learning how to ignore a signal
- Learning how to trap a signal
- Learning how to send a signal to another process

# **Technical requirements**

In order to let you try the programs in this chapter immediately, we've set up a Docker image that has all the tools and libraries we'll need throughout the book, it is based on Ubuntu 19.04.

In order to set it up, follow these steps:

- 1. Download and install the Docker Engine from [www.docker.com](http://www.docker.com).
- 2. Pull the image from Docker Hub: docker pull kasperondocker/system\_programming\_cookbook:latest.
- 3. The image should now be available. Type in the following command to view the image: docker images.
- 4. You should have at least this image now: kasperondocker/system\_programming\_cookbook.
- 5. Run the Docker image with an interactive shell with the help of the following command: docker run -it --cap-add sys\_ptrace kasperondocker/system\_programming\_cookbook:latest /b in/bash.
- 6. The shell on the running container is now available. Use root@39a5a8934370/# cd /BOOK/ to get all the programs developed, by chapters.

The --cap-add sys\_ptrace argument is necessary to allow GDB in the Docker container to set breakpoints, which, by default, Docker does not allow.

# **Learning all of the signals and their default actions**

This recipe will show you all the signals and related default actions supported by Linux. We'll also learn why signals are an important concept and what Linux does for a software interrupt.

### **How to do it...**

In this section, we'll list all the signals supported by our Linux distribution in order to be able to describe the most common ones in the *How it works...* section.

On a shell, type the following command:

```
root@fefe04587d4e:/# kill -l
```
If you run this command on the Docker image of the book, which is based on the Ubuntu version 19.04 distribution, you'll get this output:

```
 1) SIGHUP 2) SIGINT 3) SIGQUIT 4) SIGILL 5) SIGTRAP
  6) SIGABRT 7) SIGBUS 8) SIGFPE 9) SIGKILL 10) SIGUSR1
11) SIGSEGV 12) SIGUSR2 13) SIGPIPE 14) SIGALRM 15) SIGTERM
16) SIGSTKFLT 17) SIGCHLD 18) SIGCONT 19) SIGSTOP 20) SIGTSTP
21) SIGTTIN 22) SIGTTOU 23) SIGURG 24) SIGXCPU 25) SIGXFSZ
26) SIGVTALRM 27) SIGPROF 28) SIGWINCH 29) SIGIO 30) SIGPWR
31) SIGSYS 34) SIGRTMIN 35) SIGRTMIN+1 36) SIGRTMIN+2 37) SIGRTMIN+3
38) SIGRTMIN+4 39) SIGRTMIN+5 40) SIGRTMIN+6 41) SIGRTMIN+7 42) SIGRTMIN+8
43) SIGRTMIN+9 44) SIGRTMIN+10 45) SIGRTMIN+11 46) SIGRTMIN+12 47)
SIGRTMIN+13
48) SIGRTMIN+14 49) SIGRTMIN+15 50) SIGRTMAX-14 51) SIGRTMAX-13 52)
SIGRTMAX-12
```

```
53) SIGRTMAX-11 54) SIGRTMAX-10 55) SIGRTMAX-9 56) SIGRTMAX-8 57)
SIGRTMAX-7
58) SIGRTMAX-6 59) SIGRTMAX-5 60) SIGRTMAX-4 61) SIGRTMAX-3 62) SIGRTMAX-2
63) SIGRTMAX-1 64) SIGRTMAX
```
In the next section, we'll learn what the default actions of the most common signals a process can receive are, a description for each, and how Linux manages these software interrupts.

#### **How it works...**

In *step 1*, we executed the  $k$ ill  $-1$  command to get all the signals the current Linux distribution supports. The following table provides a list of the most common signals with the default action and description:

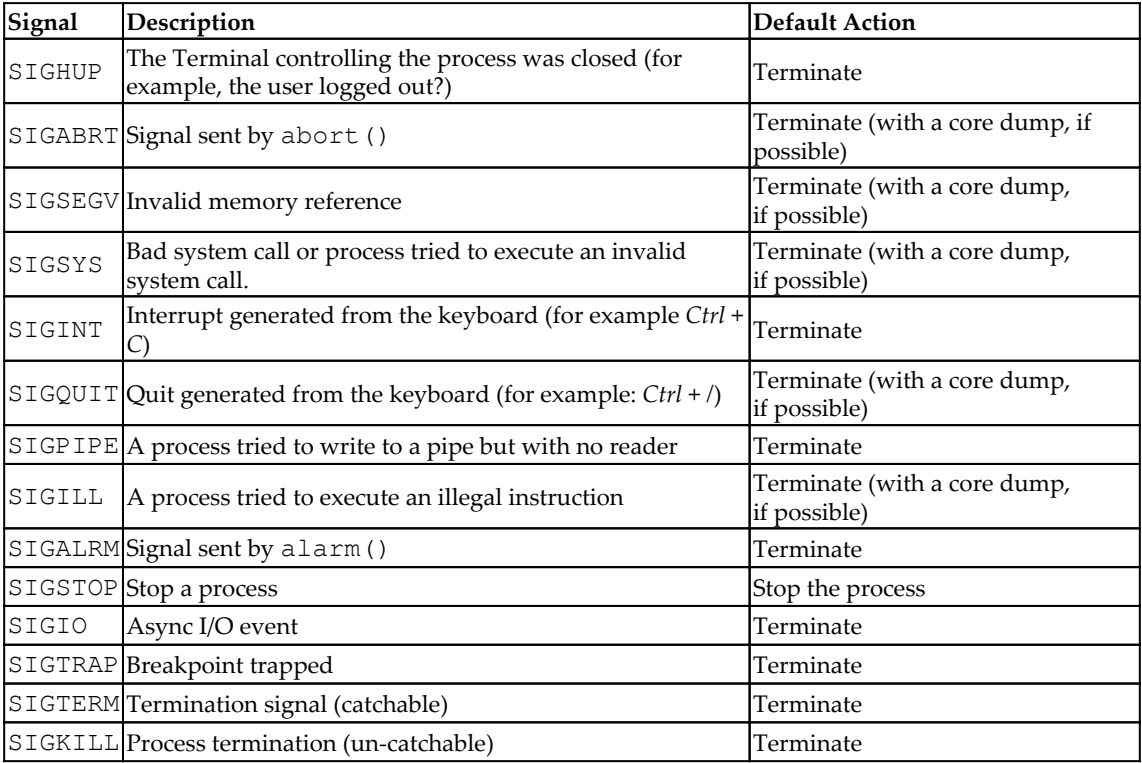

For each signal sent to a process, Linux applies its default action. The system developer can, of course, override this action by implementing the desired one on within the process, as we'll see in the *Learning how to trap a signal* recipe.

Signals are defined in the  $\langle$  signal.h> header file and are simply positive integers with a meaningful name always prefixed by the SIG word. What does Linux do when a signal (that is, a software interrupt) is raised? Simply put, it always applies the same sequential life cycle, which is as follows:

- 1. The signal is raised by a user of another process, or by Linux itself.
- 2. The signal is stored until Linux is able to deliver it.
- 3. Once delivered, Linux performs one of these specific actions:
	- 1. Ignore the signal: we've seen that there are signals that cannot be ignored (for example, SIGKILL).
	- 2. Perform the default action: you can refer to column 3 of the preceding table.
	- 3. Handle the signal with the registered function (which the system developer implemented).

#### **There's more...**

All the signals, described and defined in the <signal.h> header file are POSIX compliant. This means that each identifier, their names, and the default actions are defined by the POSIX.1-2003 standard, which Linux adheres to. This guarantees the portability of the signals implementation or support in the applications.

### **See also**

- The *Learning how to trap a signal* recipe
- The *Learning how to ignore a signal* recipe
- The *Learning how to send a signal to another process* recipe
- [Chapter 3](#page-92-0), *Dealing with Processes and Threads* for a refresh on processes and threads.

# **Learning how to ignore a signal**

There might be cases where we just need to ignore a specific signal. However, rest assured, there are few signals that cannot be ignored, for example, SIGKILL (uncatchable). This recipe will teach you how to ignore a catchable signal.

### **How to do it...**

To ignore a catchable signal, follow these steps:

1. On a shell, open a new source file called signal\_ignore.cpp and start by adding the following code:

```
#include<stdio.h>
#include<signal.h>
#include <iostream>
int main()
{
     std::cout << "Starting ..." << std::endl;
     signal(SIGTERM, SIG_IGN);
     while (true) ;
     std::cout << "Ending ..." << std::endl;
     return 0;
}
```
2. In this second program (signal\_uncatchable.cpp), we want to see that an *uncatchable* signal cannot be *ignored*. To do this, we'll use the SIGKILL signal that we've seen in the *Learning all of the signals and their default actions* recipe, which is not catchable (that is, the program cannot ignore it):

```
#include<stdio.h>
#include<signal.h>
#include <iostream>
int main()
{
     std::cout << "Starting ..." << std::endl;
     signal(SIGKILL, SIG_IGN);
     while (true) ;
     std::cout << "Ending ..." << std::endl;
     return 0;
}
```
The next section will explain the details of the preceding two programs.

## **How it works...**

*Step 1* contains the program to ignore the SIGTERM signal. We do this by calling the signal(); system call by passing the specific signal as the first parameter (SIGTERM) and the action to follow as the second parameter, which, in this case, is SIG\_IGN, is to ignore.

*Step 2* has the same code as *step 1*. We just used the signal(); method passing the SIGKILL parameter and SIG\_IGN. In other words, we asked Linux to ignore the SIGKILL signal for this process (signal\_uncatchable.cpp will become a process once built and executed). As we learned in the *Learning all of the signals and their default actions* recipe, SIGKILL is an uncatchable signal.

Let's build and run the two programs now. What we expect to see is the SIGTERM signal ignored in the first program and SIGKILL signal, which cannot be ignored in the second one, respectively. The output of the first program is as follows:

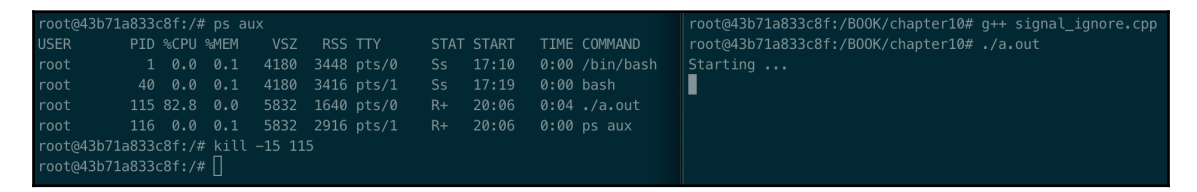

Here, we retrieved the PID of the process, using ps aux, and sent the SIGTERM signal by running the command:  $k$ ill  $-15$  115 (where 15 represents SIGKILL). As you can see, the process keeps running by completely ignoring the signal to terminate it.

The second program, signal\_uncatchable.cpp, shows that even if we specified to catch the SIGKILL signal, Linux ignored this and killed our process anyway. We can see this in the following screenshot:

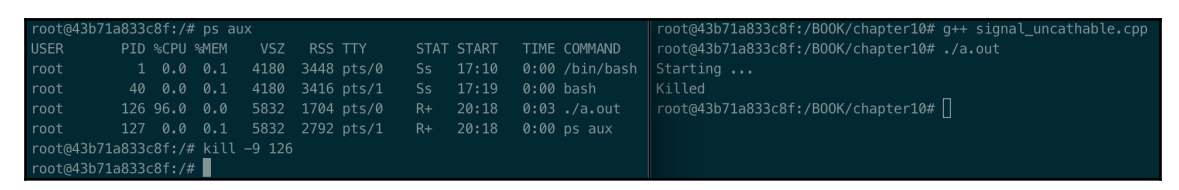

#### **There's more...**

To have a list of all the signals supported on a Linux machine, the  $k$ ill  $-1$  command is of great help and man signal contains all the details you need to successfully integrate the signal in your program.

#### **See also**

- The *Learning the Linux fundamentals – shell* recipe in [Chapter 1](#page-22-0), *Getting Started with System Programming*, for a refresh on how to run programs on the shell
- *Learning how to trap a signal* recipe
- *Learning how to send a signal to another process* recipe
- *Learning all of the signals and their default actions* recipe
- [Chapter](#page-92-0) [3](#page-92-0)*, Dealing with Processes and Threads,* for a refresh on processes and threads

# **Learning how to trap a signal**

This recipe will teach you how to catch (or trap) a signal in a program. There might be a need to perform some actions for a specific signal. An example of this is when an application receives the signal to terminate (SIGTERM) but we are required to clean up some used resources before quitting.

# **How to do it...**

Let's write an application where we'll catch the SIGTERM signal, print a string, and terminate the application:

1. On a shell, create a new file called signal\_trap.cpp. We need to include, among other headers,  $\langle$  signal.h is to be able to handle signals. We also have to add the prototype needed to manage the signal we want to trap. In the main method then, we call the signal() system call by passing SIGTERM that we want to catch and the method used to manage it:

```
#include<stdio.h>
#include<signal.h>
#include <iostream>
```

```
void handleSigTerm (int sig);
int main()
{
     std::cout << "Starting ..." << std::endl;
    signal(SIGTERM, handleSigTerm);
     while (true);
     std::cout << "Ending ..." << std::endl;
     return 0;
}
```
2. We need to define the handleSigTerm() method (which can be named whatever we want):

```
void handleSigTerm (int sig)
{
     std::cout << "Just got " << sig << " signal" << std::endl;
     std::cout << "cleaning up some used resources ..."
         << std::endl;
     abort();
}
```
The next section will describe the program in detail.

# **How it works...**

*Step 1* essentially defines the main method. First, we require the  $\langle$  signal.h> header. In the definition of the main method, the central part is the signal() system call where we pass the SIGTERM signal we want to trap and the method we want to get called by Linux. This is an important aspect worth highlighting. The signal() system call accepts (as a second parameter) a pointer to a function that the system developer has to define, as we did. In the kernel, when a software interrupt is raised, Linux sends it to the specific process and the method will be called (in the form of a callback). The prototype of the  $signal()$  method looks like this:

```
void(*signal(int, void (*)(int)))(int);
```
*Step 2* has the definition of the method that will manage the SIGTERM signal we want to trap. This method, in its simplicity, shows a couple of interesting things. First, this method is a callback invoked from the signal () system call. Second, we necessarily have to define its prototype as void (\*)(int), that is, return void and accept an integer in the input (it represents the signal that the application actually receives). Anything different from this prototype will result in a compilation error.

Let's now build and execute the program we've developed in the previous section:

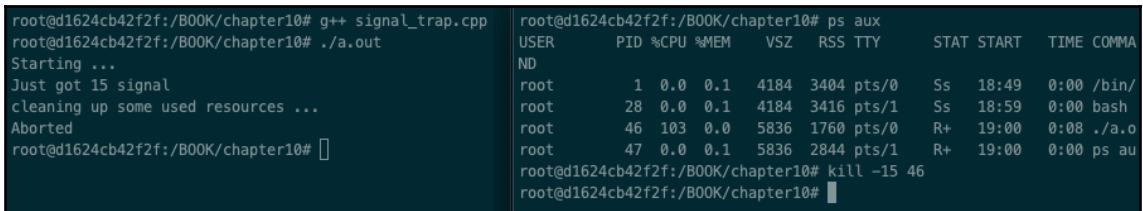

We built and linked the signal\_trap.cpp program and generated the a.out executable. We run it; the PID associated with the process is 46. On the right shell, we send the SIGTERM signal (with identifier = 15) to the process with PID 46. As you can see on the standard output (the shell on the left), the process caught the signal and called the method we defined handleSigTerm(). This method printed some logs in the standard output and called the abort () system call, which sends the  $SIGABORT$  signal to the running process. As you can see in the *Learning all of the signals and their default actions* recipe, the default action of SIGABORT is to terminate the process (and generate the core dump). You can, of course, play with it and terminate the process in another, more suitable, way, depending on the requirements you have (for example, exit()).

# **There's more...**

So, what does happen to signals when a process forks (or executes) another one? The following table will help you to understand how to deal with signals with a process-child relationship:

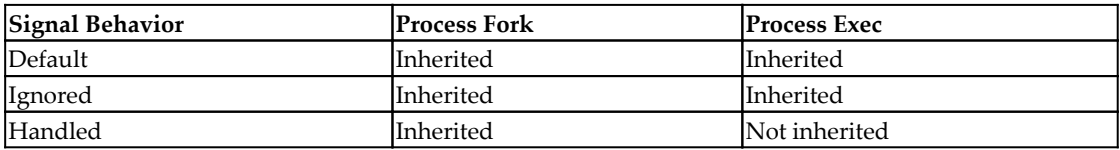

At this stage, you should not be surprised that, when a process forks another process, the child essentially inherits all the behaviors of the parent. When a process executes another task (with exec), it inherits the **default behavior** and the **ignored behavior**, but it does not inherit the handled method that is implemented.
## <span id="page-252-0"></span>**See also**

- The *Learning how to ignore a signal* recipe
- The *Learning all of the signals and their default actions* recipe
- The *Learning how to send a signal to another process* recipe
- [Chapter 3](#page-92-0), *Dealing with Processes and Threads,* for a refresh on processes and threads

# **Learning how to send a signal to another process**

There could be scenarios where a process needs to send a signal to other processes. This recipe will teach you how to achieve that using a hands-on approach.

# **How to do it...**

We'll write a program that will send the SIGTERM signal to a running process. We'll see the process terminating as expected. On a shell, open a new source file

called signal\_send.cpp. We'll be using the system call, kill(), which sends a signal sig to a process specified by pid. The program accepts an input parameter, which is pid of the program to terminate:

```
#include<stdio.h>
#include<signal.h>
#include <iostream>
int main(int argc, char* argv[])
{
     std::cout << "Starting ..." << std::endl;
    if (argc \leq 1)
     {
        std::cout << "Process pid missing ..." << std::endl;
        return 1;
     }
    int pid = std::atoi(argv[1]);
     kill (pid, SIGTERM);
     std::cout << "Ending ..." << std::endl;
     return 0;
}
```
<span id="page-253-0"></span>We'll be using the signal\_trap.cpp program developed in the *Learning how to trap a signal* recipe as the process to terminate. The next section will go deep in the detail of the code seen here.

## **How it works...**

In order to see the correct behavior, we need to run a process we intend to terminate. We'll run the signal\_trap.cpp program. Let's build and run the signal\_send.cpp program as follows:

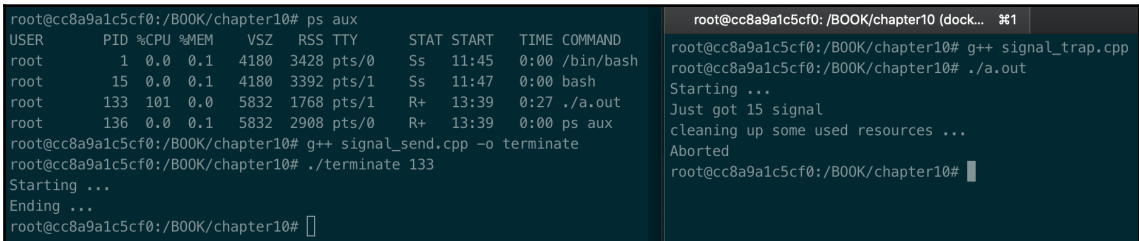

Here, we performed a couple of things, as follows:

- 1. We've built the signal\_trap.cpp program and generated the a.out executable.
- 2. Run ./a.out.
- 3. On the shell on the left, we took  $pid$  of the a. out process, which was 133.
- 4. We've built the signal\_send.cpp program to the terminate executable.
- 5. We run . /terminate with the pid variable of the process a.out we wanted to terminate: ./terminate 133.
- 6. On the shell on the right, we could see the  $a$  out process terminating correctly.

*Step 1* has a couple of things we have to explain. First, we parsed the pid variable from the command-line parameter, converted to an integer, and then saved it into the pid variable. Second, we called the  $k$ ill() system call by passing the pid variable and the SIGTERM signal we have to send to the running process.

man 2 kill: int kill(pid\_t pid, int sig); The kill() function sends the signal specified by sig to pid. For System V compatibility, if the PID is negative (but not  $-1$ ), the signal is sent to all of the processes whose process group IDs are equal to the absolute value of the process number. However, if the pid is 0, sig is sent to every process in the **invoking process's** process group.

## **There's more...**

In order to send a signal to another process (or processes), the sending process must have appropriate privileges. Put simply, a process can send signals to another process if the current user owns it.

There might be cases where a process has to send a signal to itself. In this case, the system call, raise(), does the job:

int raise (int signo);

Note one final, yet very important, thing: the handler code that manages the signal raised must be reentrant. The rationale behind that is that the process might be in the middle of any processing, so the handler must be very careful in modifying any static or global data. A function is **reentrant** if the data manipulated is allocated on the stack or passed in the input.

## **See also**

- The *Learning how to trap a signal* recipe
- The *Learning how to ignore a signal* recipe
- The *Learning all of the signals and their default actions* recipe

# 11 **Scheduling**

System programming is about interacting with the underlying OS. The scheduler is one of the core components of every OS and impacts the way processes are allocated on CPUs. Ultimately, this is what the end user is concerned about: processes running smoothly and with correct priority over other processes. This chapter will teach you the practical skills you need in order to interact with the scheduler by changing the process' policy, its nice value, the real-time priority, processor affinity, and how real-time processes can **yield** the processor.

This chapter will cover the following recipes:

- Learning to set and get a scheduler policy
- Learning to get the timeslice value
- Learning how to set a nice value
- Learning how to yield the processor
- Learning about processor affinity

## **Technical requirements**

To try out the programs in this chapter, we've set up a Docker image that contains all the tools and libraries we'll need throughout this book. It is based on Ubuntu 19.04.

To set it up, follow these steps:

- 1. Download and install Docker Engine from [www.docker.com](https://www.docker.com/).
- 2. Pull the image from Docker Hub: docker pull kasperondocker/system\_programming\_cookbook:latest.
- 3. The image should now be available. Type in the following command to view the image: docker images.
- <span id="page-256-0"></span>4. You should have the following image: kasperondocker/system\_programming\_cookbook.
- 5. Run the Docker image with an interactive shell with the help of the docker run -it --cpu-rt-runtime=95000 --ulimit rtprio=99 --cap add=sys\_nice kasperondocker/system\_programming\_cookbook:latest /bin/bash command.
- 6. The shell on the running container is now available. Use root@39a5a8934370/# cd /BOOK/ to get all the programs that have been developed for this book.

The  $-$ -cpu-rt-runtime=95000,  $-$ ulimit rtprio=99, and  $-$ -cap add=sys\_nice arguments are needed to allow the software written in Docker to set the scheduler parameters. If the host machine has been configured correctly, the software won't have any issues.

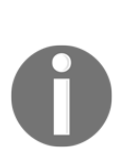

**Disclaimer**: The C++20 standard has been approved (that is, technically finalized) by WG21 in a meeting in Prague at the end of February. This means that the GCC compiler version that this book uses, 8.3.0, does not include (or has very, very limited support for) the new and cool C++20 features. For this reason, the Docker image does not include the C++20 recipe code. GCC keeps the development of the newest features in branches (you have to use appropriate flags for that, for example, std=c++2a); therefore, you are encouraged to experiment with them by yourself. So, clone and explore the GCC contracts and module branches and have fun.

# **Learning to set and get a scheduler policy**

In a system programming context, there are cases where some processes must be handled differently than others. By differently, we mean the different ways a process gets a processor time or a different priority. A system programmer must be aware of this and learn how to interact with the scheduler's API. This recipe will show you how to change the **policy** of a process to meet different scheduling requirements.

## **How to do it...**

This recipe will show you how to get and set the *policy* of a process alongside the limits that can be assigned to it. Let's get started:

1. On a shell, let's open a new source file called schedParameters.cpp. We need to check what the current (default) process policy is. To do this, we'll use the sched\_getscheduler() system call:

```
#include <sched.h>
#include <iostream>
#include <string.h>
#include <sys/types.h>
#include <unistd.h>
int main ()
{
     int policy = sched_getscheduler(getpid());
     switch(policy)
     {
         case SCHED_OTHER: std::cout << "process' policy =
             SCHED_OTHER"
                                       << std::endl ; break;
         case SCHED_RR: std::cout << "process' policy = SCHED_RR"
                                   << std::endl; break;
         case SCHED_FIFO: std::cout << "process' policy =
SCHED_FIFO"
                                      << std::endl; break;
         default: std::cout << "Unknown policy" << std::endl;
     }
```
2. Now, we want to assign the SCHED\_FIFO policy with a real-time  $(rt)$  priority. To make the code portable, we get the min and max from the sched\_get\_priority\_min and sched\_get\_priority\_max APIs:

```
 int fifoMin = sched_get_priority_min(SCHED_FIFO);
 int fifoMax = sched_get_priority_max(SCHED_FIFO);
 std::cout << "MIN Priority for SCHED_FIFO = " << fifoMin
     << std::endl;
 std::cout << "MAX Priority for SCHED_FIFO = " << fifoMax
    << std::endl;
 struct sched_param sched;
sched.sched_priority = (fifomax - fifomin) / 2; if (sched_setscheduler(getpid(), SCHED_FIFO, &sched) < 0)
     std::cout << "sched_setscheduler failed = "
```

```
 << strerror(errno) << std::endl;
 else
     std::cout << "sched_setscheduler has set priority to = "
               << sched.sched_priority << std::endl;
```
3. We should be able to check the new SCHED\_FIFO policy that was assigned with the sched\_getscheduler() function:

```
 policy = sched_getscheduler(getpid());
 std::cout << "current process' policy = " << policy << std
     ::endl ;
 return 0;
```
The next section will describe the preceding code in detail.

## **How it works...**

}

The POSIX standard defines the following policies:

- SCHED\_OTHER: The normal scheduler policy (that is, not for real-time processes)
- SCHED FIFO: First-in/first-out
- SCHED\_RR: Round-robin

Here, SCHED\_OTHER is the default one and SCHED\_FIFO and SCHED\_RR are the real-time ones. Actually, Linux defines SCHED\_NORMAL, SCHED\_BATCH, and SCHED\_IDLE as other real-time policies. These are defined in the sched.h header file.

*Step 1* calls sched\_getscheduler() to check the current policy of the process. As expected, the default is SCHED\_OTHER. We passed the input to the getpid() function (<unistd.h>), which returns the PID of the current process. sched\_getscheduler() also accepts 0, which in this case represents the current process.

<span id="page-259-0"></span>*Step 2* has the goal of setting a real-time policy and giving priority to the current process with the sched\_setscheduler() function. We want this process to have a higher priority over the normal processes running on the machine. Think, for example, of a (soft) real-time application where the computation cannot be interrupted or if a software interrupt is received and its processing cannot be postponed. These Linux boxes usually run very few processes for a dedicated purpose. To achieve this, the policy to set is SCHED\_FIFO and the priority we set is the middle value between the min and max that can be set on the current system. It is always suggested to check these values with the sched\_get\_priority\_max() and sched\_get\_priority\_min() functions in order to write portable code. One thing to highlight is that the sched\_setscheduler() function internally sets the rt priority field of struct task struct.

*Step 3* checks that SCHED\_FIFO has been correctly set by calling the sched\_getscheduler() function, similar to what happened in *step 1*.

## **There's more...**

SCHED\_FIFO and SCHED\_RR are the two policies that are defined by POSIX and implemented on Linux that allocate tasks on processors that are more suitable for real-time software. Let's go over how they work:

- SCHED\_FIFO: When a task is returned by this policy, it continues to run until it blocks (for example, I/O requests), it yields the processor, or a higher priority task preempts it.
- SCHED\_RR: This has the exact same logic as SCHED\_FIFO but with one difference: the tasks that are scheduled with this policy have a timeslice assigned so that a task continues to run until the time slice expires or a higher task preempts it or yields the processor.

Note that when SCHED\_OTHER (or SCHED\_NORMAL) implements a preemptive form of multitasking, SCHED\_FIFO and SCHED\_RR are cooperative (they are not preempted).

The Linux main scheduler function loops over all the policies and for each one, it asks the next task to run. It does this with the pick\_next\_task() function, which is implemented by each policy. The main scheduler is defined in kernel/sched.c, which defines the sched\_class struct. This states that each policy must be defined and implemented so that all the different policies are working properly. Let's take a look at this at a graphical level:

- kernel/sched.c: Defines struct sched\_class and loops over the following policies:
	- kernel/rt.c (for SCHED\_FIFO and SCHED\_RR) sets const struct sched\_class rt\_sched\_class with the specific realtime policy functions.
	- kernel/fair.c (for SCHED\_NORMAL or SCHED\_OTHER) sets const struct sched\_class fair\_sched\_class with the fair scheduler-specific functions.

One way of looking at the Linux scheduler design is this: kernel/sched.c defines the interface and the specific policies beneath the interface. The interface is represented by the struct sched\_class structure. The following is the interface implementation for SCHED\_OTHER/SCHED\_NORMAL (the CFS fair scheduler policy):

```
static const struct sched_class fair_sched_class = {
  .next = &idle_sched_class,
  .enqueue_task = enqueue_task_fair,
  .dequeue_task = dequeue_task_fair,
  .yield_task = yield_task_fair,
  .check_preempt_curr = check_preempt_wakeup,
  .pick_next_task = pick_next_task_fair,
  .put_prev_task = put_prev_task_fair,
#ifdef CONFIG_SMP
  .select_task_rq = select_task_rq_fair,
  .load_balance = load_balance_fair,
  .move_one_task = move_one_task_fair,
  .rq_online = rq_online_fair,
  .rq_offline = rq_offline_fair,
  .task_waking = task_waking_fair,
#endif
  .set_curr_task = set_curr_task_fair,
  .task_tick = task_tick_fair,
  .task_fork = task_fork_fair,
  .prio_changed = prio_changed_fair,
  .switched_to = switched_to_fair,
  .get_rr_interval = get_rr_interval_fair,
```

```
#ifdef CONFIG_FAIR_GROUP_SCHED
  .task_move_group = task_move_group_fair,
#endif
};
```
The real-time priority range of the SCHED\_FIFO and SCHED\_RR policies is [1, 99], while the SCHED\_OTHER priority (called nice) is [-20, 10].

## **See also**

- The *Learning how to set a nice value* recipe to see how the real-time priority is related to the nice priority
- The *Learning how to yield the processor* recipe to learn how to yield a running realtime task
- *Linux Kernel Development*, *Third Edition*, by Robert Love

## **Learning to get the timeslice value**

The Linux scheduler offers different policies for allocating processor time to tasks. The *Learning to set and get a scheduler policy* recipe shows what policies are available and how to change them. The SCHED\_RR policy, that is, the round-robin policy, is the one that's used on real-time tasks (with SCHED\_FIFO). The SCHED\_RR policy assigns a timeslice to each process. This recipe will show you how to configure the timeslice.

## **How to do it...**

In this recipe, we'll be writing a small program to get the round-robin timeslice by using the sched\_rr\_get\_interval() function:

1. On a new shell, open a new file called schedGetInterval.cpp. We have to include <sched.h> for the scheduler capabilities, <iostream.h> to log to the standard output, and <string.h> to use the strerror function and translate the errno integer into a readable string:

```
#include <sched.h>
#include <iostream>
#include <string.h>
int main ()
```
<span id="page-262-0"></span>{

```
 std::cout << "Starting ..." << std::endl;
```
2. To get the round-robin interval, we have to set the scheduler policy for our process:

```
 struct sched_param sched;
sched.sched_priority = 8;
if (sched_setscheduler(0, SCHED_RR, \&sched) == -1)
     std::cout << "sched_setscheduler failed = "
         << strerror(errno)
               << std::endl;
 else
     std::cout << "sched_setscheduler, priority set to = "
               << sched.sched_priority << std::endl;
```
3. Now, we can get the interval with the sched\_rr\_get\_interval() function:

```
 struct timespec tp;
 int retCode = sched_rr_get_interval(0, &tp);
if (retCode == -1) {
     std::cout << "sched_rr_get_interval failed = "
               << strerror(errno) << std::endl;
    return 1;
 }
 std::cout << "timespec sec = " << tp.tv_sec
           << " nanosec = " << tp.tv_nsec << std::endl;
 std::cout << "End ..." << std::endl;
 return 0;
```
Let's see how this works under the hood.

## **How it works...**

}

When a task gets the processor with the SCHED\_RR policy, it has priority over the SCHED\_OTHER and SCHED\_NORMAL tasks and gets allocated a defined timeslice that continues to run until the timeslice expires. Higher priority tasks run until they explicitly yield the processor or block. An important factor for a system programmer is to know the timeslice for the SCHED\_RR policy. This is quite important. If the time slice is too large, other processes might wait a long time before getting CPU time, while if it is too small, the system might spend a significant amount of time context switching.

<span id="page-263-0"></span>*Step 1* shows the includes that are needed for the rest of the program.  $\langle$  istream> is for the standard output,  $\le$  sched.h> is used to get access to the scheduler features, and <string.h> is used for the strerror() function.

*Step 2* is very important as it sets the SCHED\_RR policy for the current process. As you may have noticed, we passed 0 as the first parameter. This is perfectly fine since the man page of the sched\_setscheduler() function says, *If pid equals zero, the policy of the calling thread will be set*.

*Step 3* calls the sched\_rr\_get\_interval() function. It accepts two parameters: the PID and struct timespec. The first is an input parameter, while the latter is an output parameter that contains the timeslice in the form of {sec, nanoseconds}. For the first parameter, we could have passed the getpid() function, which returns the PID of the current process. Then, we simply log the standard output to the timeslice that's returned.

## **There's more...**

Where does the SCHED\_RR timeslice come from? The Linux scheduler, as we already know, has different policies. All of them are implemented in different modules: kernel/sched\_fair.c for SCHED\_NORMAL or SCHED\_OTHER and kernel/rt.c for SCHED\_RR and SCHED\_FIFO. By looking at kernel/rt.c, we can see that the sched\_rr\_get\_interval() function returns the sched\_rr\_timeslice() variable, which is defined on top of the module. We can also see that if  $s$ ched\_rr\_timeslice() is called for the SCHED\_FIFO policy, it returns 0.

## **See also**

- The *Learning how to yield the processor* recipe as an alternative to stopping the running task instead of waiting for the timeslice
- The *Learning to set and get a scheduler policy* recipe
- *Linux Kernel Development, Third Edition*, by Robert Love

# <span id="page-264-0"></span>**Learning how to set a nice value**

The SCHED\_OTHER/SCHED\_NORMAL policy implements the so-called completely fair scheduler (CFS). This recipe will show you how to set the nice value for normal processes in order to increase their priority. We'll see that the nice value is used to weigh the timeslice that a process has. Priority must not be confused with the real-time priority, which is specific to the SCHED\_FIFO and SCHED\_RR policies.

## **How to do it...**

In this recipe, we'll implement a program that will increase the nice value of a process:

1. On a shell, open a new source file called schedNice.cpp. We need to add some includes and call the nice () system call by passing the value we want to set for the current process:

```
#include <string.h>
#include <iostream>
#include <unistd.h>
int main ()
{
     std::cout << "Starting ..." << std::endl;
    if (nice(5) == -1) std::cout << "nice failed = " << strerror(errno)
             << std::endl;
     else
         std::cout << "nice value successfully set = " << std::endl;
    while (1);
     std::cout << "End ..." << std::endl;
     return 0;
}
```
In the next section, we'll see how this program works and how the nice value is used to influence the time a task gets on a processor.

## <span id="page-265-0"></span>**How it works...**

*Step 1* basically calls the nice () system call, which increments the static priority of the task by the given amount. Just to be clear, assuming a process starts with a priority of 0 (which is the default value for the SCHED\_OTHER and SCHED\_NORMAL policies), two consecutive calls of nice(5) will set its static priority to 10.

Let's build and run the schedNice.cpp program:

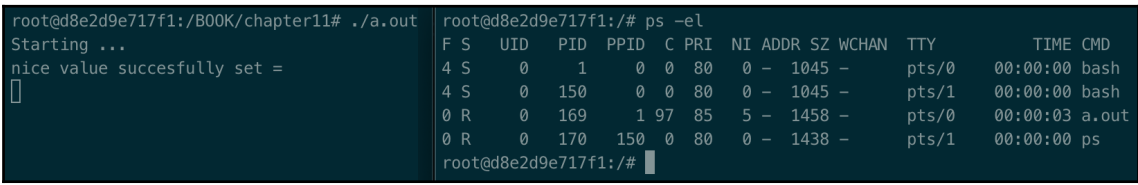

Here, we can see that, on the left, we have our process running and on the right, we've run the ps -el command to get the nice values of the running processes. We can see that the  $\alpha$ ,  $\alpha$ , out process now has a nice value of 5. To give a task a higher priority (and then a lower value of nice), the process needs to run as root.

# **There's more...**

The struct task\_struct structure has three values to represent a task priority: rt\_prio, static\_prio, and prio. We discussed rt\_prio in the *Learning to set and get a scheduler policy* recipe and defined that this field represents the priority for real-time tasks. static\_prio is the struct task\_struct field that's used to store the nice value, while prio contains the actual task priority. The lower static\_prio is, the higher the prio value of the task.

There may be cases where we need to set the nice value of a process at runtime. The command we should use in this situation is renice value  $-p$  pid; for example, renice 10 -p 186.

## **See also**

- The *Learning how to yield the processor* recipe as an alternative to stopping the running task instead of waiting for the timeslice
- The *Learning to set and get a scheduler policy* recipe

## <span id="page-266-0"></span>**Learning how to yield the processor**

When a task is scheduled with one of the real-time scheduling policies (that is, SCHED\_RR or SCHED\_FIFO), you may need to yield the task from the processor (yielding the task means to relinquish the CPU, making it available to other tasks). As we described in the *Learning to set and get a scheduler policy* recipe, when a task is scheduled with the SCHED\_FIFO policy, it does not leave the processor until a certain event occurs; that is, there is no concept of a timeslice. This recipe will show you how to yield a process with the sched\_yield() function.

## **How to do it...**

In this recipe, we'll develop a program that will yield the current process:

1. On a shell, open a new source file called schedYield.cpp and type in the following code:

```
#include <string.h>
#include <iostream>
#include <sched.h>
int main ()
{
     std::cout << "Starting ..." << std::endl;
     // set policy to SCHED_RR.
     struct sched_param sched;
     sched.sched_priority = 8;
     if (sched_setscheduler(0, SCHED_RR, &sched) == -1)
         std::cout << "sched_setscheduler failed = "
                   << strerror(errno)
                   << std::endl;
   for(;; )
    {
      int counter = 0;
      for(int i = 0; i < 10000; +i)
         counter += i;if (sched yield() == -1) {
          std::cout << "sched_yield failed = "
                    << strerror(errno) << std::endl;
          return 1;
```

```
 }
 }
// we should never get here ...
 std::cout << "End ..." << std::endl;
 return 0;
```
In the next section, we'll describe how our program and sched\_yield() work.

## **How it works...**

}

When sched\_yield() is called on a task scheduled with SCHED\_FIFO or SCHED\_RR, it is moved to the end of a queue with the same priority and another task is run. Yields cause a context switch, so it should be used carefully and when strictly needed.

*Step 1* defines the program that shows us how to use sched\_yield(). We simulated a CPU-bound type of process where we check periodically in order to yield the processor. Before doing that, we had to set the policy type for this process to SCHED\_RR and the priority to 8. As you can see, there is no information about the process (PID) to yield, so it assumes that the current task will be yielded.

## **There's more...**

sched\_yield() is a system call that can be used by userspace applications. Linux usually calls the yield() system call, which has the advantage of keeping the process in a RUNNABLE state.

## **See also**

- The *Learning to set and get a scheduler policy* recipe to review how to change a policy's type
- *Linux Kernel Development, Third Edition*, by Robert Love

## <span id="page-268-0"></span>**Learning about processor affinity**

In a multi-processor environment, the scheduler has to deal with task allocation on multiple processors or cores. From a Linux perspective, processes and threads are the same thing; both are represented by the struct task\_struct kernel structure. There may be the need to force two or more tasks (that is, threads or processes) to run on the same processor to leverage, for example, the cache by avoiding the cache invalidation. This recipe will teach you how to set a *hard affinity* on a task.

## **How to do it...**

In this recipe, we'll develop a small piece of software in which we'll force it to run on a  $CPI$ <sup> $\cdot$ </sup>

1. On a shell, open a new source file called schedAffinity.cpp. What we want is to check the affinity mask for the newly created process. Then, we need to prepare the cpu\_set\_t mask to set the affinity on the CPU to 3:

```
#include <iostream>
#include <sched.h>
#include <unistd.h>
void current_affinity();
int main ()
{
     std::cout << "Before sched_setaffinity => ";
     current_affinity();
     cpu_set_t cpuset;
     CPU_ZERO(&cpuset);
     int cpu_id = 3;
     CPU_SET(cpu_id, &cpuset);
```
2. Now, we are ready to call the sched\_setaffinity() method and force the hard affinity for the current task on CPU number 3. To check whether the affinity has been set correctly, we'll also print the mask:

```
 int set_result = sched_setaffinity(getpid(),
                                     sizeof(cpu_set_t),
                                      &cpuset);
 if (set_result != 0)
 {
     std::cerr << "Error on sched_setaffinity" << std::endl;
```
**[ 254 ]**

}

```
 }
 std::cout << "After sched_setaffinity => ";
 current_affinity();
 return 0;
```
3. Now, we have to develop the current\_affinity() method, which will just print the mask for the processors:

```
// Helper function
void current_affinity()
{
     cpu_set_t mask;
     if (sched_getaffinity(0, sizeof(cpu_set_t), &mask) == -1)
     {
         std::cerr << "error on sched_getaffinity";
         return;
 }
     else
     {
        long nproc = sysconf(_SC_NPROCESSORS_ONLN);
        for (int i = 0; i < nproc; i++)\{ std::cout << CPU_ISSET(i, &mask);
 }
         std::cout << std::endl;
     }
}
```
What would happen if we set the affinity on a nonexistent CPU (for example,  $cpu_id =$ 12)? Where in the kernel is the affinity mask information stored? We'll answer these and other questions in the next section.

## **How it works...**

*Step 1* does two things. First, it prints the default affinity mask. We can see that the process is scheduled to run on all the processors. Second, it prepares cpu\_set\_t, which represents a set of CPUs, by initializing it with the CPU\_ZERO macro and setting the affinity on CPU 3 with the CPU\_SET macro. Note that the cpu\_set\_t object must be manipulated directly but only via the macro provided. A full list of macros is documented on the man page: man cpu\_set.

<span id="page-270-0"></span>*Step 2* calls the sched\_setaffinity() system call to set the affinity (specified in the mask variable, that is,  $cpu_set_t)$  on the process with the PID returned by the getpid() function. We could have passed  $0$  instead of getpid(), meaning the current process. After the setaffinity function, we printed the CPU's mask to verify the correct new value.

*Step 3* contains the definition of the helper function we used to print the standard output onto the mask for the CPUs. Note that we get the number of available processors through the sysconf() system call and by passing \_SC\_NPROCESSORS\_ONLN. This function checks the system information that's present in the  $/sys/$  folder. Then, we loop over each processor and call the CPU\_ISSET macro while passing i-th. The CPU\_ISSET macro will set the respective bit for the i-th CPU.

If you try to modify int  $\text{cpu_id} = 3$  and pass a different processor, that is, a nonexisting one (for example, 15), the sched\_setaffinity() function will obviously fail, returning EINVAL and leaving the affinity mask untouched.

Let's take a look at the program now:

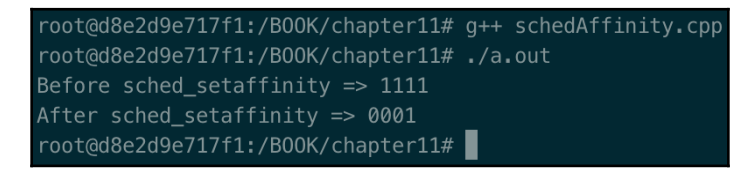

As we can see, the CPUs mask is set to 1 for each processor. This means that the process, at this stage, can be scheduled on each CPU. Now, we set the mask, asking the scheduler to run the process (**hard affinity**) only on CPU 3. When we call sched\_getaffinity(), the mask reflects this.

# **There's more...**

When we call the sched\_setaffinity() system call, we ask the scheduler to run a task on a specific processor. We call this hard affinity. There is also a soft affinity. This is automatically managed by the scheduler. Linux always tries to optimize resources and avoids cache invalidation in order to speed up the performance of the whole system.

When we set the affinity mask through the macro, we are basically setting cpus\_allowed in the task\_struct structure. This makes a lot of sense since we're setting the affinity of a process or thread on one or more CPUs.

If you want to set the affinity of a task to more than one CPU, the CPU\_SET macro must be called for the CPUs you want to set.

## **See also**

- The *Learning how to yield the processor* recipe
- The *Learning to get the timeslice value* recipe
- The *Learning to set and get a scheduler policy* recipe

# Other Books You May Enjoy

If you enjoyed this book, you may be interested in these other books by Packt:

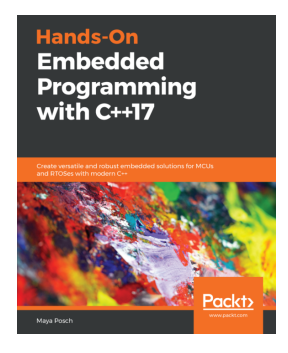

#### **Hands-On Embedded Programming with C++17** Maya Posch

ISBN: 978-1-78862-930-0

- Choose the correct type of embedded platform to use for a project
- Develop drivers for OS-based embedded systems
- Use concurrency and memory management with various microcontroller units (MCUs)
- Debug and test cross-platform code with Linux
- Implement an infotainment system using a Linux-based single board computer
- Extend an existing embedded system with a Qt-based GUI
- Communicate with the FPGA side of a hybrid FPGA/SoC system

#### *Other Books You May Enjoy*

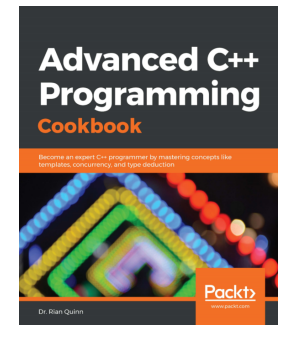

### **Advanced C++ Programming Cookbook**

Dr. Rian Quinn

#### ISBN: 978-1-83855-991-5

- Solve common C++ development problems by implementing solutions in a more generic and reusable way
- Achieve different levels of exception safety guarantees by introducing precise declarations
- Write library-quality code that meets professional standards
- Practice writing reliable, performant code that exposes consistent behavior in programs
- Understand why you need to implement design patterns and how it's done
- Work with complex examples to understand various aspects of good library design

# **Leave a review - let other readers know what you think**

Please share your thoughts on this book with others by leaving a review on the site that you bought it from. If you purchased the book from Amazon, please leave us an honest review on this book's Amazon page. This is vital so that other potential readers can see and use your unbiased opinion to make purchasing decisions, we can understand what our customers think about our products, and our authors can see your feedback on the title that they have worked with Packt to create. It will only take a few minutes of your time, but is valuable to other potential customers, our authors, and Packt. Thank you!

# Index

### **A**

access control lists (ACLs) [165](#page-179-0) address space [90](#page-104-0) aligned memory allocating [105](#page-119-0), [106](#page-120-0), [107](#page-121-0) async [58](#page-72-0) atomic feature working [45](#page-59-0), [46](#page-60-0) automatic memory versus dynamic memory [96](#page-110-0), [98](#page-112-0) automatic type deduction [43](#page-57-0)

### **B**

Boost library [80](#page-94-0)

### **C**

C++ Core Guidelines about [64](#page-78-0), [65](#page-79-0) reference link [64](#page-78-0) C++ standards, concepts clock [213](#page-227-0) duration [213](#page-227-0) time point [213](#page-227-0) C++ time interface about [212](#page-226-0) learning [213](#page-227-0), [215](#page-229-0) working [214](#page-228-0) C++20 calendar and time zone using [216](#page-230-0), [217](#page-231-0), [219](#page-233-0) working [218](#page-232-0)  $C++$ primitive types [37](#page-51-0), [38](#page-52-0), [39](#page-53-0) child programs compiling [87](#page-101-0) communication endpoint about [175](#page-189-0)

 working with [176](#page-190-0), [177](#page-191-0) concepts about [67](#page-81-0) using [67](#page-81-0), [68](#page-82-0) concurrency [57](#page-71-0), [58](#page-72-0) concurrency and parallelism reference link [139](#page-153-0) connection-oriented communication basics [169](#page-183-0), [170](#page-184-0), [171](#page-185-0) connectionless-oriented communication basics [172](#page-186-0), [174](#page-188-0) custom allocator implementing [115](#page-129-0), [116](#page-130-0), [117](#page-131-0)

### **D**

daemon process about [91](#page-105-0) creating [91](#page-105-0), [92](#page-106-0), [93](#page-107-0), [94](#page-108-0) working [93](#page-107-0) data model [38](#page-52-0) date and time utilities reference link [219](#page-233-0) decltype [43](#page-57-0), [44](#page-58-0) dynamic memory versus automatic memory [96](#page-110-0), [98](#page-112-0)

### **E**

endianness dealing with [193](#page-207-0), [194](#page-208-0), [195](#page-209-0) essential freedoms reference link [11](#page-25-0)

### **F**

FIFO (named pipes) using [153](#page-167-0), [155](#page-169-0), [156](#page-170-0) files

 working with [205](#page-219-0), [207](#page-221-0), [208](#page-222-0), [209](#page-223-0) Filesystem library [62](#page-76-0), [63](#page-77-0), [64](#page-78-0) First-In First-Out (FIFO) [145](#page-159-0) fork system call [82](#page-96-0) fork-exec system call [83](#page-97-0) free software definition [11](#page-25-0) Free Software Foundation (FSF) [11](#page-25-0)

### **G**

GDB used, for debugging program [23](#page-37-0), [25](#page-39-0), [26](#page-40-0), [27](#page-41-0) GNU Compiler Collection (GCC) [11](#page-25-0), [39](#page-53-0) GNU GDB Project reference link [27](#page-41-0) GNU is Not Unix (GNU) [10](#page-24-0) GNU Network Object Model Environment (GNOME) [11](#page-25-0) GNU/Linux operating system [10](#page-24-0) Guideline Supporting Library (GSL) adding, in makefile [66](#page-80-0)

### **H**

hard affinity [256](#page-270-0) heap [98](#page-112-0) heap memory [90](#page-104-0) Hurd [10](#page-24-0)

### **I**

I/O strings manipulating [201](#page-215-0), [203](#page-217-0), [204](#page-218-0), [205](#page-219-0)  $I/O$  implementing, from console [197](#page-211-0), [199](#page-213-0), [200](#page-214-0) implementing, to console [197](#page-211-0), [198](#page-212-0), [200](#page-214-0) inter-thread communication with condition variables [140](#page-154-0), [141](#page-155-0), [143](#page-157-0), [144](#page-158-0) with simple events [137](#page-151-0), [139](#page-153-0) Internet Assigned Numbers Authority (IANA) [177](#page-191-0) Internet Protocol (IP) [174](#page-188-0) interprocess communication (IPC) about [145](#page-159-0), [148](#page-162-0), [149](#page-163-0), [150](#page-164-0) FIFO [147](#page-161-0) message queue [147](#page-161-0) pipe [147](#page-161-0) shared memory [147](#page-161-0) types [147](#page-161-0)

invoking process's process group [239](#page-253-0)

### **J**

Journaled File System (JFS) [12](#page-26-0)

### **L**

lambda expression [40](#page-54-0), [41](#page-55-0), [42](#page-56-0) lambda function [40](#page-54-0) least significant byte (LSB) [194](#page-208-0) Light-Weight Process (LWP) [28](#page-42-0) Linux code error handling [32](#page-46-0), [33](#page-47-0) Linux kernel documentation reference link [40](#page-54-0) Linux timing, concepts clock [219](#page-233-0) duration [219](#page-233-0) time point [219](#page-233-0) Linux timing learning [219](#page-233-0), [220](#page-234-0), [223](#page-237-0) working [222](#page-236-0), [223](#page-237-0) Linux about [9](#page-23-0) architecture [9](#page-23-0), [11](#page-25-0) kernel [10](#page-24-0) kernel modules [10](#page-24-0) shell [12](#page-26-0) system libraries [10](#page-24-0) users [16](#page-30-0) lvalue reference [56](#page-70-0)

### **M**

makefile GSL, adding in [66](#page-80-0) used, for compiling program [20](#page-34-0), [22](#page-36-0), [23](#page-37-0) used, for linking program [22](#page-36-0) memory alignment checking [108](#page-122-0), [109](#page-123-0), [110](#page-124-0) memory models [47](#page-61-0) memory-mapped I/O dealing with [110](#page-124-0), [113](#page-127-0), [115](#page-129-0) message queues about [149](#page-163-0) using [157](#page-171-0), [158](#page-172-0), [160](#page-174-0), [161](#page-175-0) Microsoft GSL

 reference link [66](#page-80-0) modules about [74](#page-88-0) working [74](#page-88-0), [75](#page-89-0), [76](#page-90-0) monotonic clock [215](#page-229-0) most significant byte (MSB) [194](#page-208-0) move semantics working [53](#page-67-0), [54](#page-68-0), [55](#page-69-0), [56](#page-70-0)

## **N**

Network Time Protocol (NTP) [223](#page-237-0) nullptr working [47](#page-61-0), [48](#page-62-0)

### **O**

orthogonal [76](#page-90-0)

### **P**

parallel [90](#page-104-0) parent programs compiling [87](#page-101-0) pipes about [148](#page-162-0) using [150](#page-164-0), [152](#page-166-0), [153](#page-167-0) platform-specific Application Binary Interface (psABI) [39](#page-53-0) pool [117](#page-131-0) Portable Operating System Interface (POSIX) [78](#page-92-1) POSIX mutexes using [119](#page-133-0), [120](#page-134-0), [121](#page-135-0), [122](#page-136-0) POSIX semaphores advanced usage [127](#page-141-0), [128](#page-142-0), [129](#page-143-0), [131](#page-145-0) using [123](#page-137-0), [124](#page-138-0), [125](#page-139-0), [126](#page-140-0) primitive types, C++ [37](#page-51-0), [38](#page-52-0), [39](#page-53-0) process group ID (PGID) [93](#page-107-0) process identifier (PID) [79](#page-93-0), [151](#page-165-0) process killing [85](#page-99-0), [86](#page-100-0), [87](#page-101-0) putting, to sleep with clock\_nanosleep() method [224](#page-238-0) setting up [79](#page-93-0), [80](#page-94-0), [81](#page-95-0), [83](#page-97-0), [250](#page-264-0), [251](#page-265-0) working [82](#page-96-0) processes and threads controlling [27](#page-41-0), [28](#page-42-0), [29](#page-43-0) handling [30](#page-44-0), [31](#page-45-0)

processor affinity about [254](#page-268-0), [255](#page-269-0) learning [256](#page-270-0) working [256](#page-270-0) processor yielding [252](#page-266-0), [253](#page-267-0) pthread\_mutex\_lock() function [122](#page-136-0)

### **R**

Ranges working [72](#page-86-0) reference counting [53](#page-67-0) Resource Acquisition Is Initialization (RAII) [132](#page-146-0) rvalue reference [53](#page-67-0), [55](#page-69-0)

### **S**

SCHED FIFO policies [245](#page-259-0) SCHED\_RR policies [245](#page-259-0) scheduler policy obtaining [242](#page-256-0), [244](#page-258-0), [245](#page-259-0), [247](#page-261-0) setting [242](#page-256-0), [244](#page-258-0), [245](#page-259-0), [247](#page-261-0) working [245](#page-259-0) shared memory about [149](#page-163-0) using [162](#page-176-0), [164](#page-178-0), [165](#page-179-0) shared ptr.h reference link [53](#page-67-0) shared\_ptr about [49](#page-63-0) using [52](#page-66-0), [102](#page-116-0), [103](#page-117-0), [104](#page-118-0) shared ptr base.h reference link [53](#page-67-0) shell about [12](#page-26-0) commands, for adding and removing file and directories [15](#page-29-0) commands, working with [13](#page-27-0), [14](#page-28-0), [16](#page-30-0) signals about [231](#page-245-0), [232](#page-246-0) default actions [230](#page-244-0), [231](#page-245-0) ignoring [232](#page-246-0), [234](#page-248-0), [235](#page-249-0) learning [230](#page-244-0) sending, to another process [238](#page-252-0), [239](#page-253-0) trapping [235](#page-249-0), [236](#page-250-0), [237](#page-251-0) smart pointers

 using [49](#page-63-0), [50](#page-64-0), [51](#page-65-0) span using [70](#page-84-0), [71](#page-85-0) standard de facto tool [23](#page-37-0) Standard Template Library (STL) [115](#page-129-0) static memory [90](#page-104-0) synchronization building blocks [132](#page-146-0), [134](#page-148-0), [135](#page-149-0), [137](#page-151-0)

### **T**

task-based threading [58](#page-72-0), [61](#page-75-0) TCP/IP used, for communicating with processes on another machine [178](#page-192-0), [180](#page-194-0), [182](#page-196-0), [184](#page-198-0), [186](#page-200-0) template class, parameters period [214](#page-228-0) representation [214](#page-228-0) thread creating [88](#page-102-0), [89](#page-103-0), [90](#page-104-0) three-way handshake [170](#page-184-0) time overrun about [227](#page-241-0) dealing with [224](#page-238-0), [225](#page-239-0) working [226](#page-240-0), [227](#page-241-0) timeslice value

 obtaining [247](#page-261-0), [248](#page-262-0), [249](#page-263-0) working [248](#page-262-0) trailing-return-type [42](#page-56-0) Translation Units (TUs) [77](#page-91-0) Transport Control Protocol (TCP) [169](#page-183-0)

## **U**

UDP/IP used, for communicating with processes on another machine [186](#page-200-0), [188](#page-202-0), [189](#page-203-0), [191](#page-205-0), [193](#page-207-0) unique\_ptr about [49](#page-63-0) using [51](#page-65-0), [99](#page-113-0), [100](#page-114-0), [101](#page-115-0) universal reference [56](#page-70-0) User Data Protocol (UDP) [173](#page-187-0) users commands for administration activities, setting up [16](#page-30-0), [18](#page-32-0), [20](#page-34-0)

### **V**

variables [23](#page-37-0) Voice over Internet Protocol (VoIP) [186](#page-200-0)

### **W**

wall clock time [215](#page-229-0)